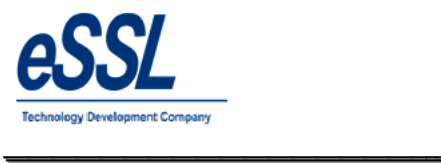

# *eSSL- eTime Track Track-Lite*

**--- eSSL Time Attendance & Payroll Management Help Manual**

\_\_\_\_\_\_\_\_\_\_\_\_\_\_\_\_\_\_\_\_\_\_\_\_\_\_\_\_\_\_\_\_\_\_\_\_\_\_\_\_\_\_\_\_\_\_\_\_\_\_\_\_\_

**Version : Version Date : No. of Pages :**

eTimetracklite 9.8 **7th** September, 2017  $\cdot$  134

About This Manual: This document introduces the main functions, the user interface and operations of the eTimetracklite software and operations of the eTimetracklite software

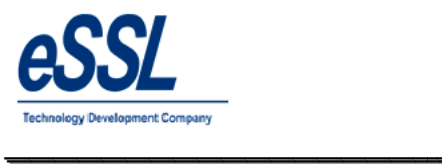

# **Table Contents**

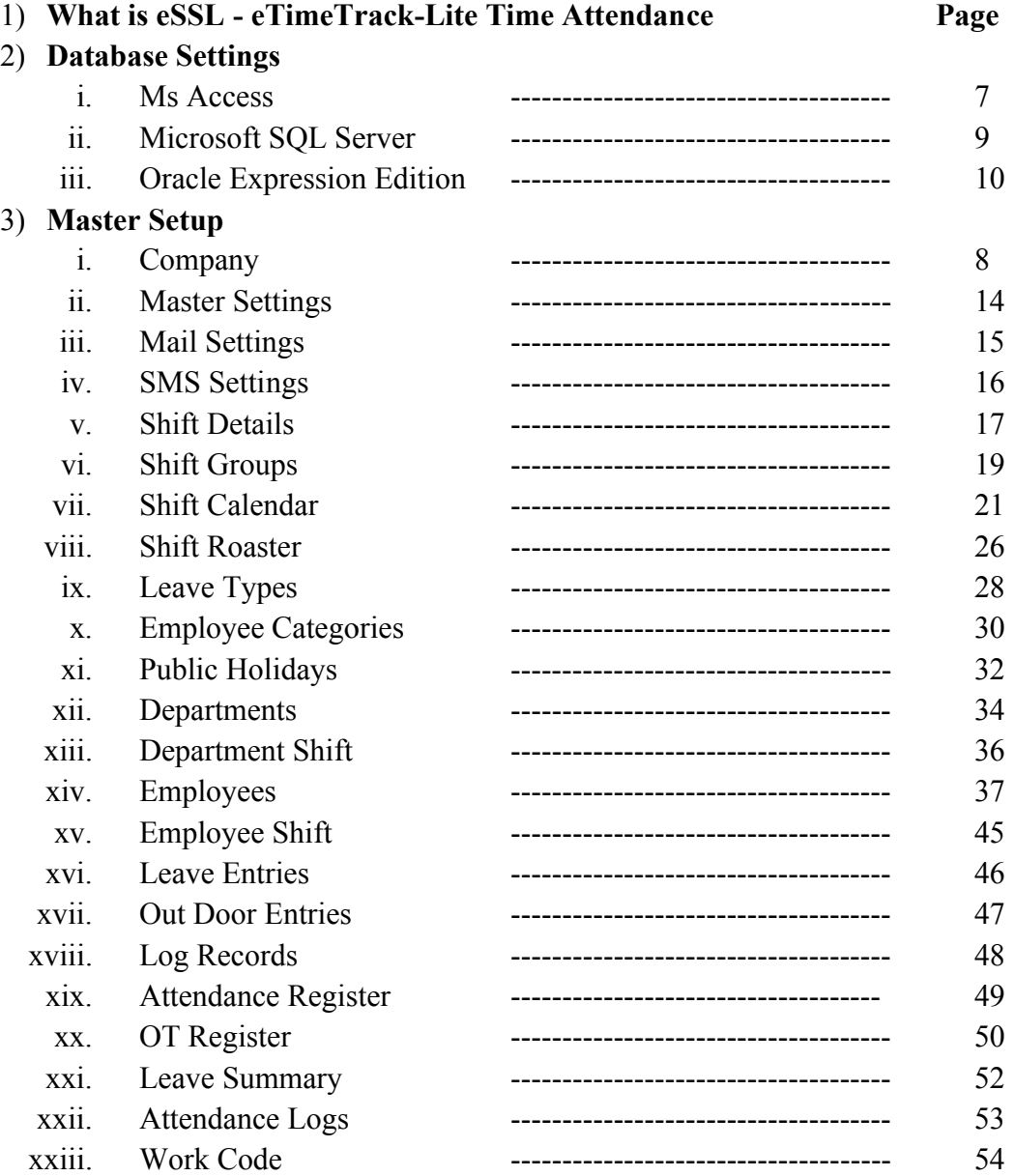

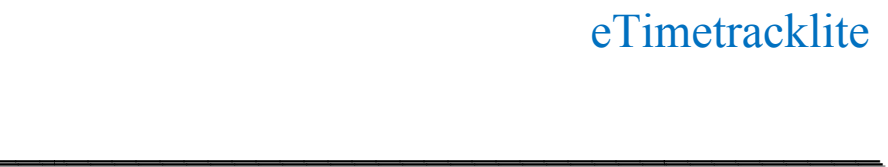

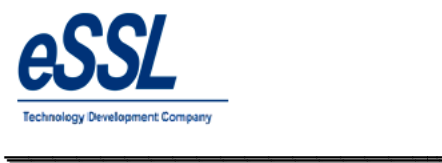

# 4) **Utilities**

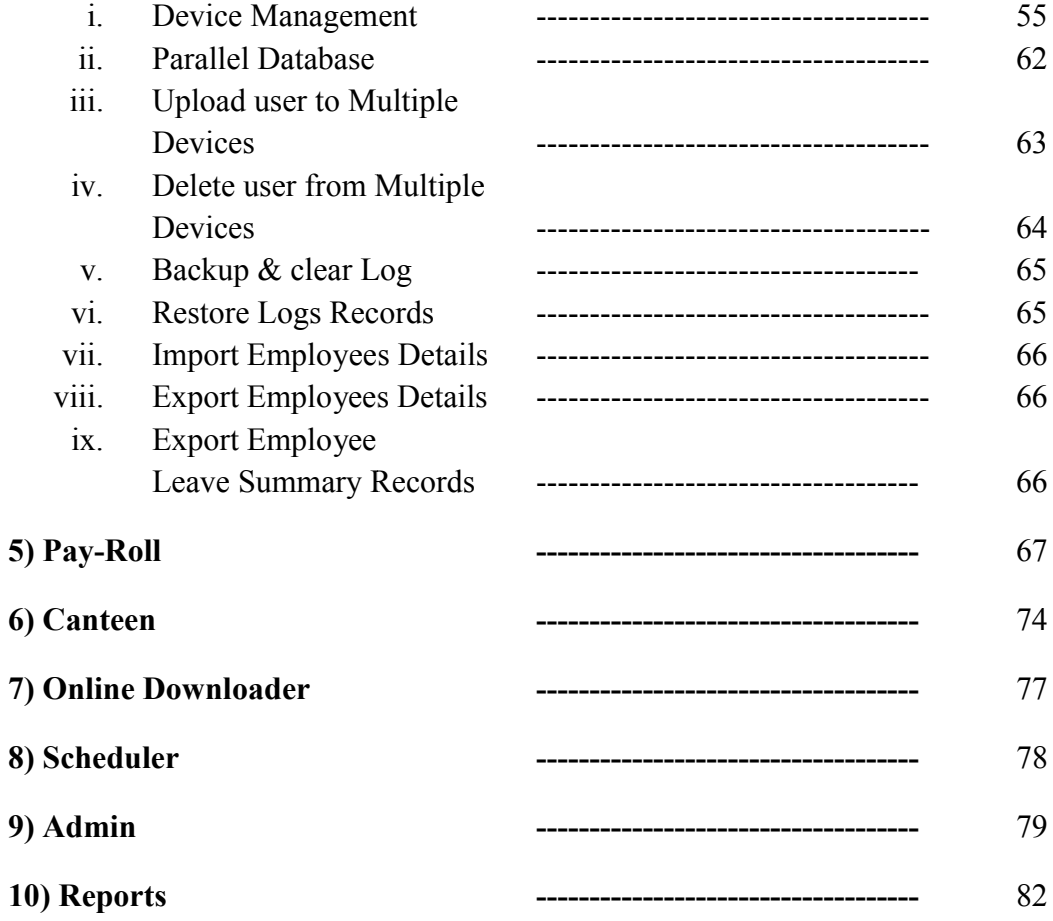

# **What is Time Attendance and Payroll? Time Attendance**

*eSSL - eTimeTrack-Lite* is automated **Time & Attendance**  Systems that provides an alternative to the mechanical time clock systems or paper-based timesheets. *eSSL - eTimeTrack-Lite* is automated Time & Attendance Systems that provides an alternative to the mechanicatime clock systems or paper-based timesheets.<br> *eSSL - eTimeTrack-Lite* Software allows companies to track and ev

\_\_\_\_\_\_\_\_\_\_\_\_\_\_\_\_\_\_\_\_\_\_\_\_\_\_\_\_\_\_\_\_\_\_\_\_\_\_\_\_\_\_\_\_\_\_\_\_\_\_\_\_\_

employees using a single software application. Time & Attendance Software enables employees to store, track and organize the most important employee time related information in single place. The required information to track and monitor employee activities and management processes is available on a computer. This can also be invaluable for ensuring regulatory compliance with working regulations and proof of attendance. *eTrack-Lite* Software allows companies to track and evaluate the performance and work activities of sing a single software application. Time & Attendance Software enables employees to store, track and most important emplo

## **Why You Should Use Time Attendance and Payroll? Should Use**

- $\triangleright$  Saving time for the accountant or book-keeper that was previously spent processing the old manual time and attendance system data
- $\triangleright$  To allow the attendance data to be collected at many computers around the company but processed and reported on central without the need for extra work
- $\triangleright$  So that local overtime laws are no longer a problem and can be adhered to in few seconds rather than hours spent on manual calculations
- $\triangleright$  Helps you keep track of your real labor costs as well as preventing overpayments, both of which will impact immediately on your bot that local overtime laws are no longer a problem and can be adhered to in few seconds rather int on manual calculations<br>the syou keep track of your real labor costs as well as preventing overpayments, both of which<br>bact im
- $\triangleright$  Prevents buddy punching and fraudulent time keeping records.
- $\triangleright$  Helps the Supervisor to know who is at work in fraction of seconds saving the time and allowing them to react more quickly to staffing problems Internal Supervisor to know who is at work in fraction of seconds saving the time and allowing them<br>
by Helps the Supervisor to know who is at work in fraction of seconds saving the time and allowing them<br>  $\triangleright$  BY knowin
- efficiencies more closely

#### *eSSL - eTimeTrack-Lite* **Features**

- $\triangleright$  Highly intuitive Set-Up Wizard that will get you up and running quickly
- $\triangleright$  User friendly appearance requires less time to get you educated for the software
- Flexible Shift timing can be defined with allowed grace time for late coming and early going. Also supports<br>multiple breaks with a configurable Lunch break<br>
→ Weekly off 1 (e.g. Sunday) & Weekly Off 2 (e.g. Saturday, 1st, multiple breaks with a configurable Lunch break
- $\triangleright$  Weekly off 1 (e.g. Sunday) & Weekly Off 2 (e.g. Saturday, 1st, 2nd, 3rd, 4th, 5th)
- Easy Configuration of Company Holidays
- $\triangleright$  Leave Type is defined for Leave Entries
- $\triangleright$  Shift calendar & Shift Roaster is defined for scheduling different shifts on different dates
- $\triangleright$  Scheduling of shift can be done by both Employee wise and Department wise
- $\triangleright$  Limited Leave quota management, that allows to assign Leave day(s) quota to employees. Consorted with "Leave Balance" report to track balance leave day(s) of employees. "Leave Balance" report to track balance leave day(s) of employees. nd different shifts on different dates<br>se and Department wise<br>gn Leave day(s) quota to employees. Consorted with<br>of employees.<br>ed out Punch Report<br>rack his or her punch records on daily basis<br>y Going, Absent, Half day, Mis
- $\triangleright$  Invalid or missing punches can be detected by a Missed out Punch Report
- $\triangleright$  SMS can be sent to employee , By this employee can track his or her punch records on daily basis
- $\triangleright$  Upload multiple users to multiple device
- $\triangleright$  Department Head can send Memo (Late Coming/Early Going, Absent, Half day, Missed Out Punch)to employee Individual or Group via mail
- $\triangleright$  Online downloader that collect data from device based upon time interval
- $\triangleright$  Scheduler that calculate the Attendance Data, Sync enrolled User Info & Punch records, Triggers ma Head of the department of regular employee like (Late Coming/Early Going, Absent, Half day, Missed Out Punch) employee Individual or Group via mail<br>Online downloader that collect data from device based upon time interval<br>Scheduler that calculate the Attendance Data, Sync enrolled User Info & Punch records, Triggers mail to<br>Head of

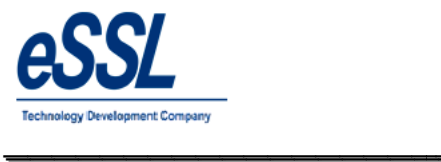

- > Parallel Database, Helps in Integration with third party Payroll System
- $\triangleright$  Import/Export of the employee through the excel sheet
- Reports like (Daily, Monthly, Yearly, Matrix, Memo ...etc)
- $\triangleright$  Work Code , Customer can define work code based upon that employee reports can be generated → Reports like (Daily, Monthly, Yearly, Matrix, Memo ...etc)<br>→ Work Code ,Customer can define work code based upon that e:<br>→ Visitor Management helps to track the visitor in your company
- 
- > Canteen Management, Track the employee food consumption item wise & helps in employee & employer contribution, Streamline funds

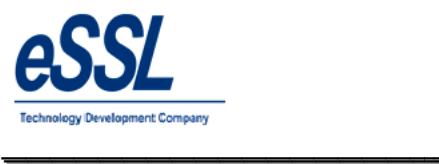

## Go to Programs click on eTimetracklite

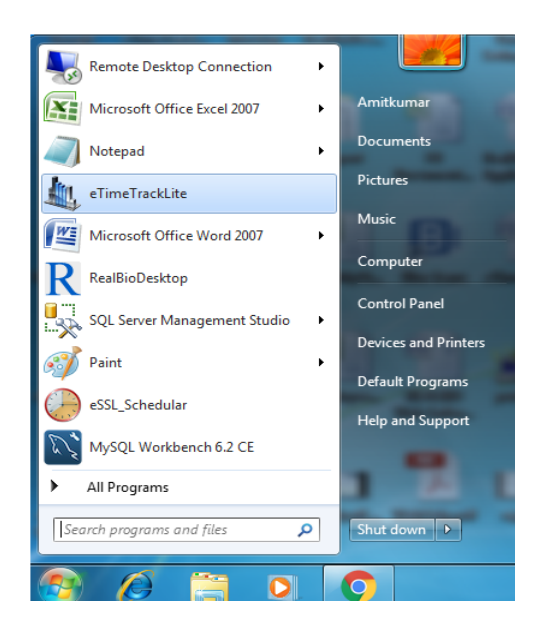

#### Continue …

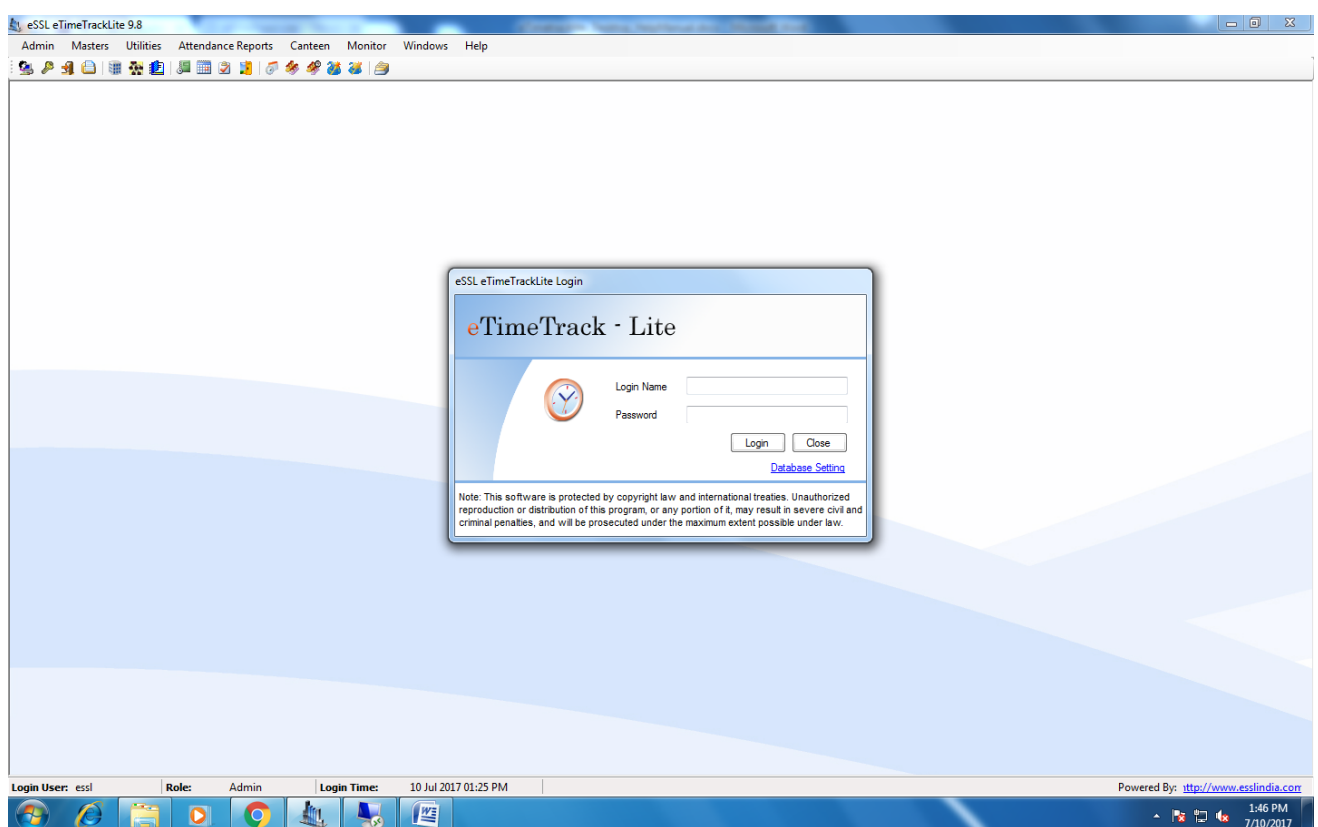

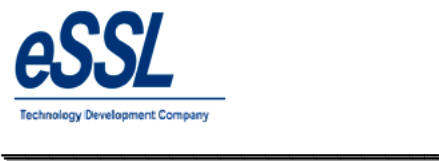

# **Database settings:**

#### **Click on Database**

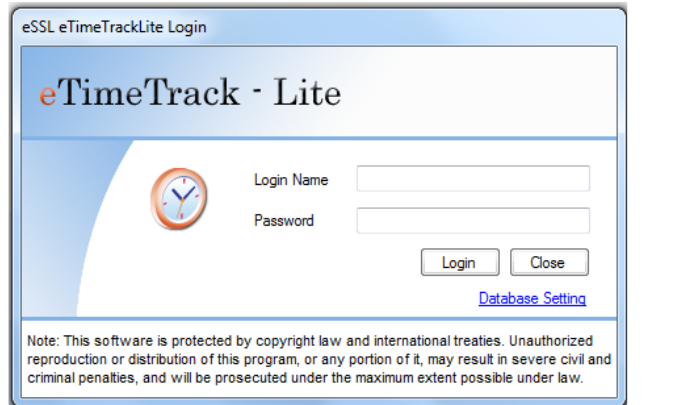

Connection for Ms Access Select Database Type as Ms Access

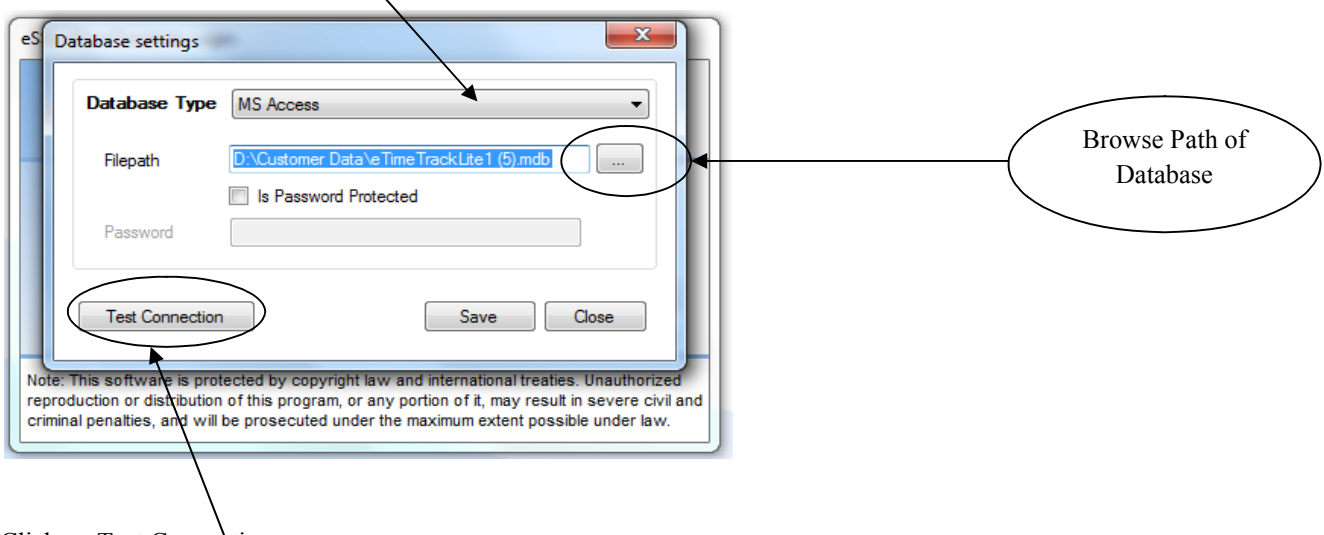

\_\_\_\_\_\_\_\_\_\_\_\_\_\_\_\_\_\_\_\_\_\_\_\_\_\_\_\_\_\_\_\_\_\_\_\_\_\_\_\_\_\_\_\_\_\_\_\_\_\_\_\_\_

Click on Test Connection

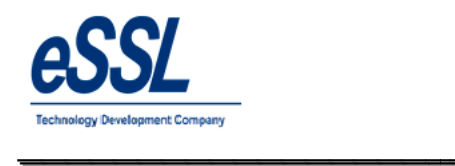

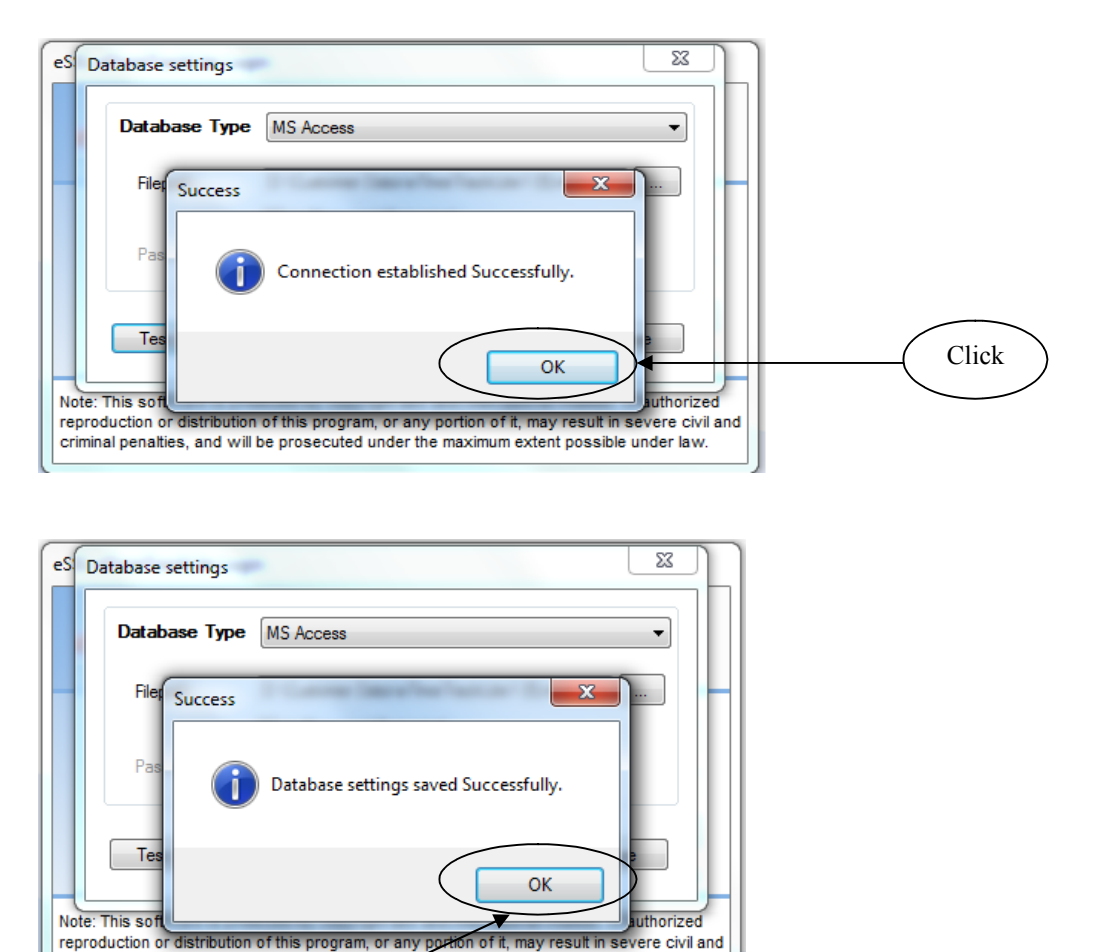

\_\_\_\_\_\_\_\_\_\_\_\_\_\_\_\_\_\_\_\_\_\_\_\_\_\_\_\_\_\_\_\_\_\_\_\_\_\_\_\_\_\_\_\_\_\_\_\_\_\_\_\_\_

Click on OK button to save

criminal penalties, and will be prosecuted under the maximum extent possible under law.

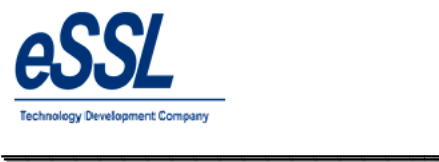

#### **Connection for Microsoft SQL Server**

#### **Select Database type as Ms SQL Server**

**Assign: Below Credentials** 

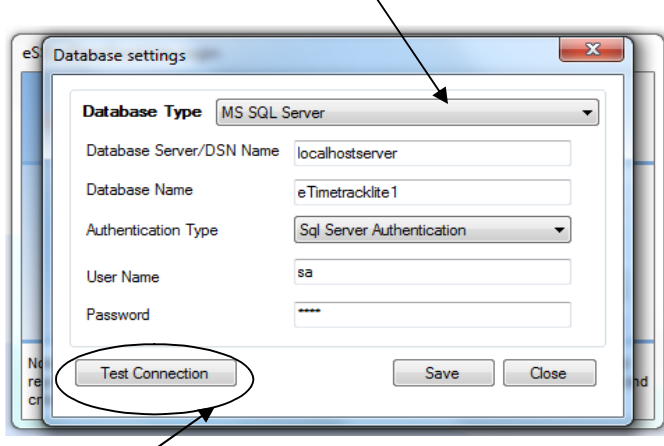

Click on Test Connection

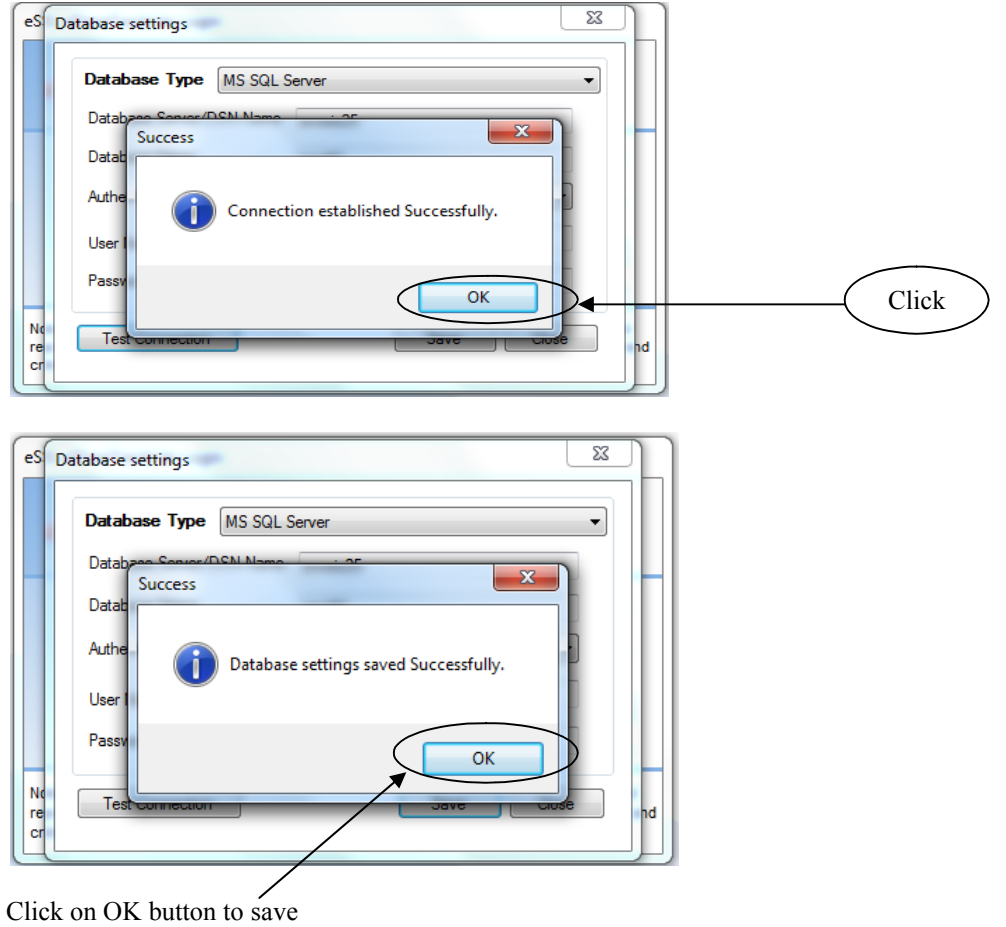

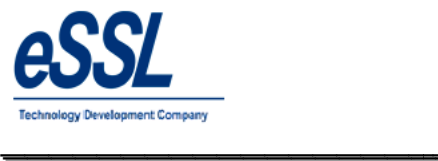

#### **Connection for Oracle Expression Edition Edition**

**Select Database type as Oracle**

**Assign: Below Credentials** 

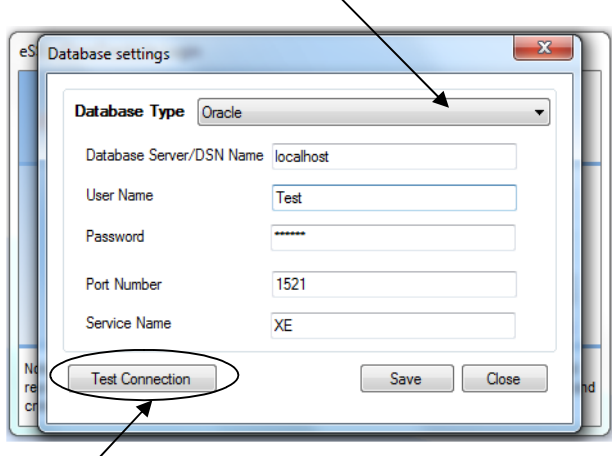

Click on Test Connection

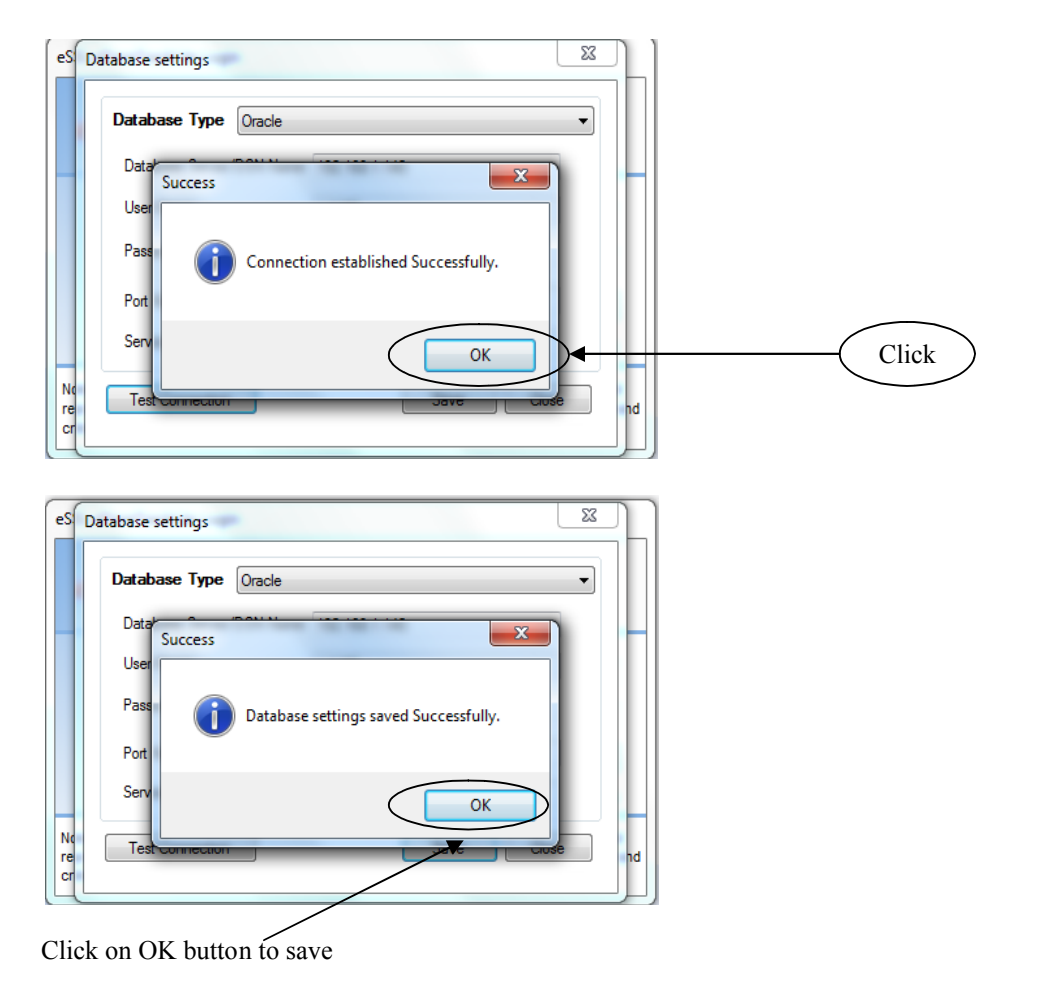

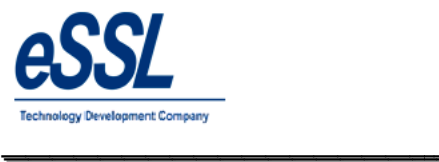

#### **Login Window**

Enter the below Credentials Login Name : essl Password : essl

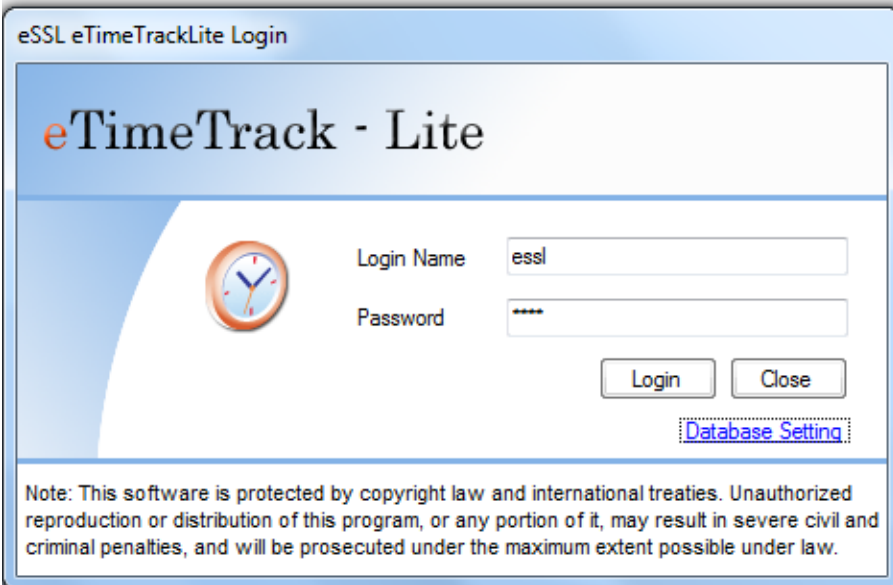

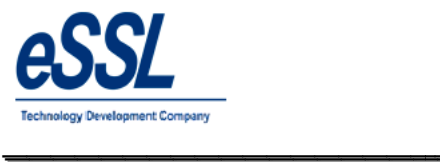

#### **Company:**

- $\triangleright$  eSSL eTimeTrack-Lite Software support Multiple companies
- You can Add, Edit & Delete companies companies if user has the permission to "Edit Companies"
- $\triangleright$  This form will display the List of Companies which is Companies which is accessible by Login User
- Company details consist of Company Name, Short Name, Email etails consist of Company Name, Short Name, Email-Id, Website address & Location address

\_\_\_\_\_\_\_\_\_\_\_\_\_\_\_\_\_\_\_\_\_\_\_\_\_\_\_\_\_\_\_\_\_\_\_\_\_\_\_\_\_\_\_\_\_\_\_\_\_\_\_\_\_

 $\triangleright$  "Visible to All" Check box is used to make Invisible Company which will be ac who has permission to access Invisible Companies accessed by only the users eTimetracklite<br>
were and the Software support Multiple companies<br>
Add, Edit & Delete companies if user has the permission to "Edit Companies"<br>
And, Edit & Delete companies if user has the permission to "Edit Companies"<br>
y

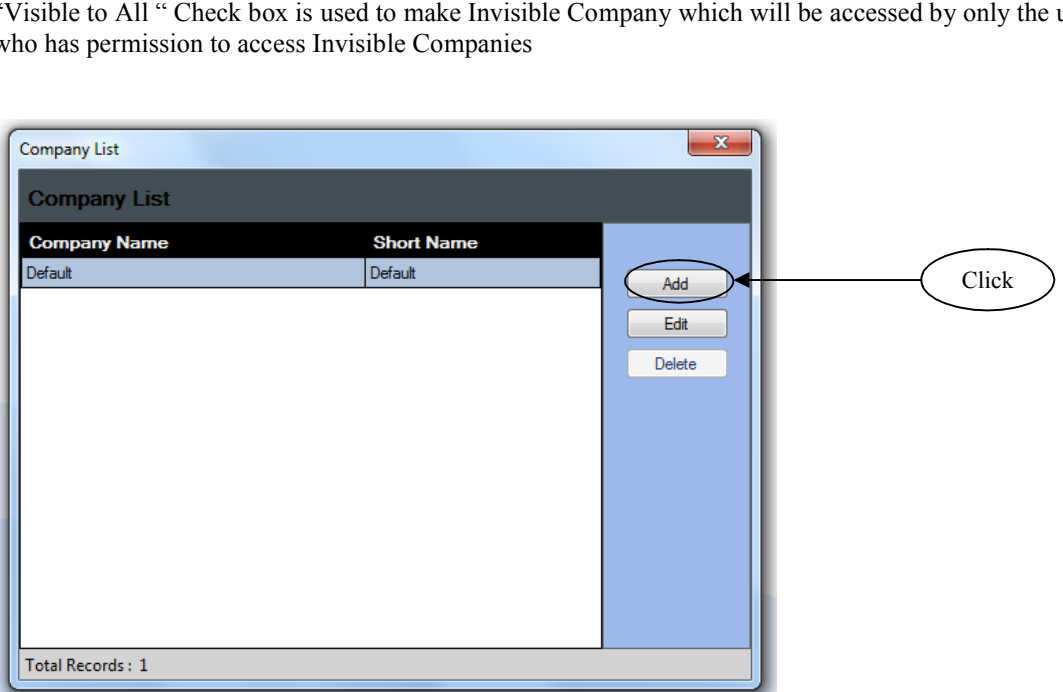

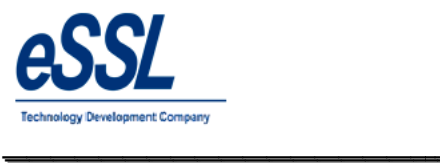

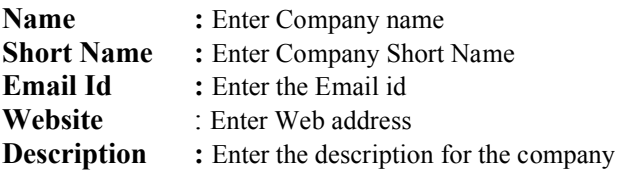

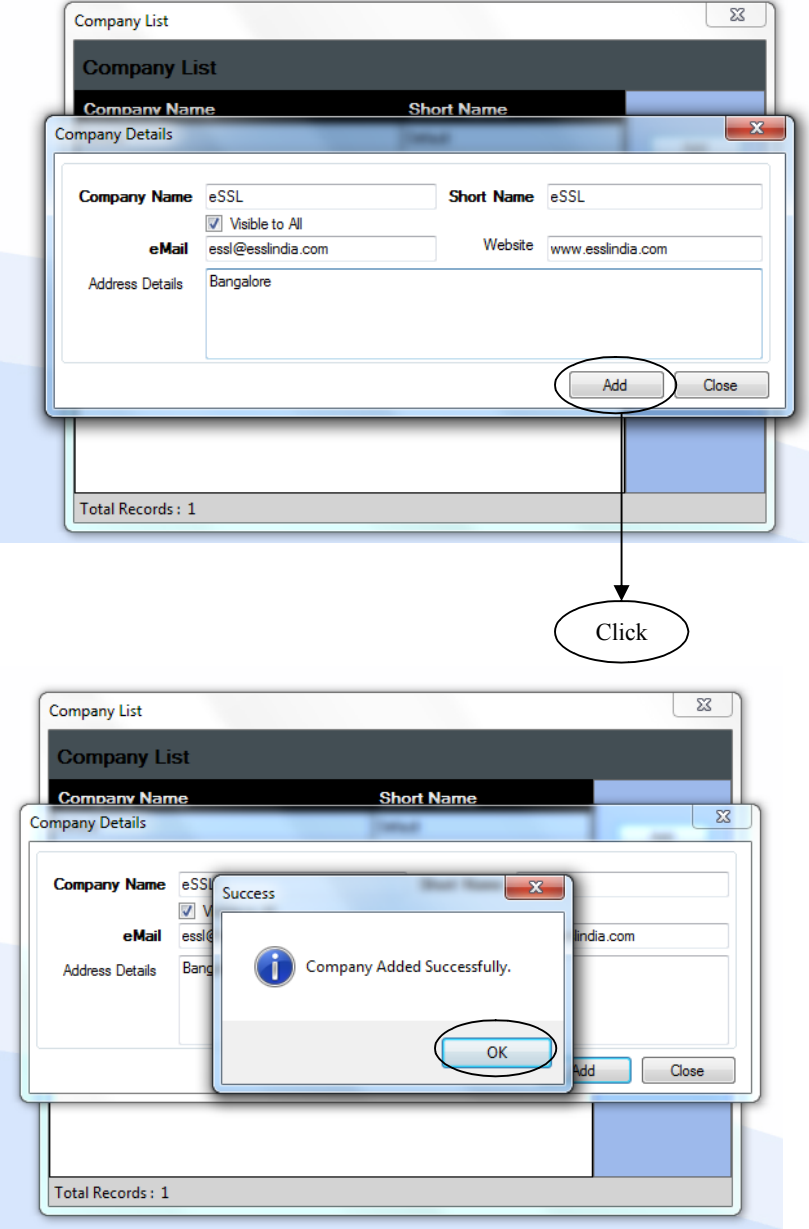

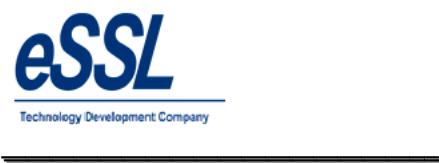

#### **Master Details:**

Master Details form allows you to set master information related to Attendance calculation

#### **Master Details consist of:**

- $\triangleright$  Whether Employee Code and Employee Code Stored in Device are same for application or not.
- $\triangleright$  Whether to allow a Fixed Shift for application or not. If Fixed Shift is checked then it will disable all shift Related options like Shift Details, Shift calendar, Employee Shift , Department Shift etc. ► Whether to allow a Fixed Shift for application or not. If Fixed Shift is checked then it will disable all Related options like Shift Details, Shift calendar, Employee Shift, Department Shift etc.<br>► "Attendance Year star

- Attendance calculation has to start. For e.g. If you are willing to generate monthly report then it will take Attendance calculation has to start. For e.g. If you are willing to generate monthly report then it will take<br>that Attendance date as Start of the month and if you are willing to generate Yearly Report then it will take Attendance date and Month as start of year set the start Attendance date and Month from<br>u are willing to generate monthly report then<br>you are willing to generate Yearly Report th<br>ld will allow to set the difference between tv<br>becified minutes then it will discard t
- $\triangleright$  "Minimum difference between two Punches" Field will allow to set the difference between two punches .If "Minimum difference between two Punches" Field will allow to set the difference between two punches .If the difference between punches is greater than specified minutes then it will discard the later punch
- $\triangleright$  "Punch Begin duration" Field is used to set maximum allowed time before Shift Begin Time
- $\triangleright$  If Employee does not have any assigned shift then whether to consider the shift of previous day or Auto Shift. Auto Shift will take the shift according to Firth Punch  $\&$  Shift Begin Time
- $\triangleright$  If Fixed shift is selected then Roaster, Shift Calendar, Employee, Department Shift will be disabled
- Fixed shift is selected then Roaster, Shift Calendar, Employee, Department Shift will be disabled<br>  $\triangleright$  Whether to take Auto backup after Specified Days & Save it to specified Path, This Feature is allowed only for Ms Access Database

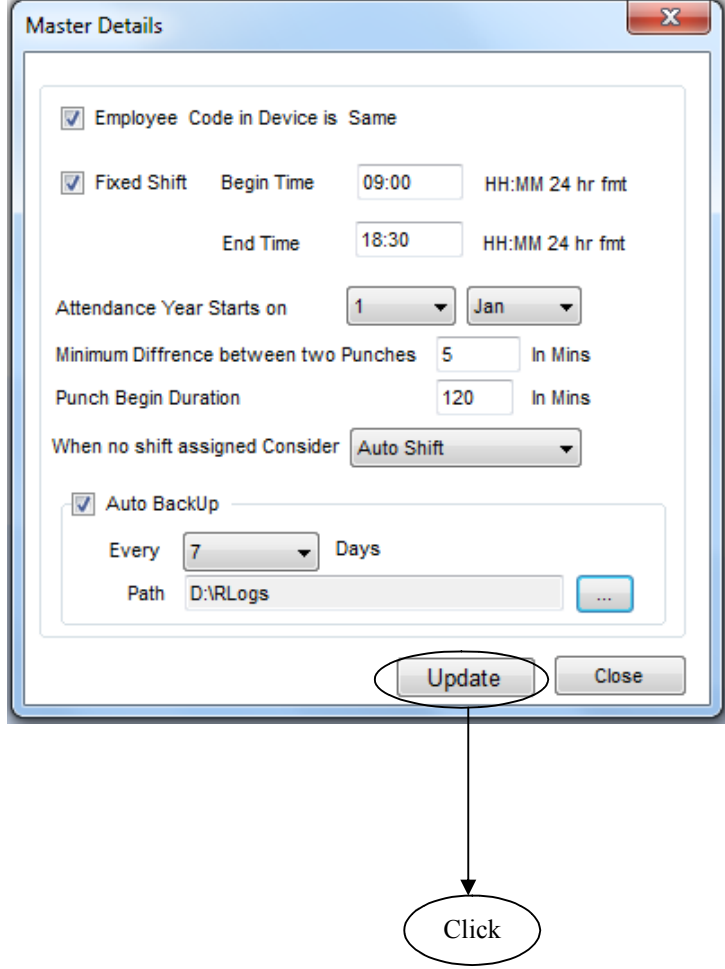

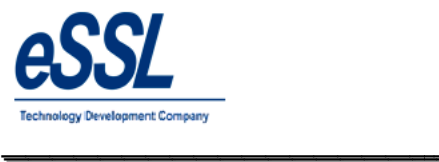

## **Mail Settings:**

This from will help admin to set email settings of the application This from will help admin to set email settings of the application<br>User can send  $\&$  receive mail notification related to the function of the application

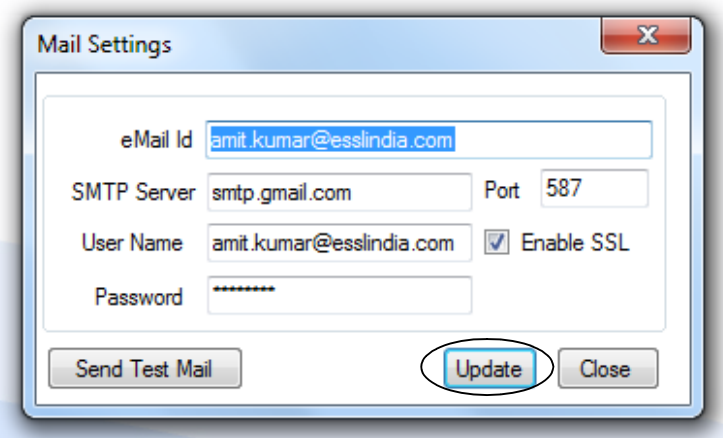

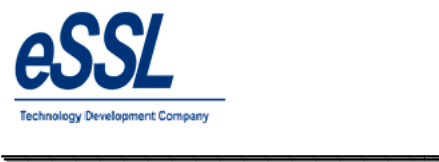

#### **SMS Settings:**

This feature will enables to send sms to registered employee number SMS details consist of URL Name, SMS Text Format

This feature will enables to send sms to registered employee number<br>SMS details consist of URL Name, SMS Text Format<br>If you check mark on enable SMS for new punches received ,It will send punch details of the employees ,on data received in application of the database based on the time interval set every 1hr, 2 hr, 3hr, 4 hr.. etc If you check mark for send only for single Punch, It will send only First single punch of that day to employee

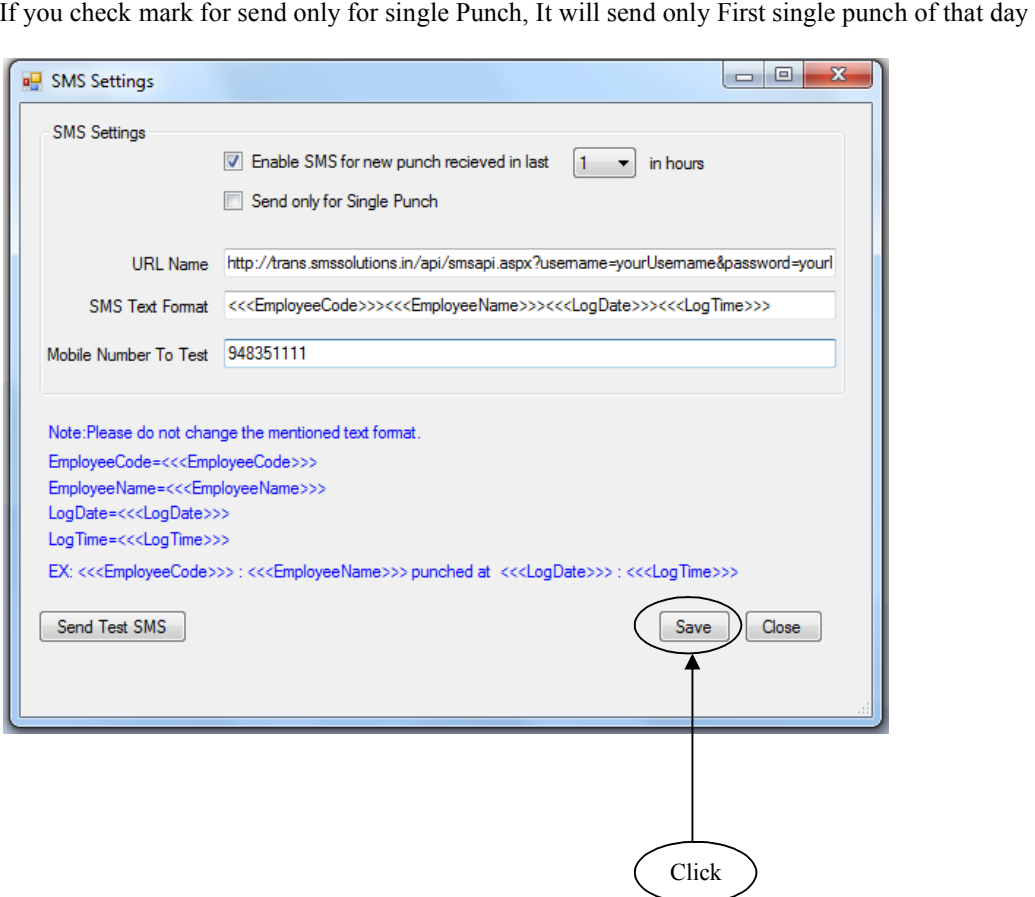

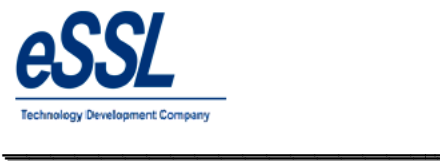

## **Shift Details:**

This form will display the List of all shifts You can Add, Edit & Delete the shift

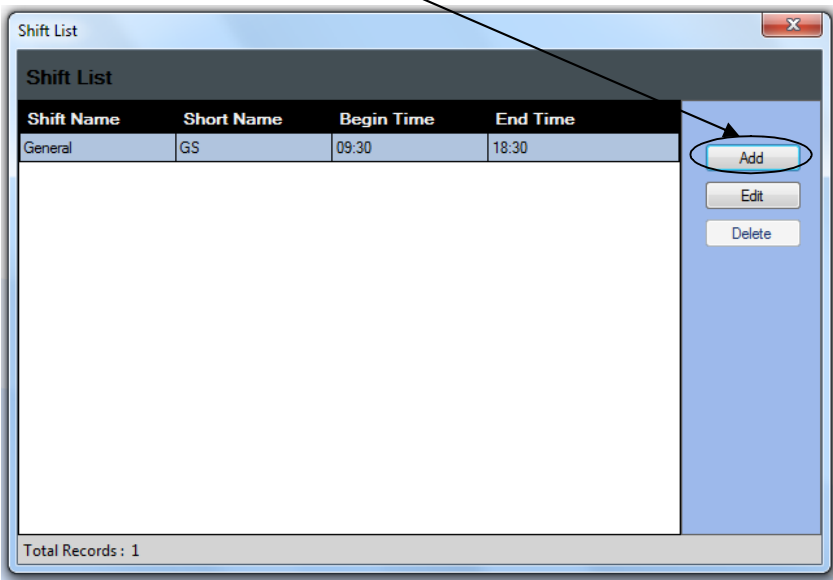

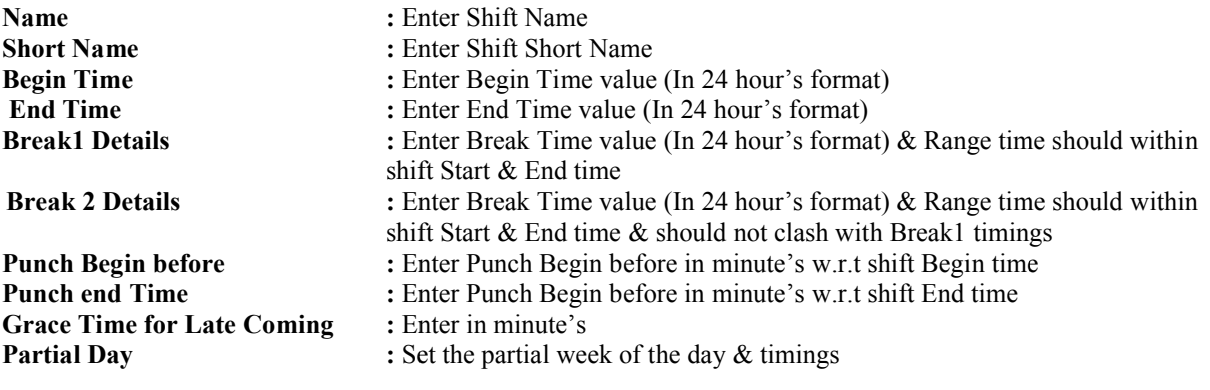

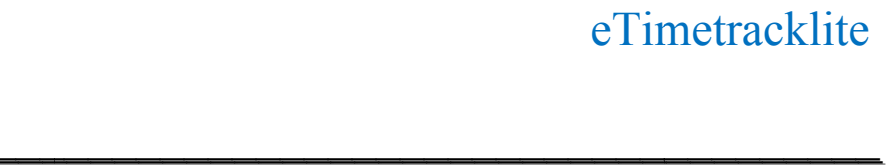

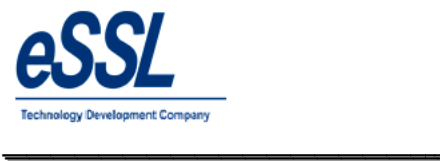

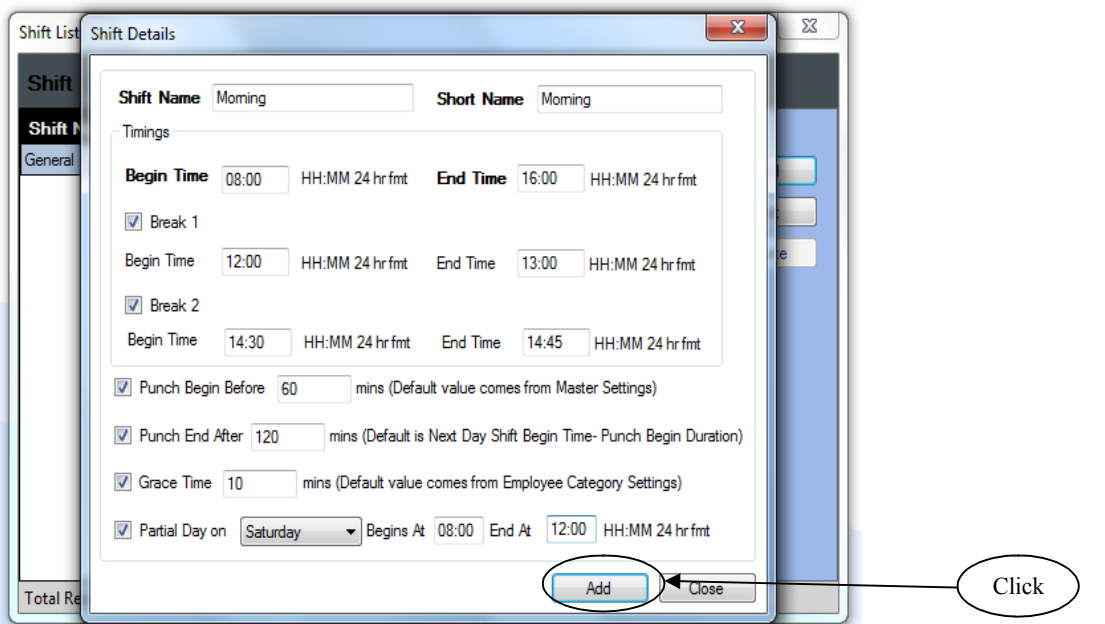

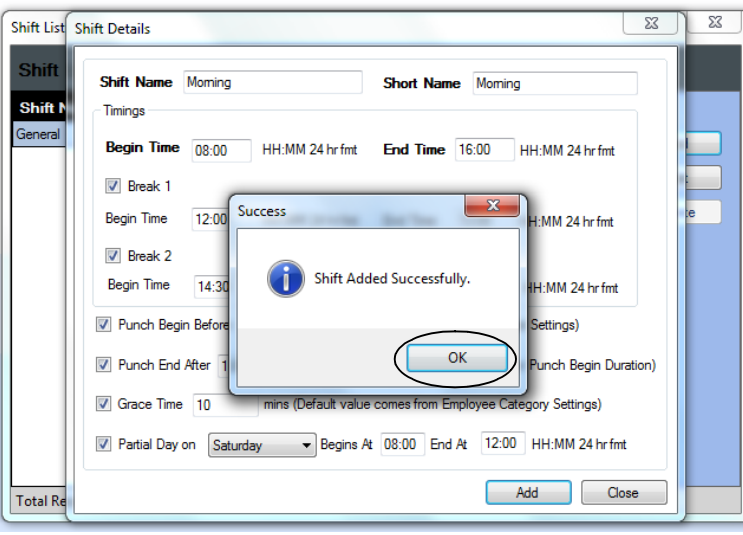

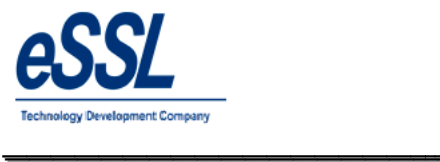

#### **Shift Groups:**

This form will display the List of all Shifts Groups You can Add, Edit & Delete the shift group Under group particular shift can be added

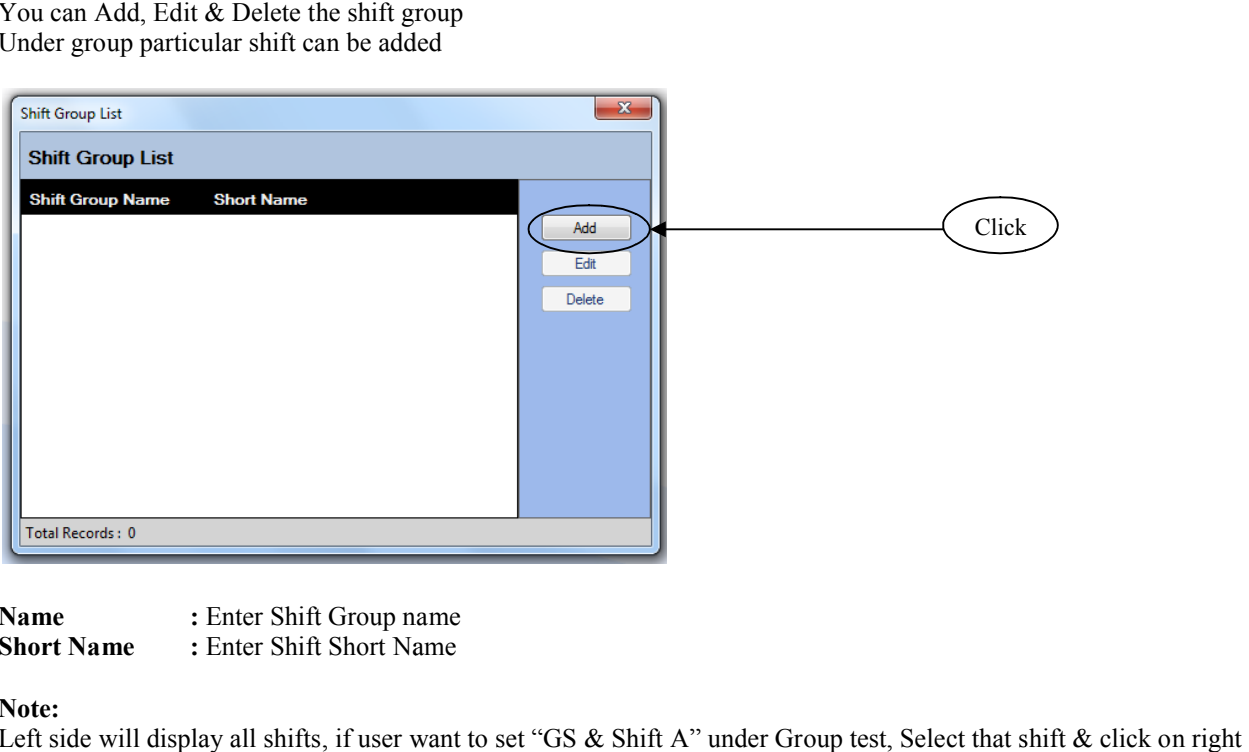

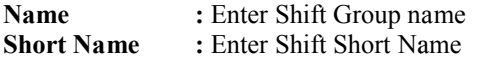

#### **Note:**

Left side will display all shifts, if user want to set "GS  $\&$  Shift A" under Group test, Select that shift arrow, it will move on the right hand side than click on add

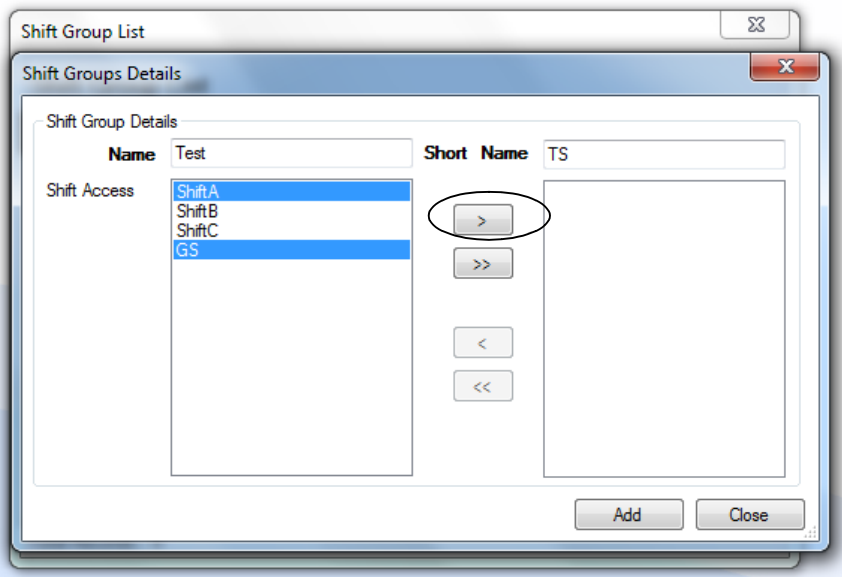

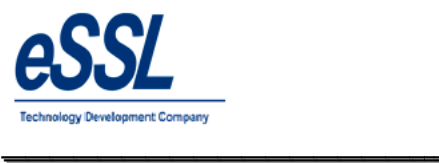

#### Continue …

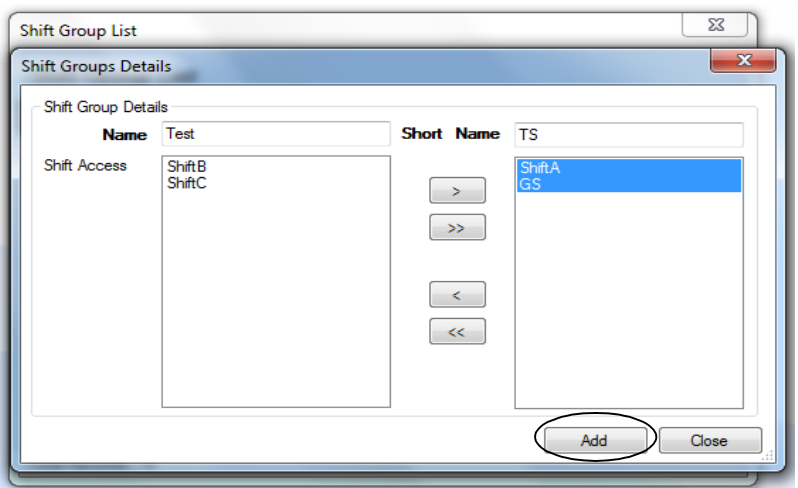

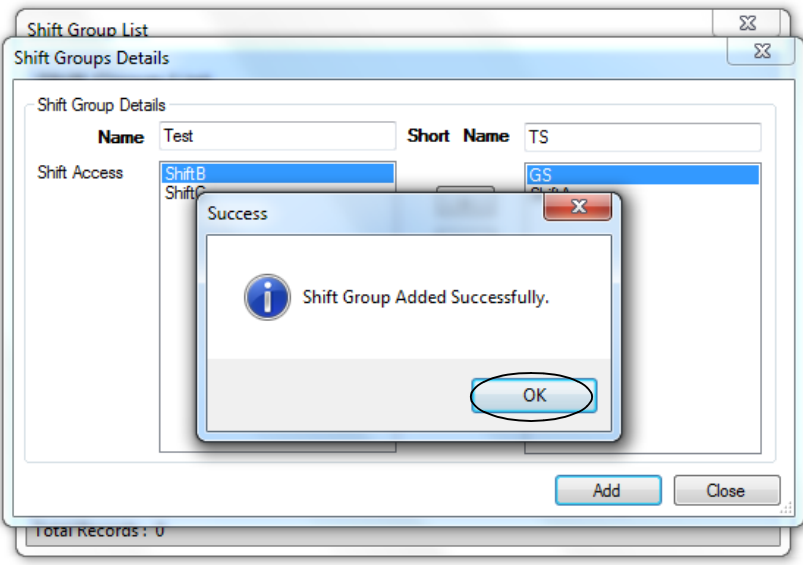

#### **Note:**

If you want to make shuffle shift than select the shift and click on  $(\leq)$  left arrow

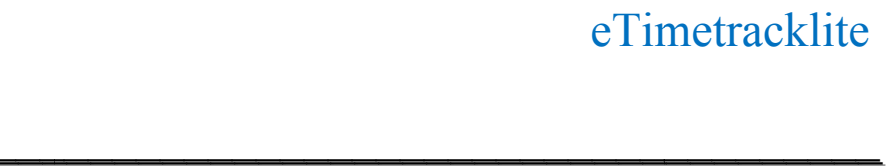

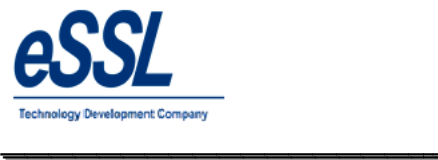

#### **Shift Calendar:**

This form will display the List of all Shifts List of You can Add, Edit Delete & Schedule the Shift Calendar

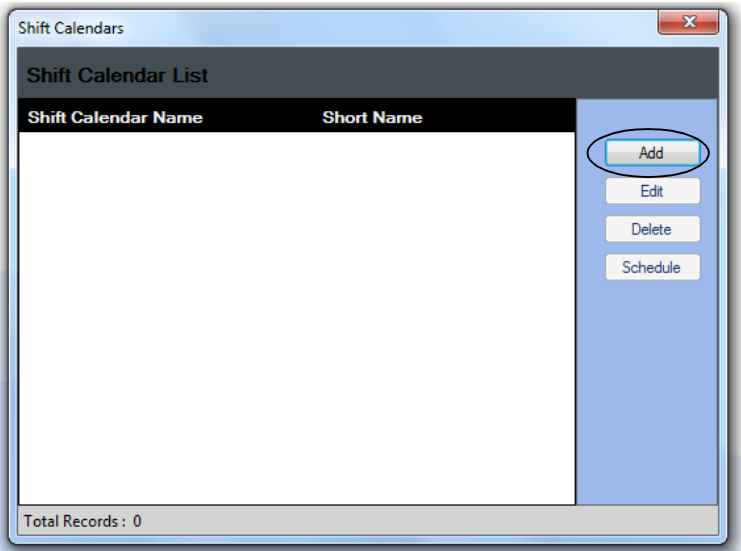

#### **Shift Calendar Name**<br>**Short Name Short Name :** Enter Shift calendar Short Name

: Enter Shift calendar name

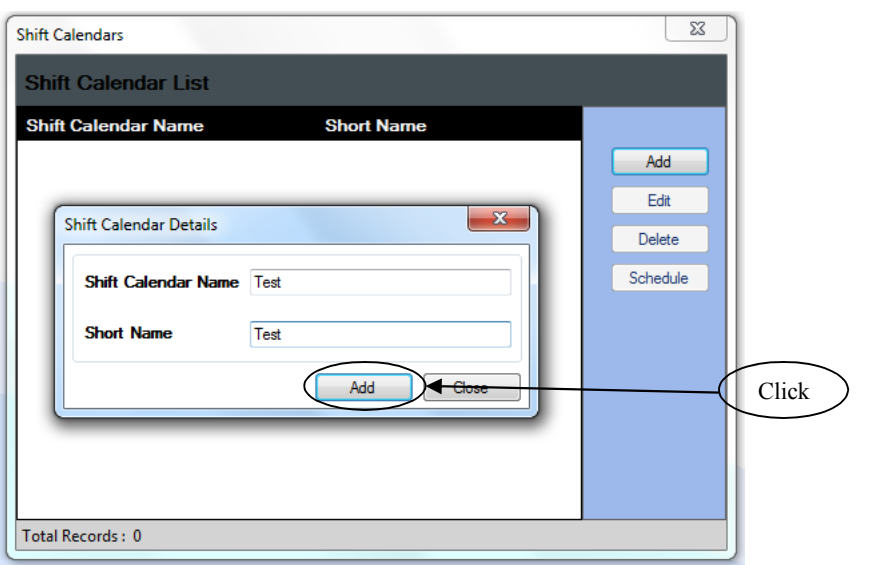

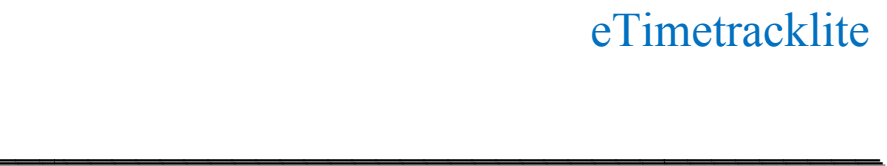

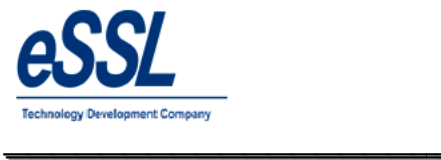

#### Continue …

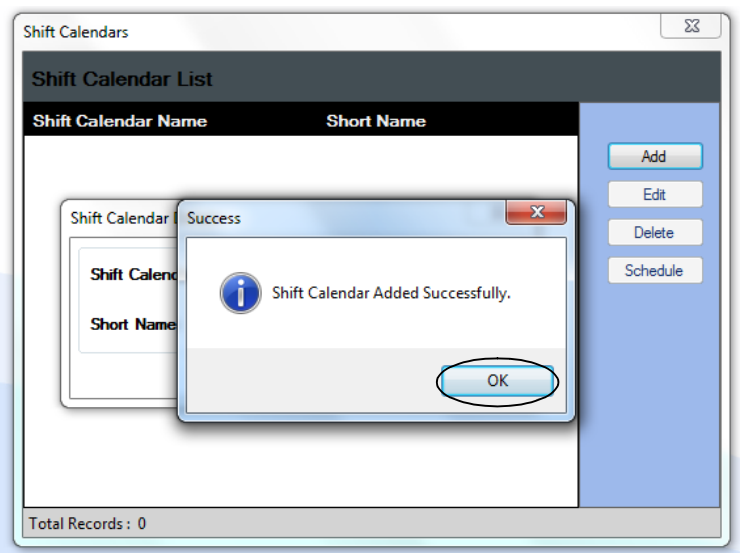

# **Scheduling of the shift**

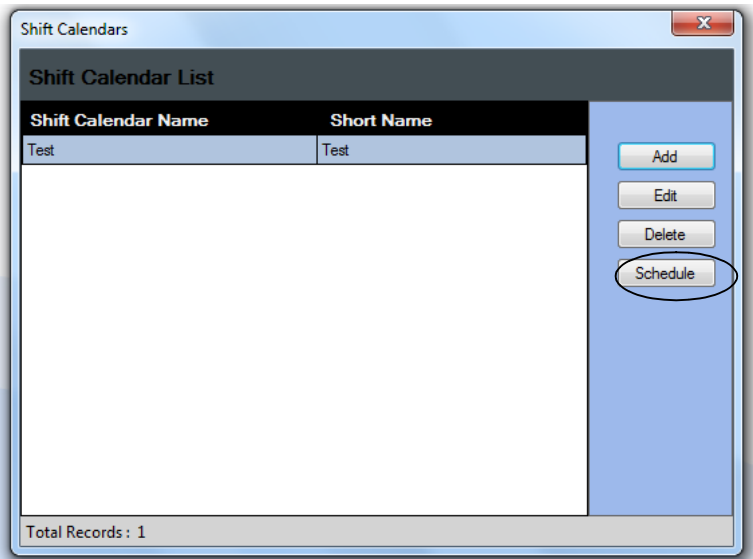

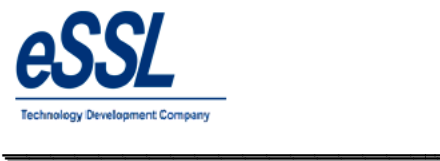

Select the month, you can select single cell or multiple cells, click on Assign Shift

\_\_\_\_\_\_\_\_\_\_\_\_\_\_\_\_\_\_\_\_\_\_\_\_\_\_\_\_\_\_\_\_\_\_\_\_\_\_\_\_\_\_\_\_\_\_\_\_\_\_\_\_\_

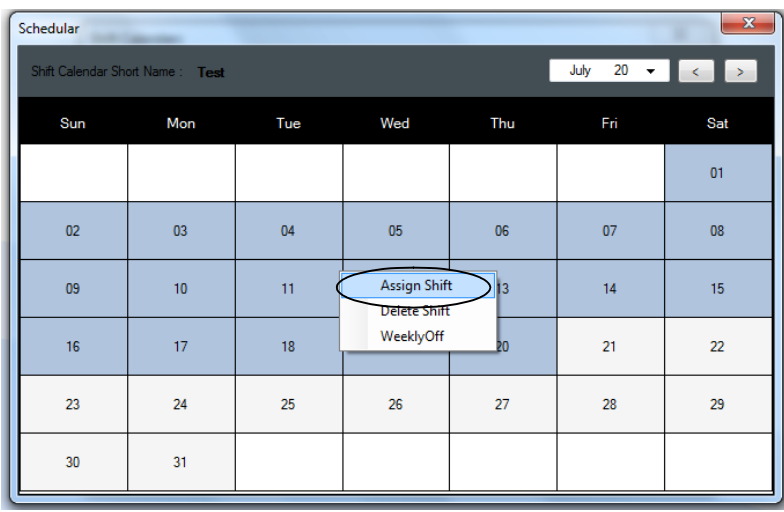

Select the shift name from drop down list, you would like to assign for selected cells

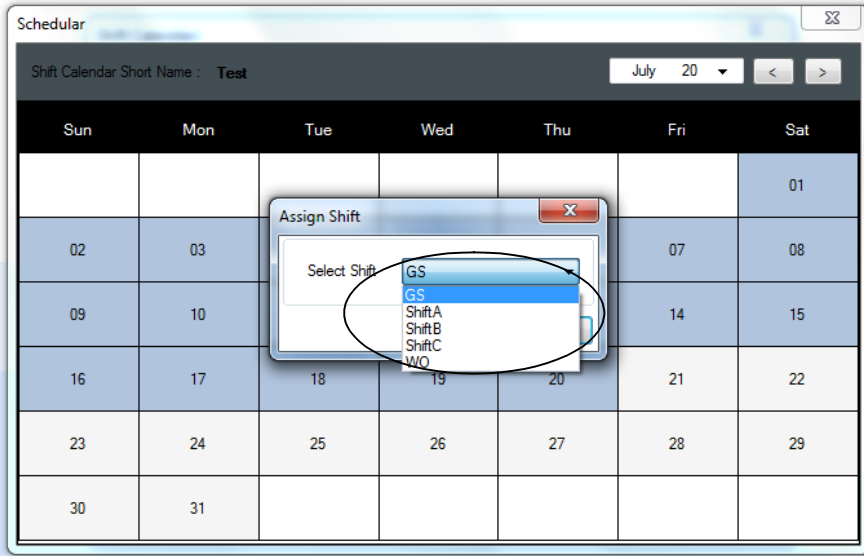

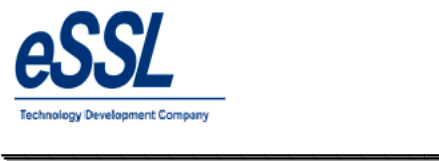

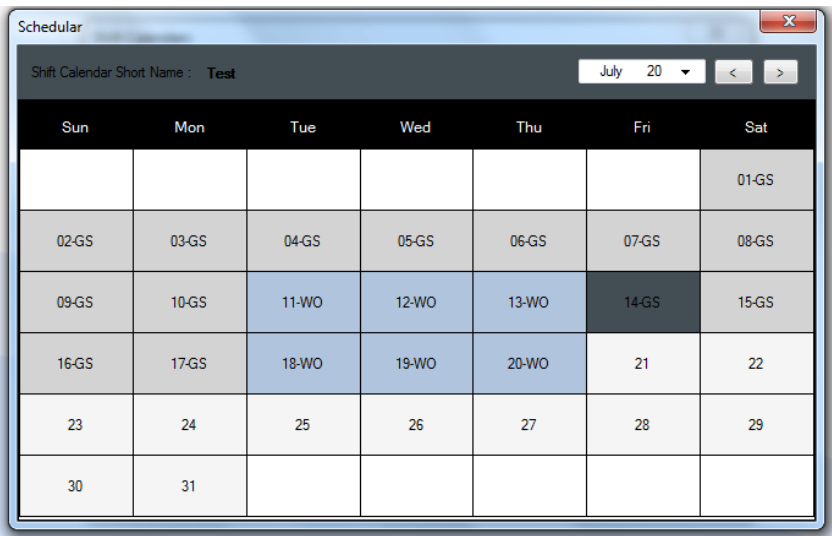

\_\_\_\_\_\_\_\_\_\_\_\_\_\_\_\_\_\_\_\_\_\_\_\_\_\_\_\_\_\_\_\_\_\_\_\_\_\_\_\_\_\_\_\_\_\_\_\_\_\_\_\_\_

# **Delete of assigned Shift**

Select the month, you can select single cell or multiple cells, click on delete

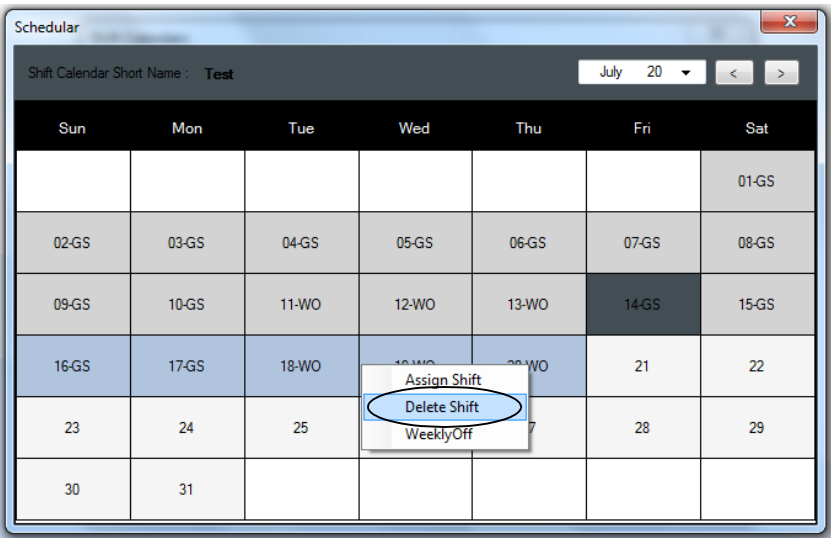

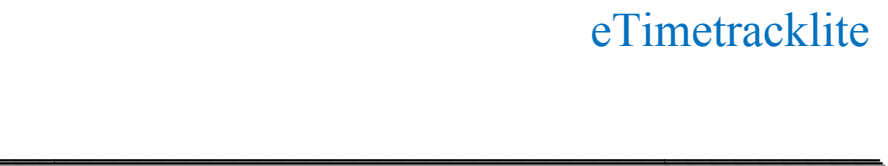

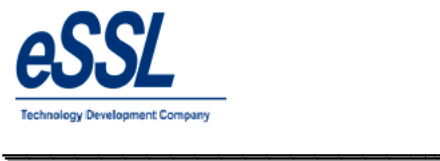

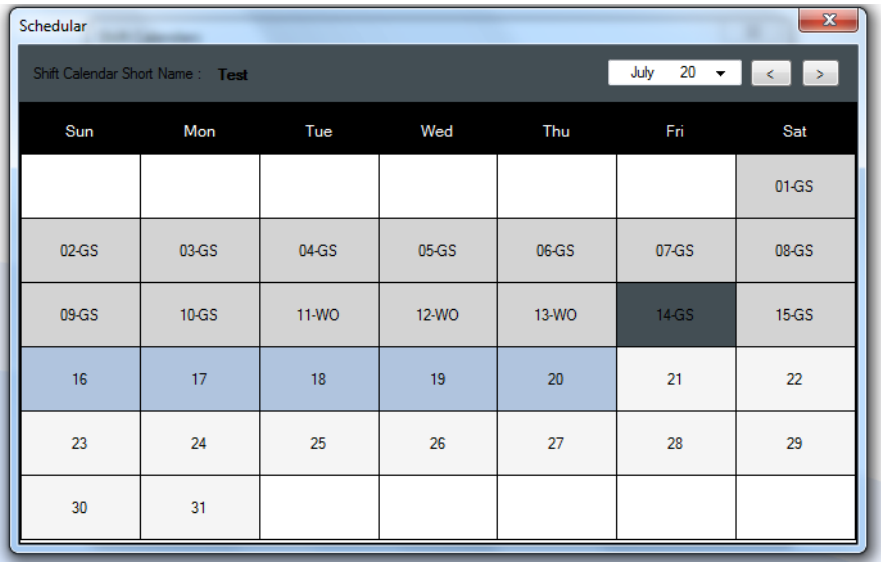

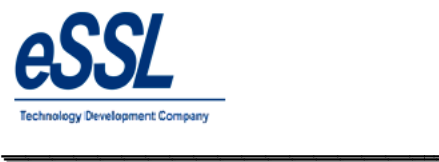

#### **Shift Roaster:**

This form will display the List of all Shifts Roaster This form will display the List of all Shifts Roaster<br>You can Add, Edit & Delete the shift like Daily, Weekly & Monthly

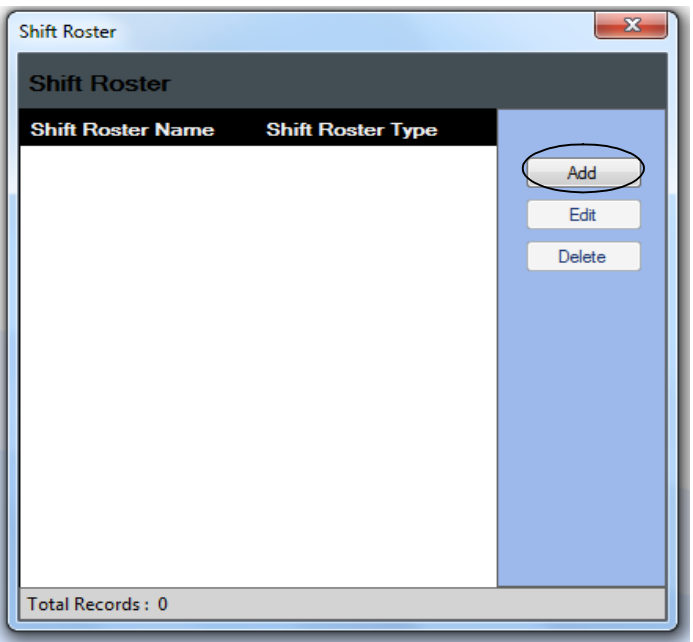

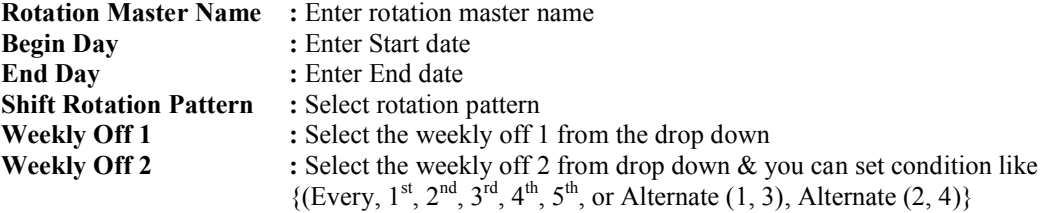

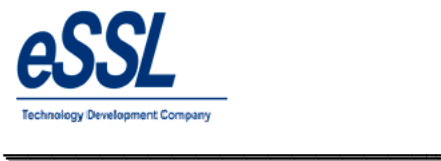

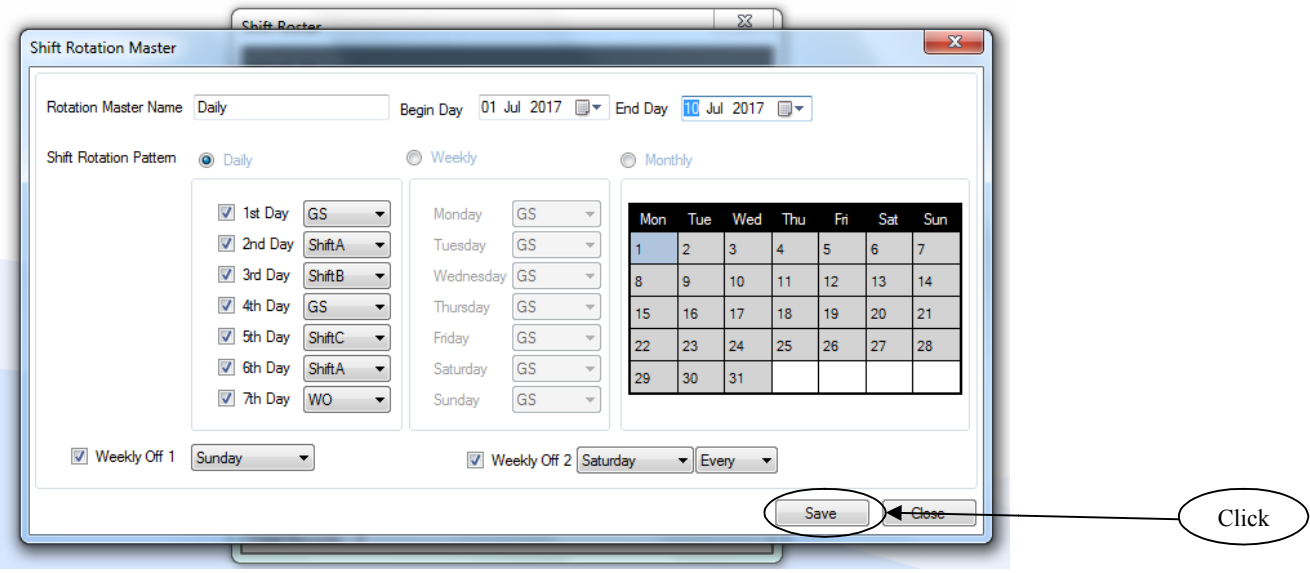

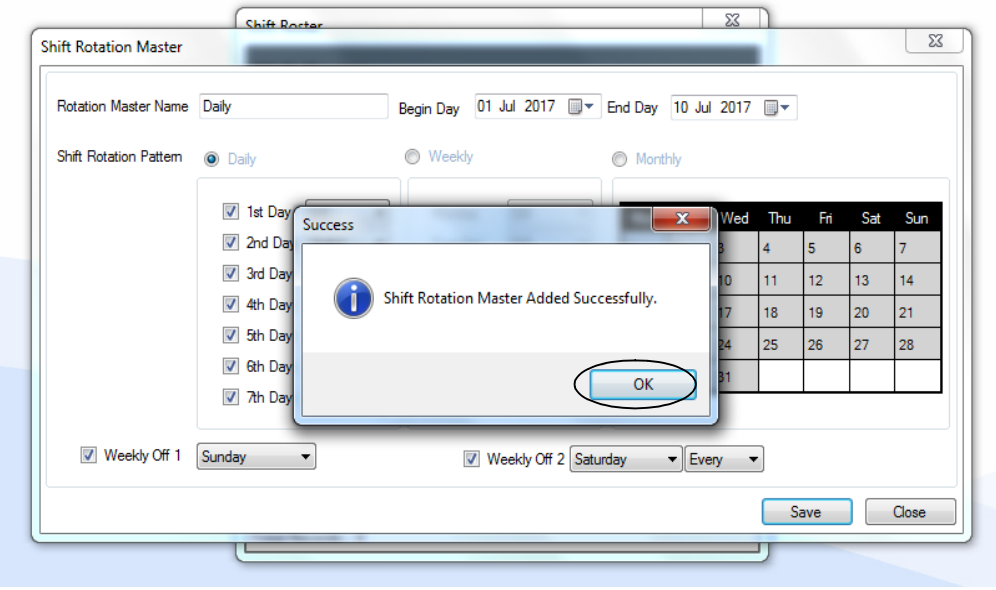

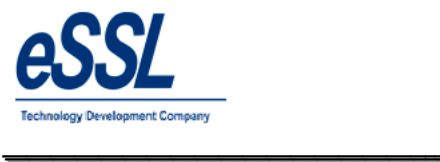

#### **Leave Types:**

This form will display the List of all Leave Types You can Add, Edit & Delete the Leave types

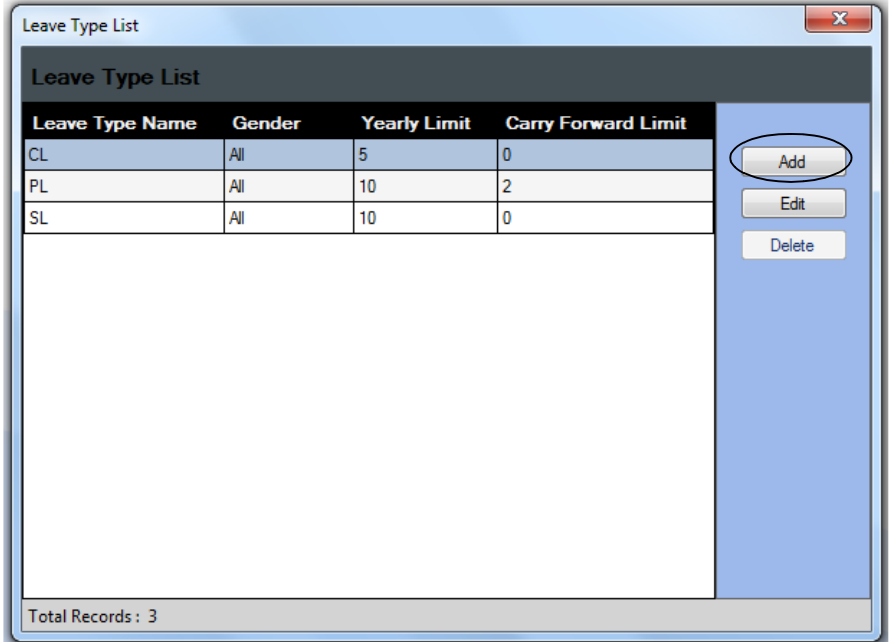

**Leave Type Name**<br>**Short Name Short Name** : Enter Leave type Short Name **Yearly Limit Carry Forward Limit Applicable To :** Select the Gender type **Consider as**<br> **Example 20 :** Select the leave type to be paid or without paid<br> **Allow Negative leave Balance** : Applicable means check mark this option **Description** 

- : Enter Leave Type Name
- 
- Enter yearly limit value
- Enter carry forward limit value
- 
- 

- **Allow Negative leave Balance :** Applicable means check mark this
	- : Enter the description of the leave type

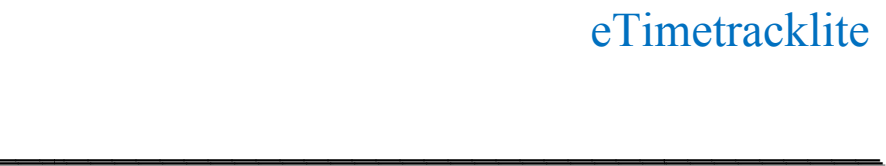

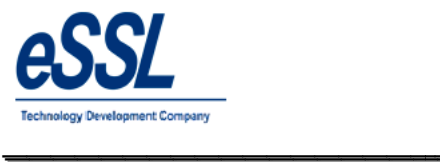

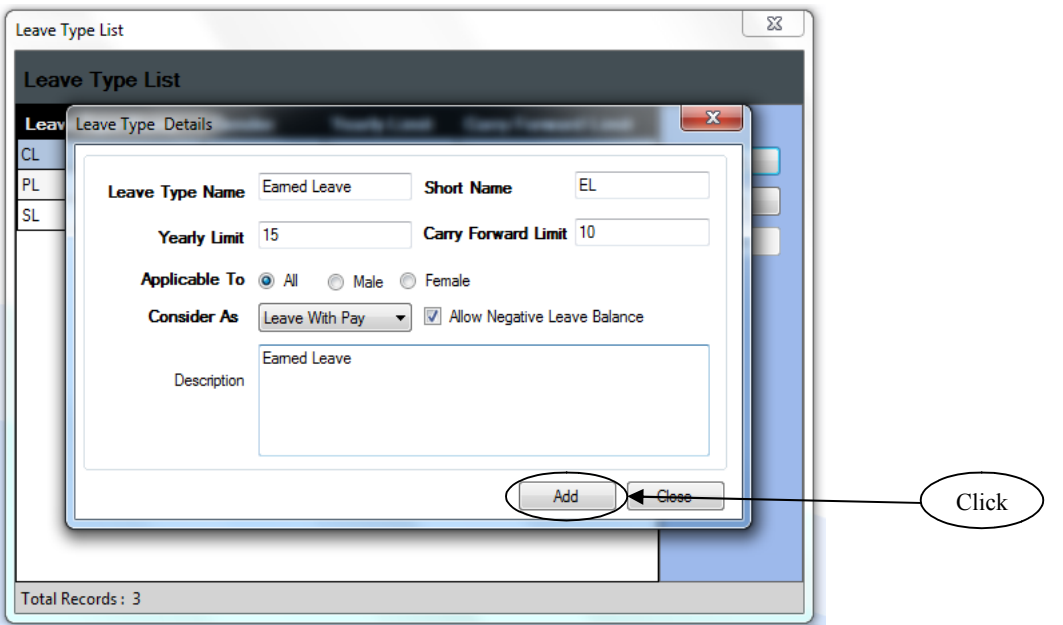

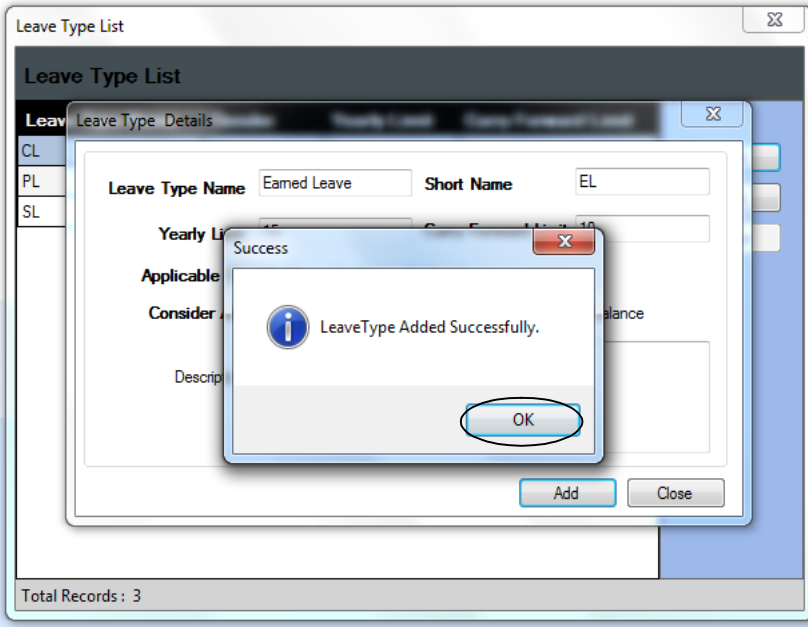

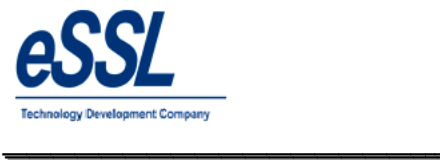

#### **Employee Categories:**

This form will display the List of all Employee Categories You can Add, Edit & Delete the Categories

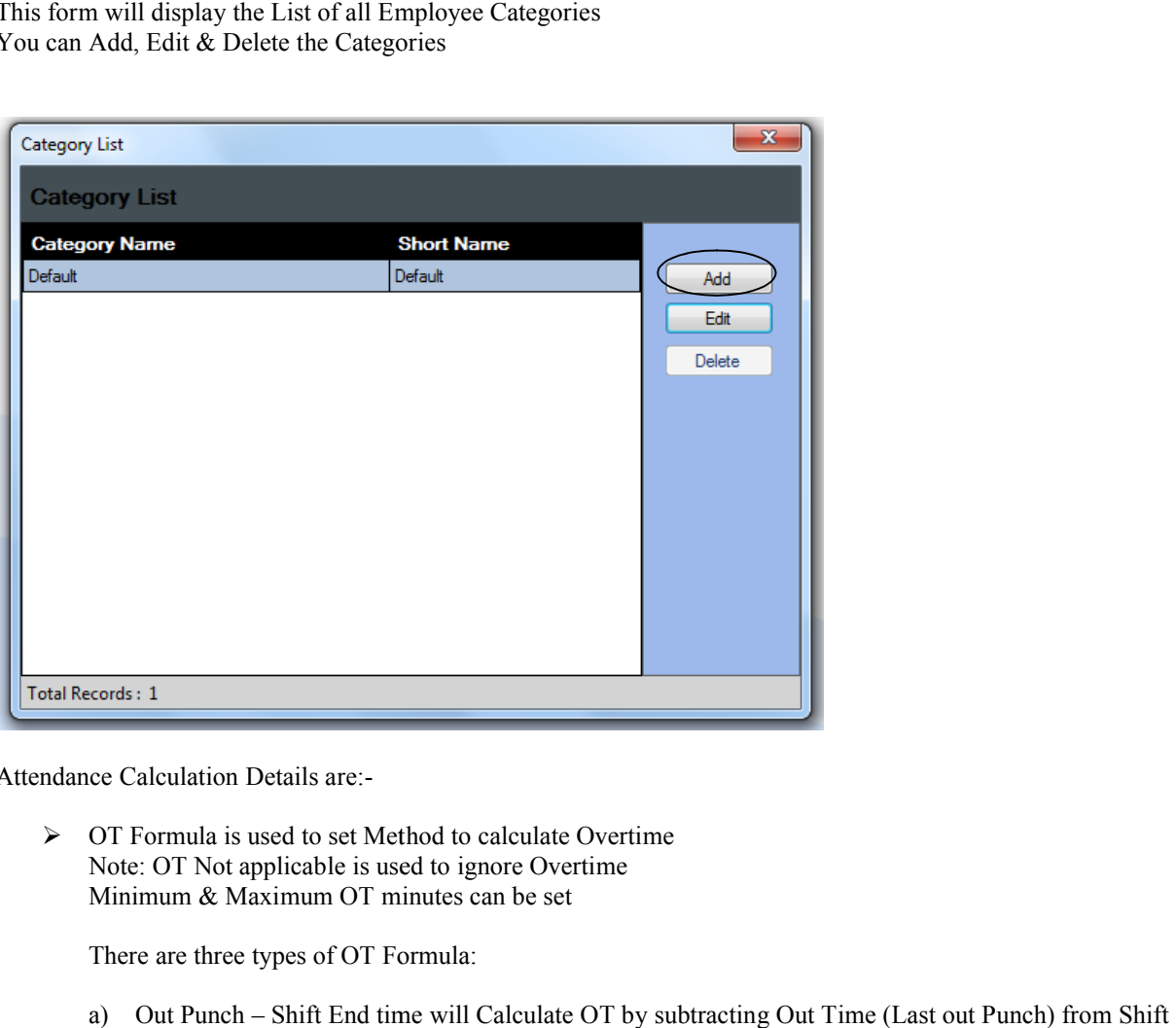

Attendance Calculation Details are:-

 OT Formula is used to set Method to calculate Overtime Note: OT Not applicable is used to ignore Overtime Minimum & Maximum OT minutes can be set

There are three types of OT Formula:

a) Out Punch – Shift End time will Calculate OT by subtracting Out Time (Last out Punch) from Shift End Time if Out Time is Greater Than Shift End Time

- End Time if Out Time is Greater Than Shift End Time<br>
b) Total Duration Shift Duration will Calculate OT by subtracting Shift Duration from Total work duration btracting Out Time (Last out Punch) from<br>me<br>y subtracting Shift Duration from Total w<br>ng early Coming minutes and Late Going<br>me.<br>t punch it will discard the Last In Punch<br>irst day of the punch & last day of the pun<br>Minutes
- c) Early Coming + Late going will Calculate OT Adding early Coming minutes and Late Going Minutes which is depended on Shift Begin Time and End Time.
- which is depended on Shift Begin Time and End Time.<br>
Secret Last In Punch "is used when there is missed Out punch it will discard the Last In Punch "
- $\triangleright$  "Consider First & Last Punch" is used to consider the first day of the punch & last day of the punch
- $\triangleright$  Grace Time is used to neglect Late coming \ Early going Minutes if it is less than Specified Minutes
- Weekly Off1 can be set entire week falls in that month & Weekly Off2 can be set for particular (1st,2nd,3rd,4th &5th) weeks of the month  $(1st,2nd,3rd,4th \& 5th)$  weeks of the month
- $\triangleright$  "Consider Early Coming Punch" will allow you to set whether to take Punches before Shift Begin Time or not

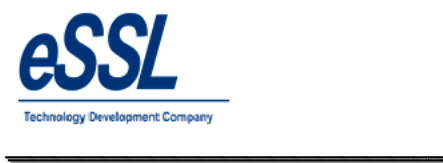

 $\triangleright$  "Consider Late going Punch" will allow you to set whether to take Punches after Shift End Time or not

- ► "Deduct Break Hours from Work duration" is used to set whether to deduct break hours from working Hours or Not, This Break Hours will be deducted according to Shift Break1 and Break2
- > "Calculate Half Day If Work duration Less Than" is used to set whether to mark half day Present or not if work duration is Less than specified minutes ► "Calculate Half Day If Work duration Less Than" is used to set whether to mark half day Present or not work duration is Less than specified minutes<br>► "Calculate Absent If Work duration Less than" is used to set whether
- duration is less than specified minutes.
- ▶ "Marked Weekly Off & Holiday as Absent for Prefix day is absent" is used to mark Weekly off and holiday as Absent if employee is "Absent" on Previous day holiday as Absent if employee is "Absent" on Previous day
- $\triangleright$  "Mark Absent" if late by mentioned minutes on the same day
- → "Mark Absent" if late by mentioned minutes on the same day<br>→ "Mark Absent Half day or Full day" if late occurrences are more than specified days

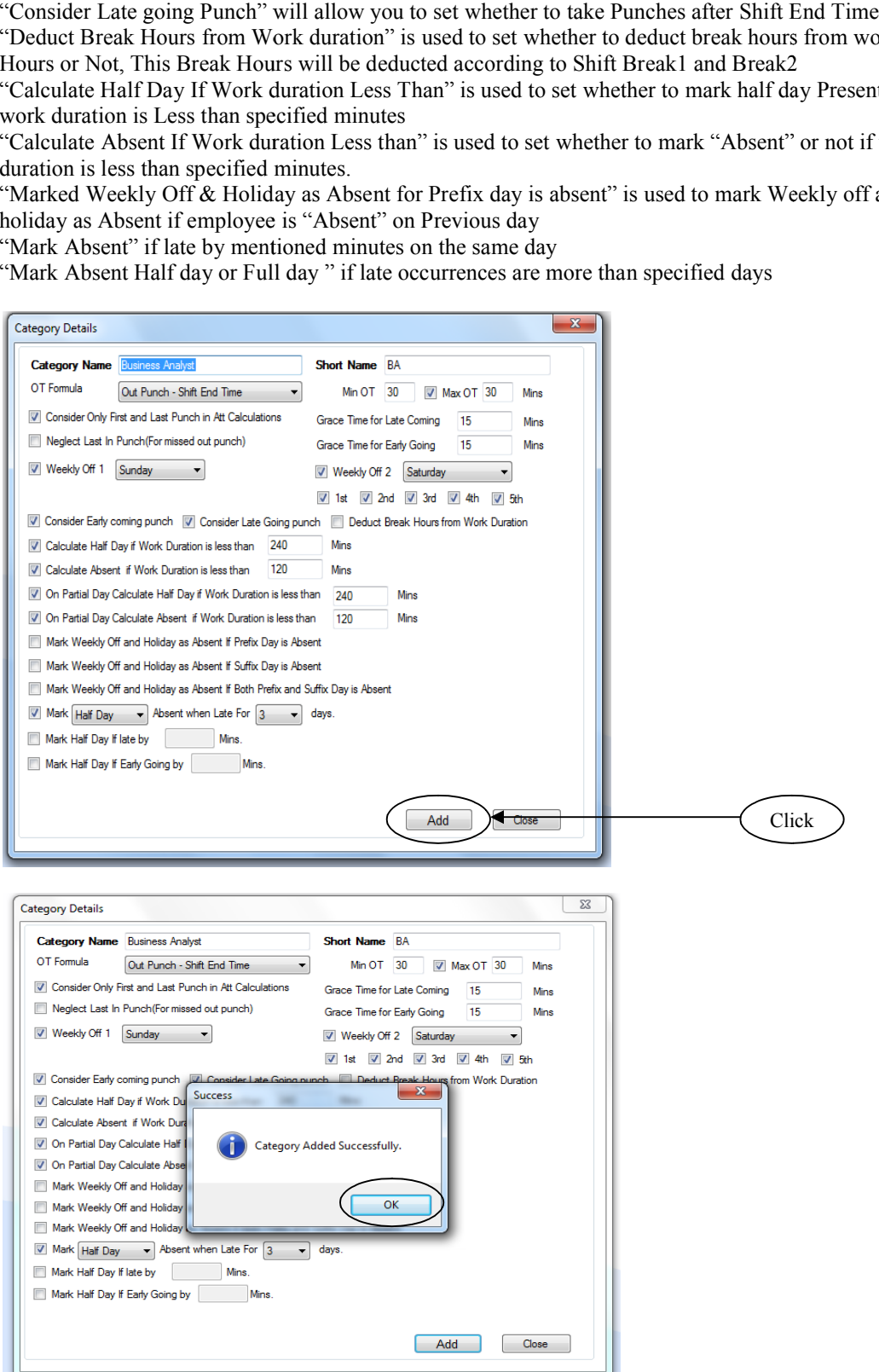

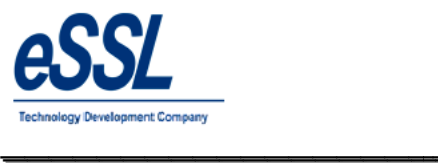

## **Public Holiday:**

This form will display the list of all Public Holiday's

You can Add, Edit & Delete the holidays  $\&$  it can be restricted to particular groups

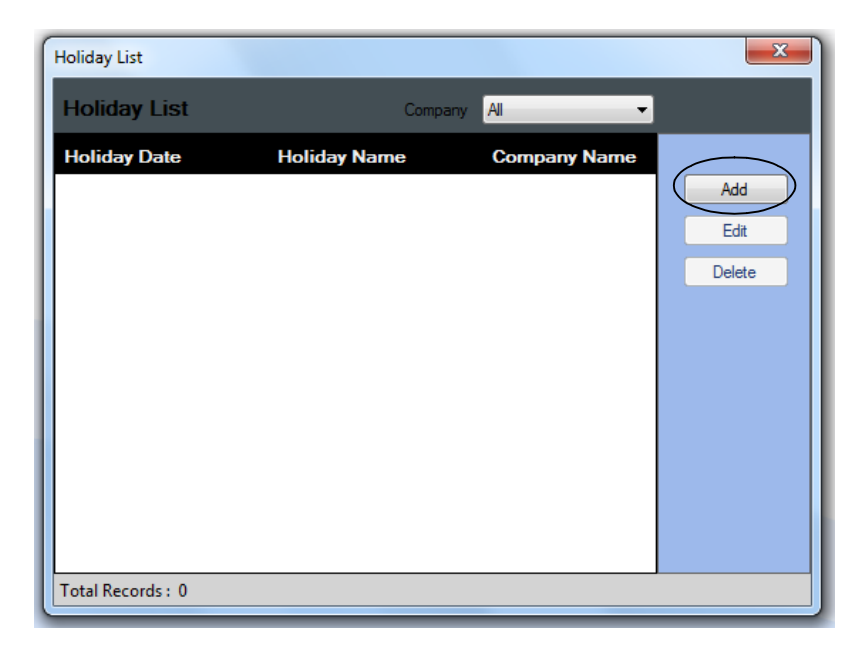

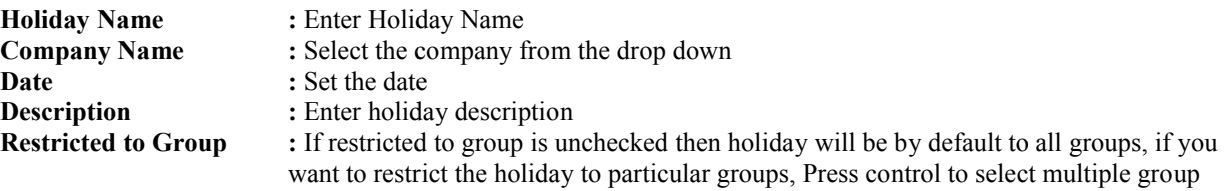

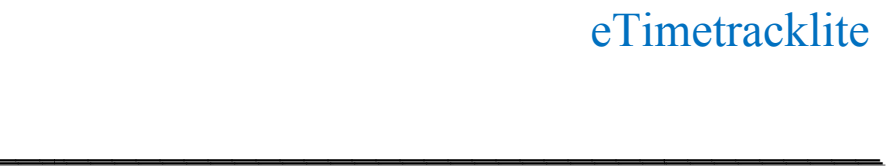

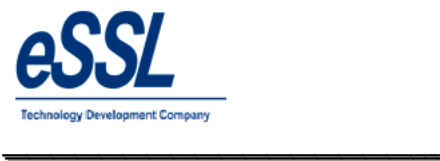

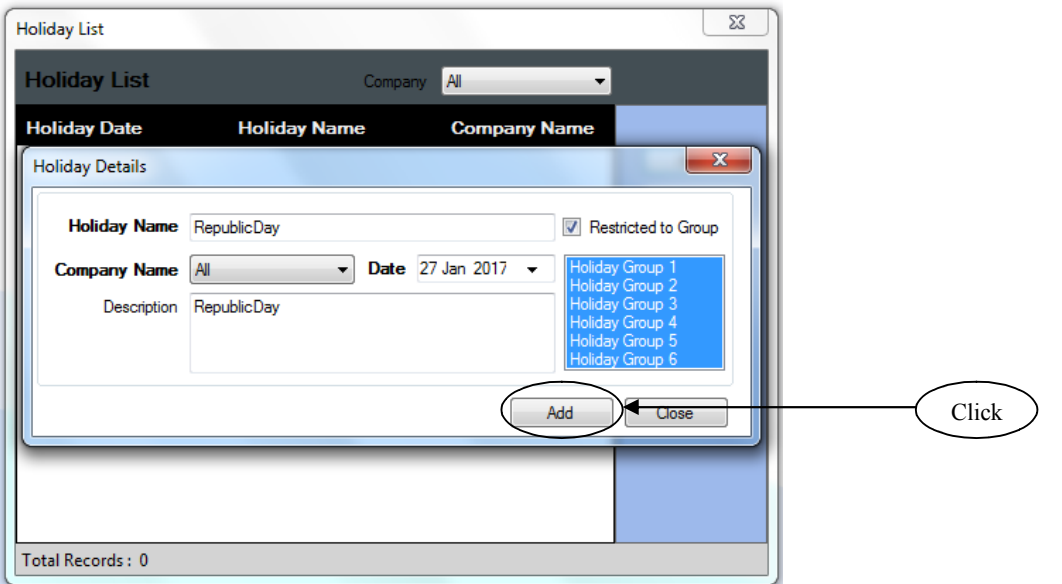

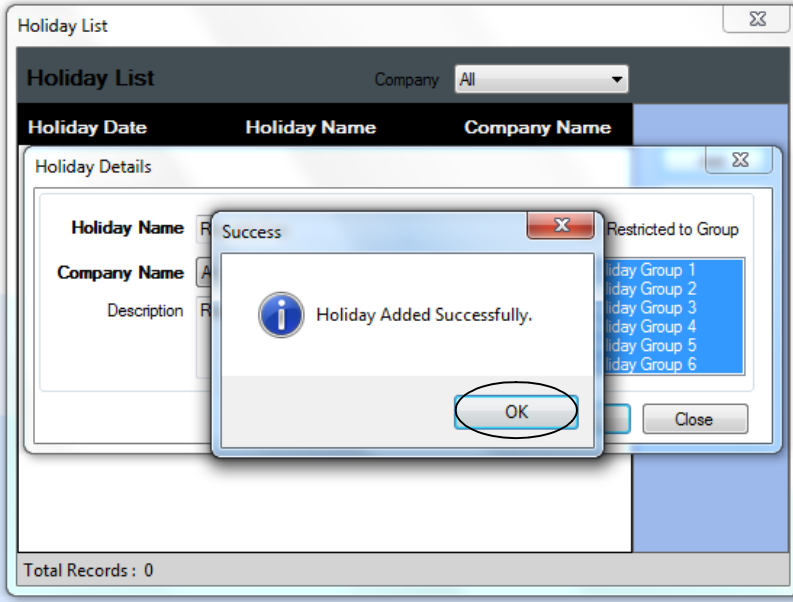

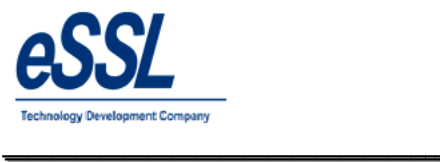

#### **Department:**

This form will display the list of all Departments You can Add, Edit & Delete the departments **Departments** 

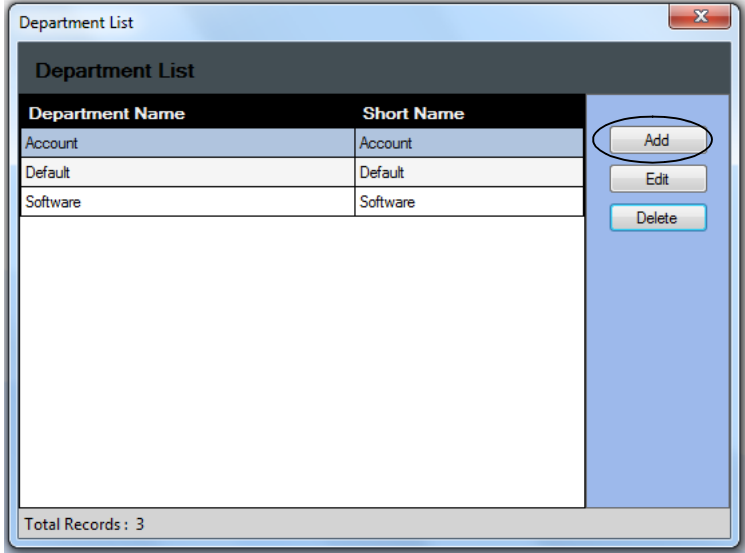

**Name :** Enter Department name

**Short Name :** Enter Department Short Name<br>**Description :** Enter the description for the de **Description** : Enter the description for the department

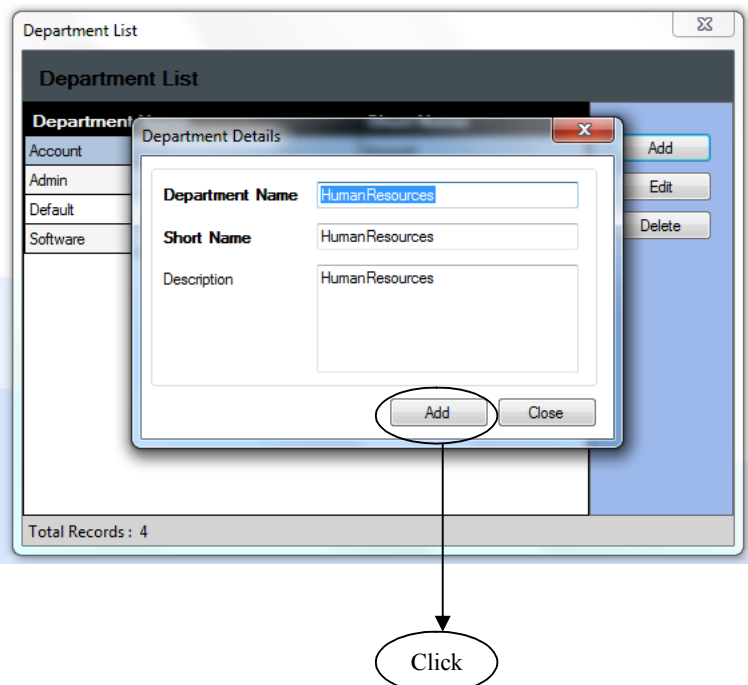

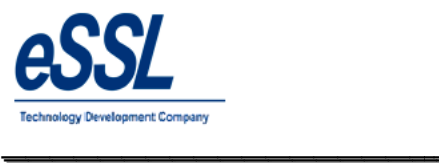

#### Continue …

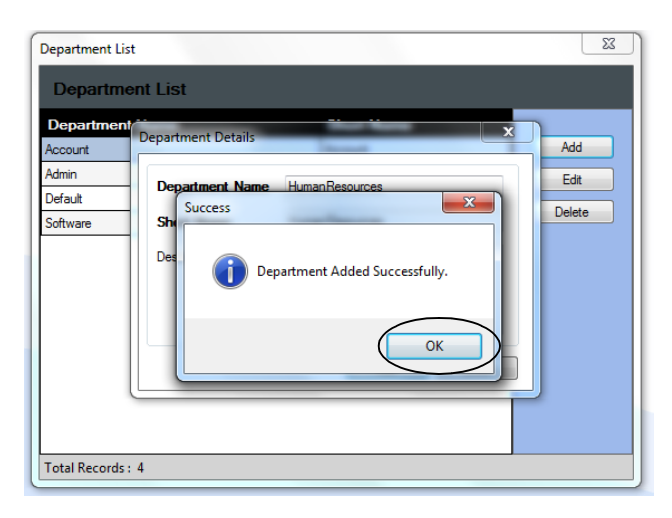

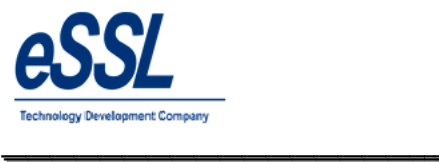

#### **Department Shift:**

This form will department shift list User can assign department shift

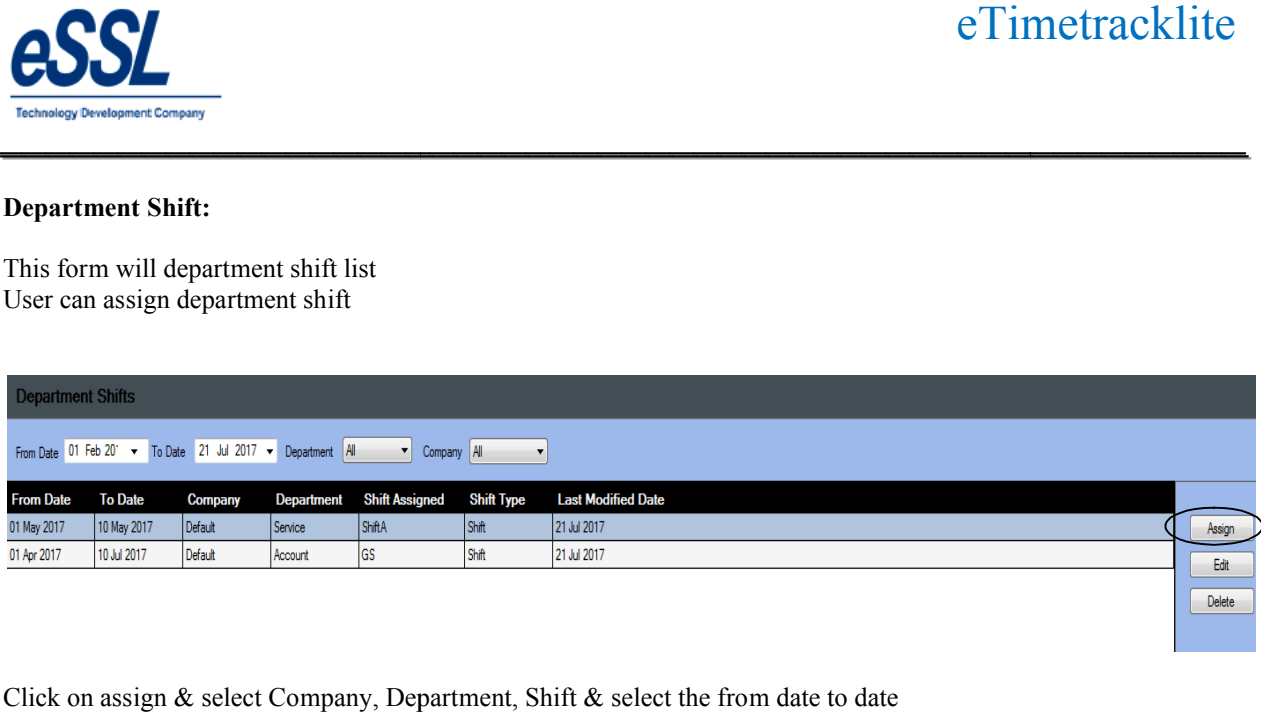

\_\_\_\_\_\_\_\_\_\_\_\_\_\_\_\_\_\_\_\_\_\_\_\_\_\_\_\_\_\_\_\_\_\_\_\_\_\_\_\_\_\_\_\_\_\_\_\_\_\_\_\_\_

Click on assign & select Company, Department, Shift & select the from date to date

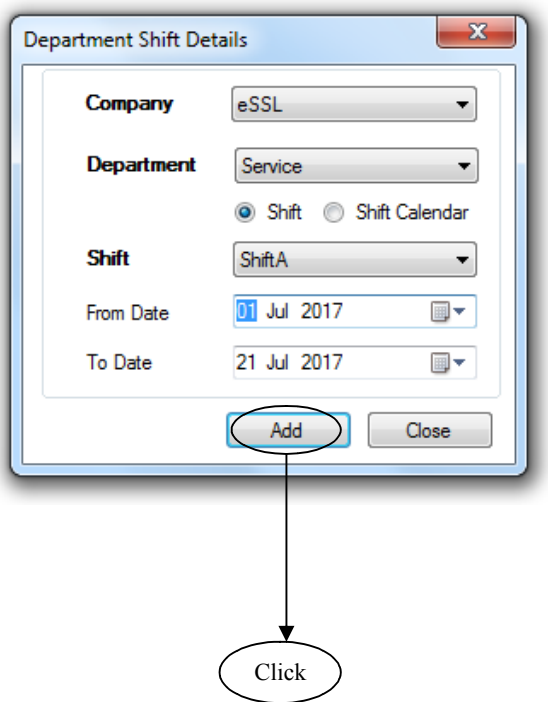
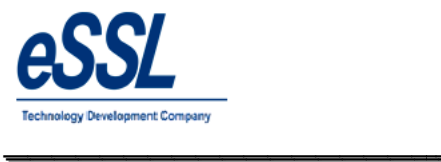

# **Employees:**

This form will display the list of all Employees, You can Add, Edit & Delete the Employees

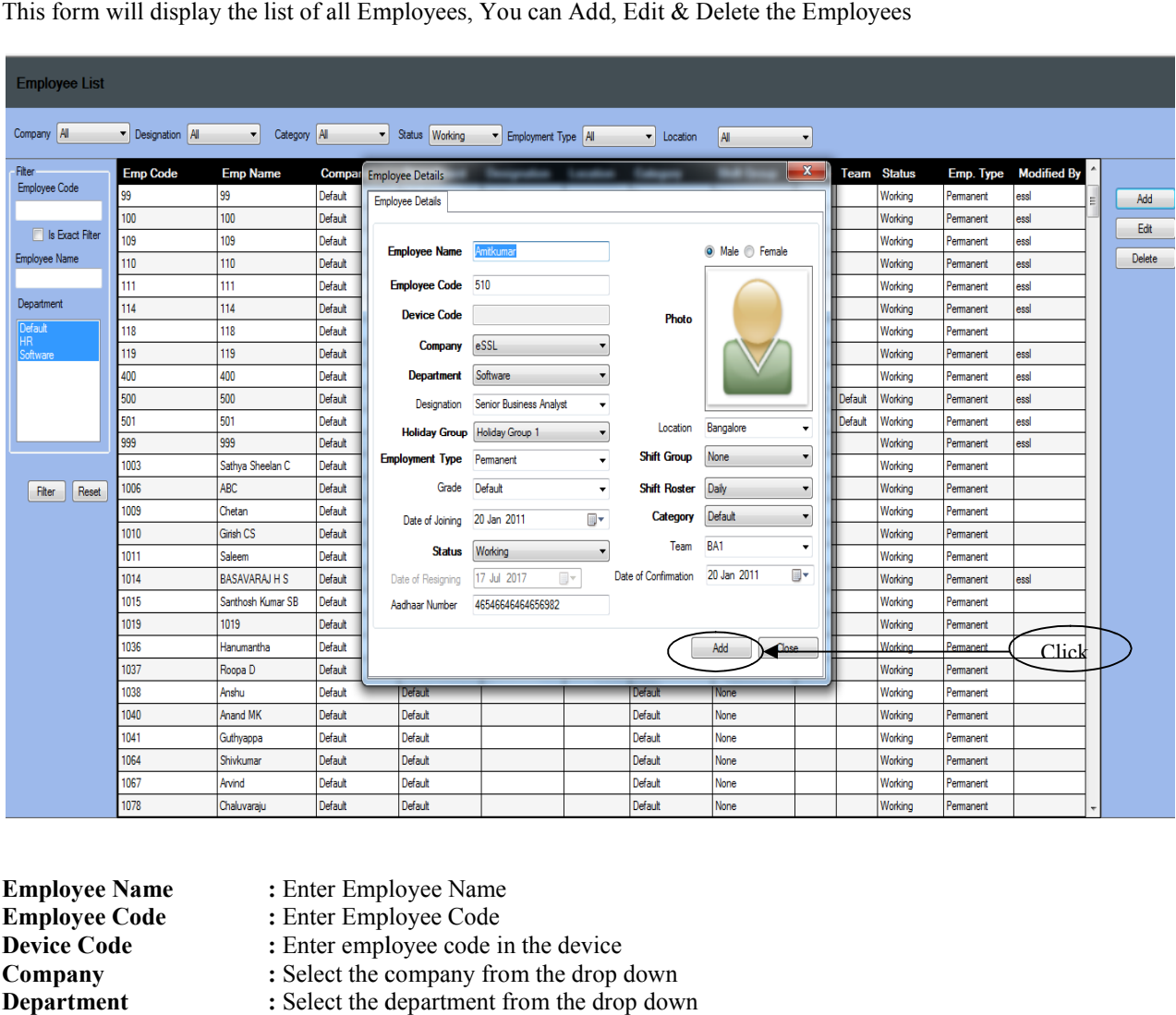

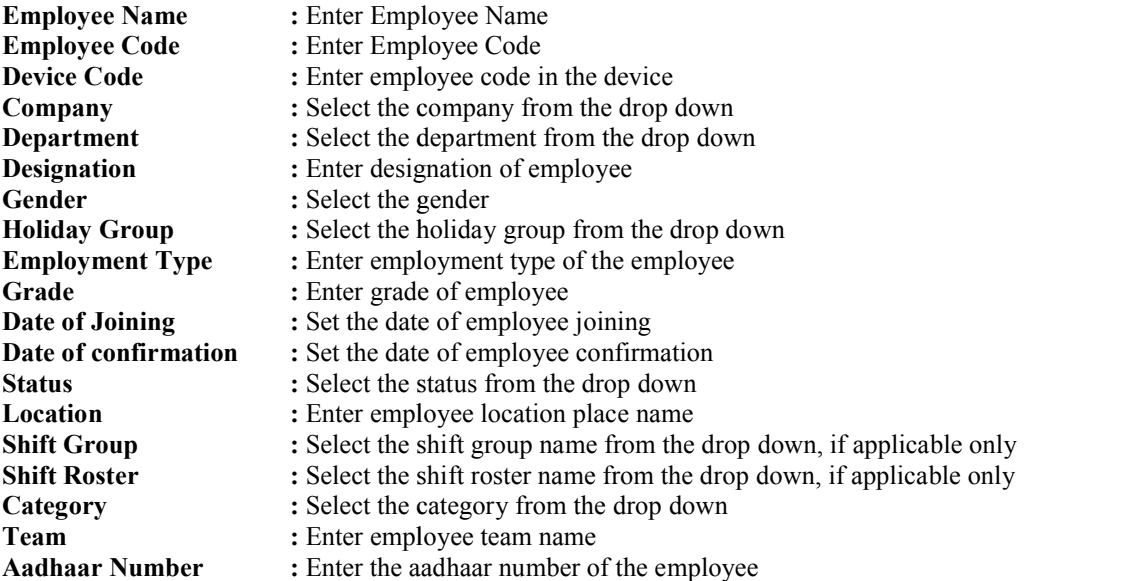

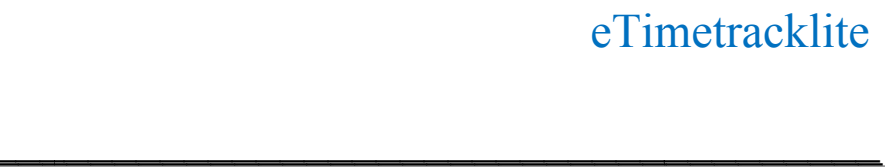

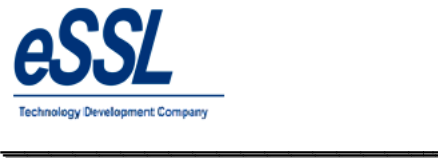

**Photo:** Browse the path of the Image or you can also take photo of employee from the web cam also

#### **Biometric Details:**

Employee finger can be registered remotely via system by connecting the finger print scanner scanner to the system

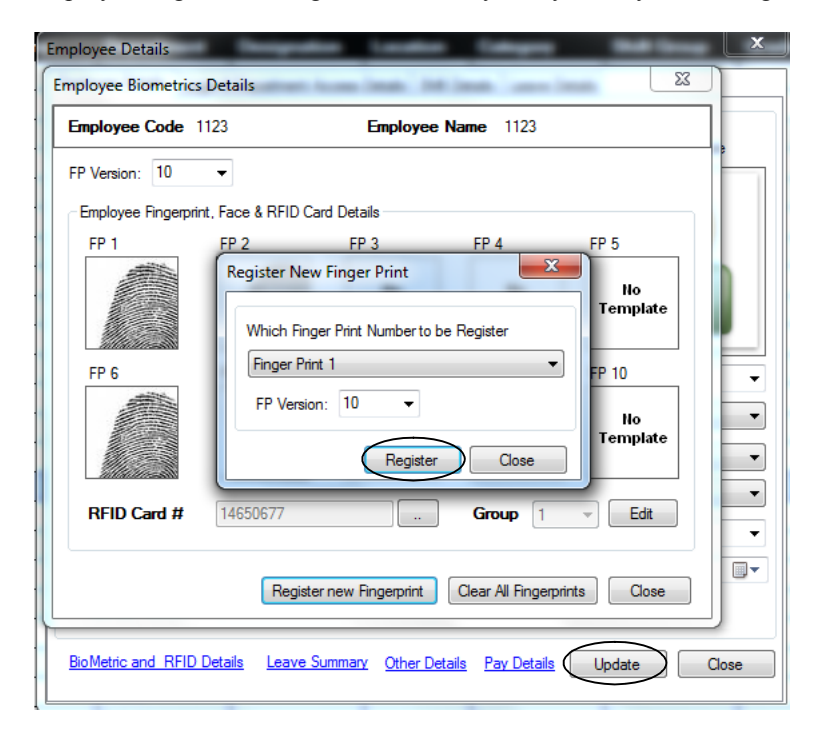

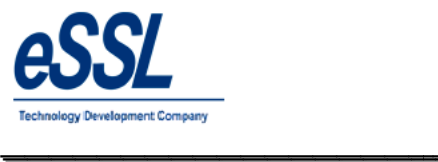

#### **Employee other Details:**

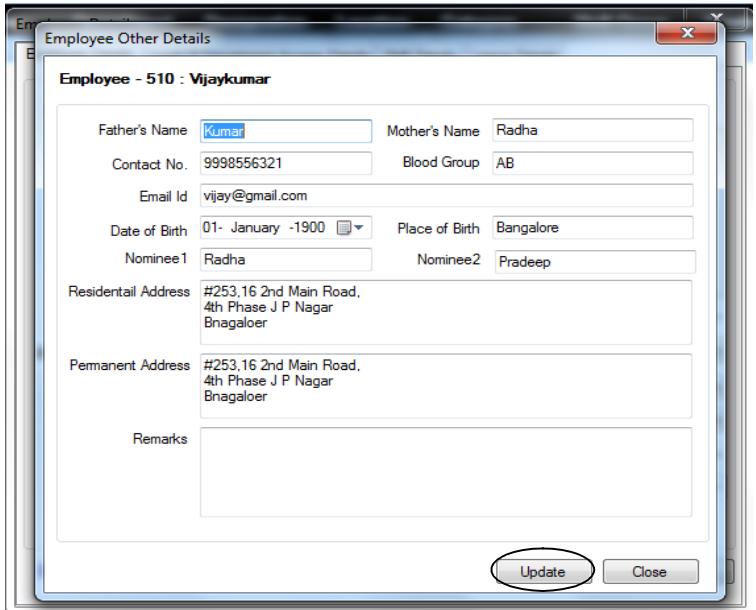

#### **Employee Shift Details:**

You can assign the shift to employee & delete the assigned shift Select the month, you can select single cell or multiple cells, click on Assign Shift

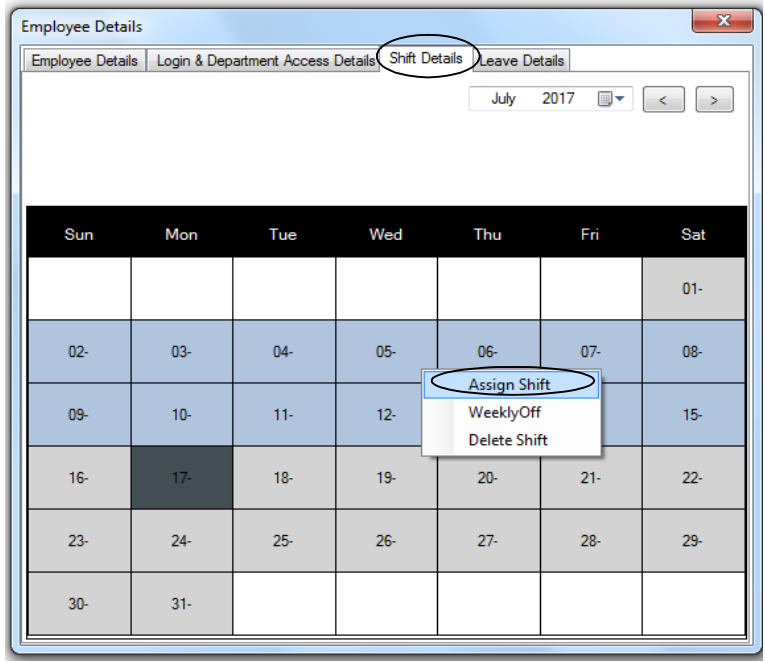

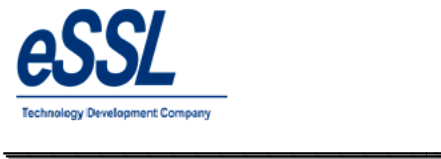

#### Continue …

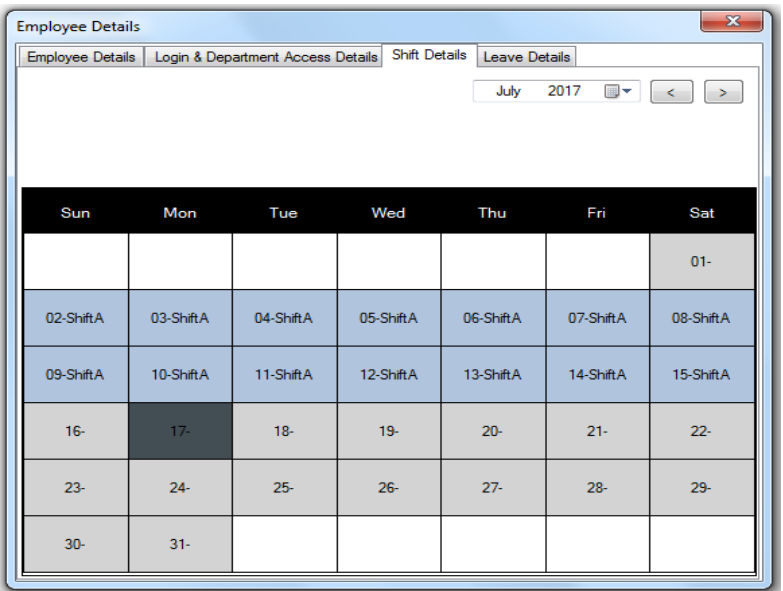

Select the month, you can select single cell or multiple cells, click on delete

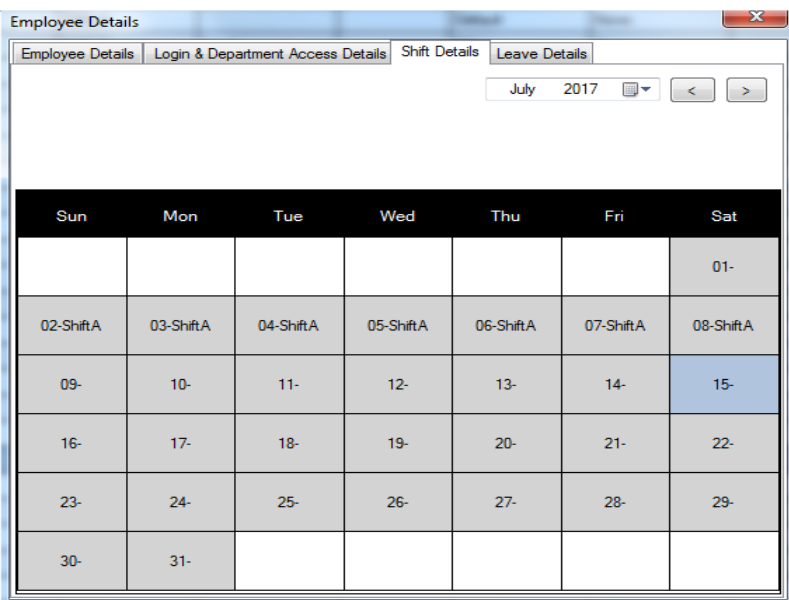

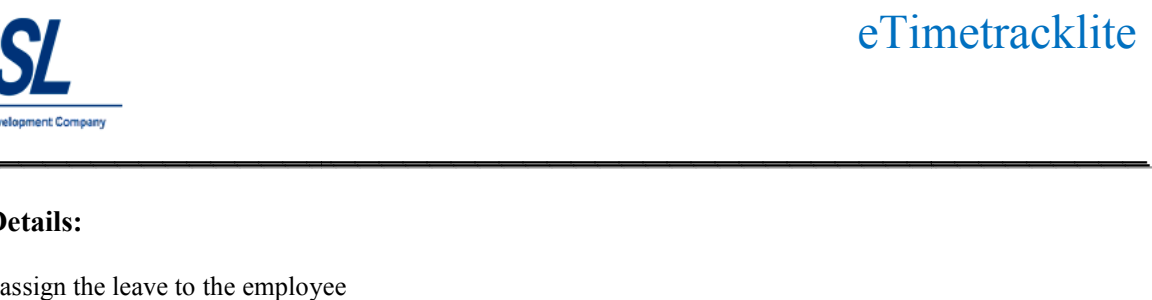

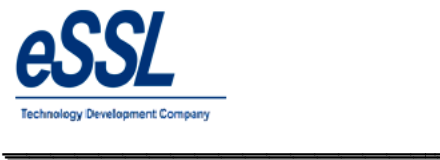

# **Leave Details:**

You can assign the leave to the employee

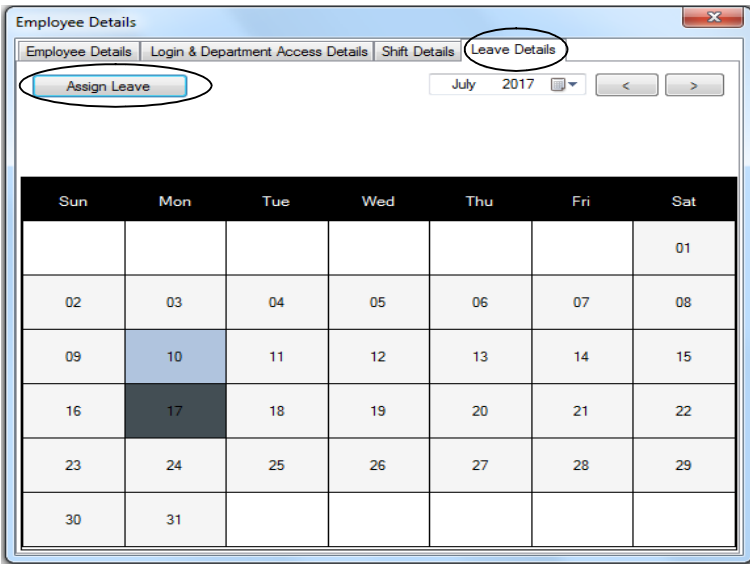

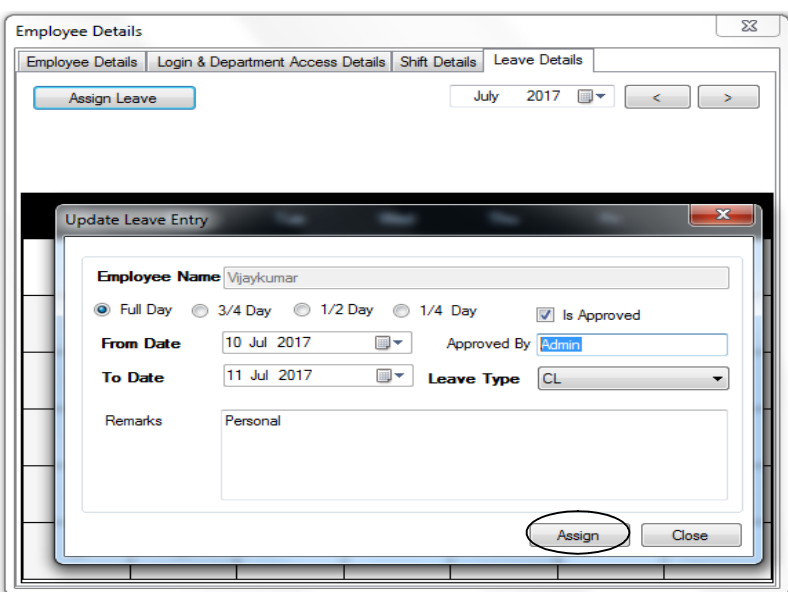

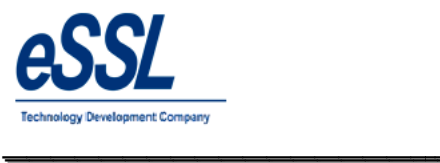

#### Continue …

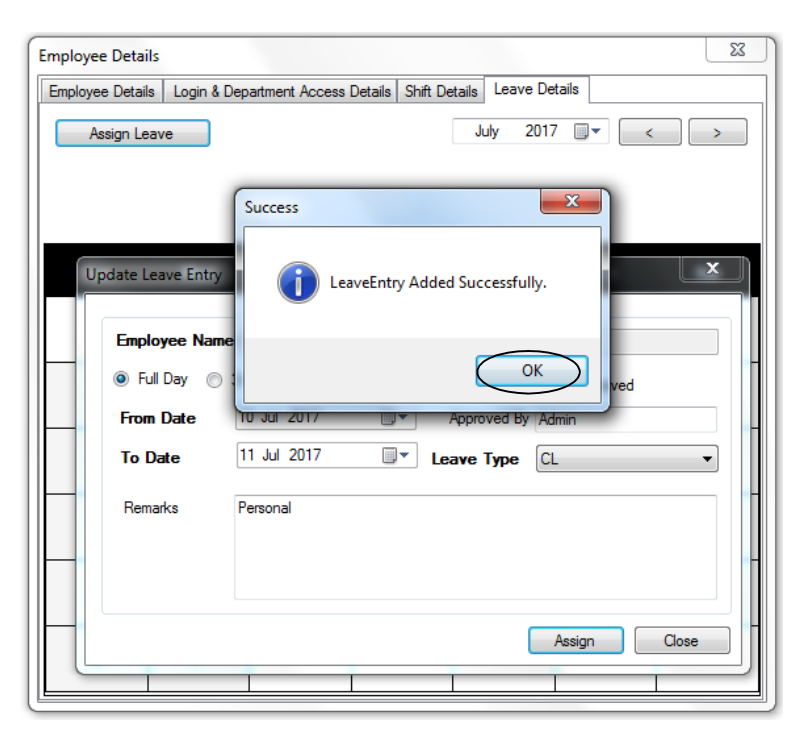

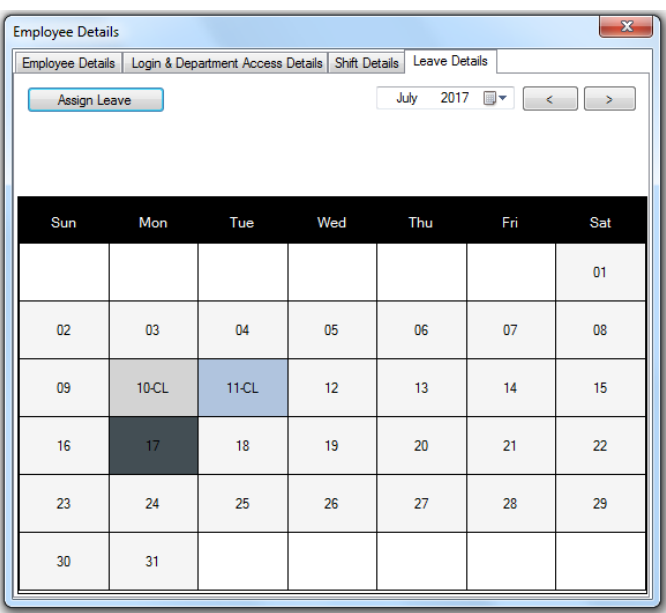

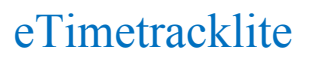

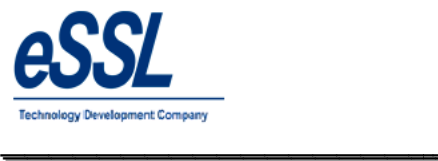

# **Leave Summary:**

 $\triangleright$  This form will display the employee & Allowed leave& Leave Taken summary based upon the year that includes leave type,  $\label{lem:1} {\bf eTime track life}$  <br> iill display the employee summary based upon the year that includes leave type, Leave Allowed<br> leave& Leave Taken leave type, Leave Allowed

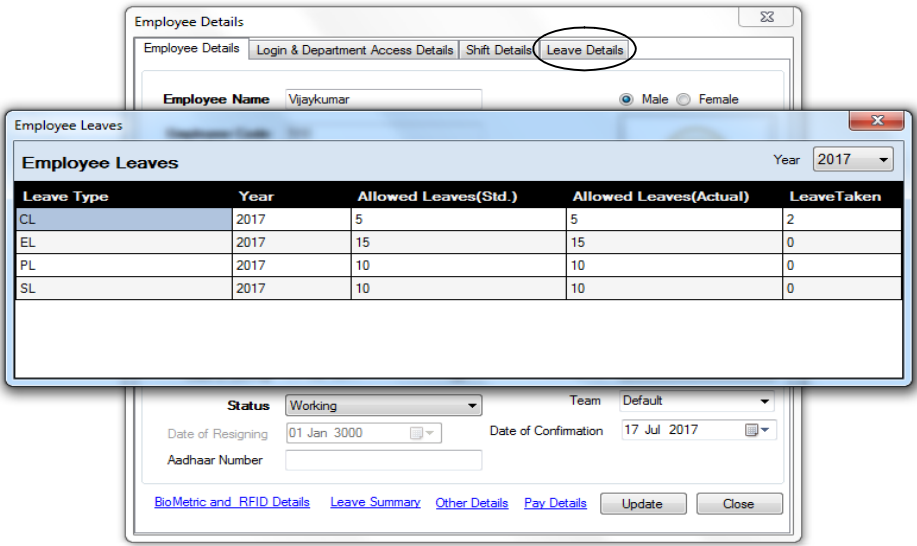

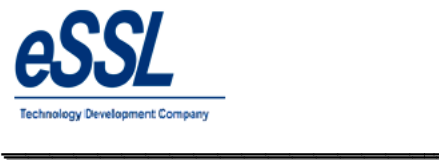

This form also allows to Update Multiple Employee details which will you find in right click menu option

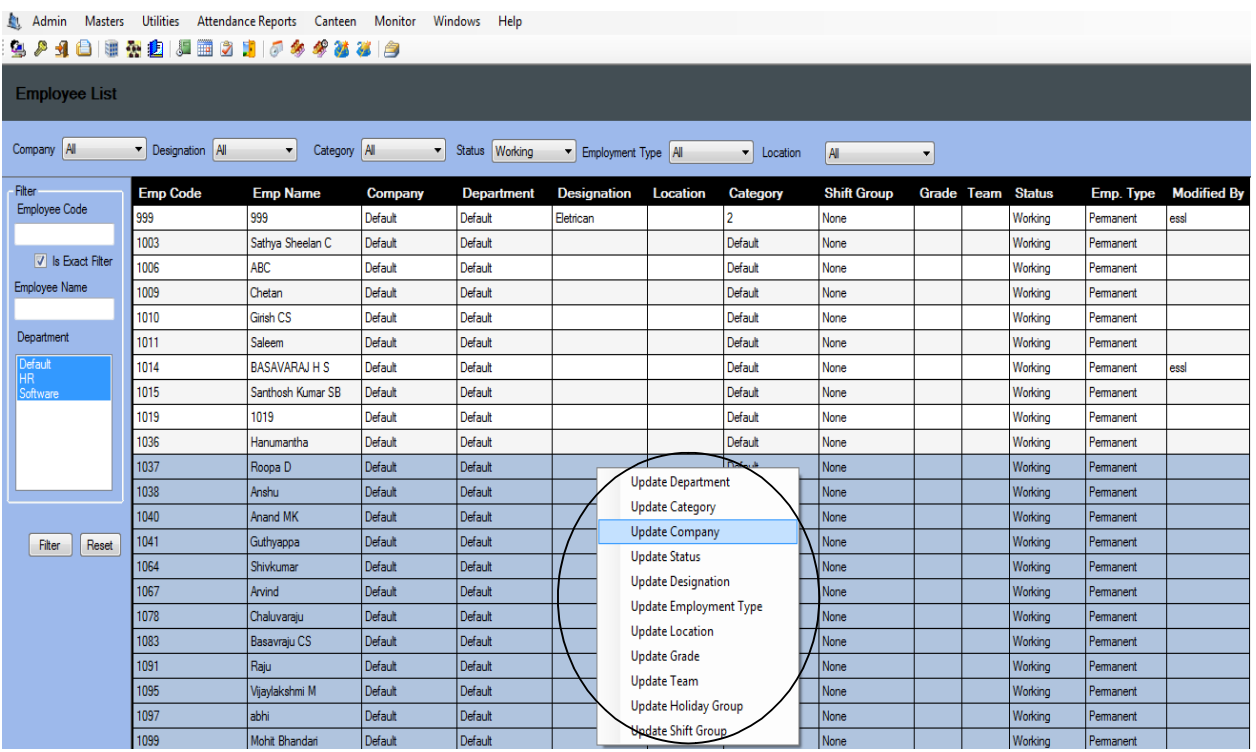

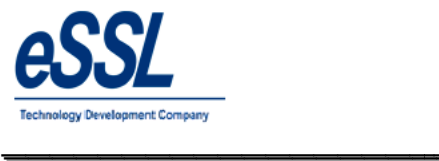

# **Employee Shift:**

 $\triangleright$  This page will display the employee assigned shift records, you can assign the shift to single employee or multiple employees

\_\_\_\_\_\_\_\_\_\_\_\_\_\_\_\_\_\_\_\_\_\_\_\_\_\_\_\_\_\_\_\_\_\_\_\_\_\_\_\_\_\_\_\_\_\_\_\_\_\_\_\_\_

 $\triangleright$  User can filter leave entries by Employee name, code, from date -To date, status etc...

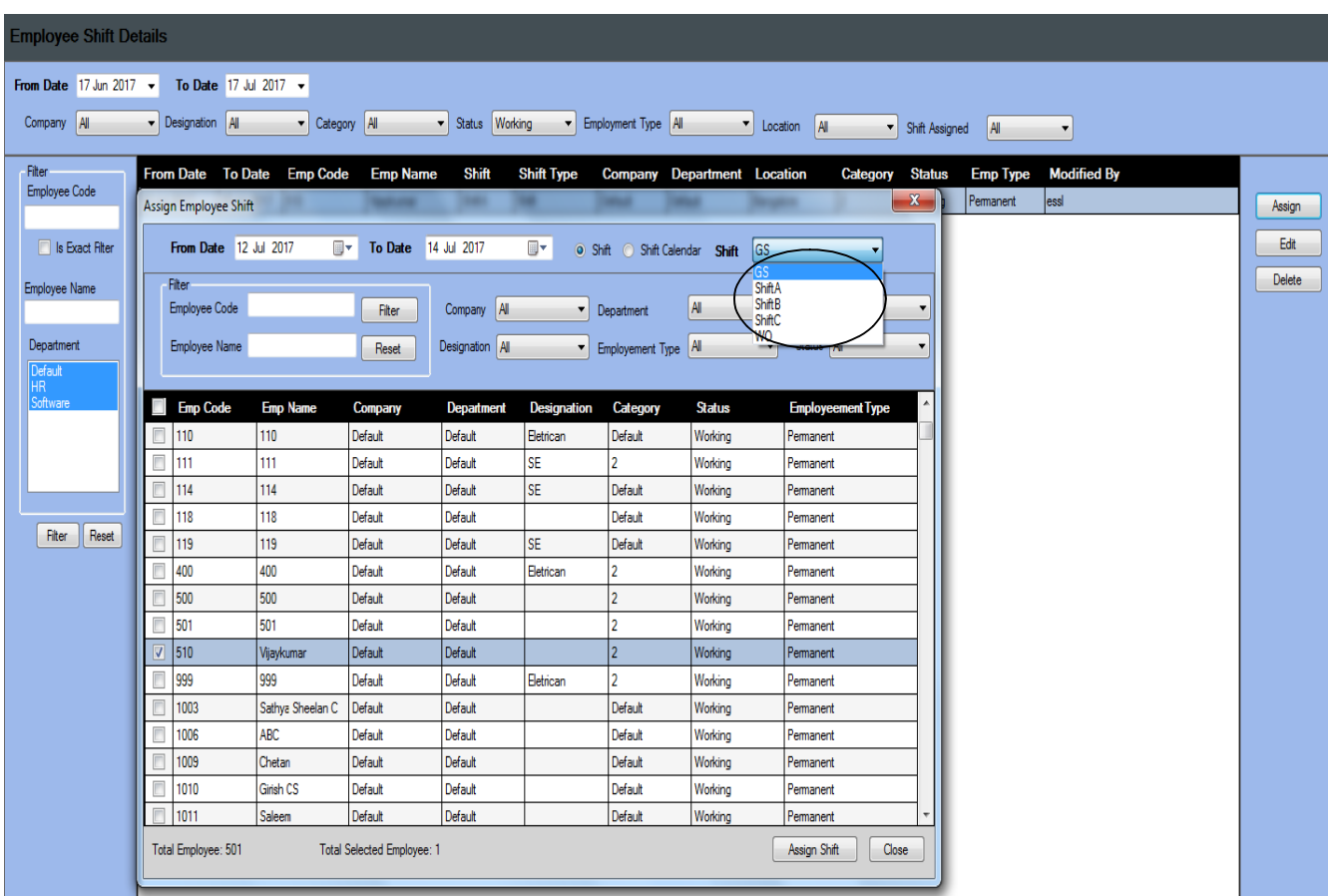

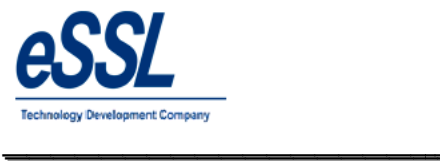

### **Leave Entries:**

 This page will display the employee leave records; User can assign the leave entry to single employee or multiple employees

\_\_\_\_\_\_\_\_\_\_\_\_\_\_\_\_\_\_\_\_\_\_\_\_\_\_\_\_\_\_\_\_\_\_\_\_\_\_\_\_\_\_\_\_\_\_\_\_\_\_\_\_\_

 $\triangleright$  User can filter leave entries by Employee name, code, from date -To date, status, leave type etc...

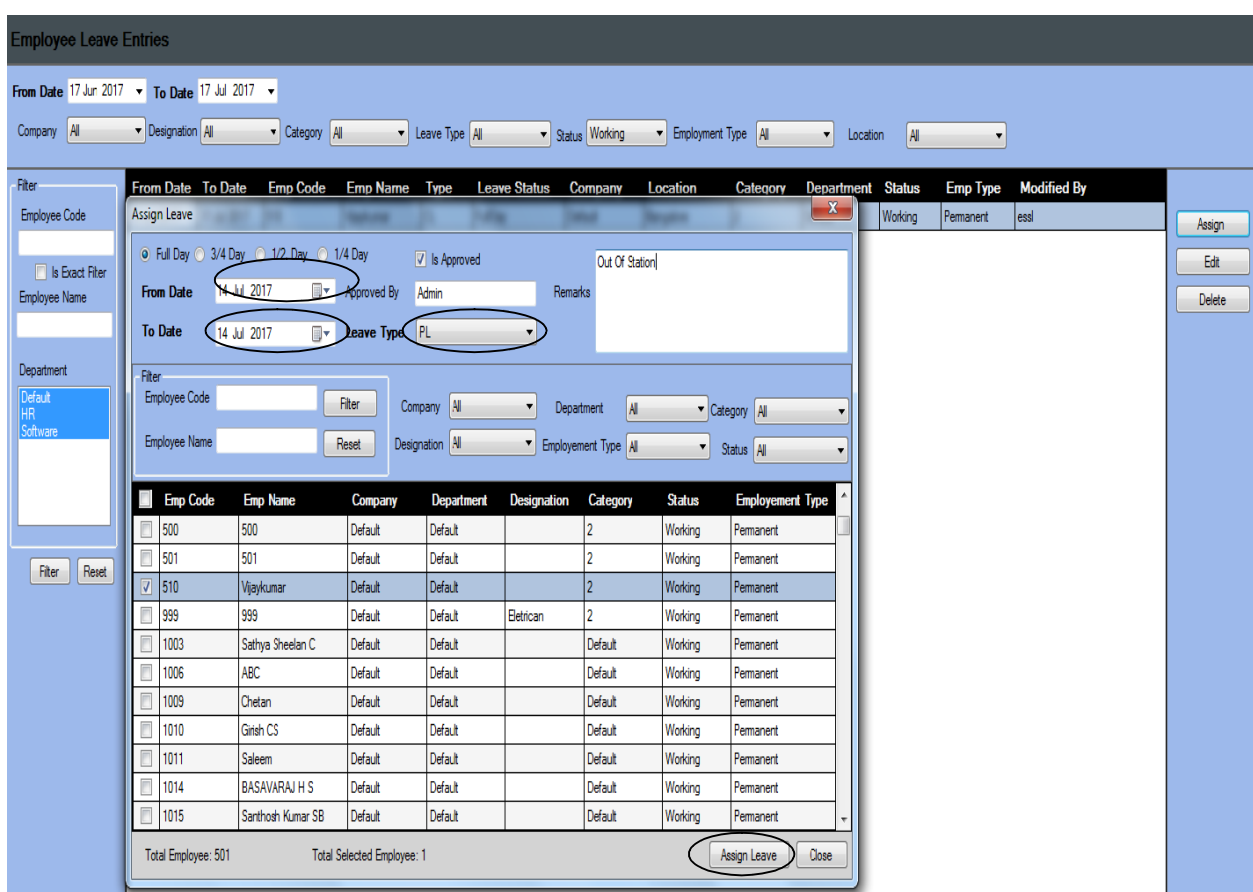

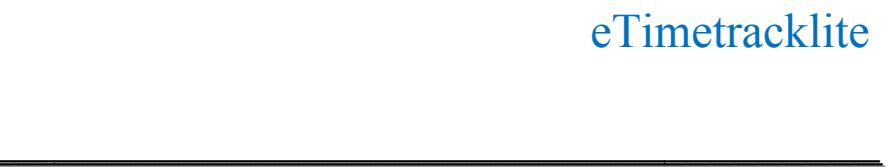

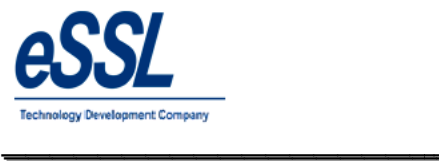

#### **Out Door Entries:**

implementative mployee outdoor records; User can assign the Outdoor entry to single employee or multiple employees<br>
► User can filter Outdoor entries by Employee name, code, from date -To date, status etc... or multiple employees

\_\_\_\_\_\_\_\_\_\_\_\_\_\_\_\_\_\_\_\_\_\_\_\_\_\_\_\_\_\_\_\_\_\_\_\_\_\_\_\_\_\_\_\_\_\_\_\_\_\_\_\_\_

 $\triangleright$  User can filter Outdoor entries by Employee name, code, from date -To date, status etc...

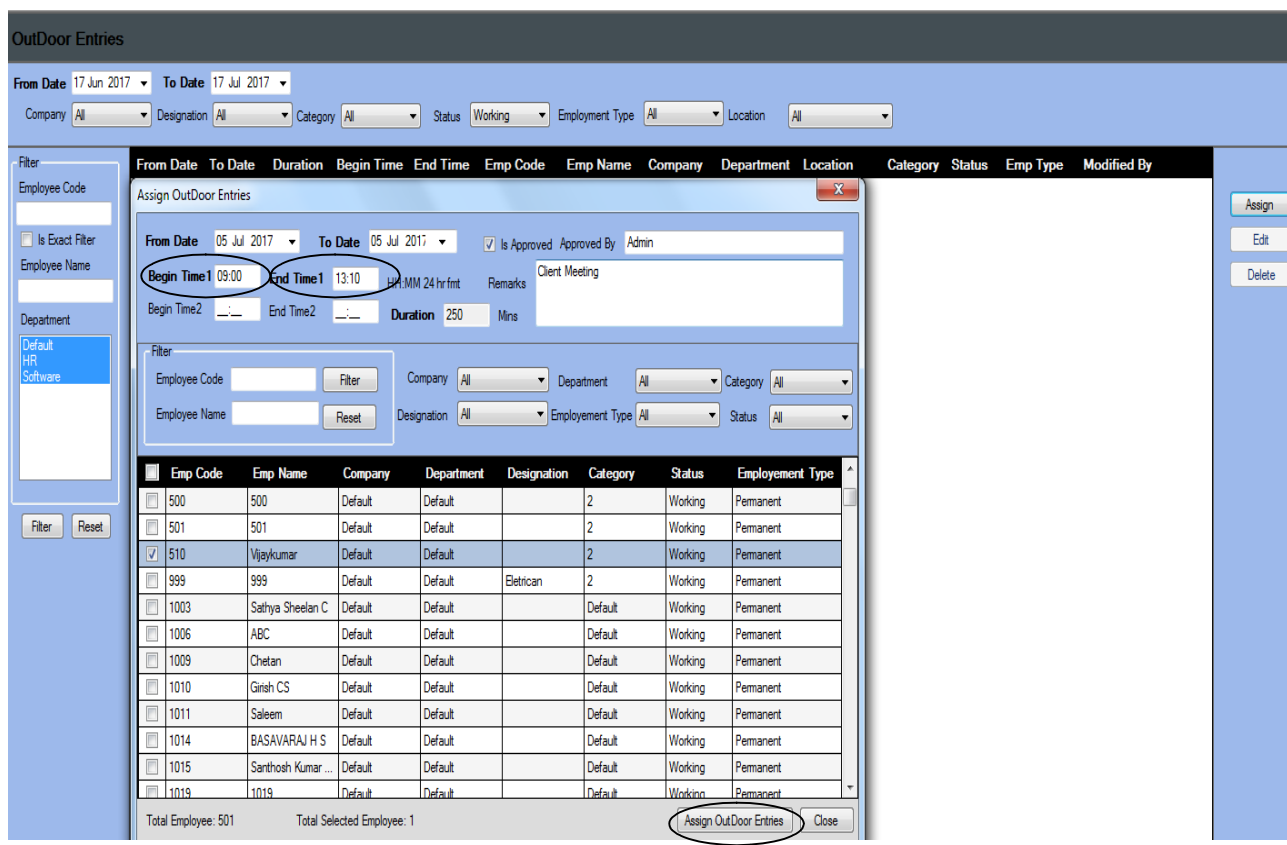

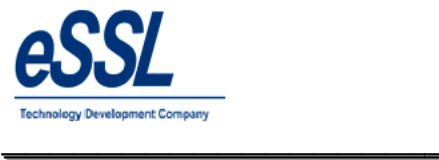

#### **Logs:**

- $\triangleright$  This page will display the employee logs records downloaded from devices to the application database
- $\triangleright$  User can filter log records by Employee name, code, date wise & device wise

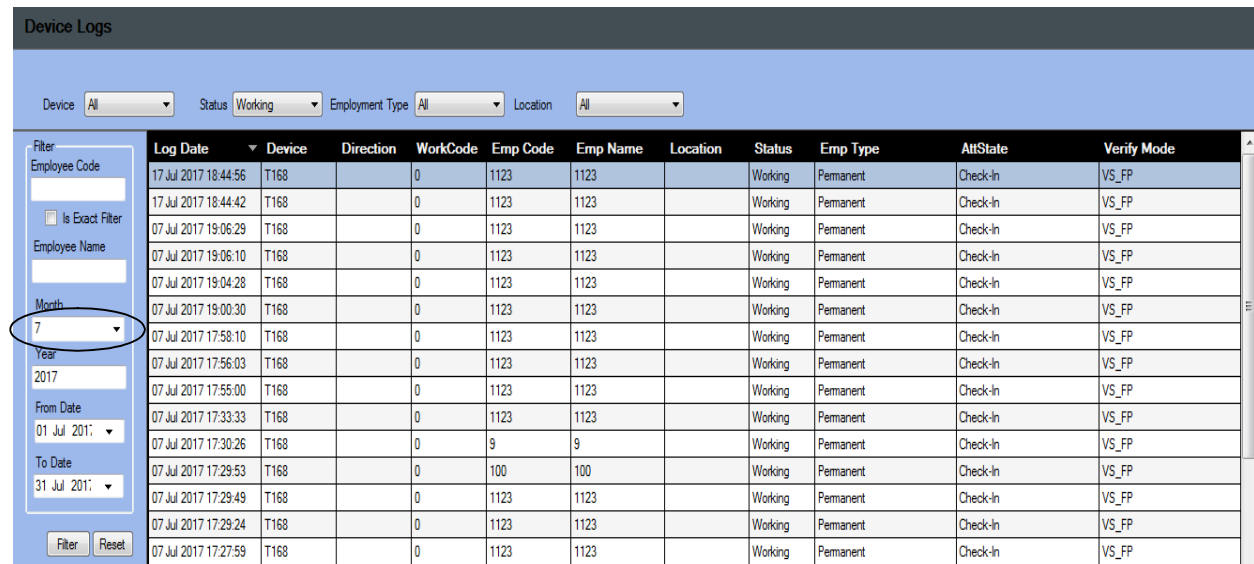

\_\_\_\_\_\_\_\_\_\_\_\_\_\_\_\_\_\_\_\_\_\_\_\_\_\_\_\_\_\_\_\_\_\_\_\_\_\_\_\_\_\_\_\_\_\_\_\_\_\_\_\_\_

Note: Manual punches can be assigned to multiple employees; only manual punches can be edited or deleted

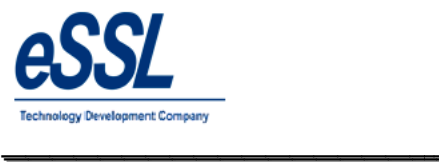

# **Attendance Register:**

- $\triangleright$  This form will display the employee attendance records
- > User can export the attendance logs
- User can filter by Company, Department, Designation, Employee type etc …

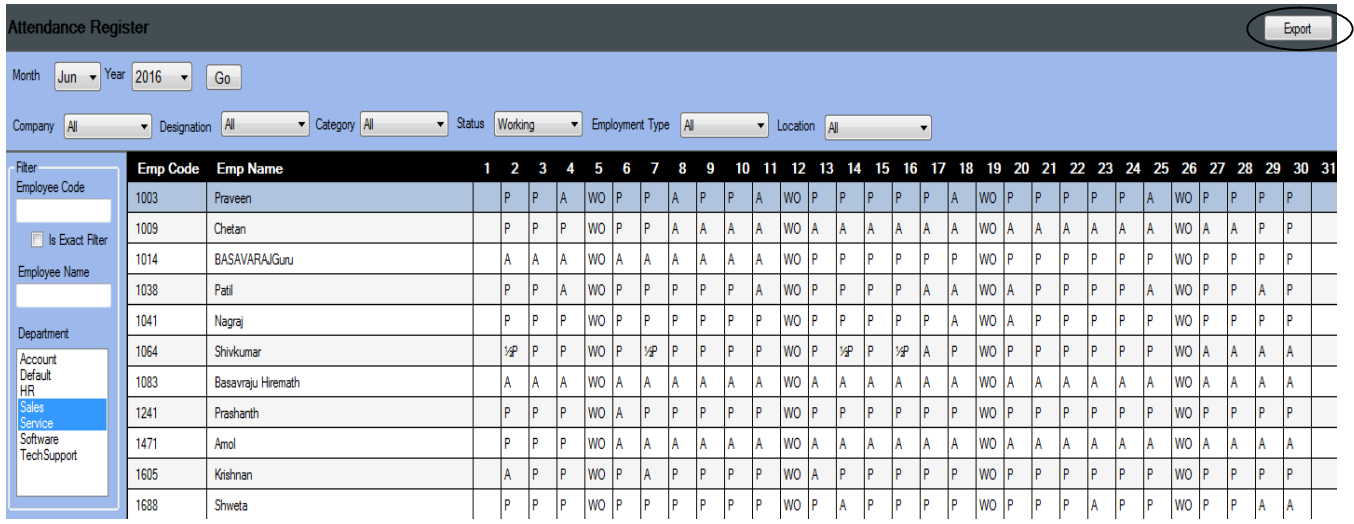

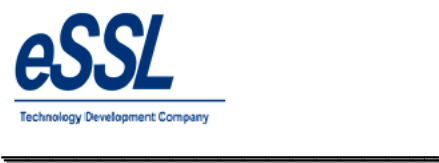

# **OT Register:**

- $\triangleright$  This form will display the employee Over Time records
- User can export the OT
- User can filter by Company, Department, Designation, Employee type etc …

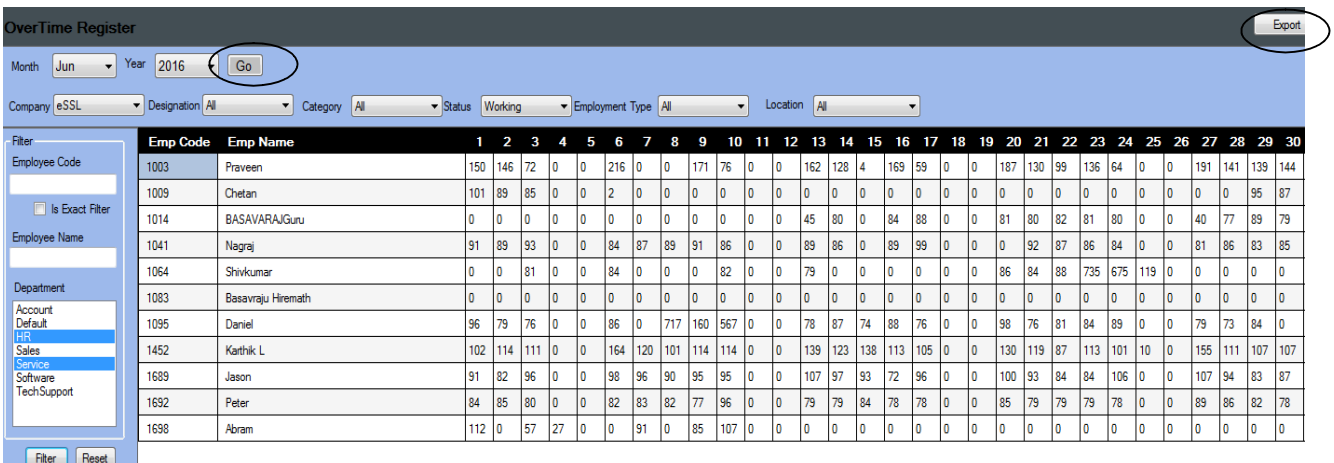

\_\_\_\_\_\_\_\_\_\_\_\_\_\_\_\_\_\_\_\_\_\_\_\_\_\_\_\_\_\_\_\_\_\_\_\_\_\_\_\_\_\_\_\_\_\_\_\_\_\_\_\_\_

#### User can update Over Time

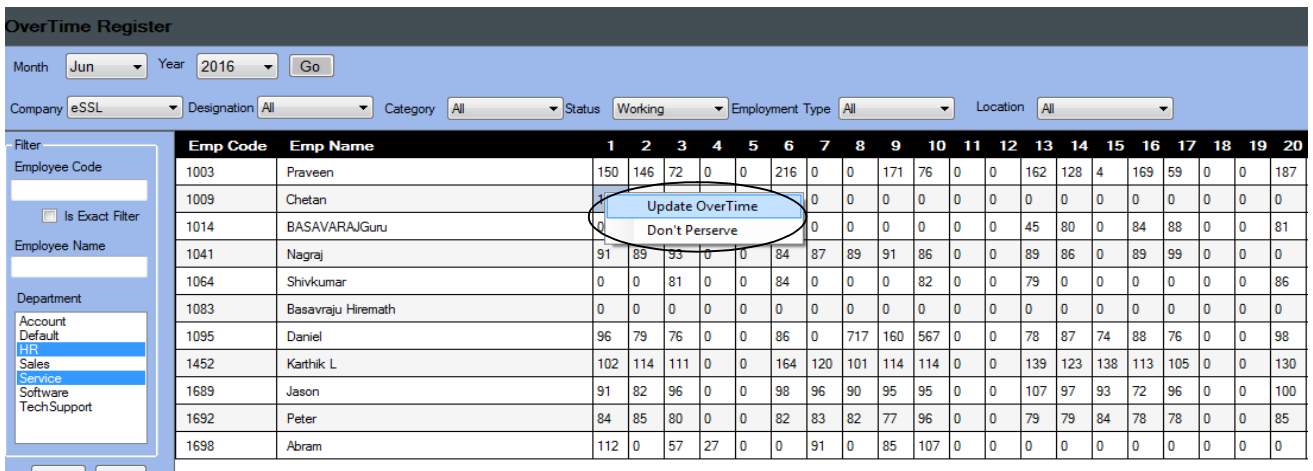

Filter Reset

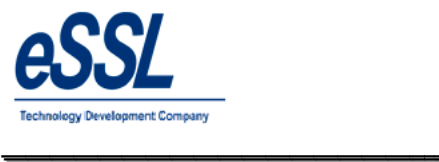

#### Continue …

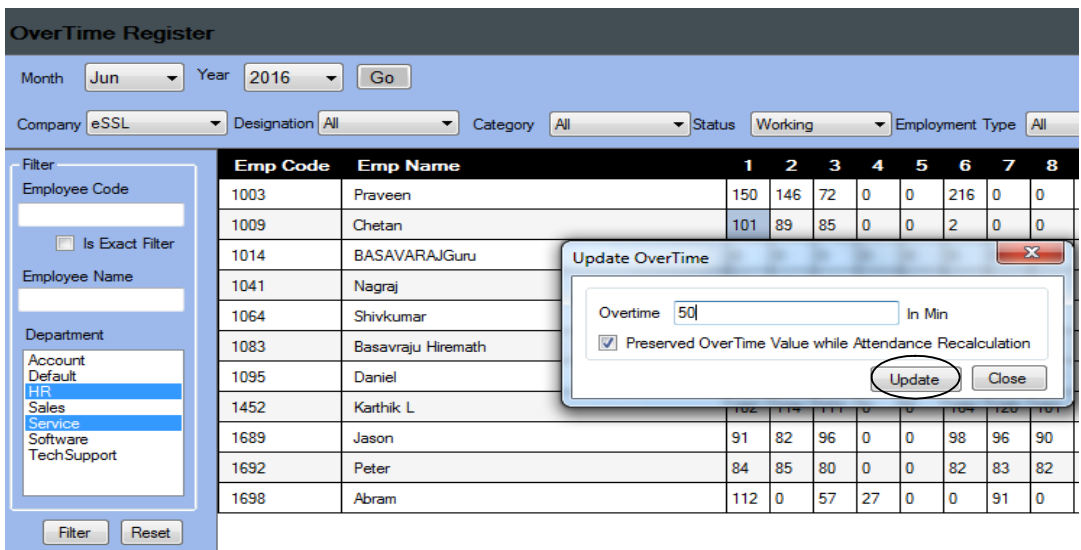

\_\_\_\_\_\_\_\_\_\_\_\_\_\_\_\_\_\_\_\_\_\_\_\_\_\_\_\_\_\_\_\_\_\_\_\_\_\_\_\_\_\_\_\_\_\_\_\_\_\_\_\_\_

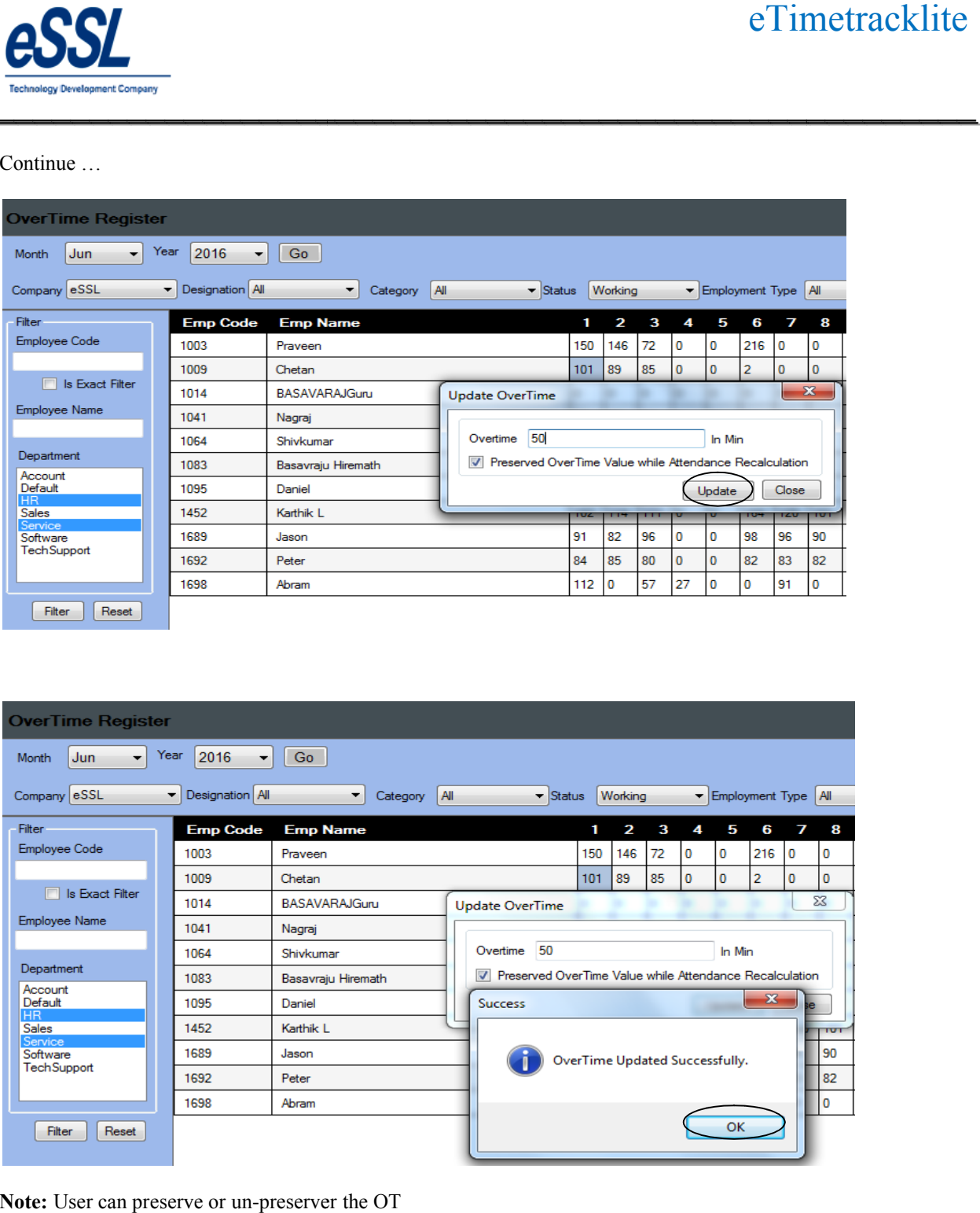

**Note:** User can preserve or un-preserver the OT

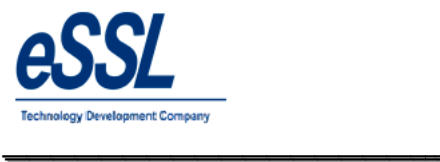

#### **Leave Summary:**

 $\triangleright$  This page will display the Leave records of the employee by year wise like Leave take, Leave current balance, Leave balance at year begin Leave balance at year begi

- User can Import leave balance Import leave balance
- $\triangleright$  User can Export the leave records
- $\triangleright$  User can Export the leave records<br>  $\triangleright$  User can edit the leave balance at year begin
- User can filter by Company, Department, Designa Designation, Employee type etc …

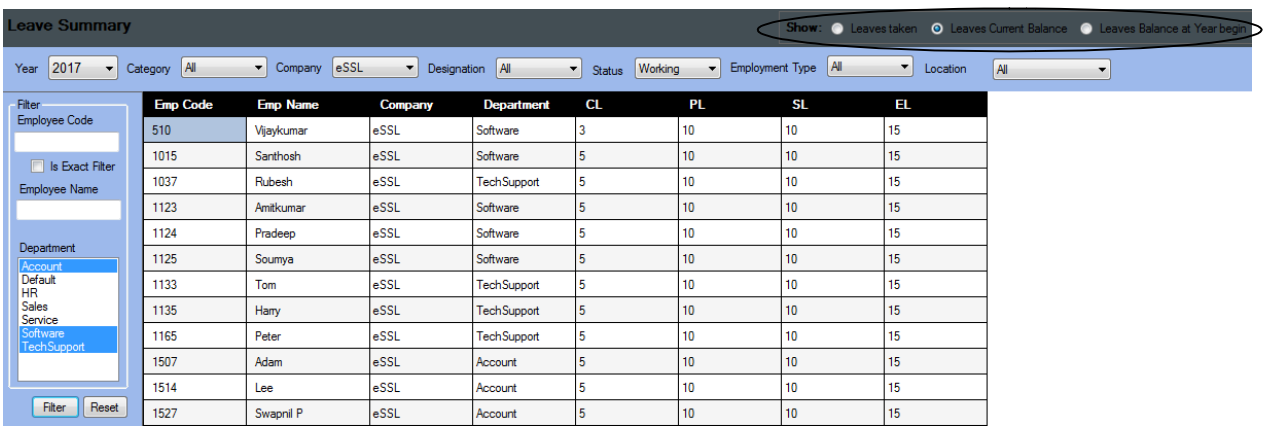

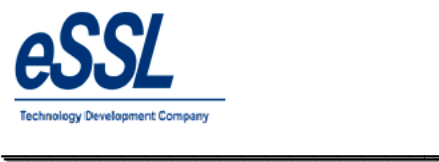

#### **Attendance Logs:**

- $\triangleright$  This page will display the employee Attendance records date wise
- $\triangleright$  User can Add the manual punch
- User can recalculate employee attendance Add the manual punch<br>recalculate employee attendance
- $\triangleright$  User can update the remarks for particular attendance date
- $\triangleright$  User can filter status like Present, Absent, Late, Coming, Early going etc ...

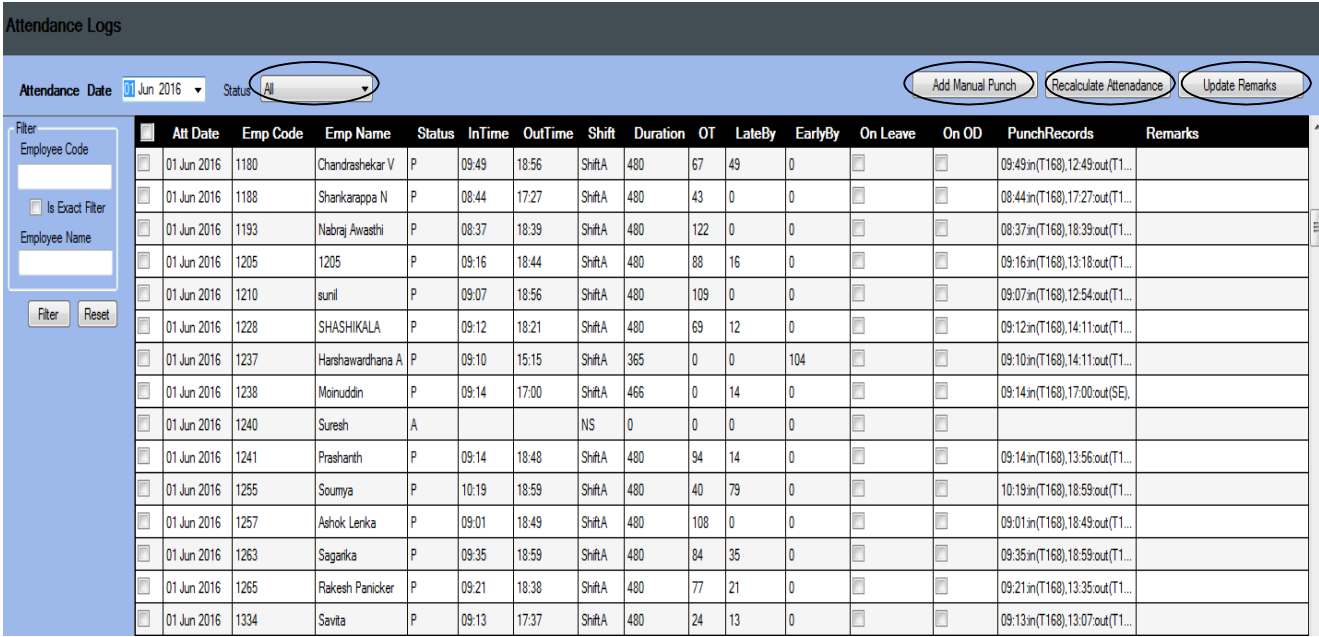

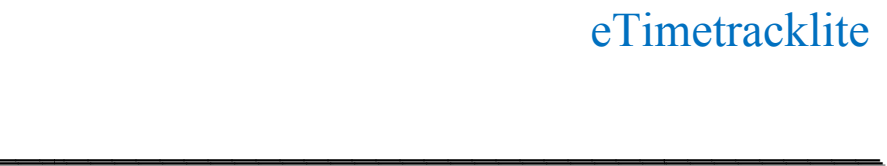

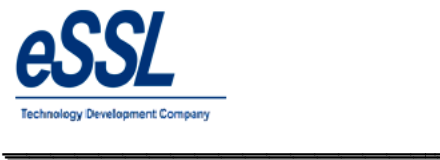

### **Work Code:**

This form display work code list

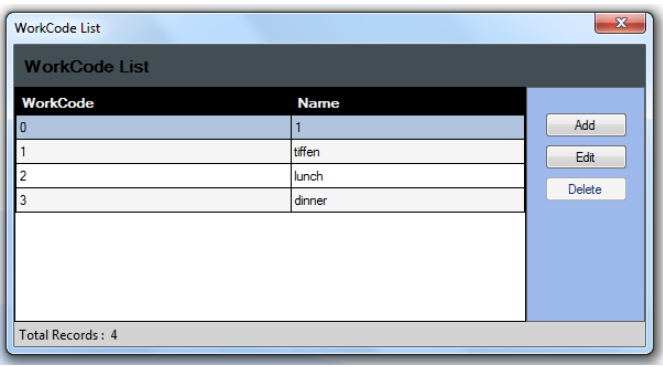

- **Work Code :** Enter work code number<br> **Name :** Enter work code Name
- **Name :** Enter work code Name<br>**Description :** Enter work code description **Description** : Enter work code description

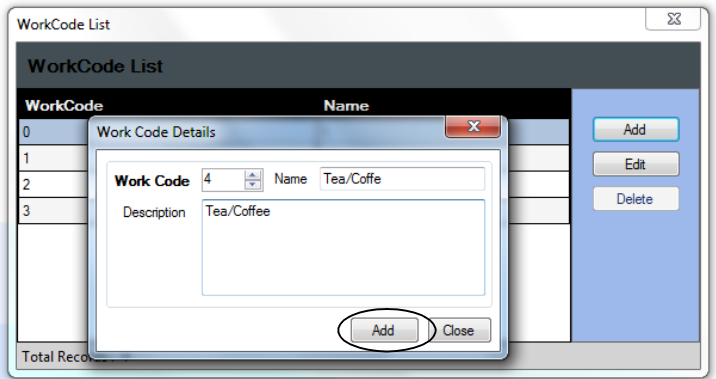

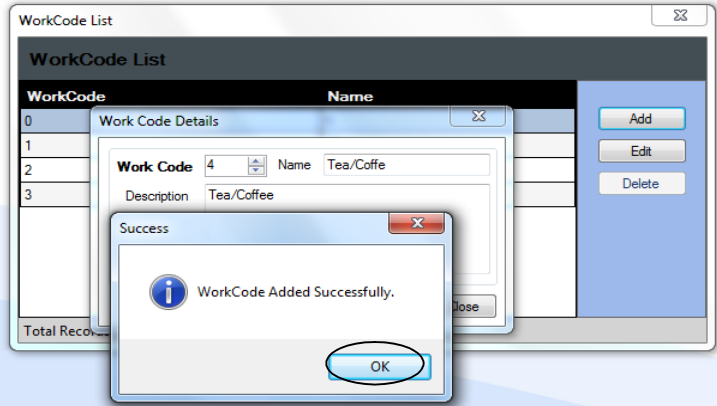

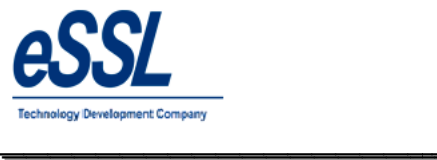

# **Device Management:**

You can Add, Edit & Delete devices

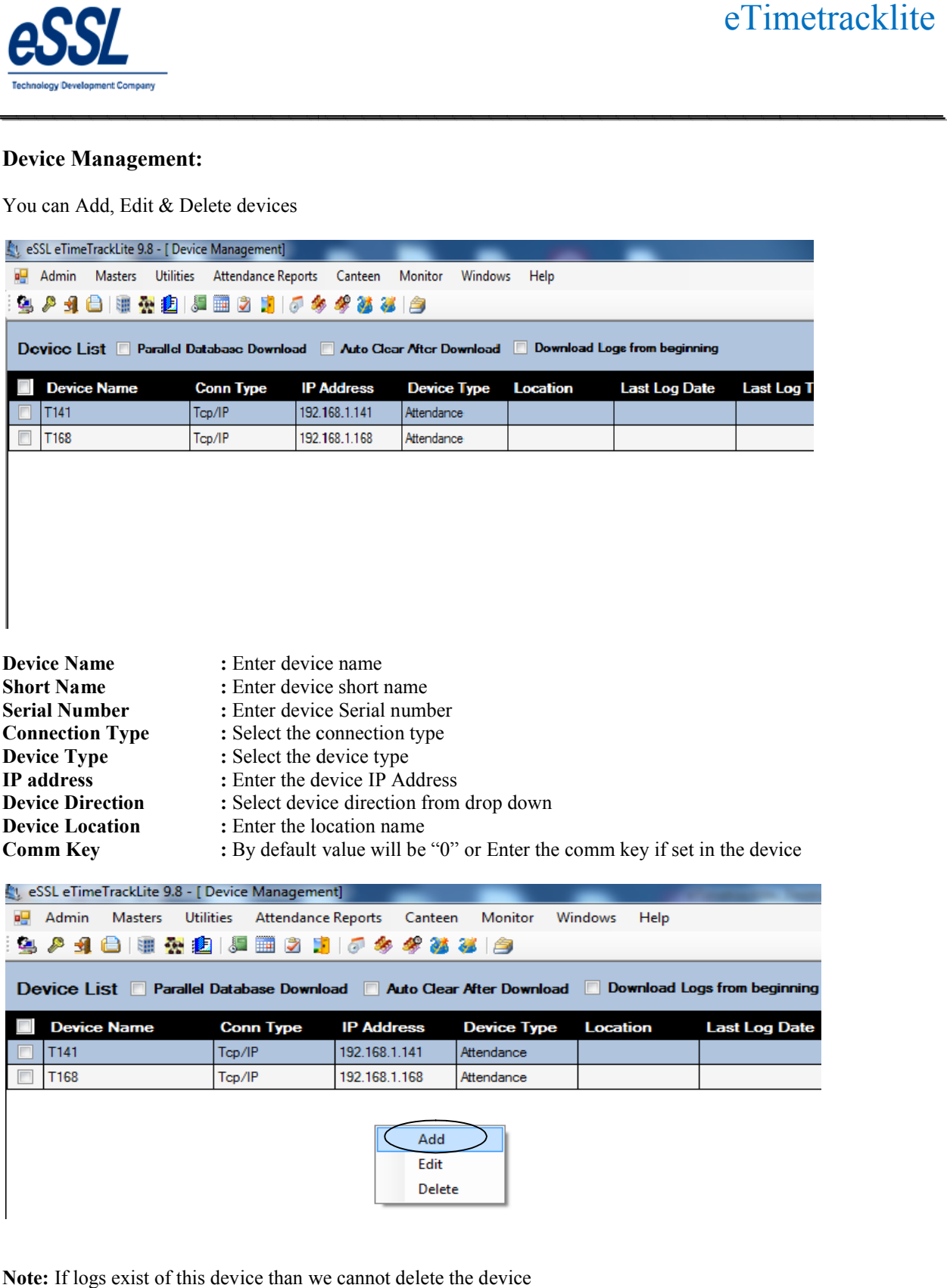

\_\_\_\_\_\_\_\_\_\_\_\_\_\_\_\_\_\_\_\_\_\_\_\_\_\_\_\_\_\_\_\_\_\_\_\_\_\_\_\_\_\_\_\_\_\_\_\_\_\_\_\_\_

**Note:** If logs exist of this device than we cannot delete the device

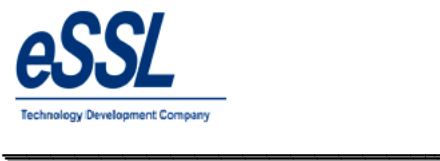

#### Continue …

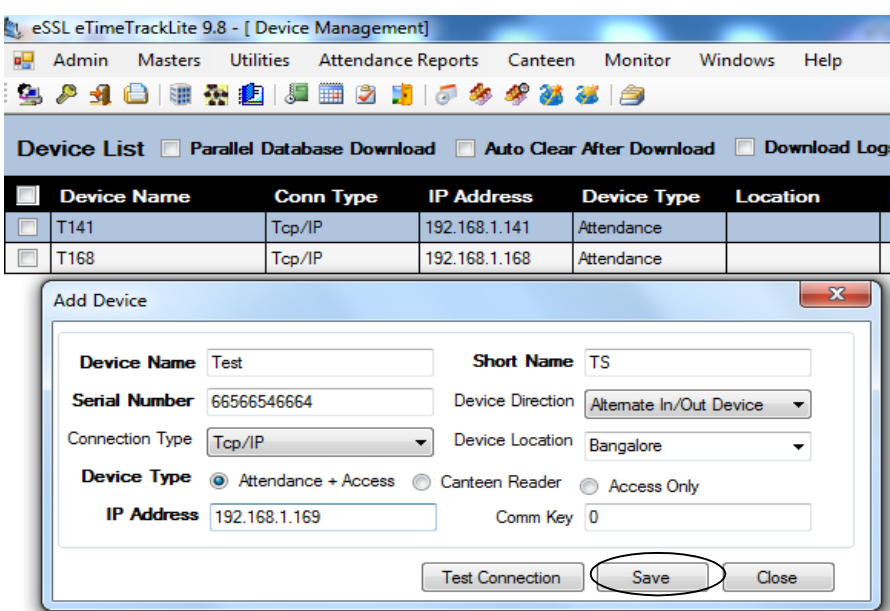

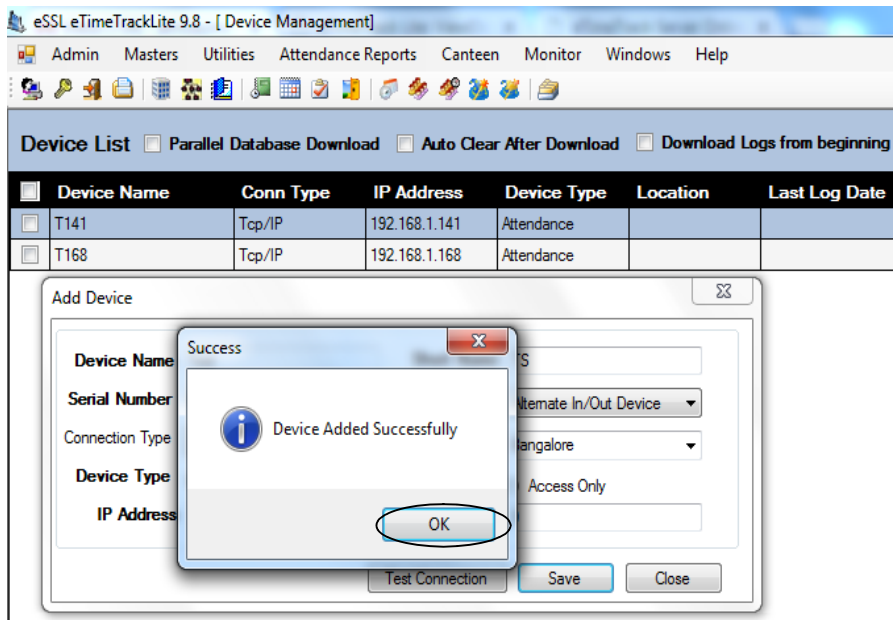

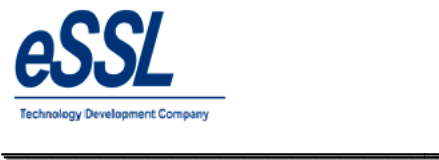

#### **Set Device Date & Time:**

User can set the System date & time in the device

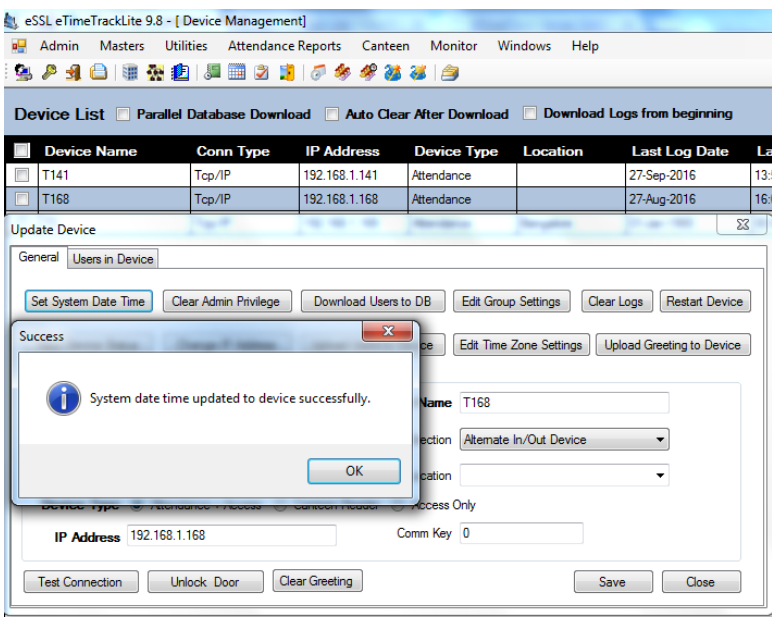

#### **View Device Status:**

User can extract information from the device enrolled employee count, Finger count, Face count, Attendance Logs count, Admin count, Password user count

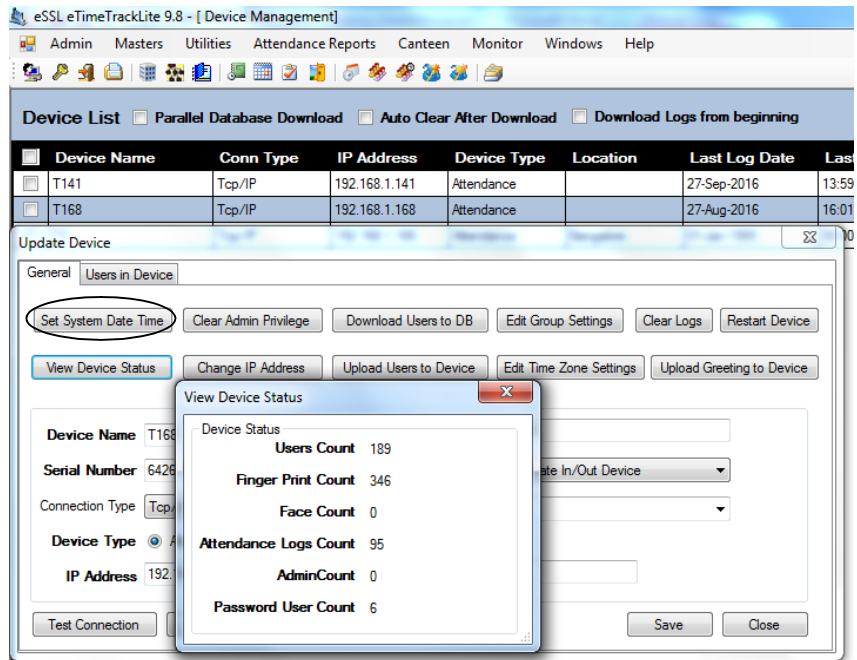

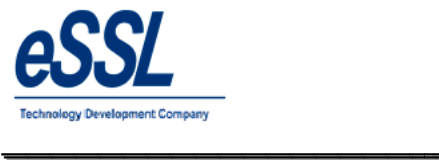

#### **Clear Admin Privilege:**

User can clear the all admin privilege set in the device

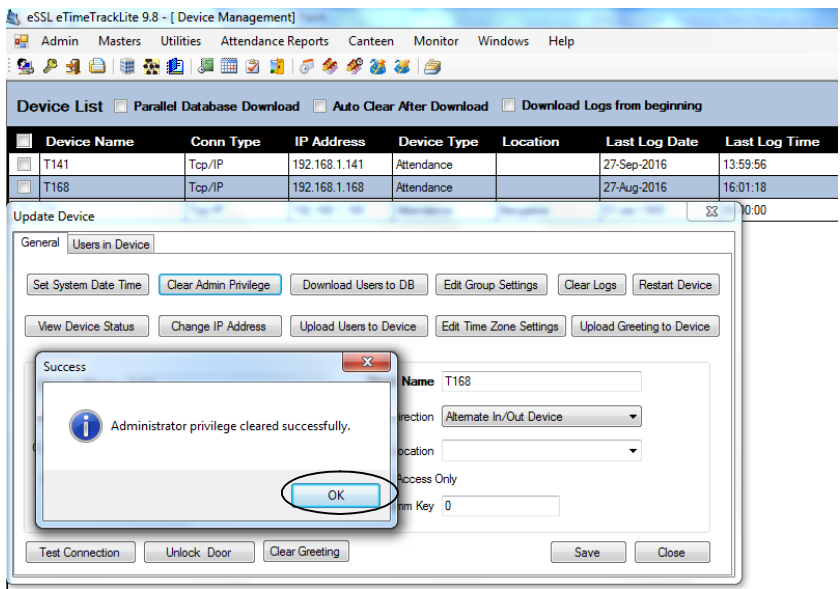

#### **Download Users:**

User can download enrolled employee information like (Name, Card Number, Finger Templates & Face Templates) to the application database

\_\_\_\_\_\_\_\_\_\_\_\_\_\_\_\_\_\_\_\_\_\_\_\_\_\_\_\_\_\_\_\_\_\_\_\_\_\_\_\_\_\_\_\_\_\_\_\_\_\_\_\_\_

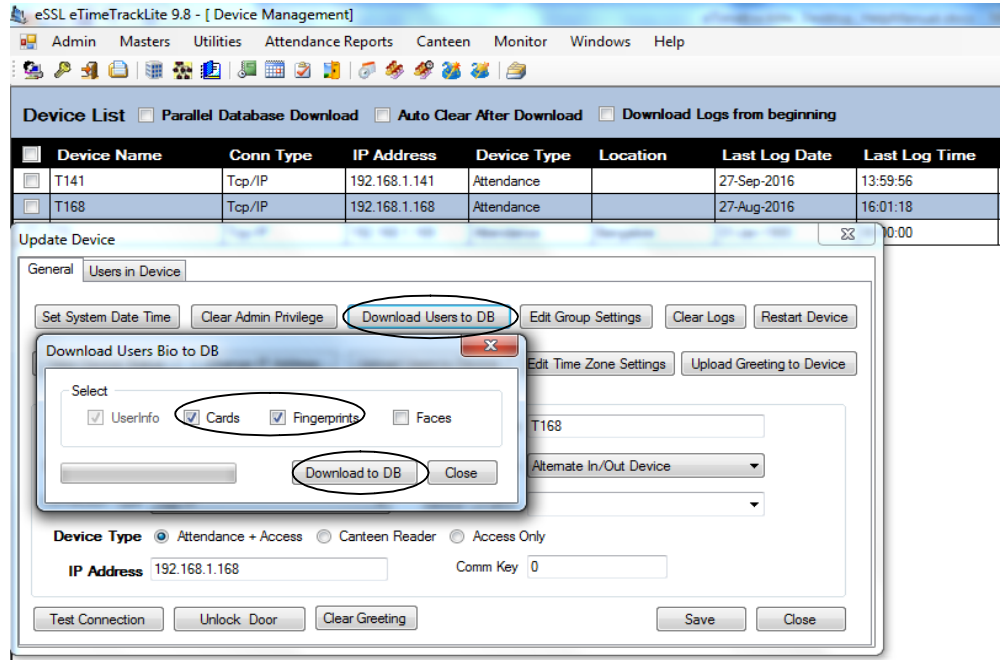

**Note:** Kindly select Finger or Face, One at time to download

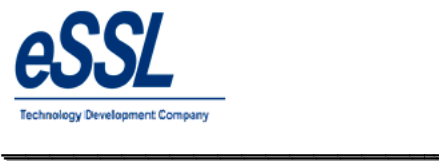

### **Upload Users:**

- $\triangleright$  User can upload single or multiple employees from application database to device
- $\triangleright$  User can filter the employee based on Company, Department, Status, Designation etc Company, Department, Status, Designation etc

\_\_\_\_\_\_\_\_\_\_\_\_\_\_\_\_\_\_\_\_\_\_\_\_\_\_\_\_\_\_\_\_\_\_\_\_\_\_\_\_\_\_\_\_\_\_\_\_\_\_\_\_\_

**Note:** Kindly select either Finger or Face, to upload to the device

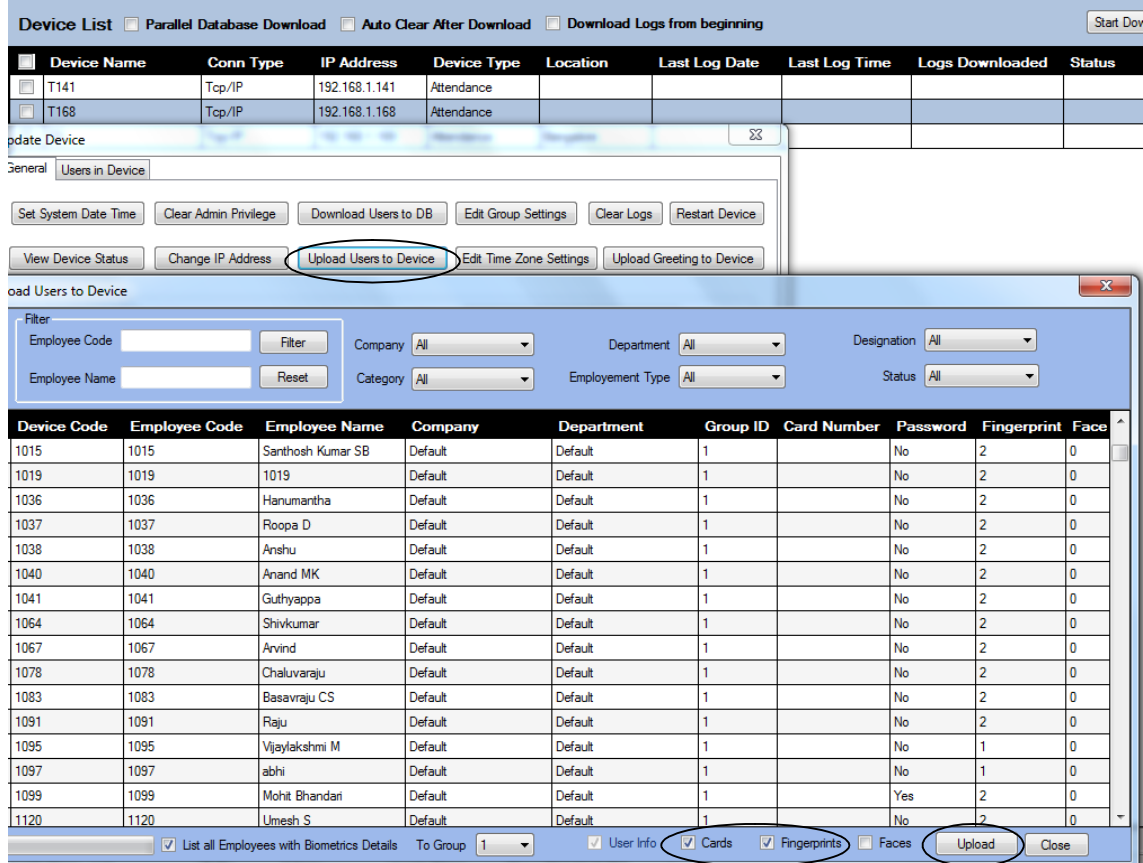

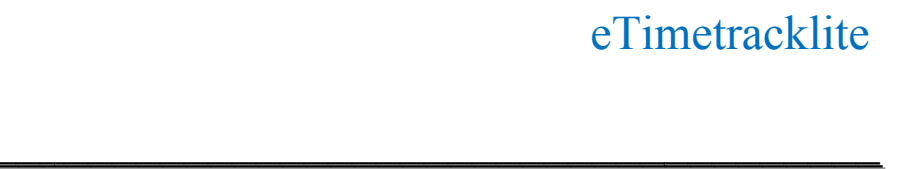

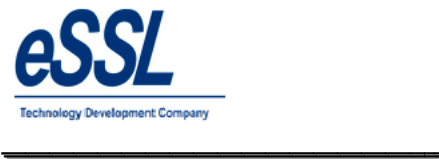

# **Change IP Address:**

User can set LAN IP address in the device

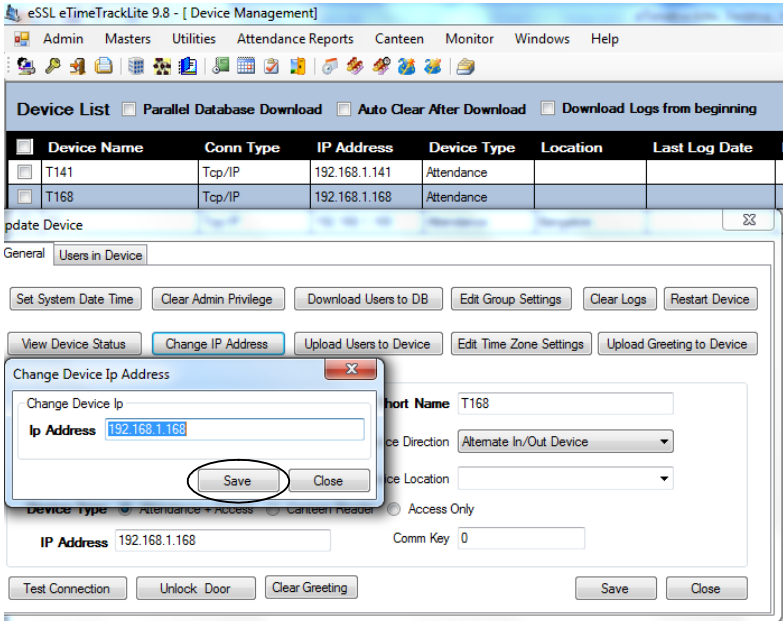

# **Clear Logs:**

User can clear log records from the device

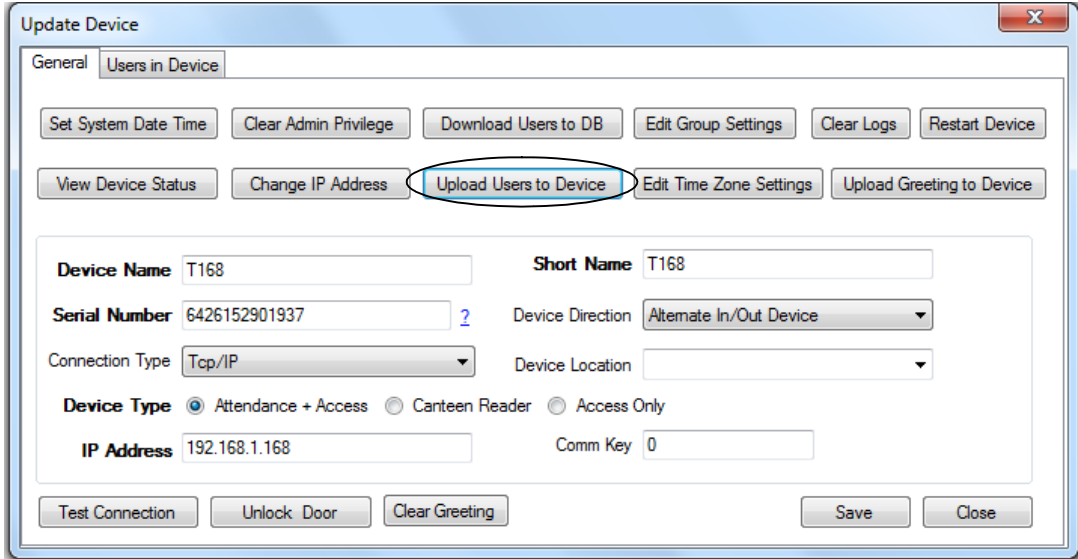

Note: Log records in the device are deleted cannot be restored

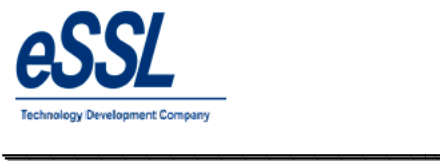

#### **Download Logs:**

You can download the logs from single or multiple devices to application database

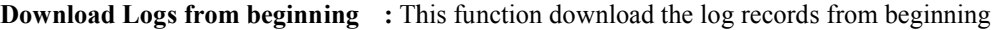

**Auto Clear After Download**  Database This function will clear logs from the device after downloading to application

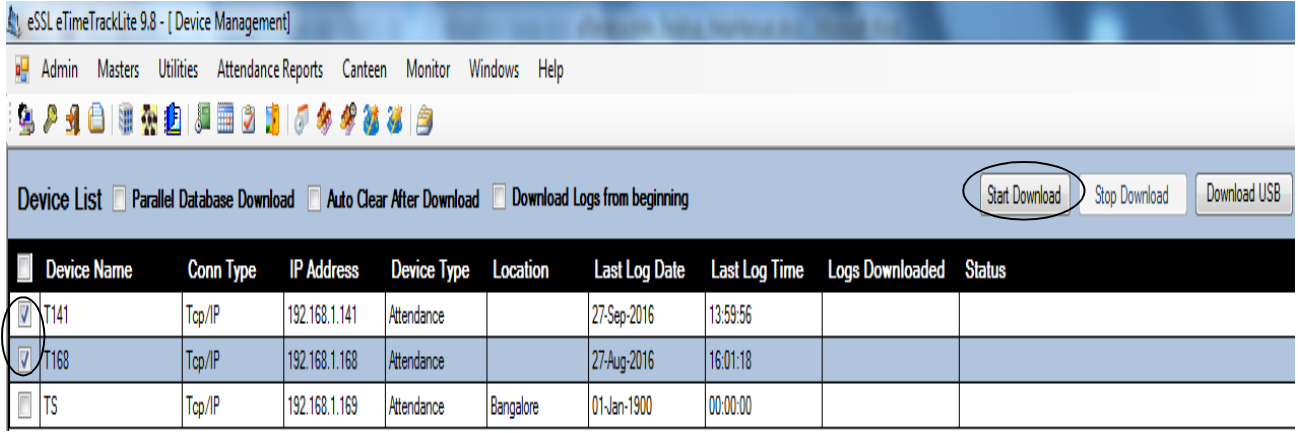

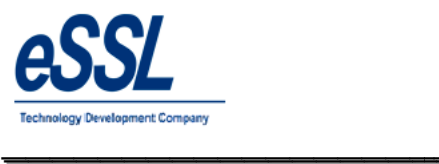

#### **Parallel Database:**

This API will dump log data from the device to the third party database by mapping the following database fields

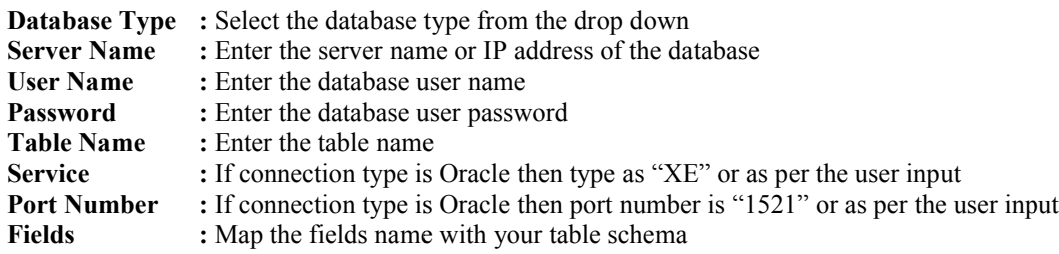

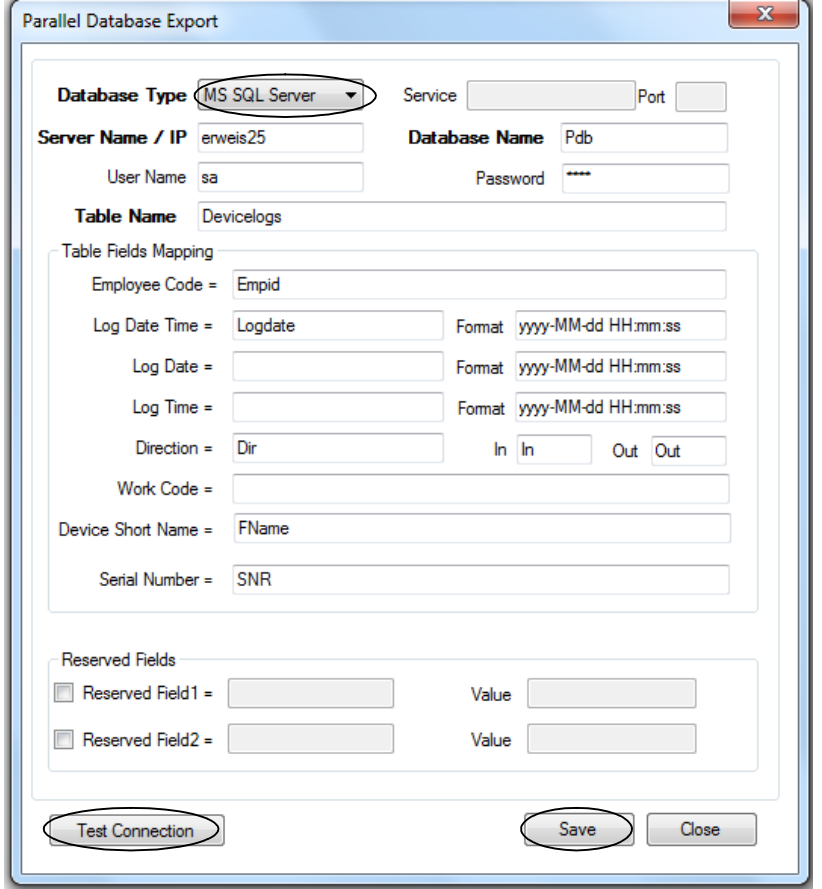

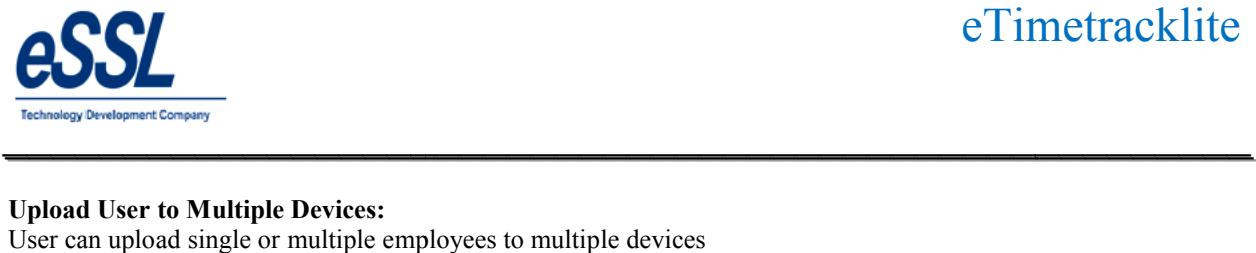

#### **Upload User to Multiple Devices:**

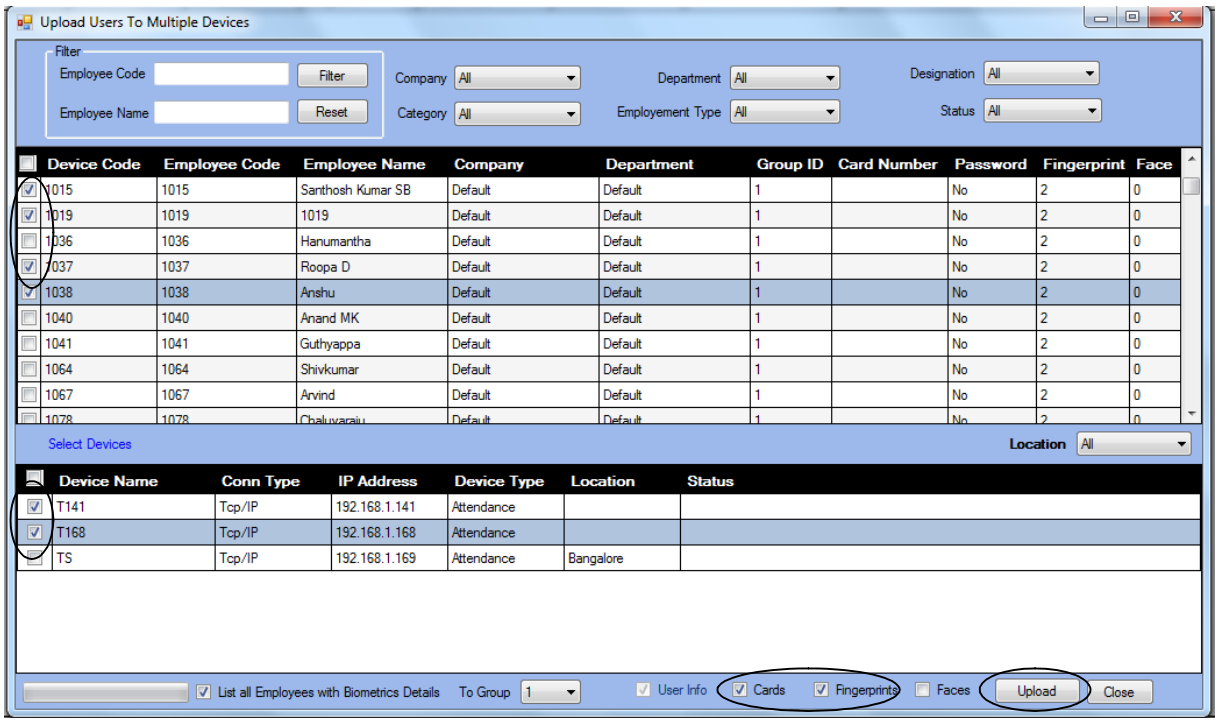

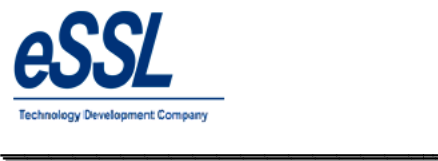

# **Delete User from Multiple Devices:**

User can delete single or multiple employees from multiple devices

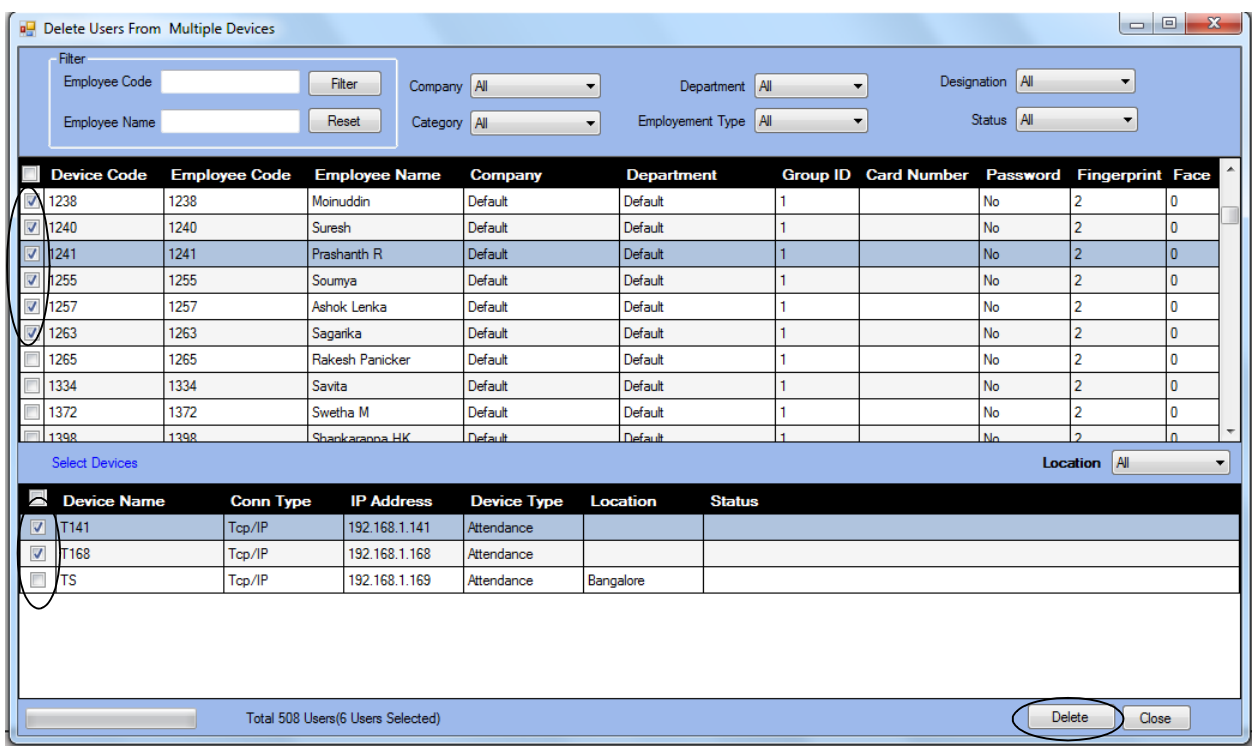

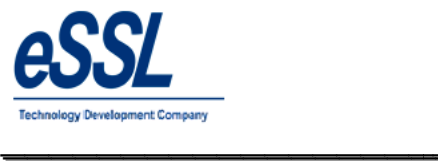

#### **Backup & Clear Old Logs:**

User can back up the logs from date to date with extension "bck" & at the same time if you check mark clear logs then logs will be deleted from the database from date to date from database of the application  $\&$  file will be created as "date" name

\_\_\_\_\_\_\_\_\_\_\_\_\_\_\_\_\_\_\_\_\_\_\_\_\_\_\_\_\_\_\_\_\_\_\_\_\_\_\_\_\_\_\_\_\_\_\_\_\_\_\_\_\_

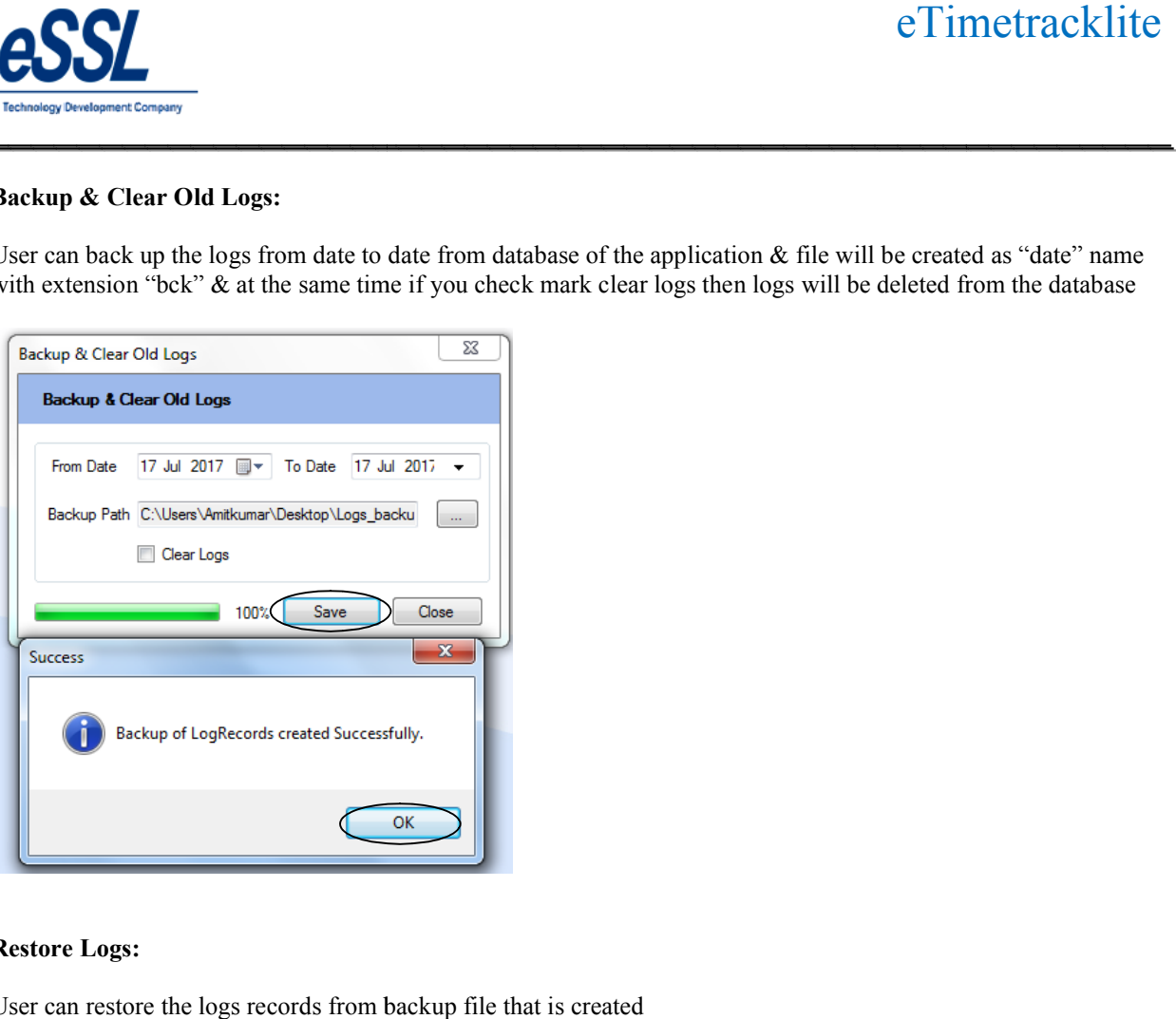

#### **Restore Logs:**

User can restore the logs records from backup file that is created

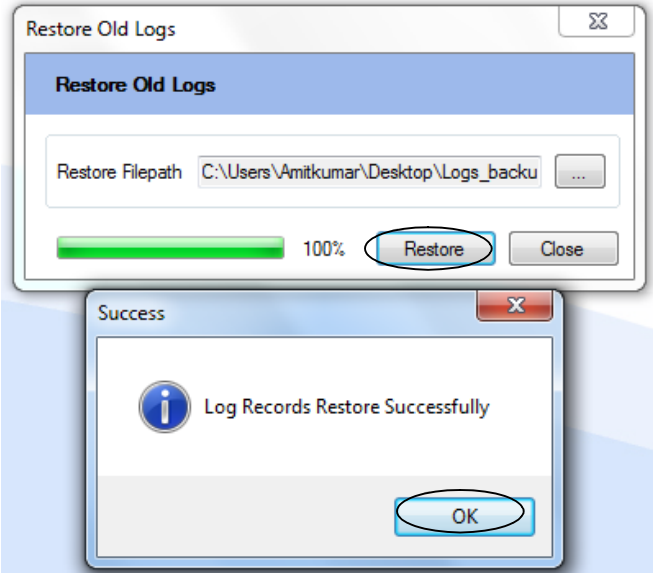

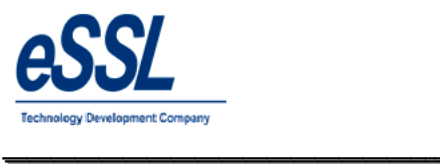

# **Import/Export:**

Import Employee Details

Export Employee Details

Import Employee Other Details

Export Employee Details

Import Employee Leave Summary

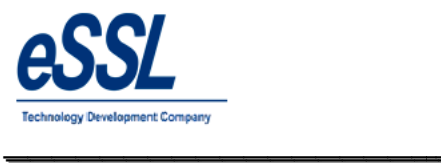

# 5) **Pay-Roll:**

This application includes simple basic Pay-Roll module

You can set Manual or Formula for values of HRA, DA, Convinces, TD, LOP, OT, PF etc...

You can add the loan details & Reimbursement details also

You can add the loan details & Reimbursement details also<br>You can generate the reports like Monthly Pay-Slip, TDS, PF, ESIC, LOP, Yearly Summary report etc ...

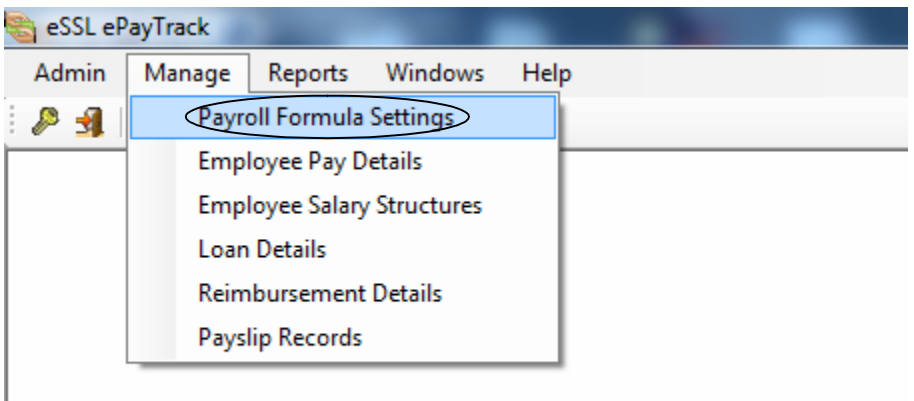

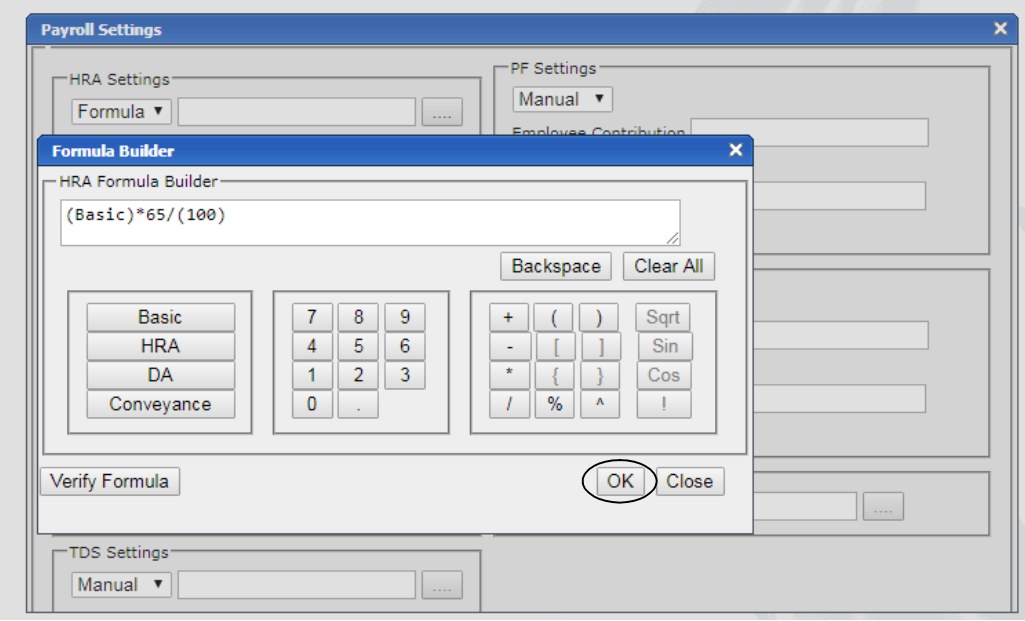

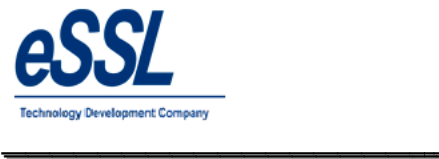

# **Employee Salary structure:**

You can Add, Edit & Delete the employee salary components

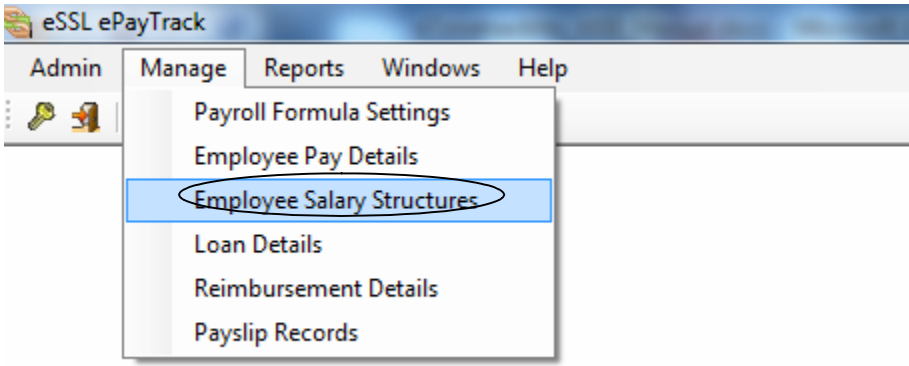

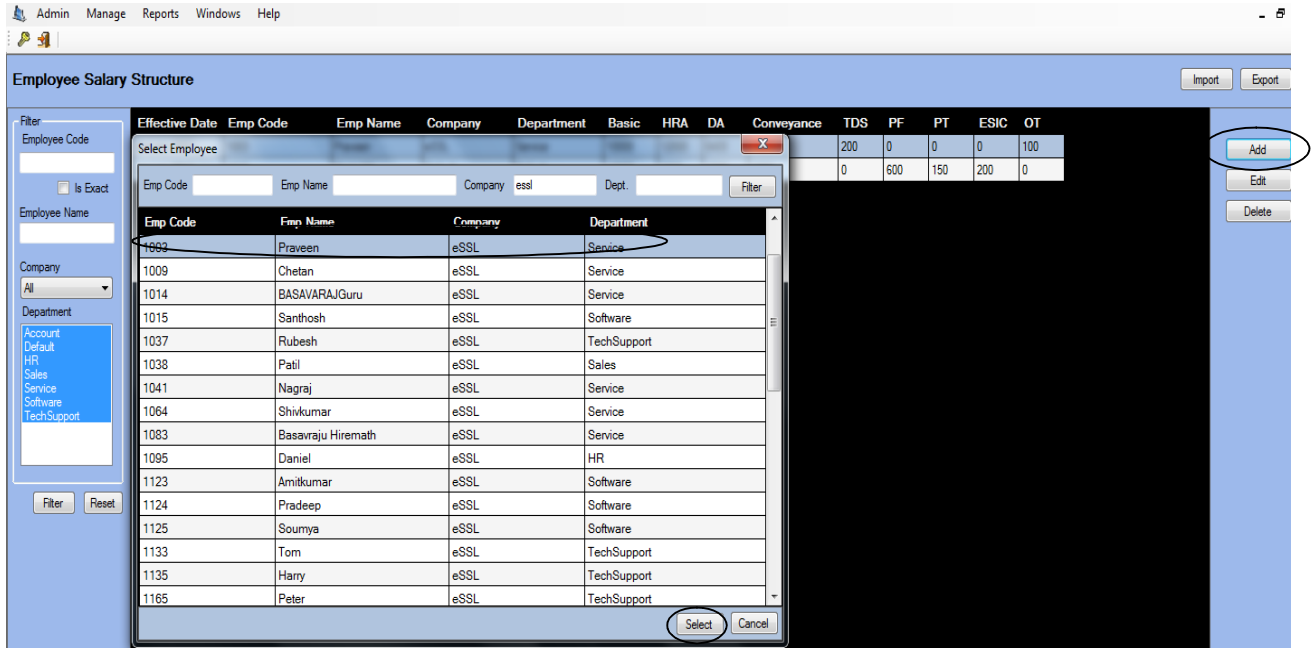

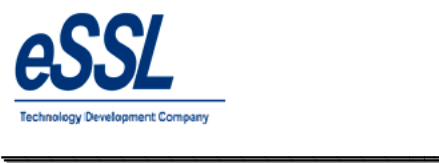

Continue …

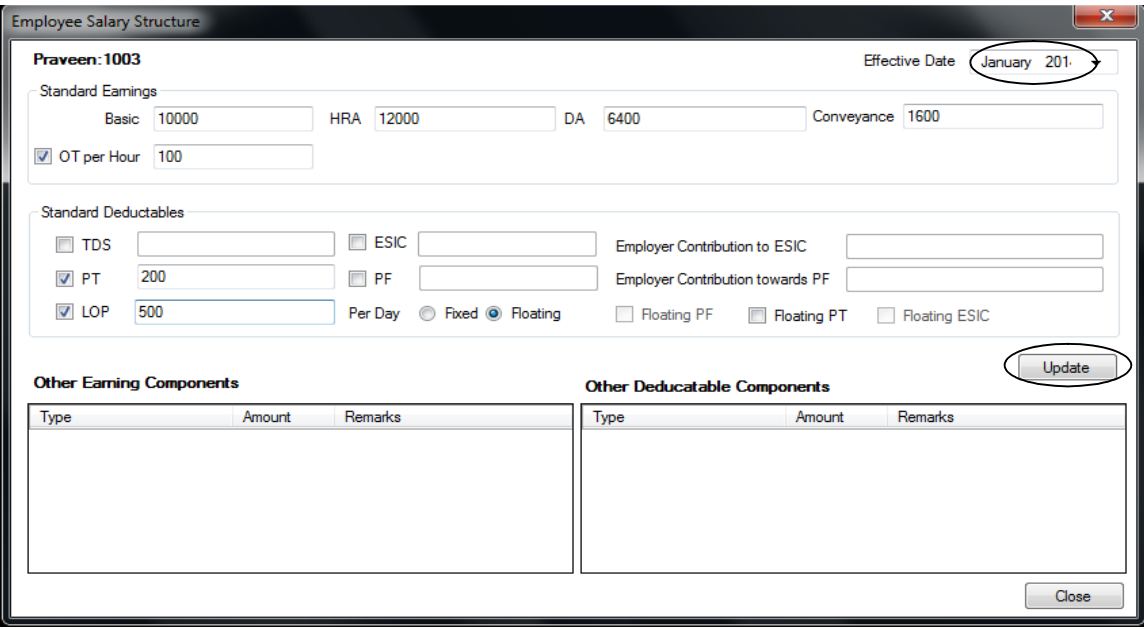

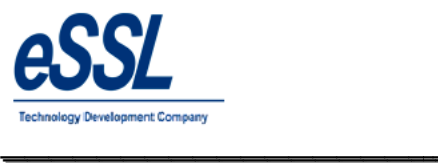

# **Additional Earning Components:**

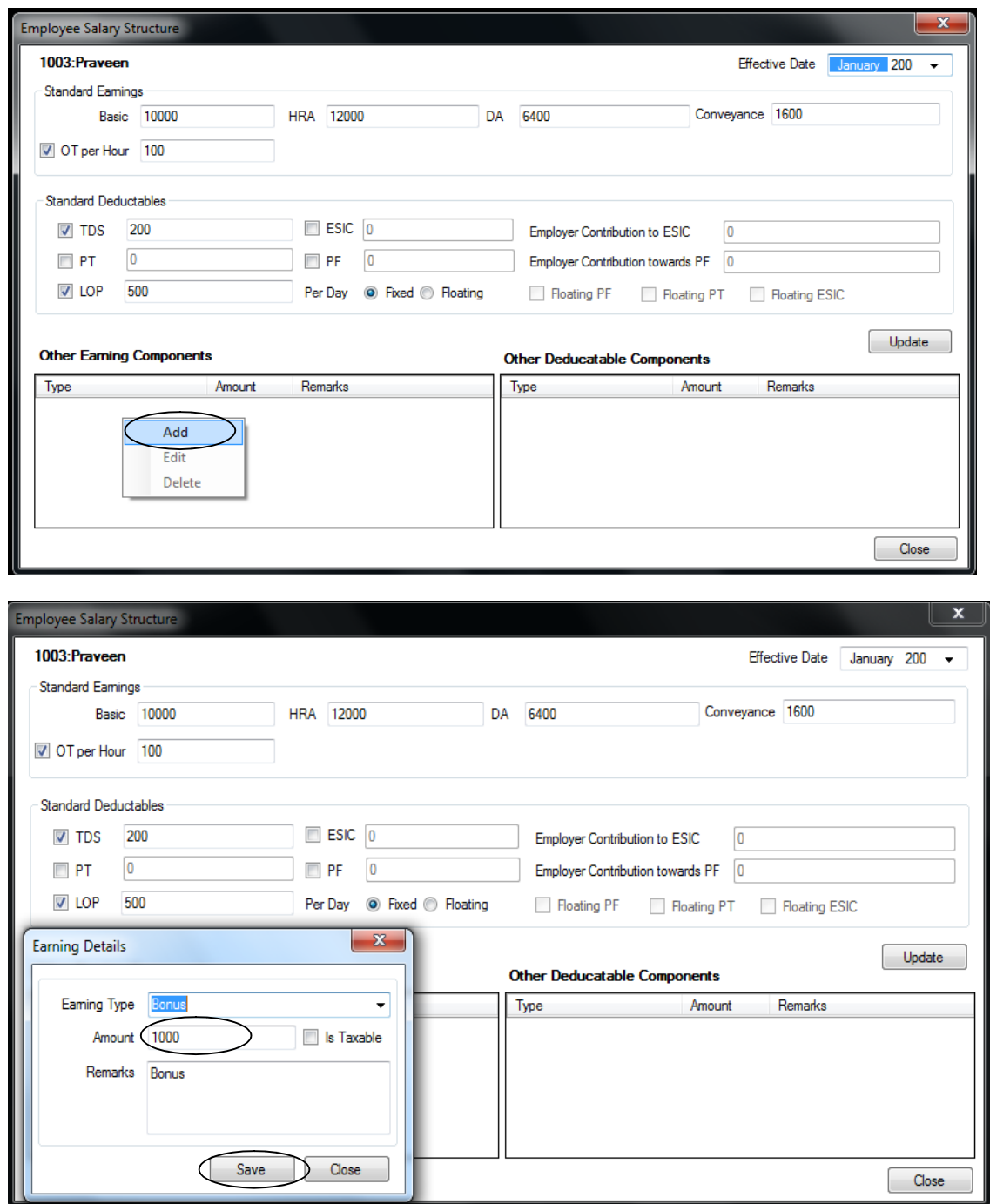

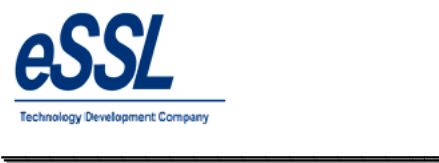

# **Additional Deduction Components:**

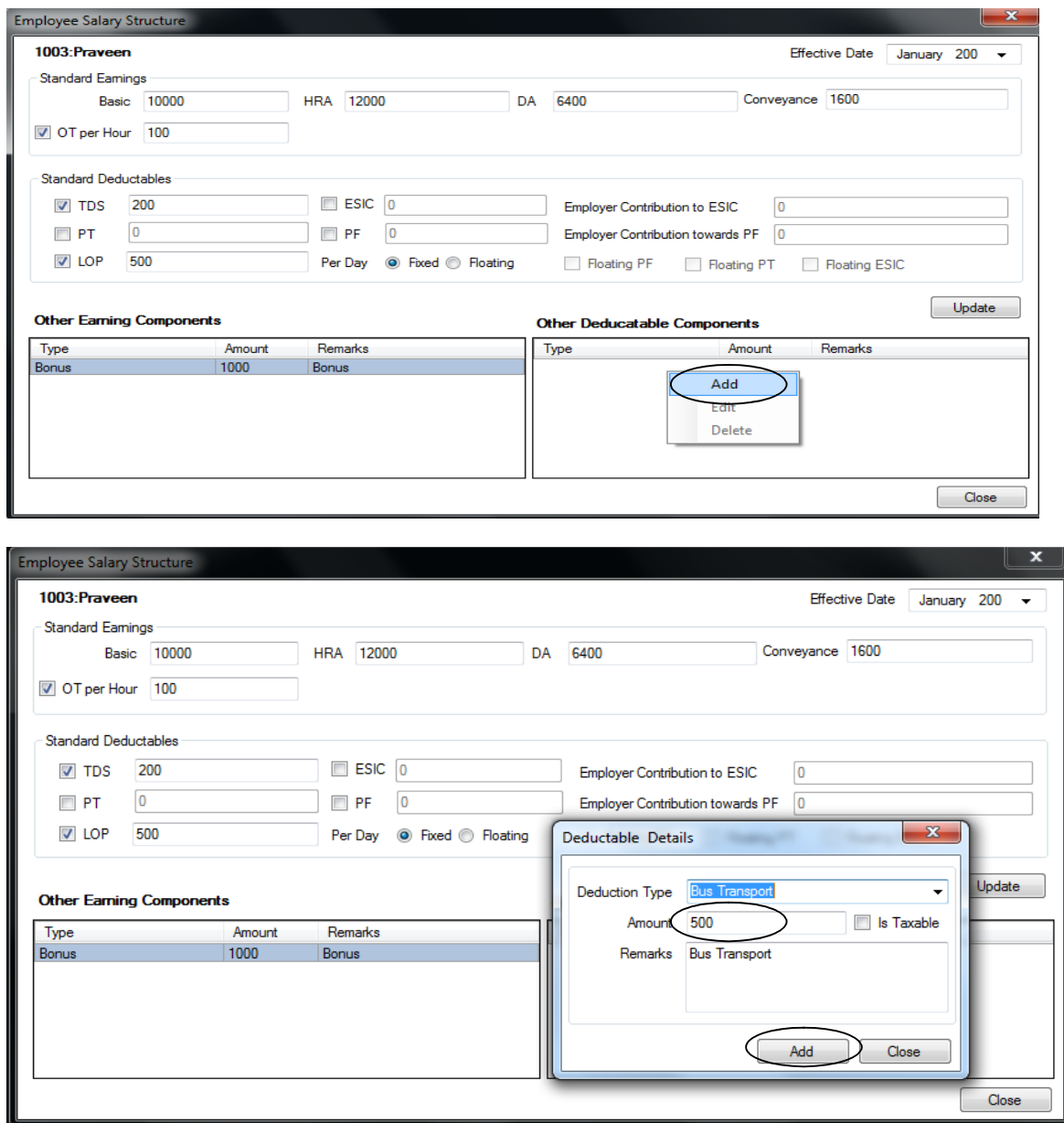

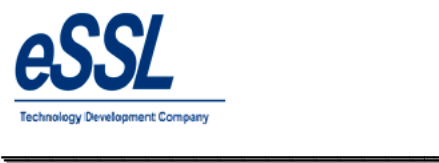

Continue …

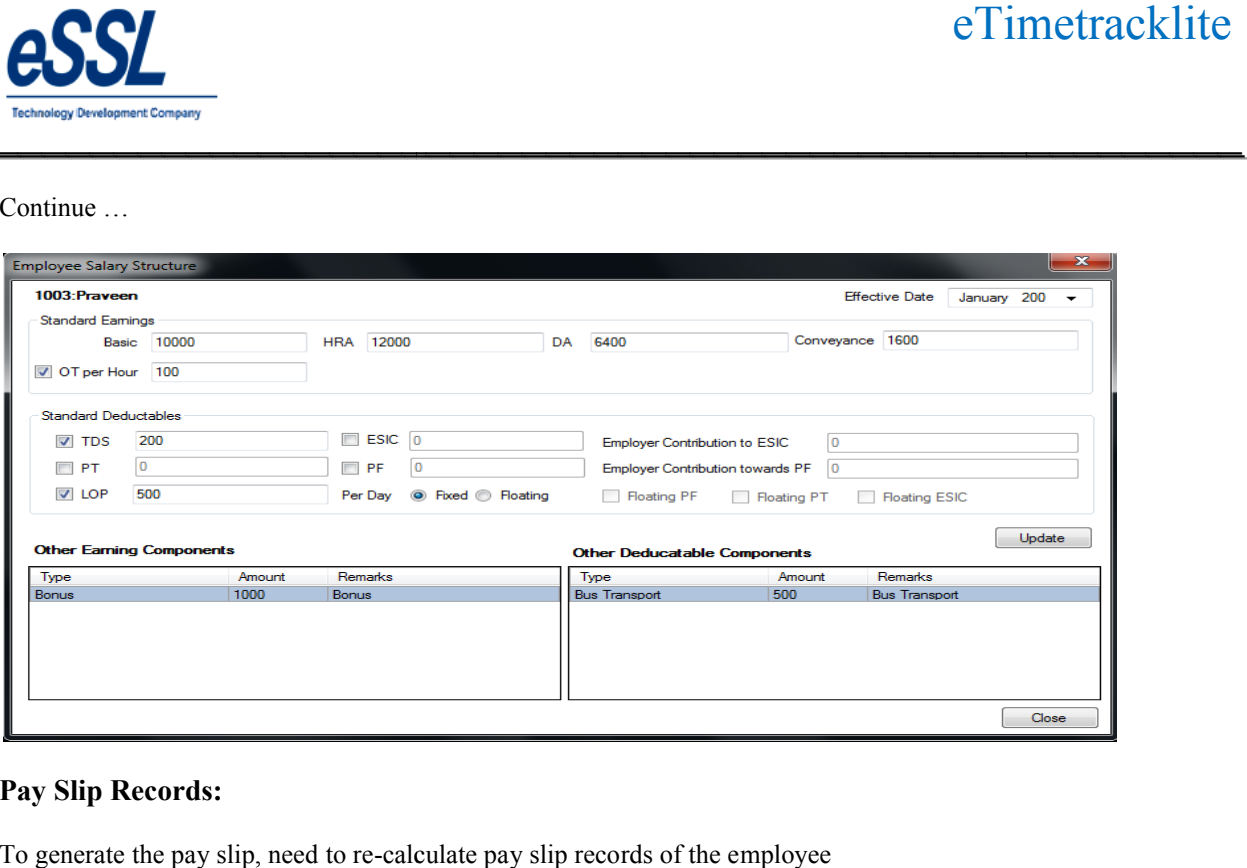

\_\_\_\_\_\_\_\_\_\_\_\_\_\_\_\_\_\_\_\_\_\_\_\_\_\_\_\_\_\_\_\_\_\_\_\_\_\_\_\_\_\_\_\_\_\_\_\_\_\_\_\_\_

# **Pay Slip Records:**

To generate the pay slip, need to re-calculate pay slip records of the employee

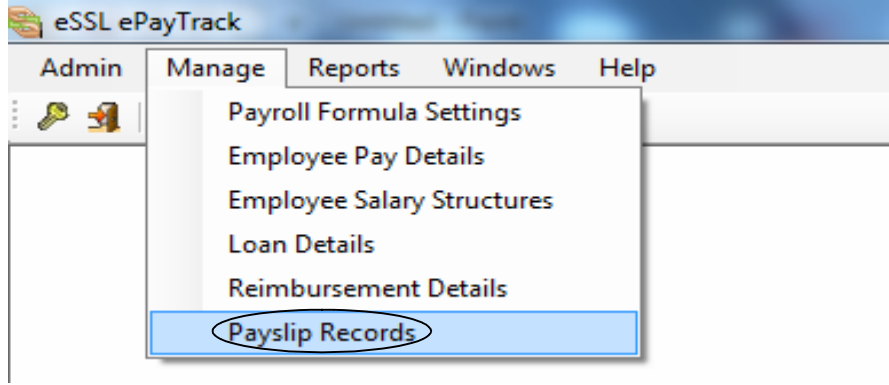

**Note:** Attendance Records should be recalculated
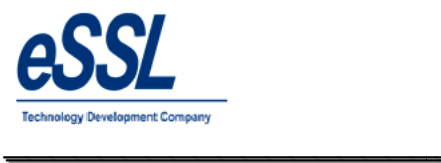

Continue …

- $\triangleright$  You can filter the month & select single single employee or multiple employees
- $\triangleright$  Right click on the Page
- $\triangleright$  Recalculate Pay Slip Details
- $\triangleright$  Freeze --- This option will freeze pay slip for particular month
- $\triangleright$  Un Freeze --- This option will Unfreeze pay slip for particular month

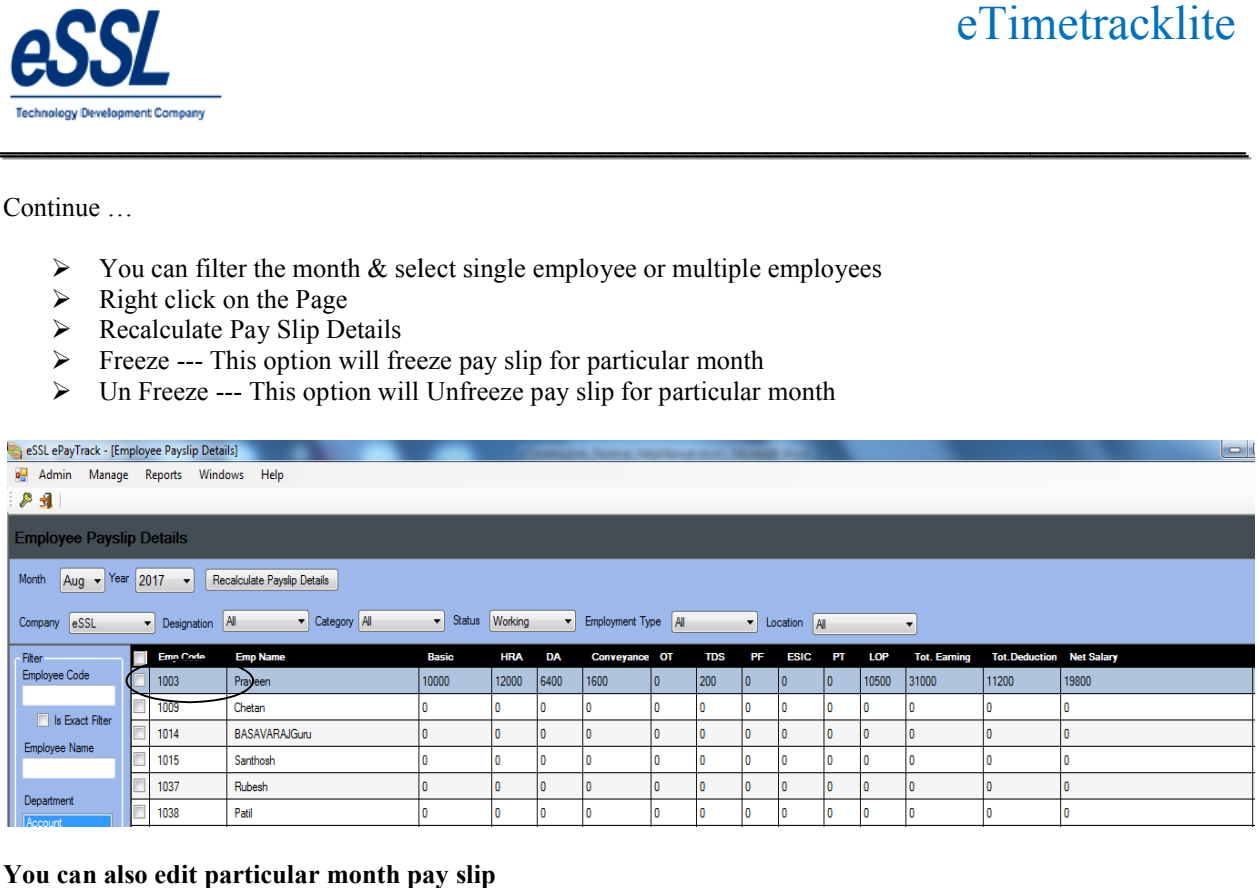

\_\_\_\_\_\_\_\_\_\_\_\_\_\_\_\_\_\_\_\_\_\_\_\_\_\_\_\_\_\_\_\_\_\_\_\_\_\_\_\_\_\_\_\_\_\_\_\_\_\_\_\_\_

#### **You can also edit particular month pay slip**

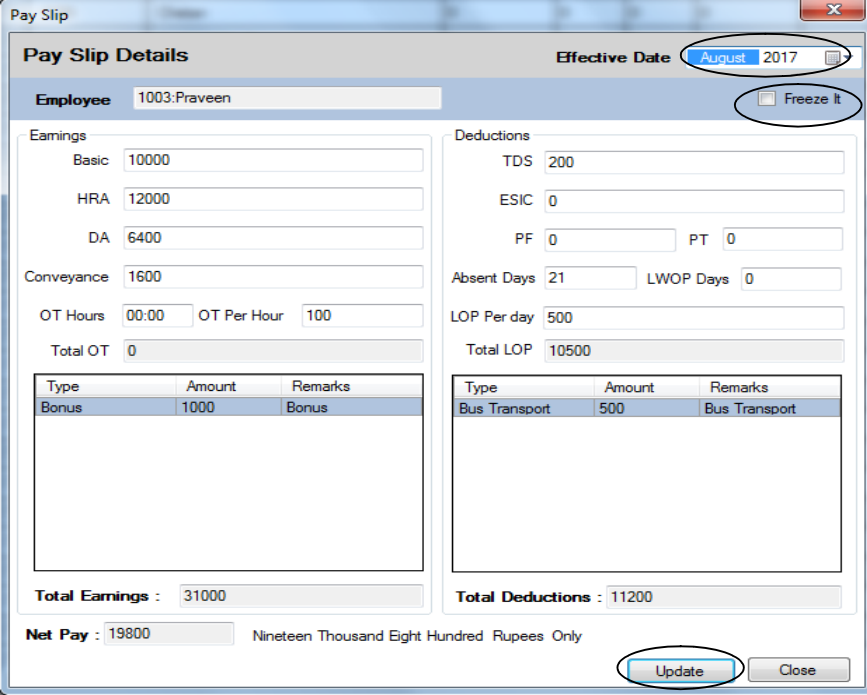

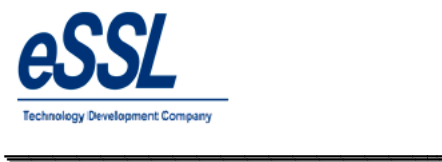

# 6) **Canteen:**

This form will display the list of all Canteen Items You can Add, Edit & Delete the Canteen Items

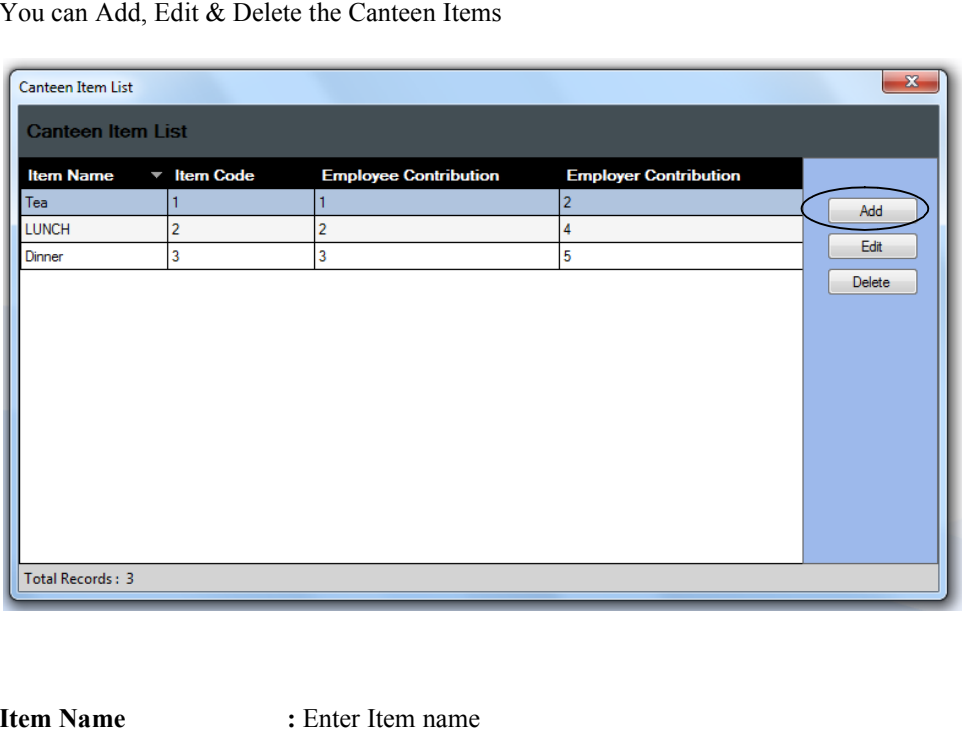

\_\_\_\_\_\_\_\_\_\_\_\_\_\_\_\_\_\_\_\_\_\_\_\_\_\_\_\_\_\_\_\_\_\_\_\_\_\_\_\_\_\_\_\_\_\_\_\_\_\_\_\_\_

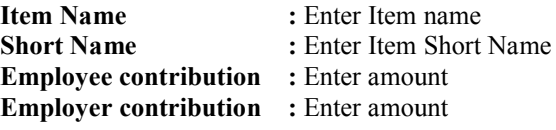

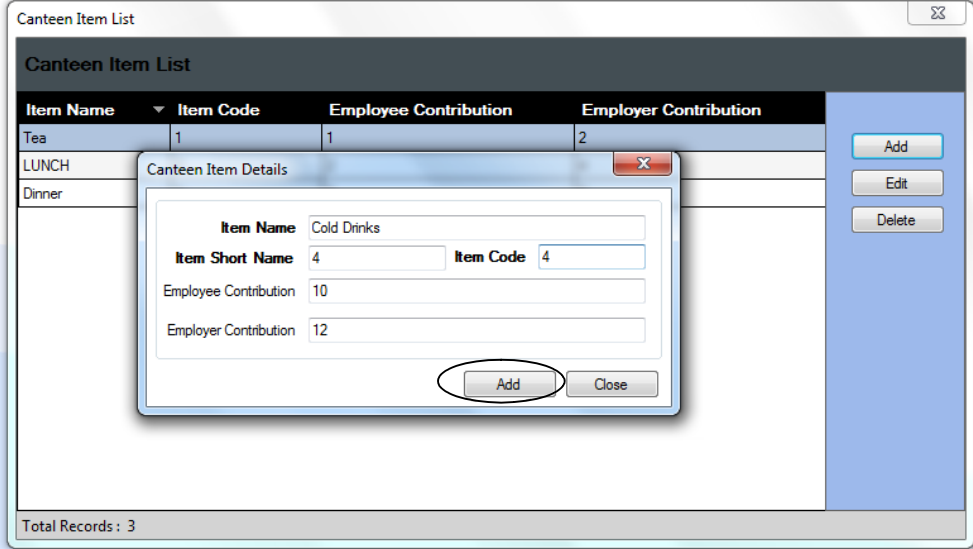

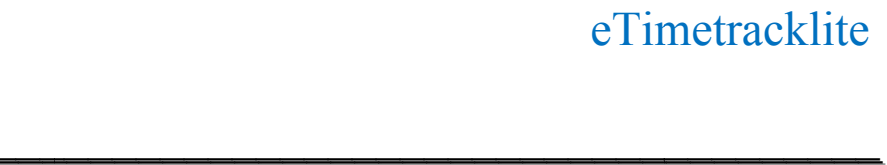

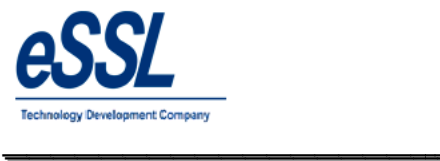

#### Continue …

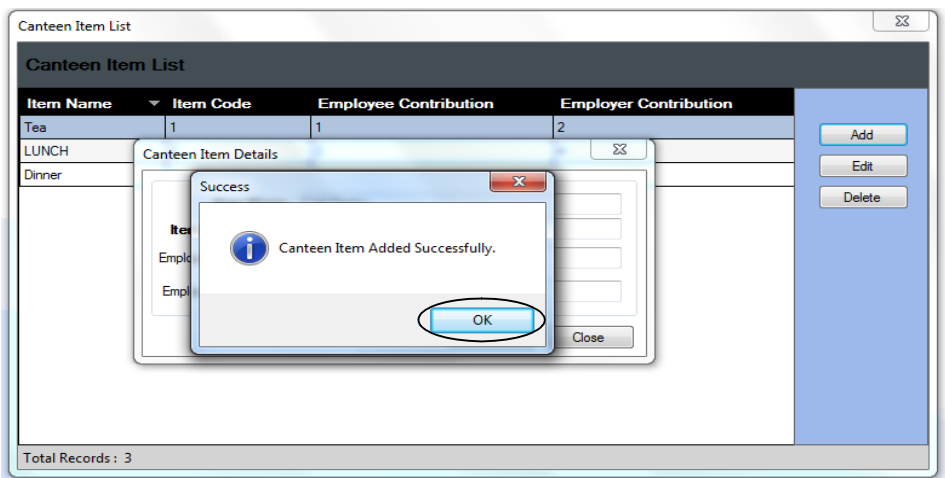

\_\_\_\_\_\_\_\_\_\_\_\_\_\_\_\_\_\_\_\_\_\_\_\_\_\_\_\_\_\_\_\_\_\_\_\_\_\_\_\_\_\_\_\_\_\_\_\_\_\_\_\_\_

User can define the canteen item timings

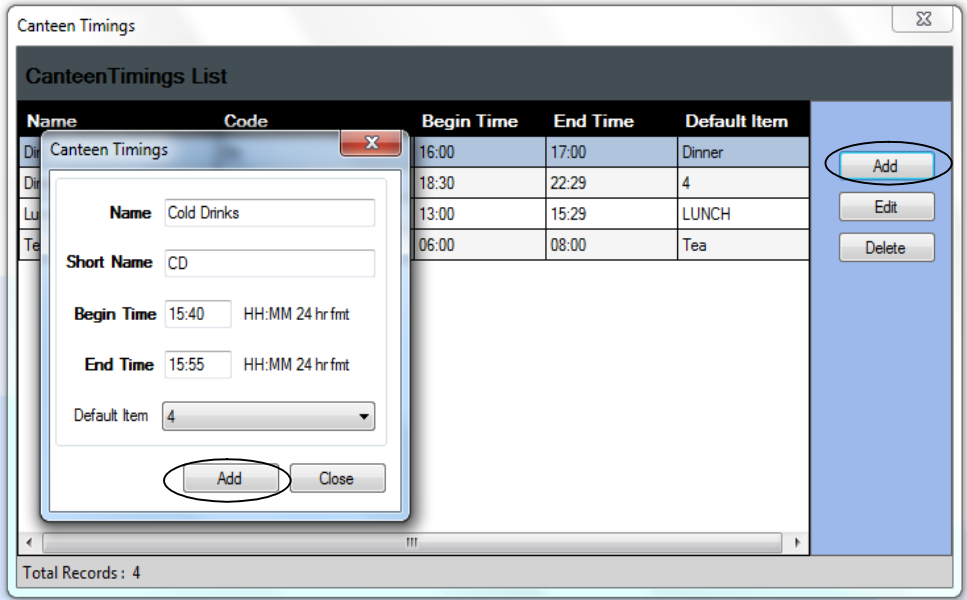

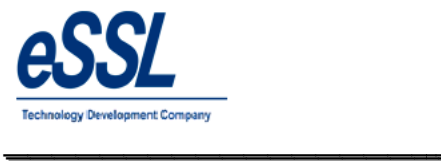

## Continue …

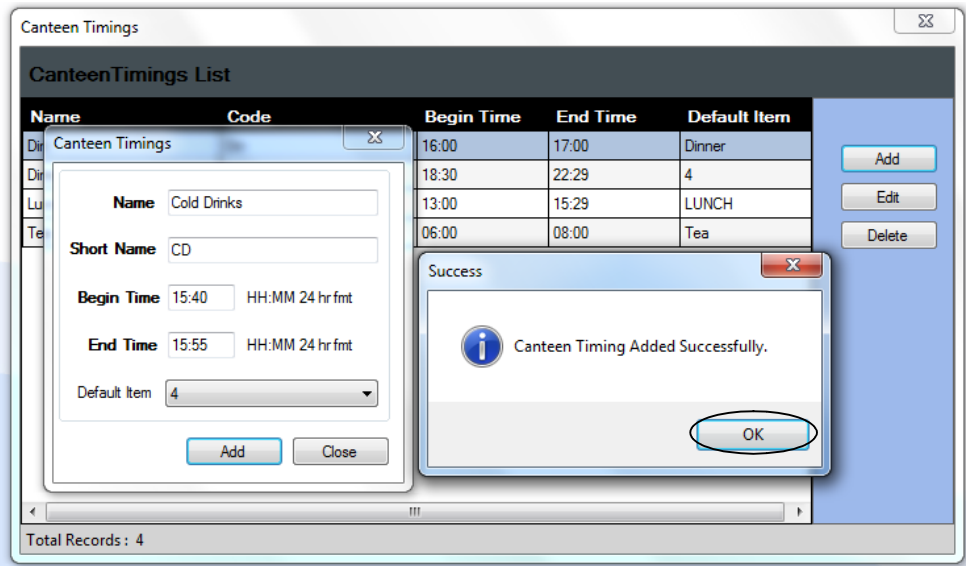

\_\_\_\_\_\_\_\_\_\_\_\_\_\_\_\_\_\_\_\_\_\_\_\_\_\_\_\_\_\_\_\_\_\_\_\_\_\_\_\_\_\_\_\_\_\_\_\_\_\_\_\_\_

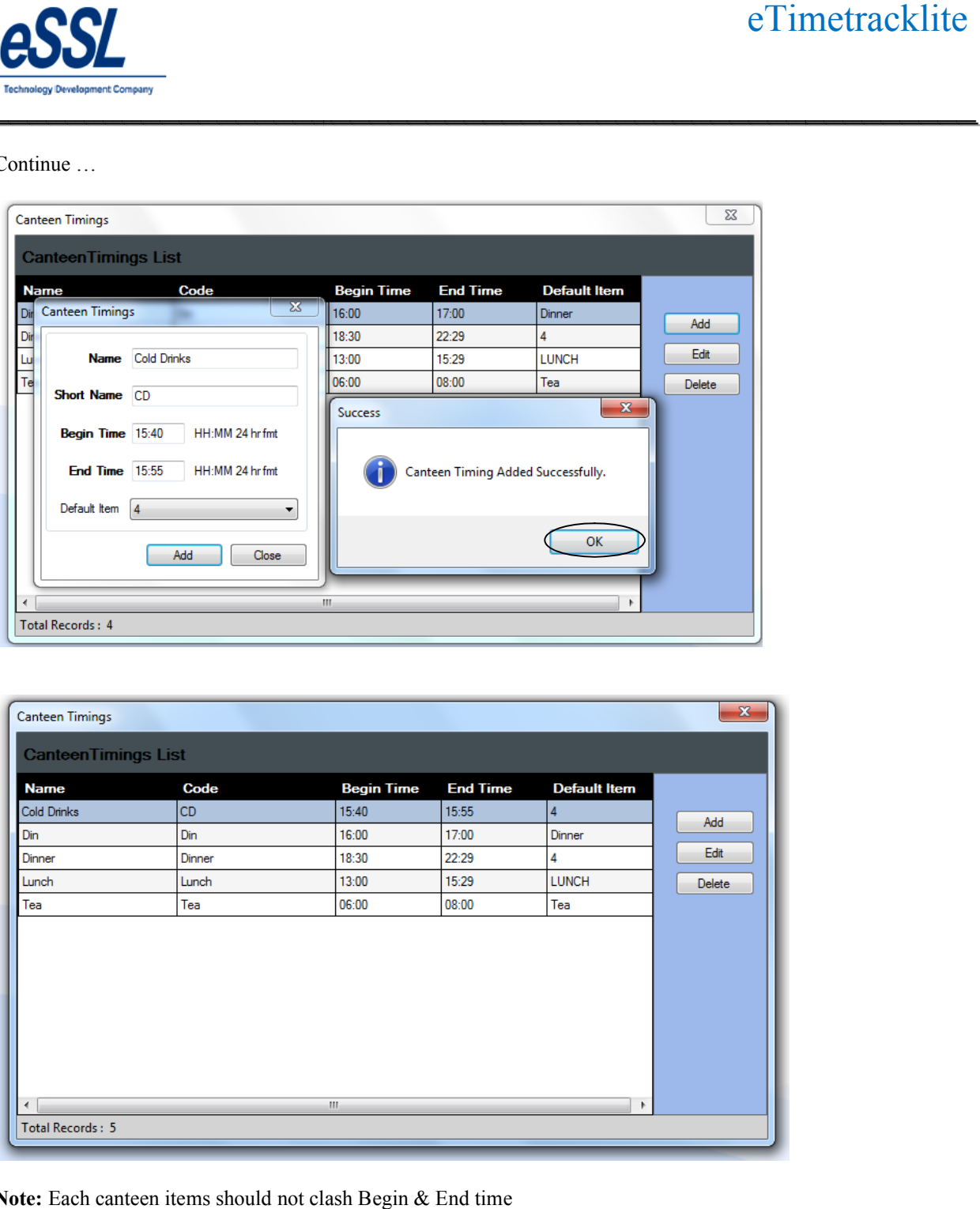

**Note:** Each canteen items should not clash Begin & End time

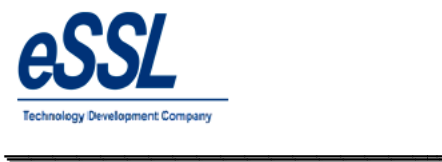

# 7) **Online Downloader:**

- $\triangleright$  Online downloader is data(log records) collector from the device
- $\blacktriangleright$  Logs can be downloaded to third party database
- $\triangleright$  Logs can be cleared after downloading
- User can select the time interval from the drop down ,as per that online downloader will be running in the loop  $e$ Timetracklite

\_\_\_\_\_\_\_\_\_\_\_\_\_\_\_\_\_\_\_\_\_\_\_\_\_\_\_\_\_\_\_\_\_\_\_\_\_\_\_\_\_\_\_\_\_\_\_\_\_\_\_\_\_

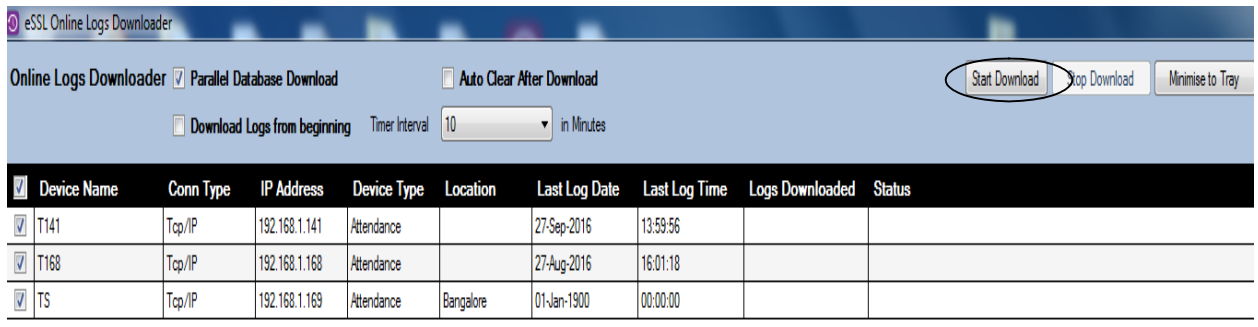

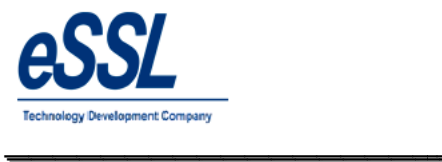

## 8) **Scheduler:**

Following function of scheduler:

- $\triangleright$  Syncs Employee data from the device to application database
- $\triangleright$  Collect & export the logs records at specified local directory folder or FTP directory

\_\_\_\_\_\_\_\_\_\_\_\_\_\_\_\_\_\_\_\_\_\_\_\_\_\_\_\_\_\_\_\_\_\_\_\_\_\_\_\_\_\_\_\_\_\_\_\_\_\_\_\_\_

- $\triangleright$  Sync System date & time with device
- $\triangleright$  Calculate & export attendance logs at specified local directory folder or FTP directory
- $\triangleright$  Send email of Late coming /Early going to department head
- $\triangleright$  Send email notification of Absentees s to department head
- $\triangleright$  User can schedule these parameters as per convenient timings
- $\triangleright$  Scheduler runs only once in 24 hours

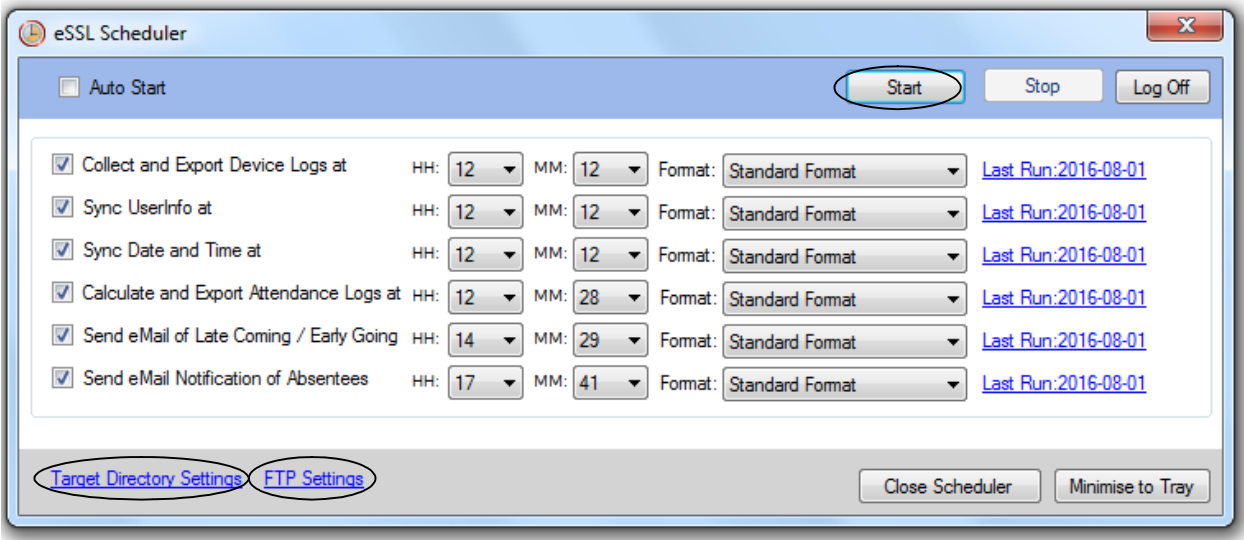

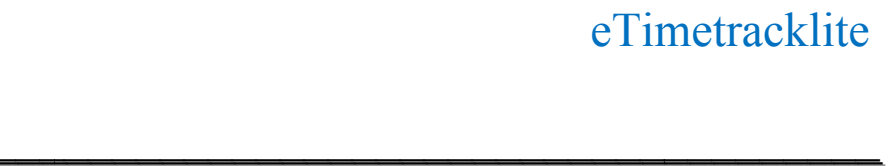

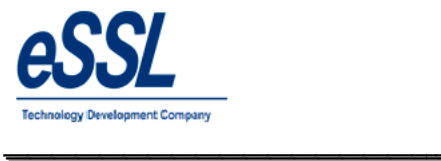

# 9) **Admin:**

This Form will display the List of all Users. You can Add, Edit & Delete User's

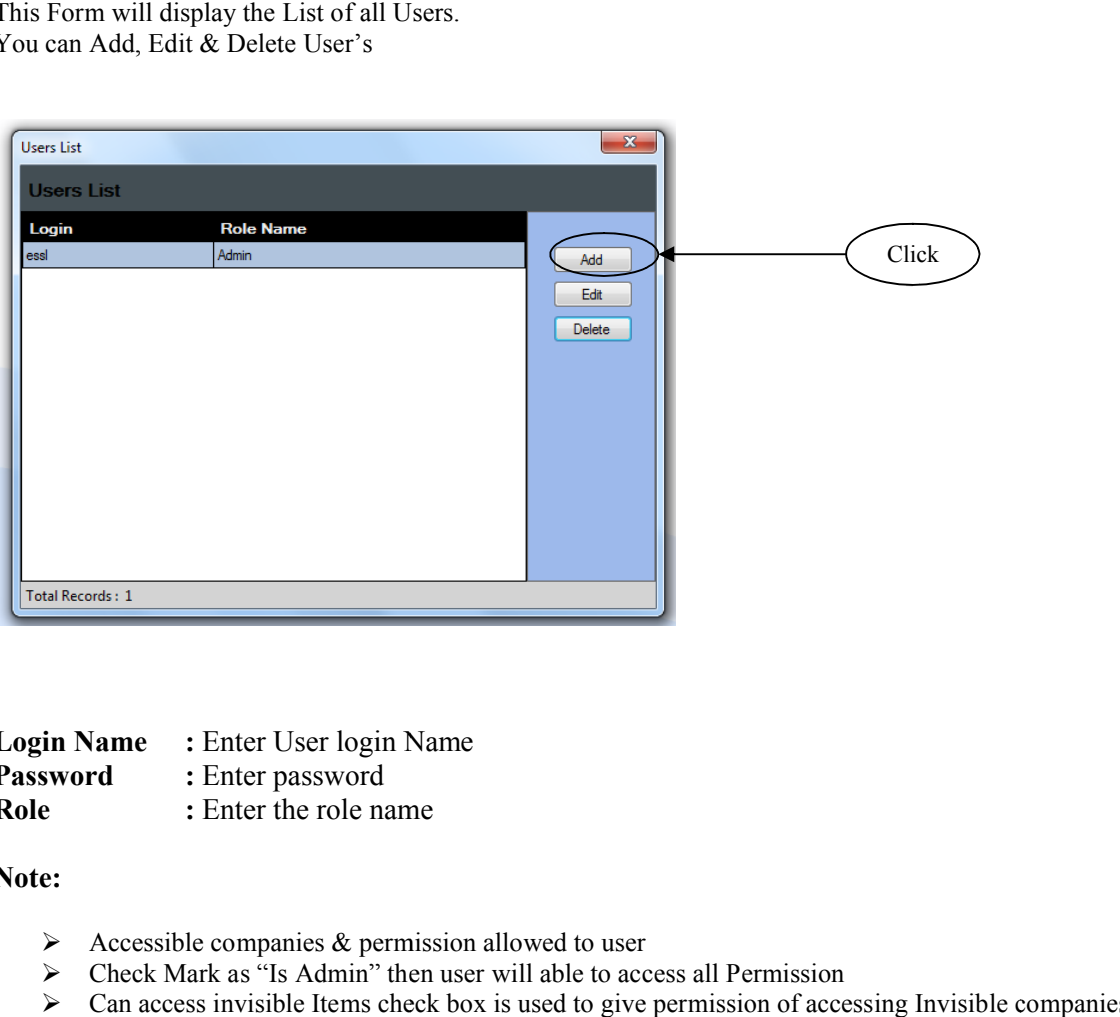

\_\_\_\_\_\_\_\_\_\_\_\_\_\_\_\_\_\_\_\_\_\_\_\_\_\_\_\_\_\_\_\_\_\_\_\_\_\_\_\_\_\_\_\_\_\_\_\_\_\_\_\_\_

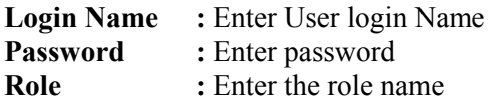

**Note:**

- $\triangleright$  Accessible companies & permission allowed to user
- Check Mark as "Is Admin" then user will able to access all Permission
- $\triangleright$  Can access invisible Items check box is used to give permission of accessing Invisible companies

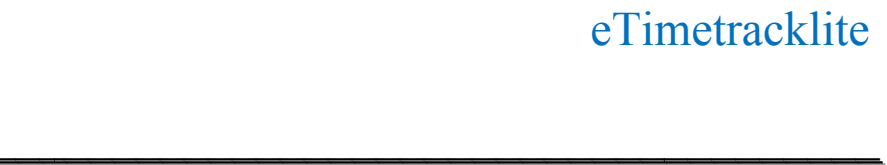

\_\_\_\_\_\_\_\_\_\_\_\_\_\_\_\_\_\_\_\_\_\_\_\_\_\_\_\_\_\_\_\_\_\_\_\_\_\_\_\_\_\_\_\_\_\_\_\_\_\_\_\_\_

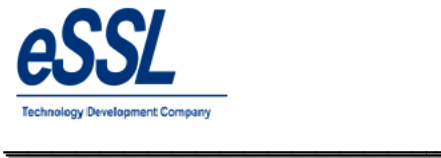

#### Continue …

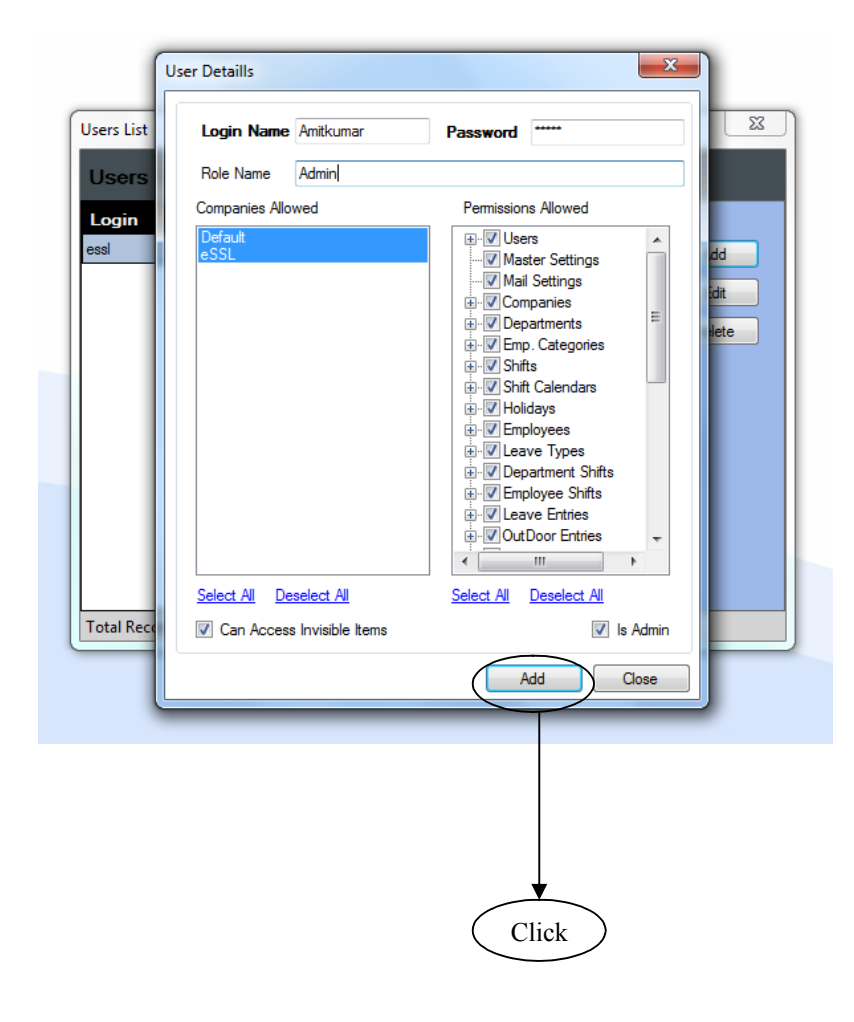

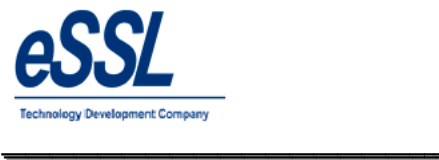

\_\_\_\_\_\_\_\_\_\_\_\_\_\_\_\_\_\_\_\_\_\_\_\_\_\_\_\_\_\_\_\_\_\_\_\_\_\_\_\_\_\_\_\_\_\_\_\_\_\_\_\_\_

# Continue …

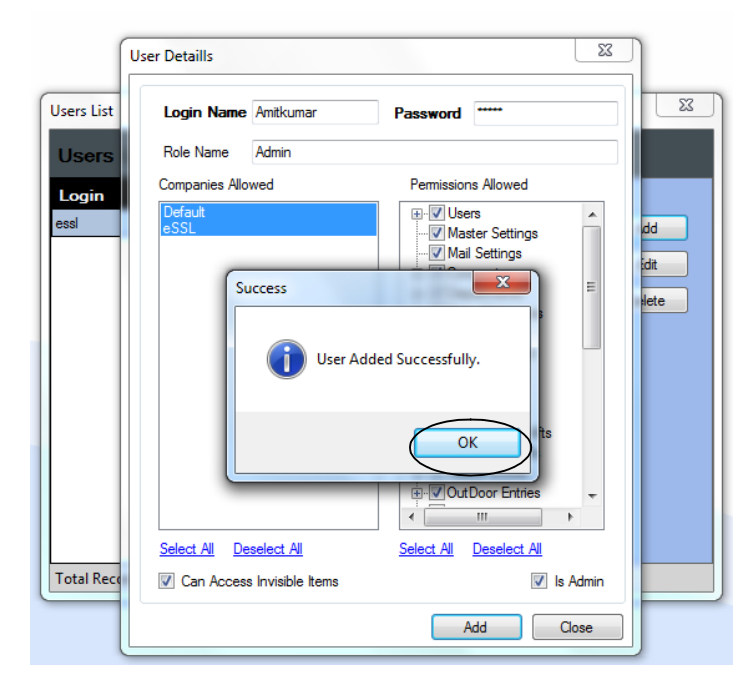

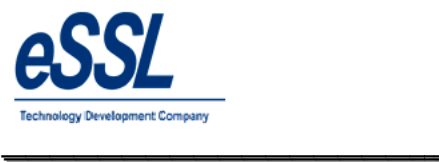

# 10) **Reports:**

User can recalculate the attendance of the employee from date To date  $e$ Timetracklite $a$ attendance of the employee from date To date

\_\_\_\_\_\_\_\_\_\_\_\_\_\_\_\_\_\_\_\_\_\_\_\_\_\_\_\_\_\_\_\_\_\_\_\_\_\_\_\_\_\_\_\_\_\_\_\_\_\_\_\_\_

User can filter company & department

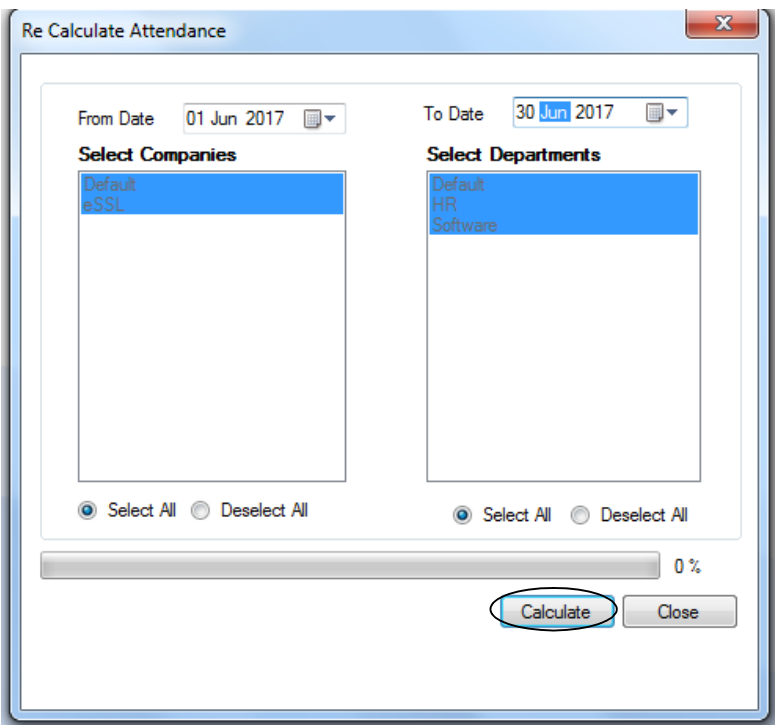

Printed On : Jul 20 2017 11:59

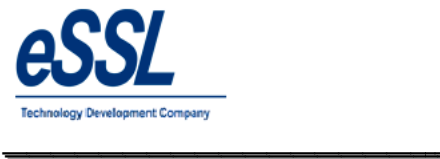

## **Daily Reports:**

## 1.1) Basic Report

# Daily Attendance Report (Basic Report)

\_\_\_\_\_\_\_\_\_\_\_\_\_\_\_\_\_\_\_\_\_\_\_\_\_\_\_\_\_\_\_\_\_\_\_\_\_\_\_\_\_\_\_\_\_\_\_\_\_\_\_\_\_

Jun 01 2016 To Jun 01 2016

Company: eSSL

Attendance Date 01-Jun-2016

Department Account

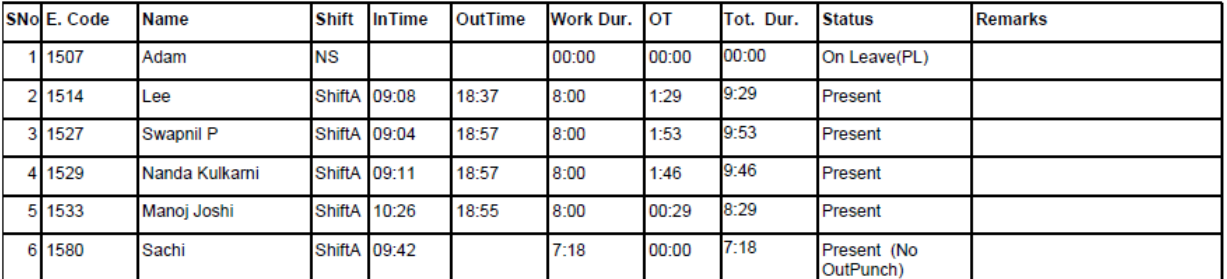

Department  $HR$ 

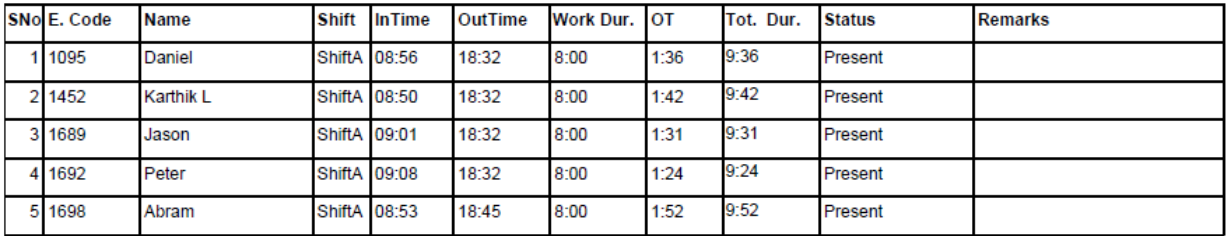

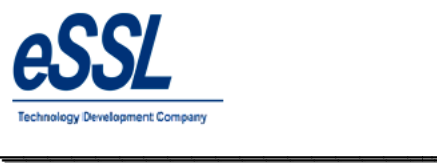

# eTimetracklite

# 1.2) Daily Detail Report

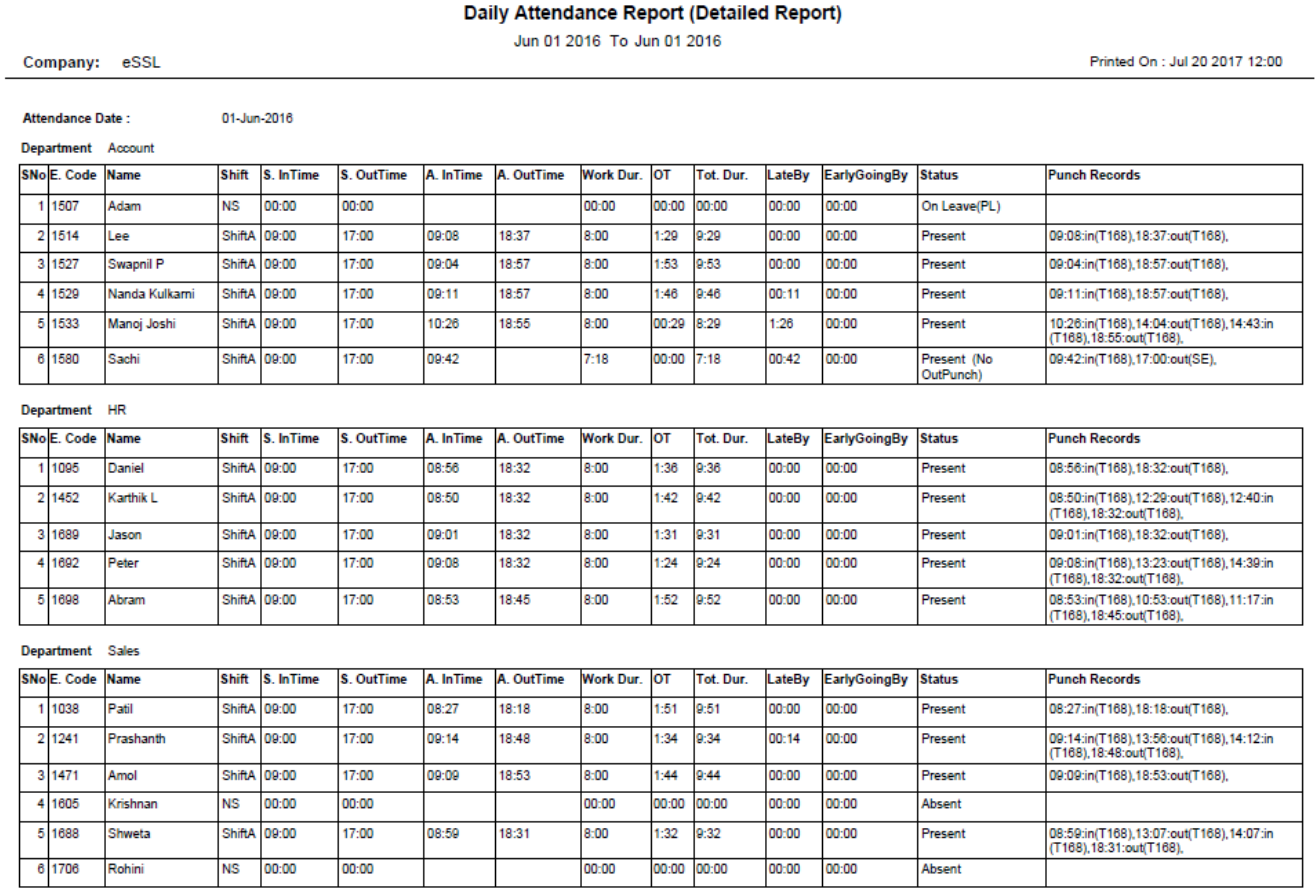

\_\_\_\_\_\_\_\_\_\_\_\_\_\_\_\_\_\_\_\_\_\_\_\_\_\_\_\_\_\_\_\_\_\_\_\_\_\_\_\_\_\_\_\_\_\_\_\_\_\_\_\_\_

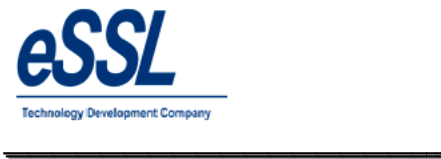

## **1.3) Daily Summary Report**

Jun 01 2016 To Jun 10 2016

Company: eSSL

\_\_\_\_\_\_\_\_\_\_\_\_\_\_\_\_\_\_\_\_\_\_\_\_\_\_\_\_\_\_\_\_\_\_\_\_\_\_\_\_\_\_\_\_\_\_\_\_\_\_\_\_\_

Printed On : Jul 20 2017 12:00

**Department:** Account

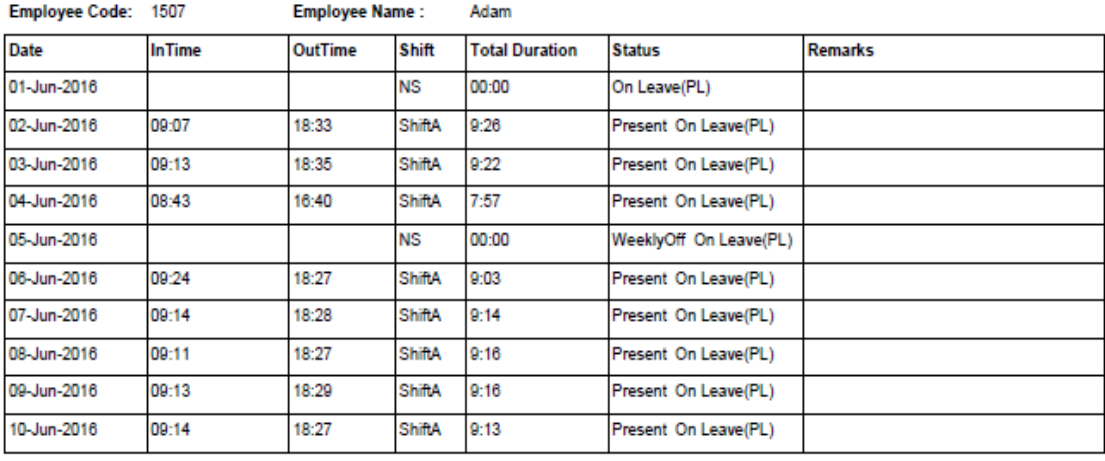

Total Duration=72 Hrs 47 Min, PresentDays=8, Leaves=10, Holiday=0, AbsentDays=0, Weekly Off =0

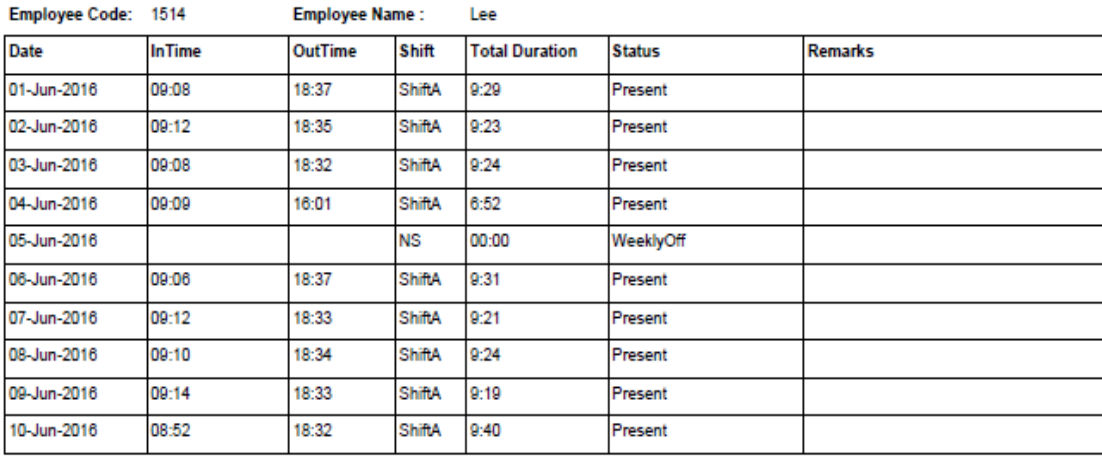

Total Duration=82 Hrs 23 Min, PresentDays=9, Leaves=0, Holiday=0, AbsentDays=0, Weekly Off =1

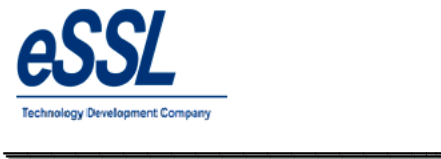

## **1.4) Daily Detailed Summary Report**

#### Daily Attendance Report (Detailed Summary Report)

\_\_\_\_\_\_\_\_\_\_\_\_\_\_\_\_\_\_\_\_\_\_\_\_\_\_\_\_\_\_\_\_\_\_\_\_\_\_\_\_\_\_\_\_\_\_\_\_\_\_\_\_\_

Jun 01 2016 To Jun 10 2016

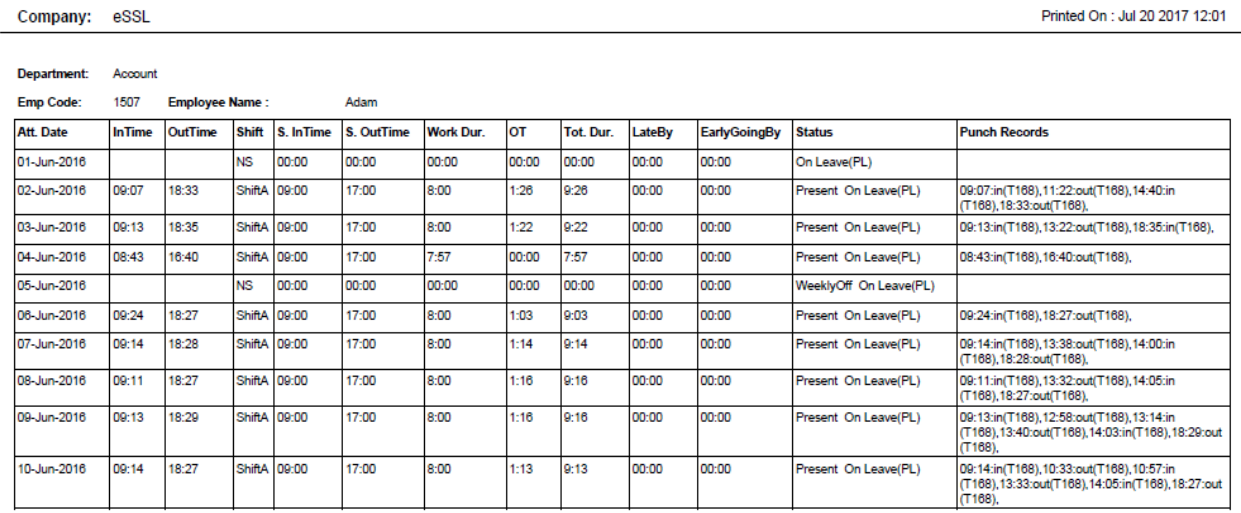

Total Duration=72 Hrs 47 Min, PresentDays=8, Leaves=10, Holiday=0, AbsentDays=0, Weekly Off =0

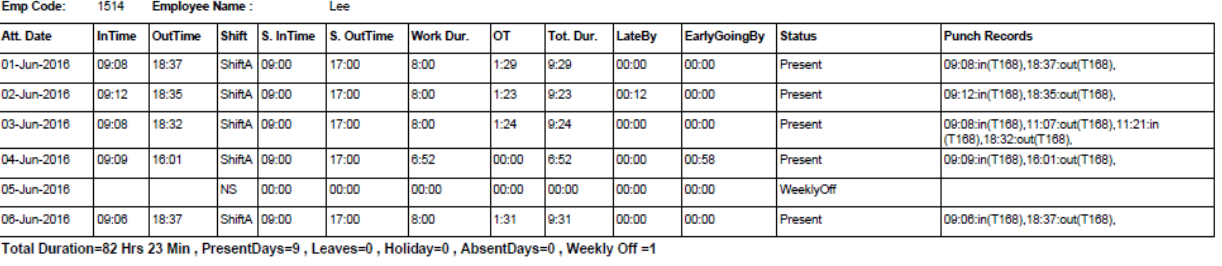

Generated By:essl

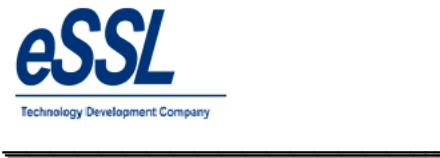

# **1.5) Daily In-Out Duration Report**

# Daily Attendance Report (IN/OUT Punch Report)

\_\_\_\_\_\_\_\_\_\_\_\_\_\_\_\_\_\_\_\_\_\_\_\_\_\_\_\_\_\_\_\_\_\_\_\_\_\_\_\_\_\_\_\_\_\_\_\_\_\_\_\_\_

Jun 01 2016 To Jun 10 2016

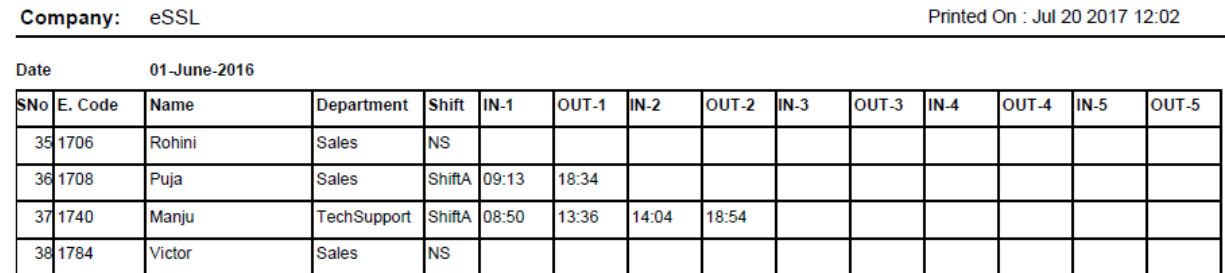

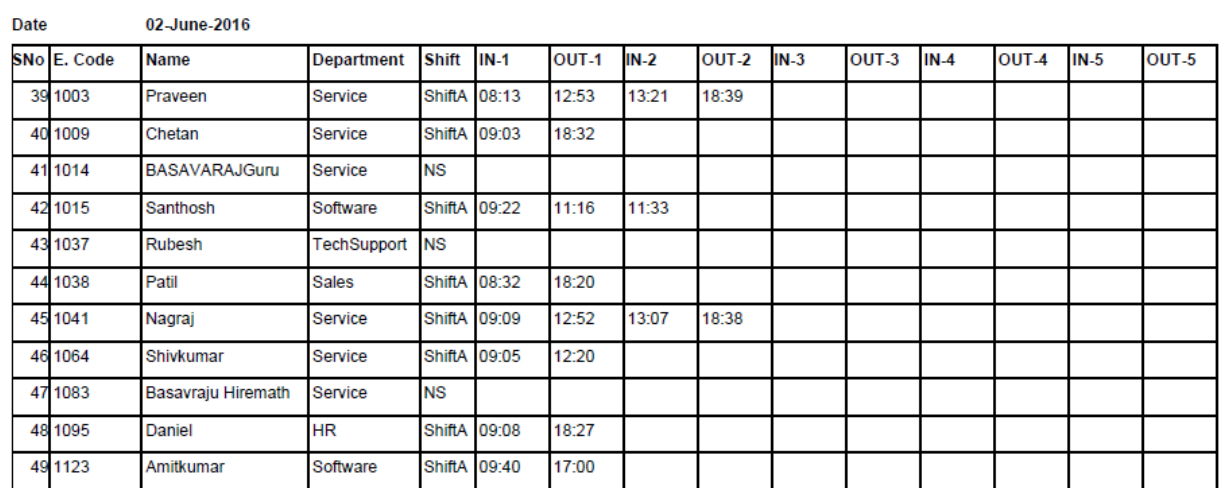

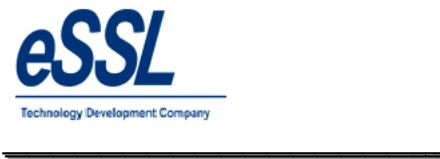

# **1.6) In-Out Punch Report**

Company: eSSL

#### Daily Attendance Report (In Out Duration Report)

\_\_\_\_\_\_\_\_\_\_\_\_\_\_\_\_\_\_\_\_\_\_\_\_\_\_\_\_\_\_\_\_\_\_\_\_\_\_\_\_\_\_\_\_\_\_\_\_\_\_\_\_\_

Jun 01 2016 To Jun 10 2016

Printed On : Jul 20 2017 12:01

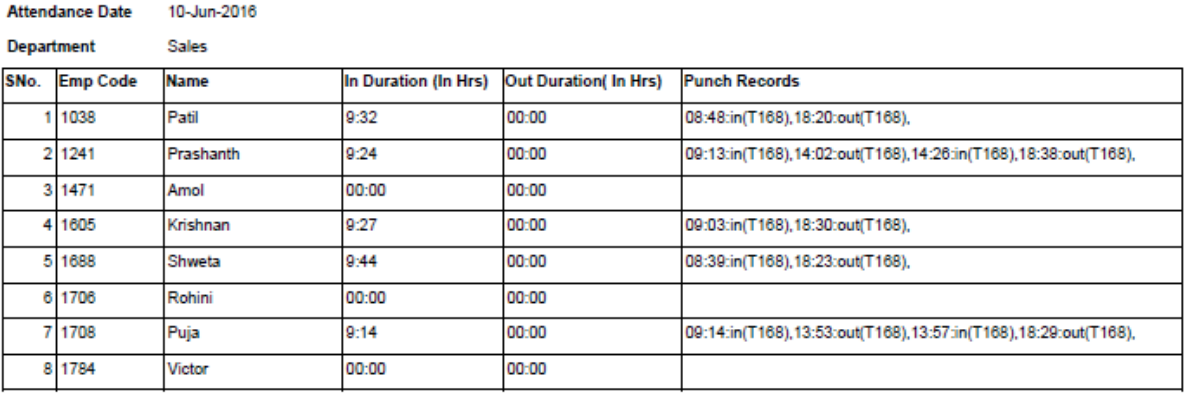

#### Department Service

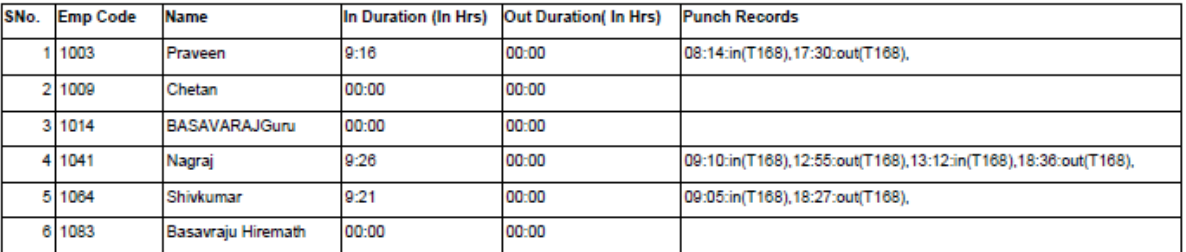

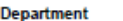

Software

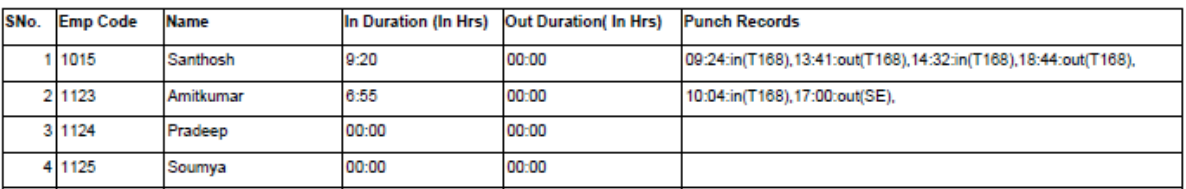

Generated By:essl

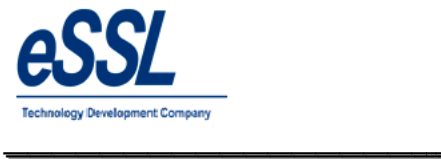

# **1.7) Daily Late Coming Report**

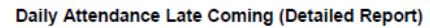

\_\_\_\_\_\_\_\_\_\_\_\_\_\_\_\_\_\_\_\_\_\_\_\_\_\_\_\_\_\_\_\_\_\_\_\_\_\_\_\_\_\_\_\_\_\_\_\_\_\_\_\_\_

Jun 01 2016 To Jun 10 2016

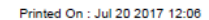

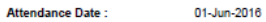

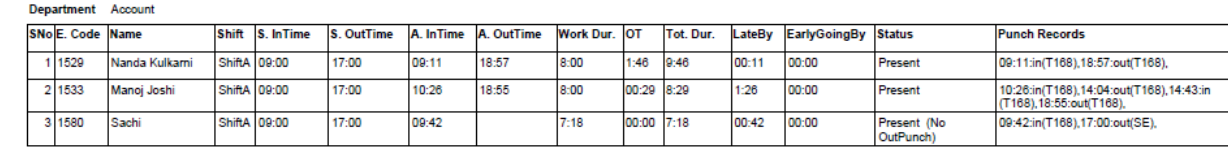

Department Sales

Company: eSSL

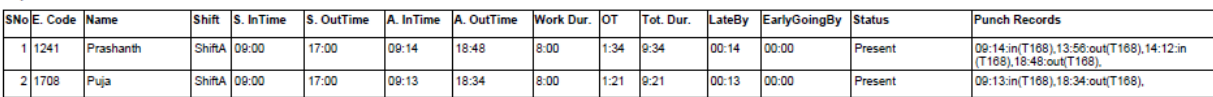

Department Software

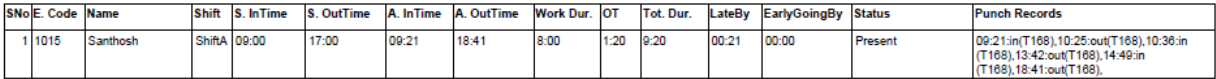

Department TechSupport

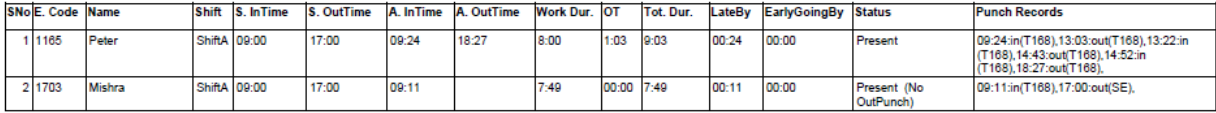

Attendance Date:

02-Jun-2016

Department Account

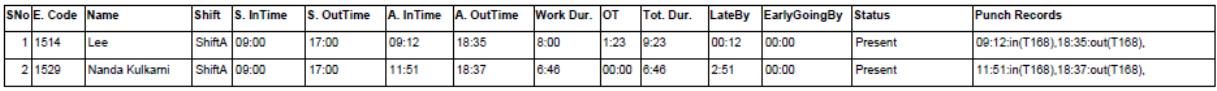

Generated By:essl

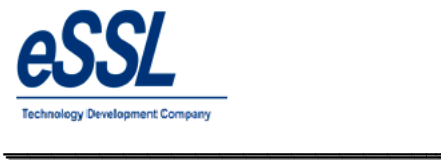

# **1.8) Daily Early Going Report**

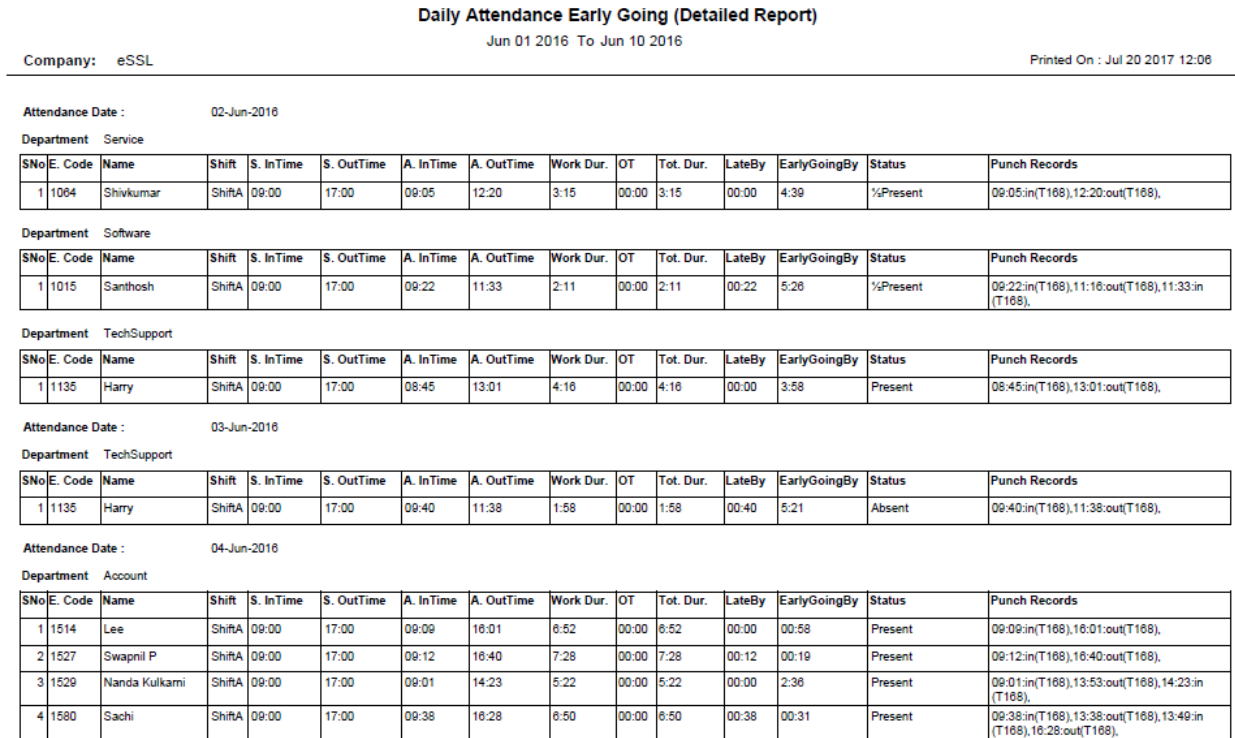

\_\_\_\_\_\_\_\_\_\_\_\_\_\_\_\_\_\_\_\_\_\_\_\_\_\_\_\_\_\_\_\_\_\_\_\_\_\_\_\_\_\_\_\_\_\_\_\_\_\_\_\_\_

Generated By:essl

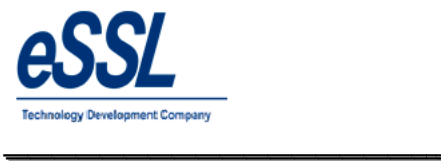

# **1.9) Missed Out Punch Report**

# Daily Attendance Missed Out Punch (Basic Report)

\_\_\_\_\_\_\_\_\_\_\_\_\_\_\_\_\_\_\_\_\_\_\_\_\_\_\_\_\_\_\_\_\_\_\_\_\_\_\_\_\_\_\_\_\_\_\_\_\_\_\_\_\_

Jun 01 2016 To Jun 10 2016

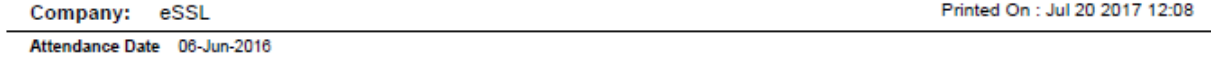

Department Software

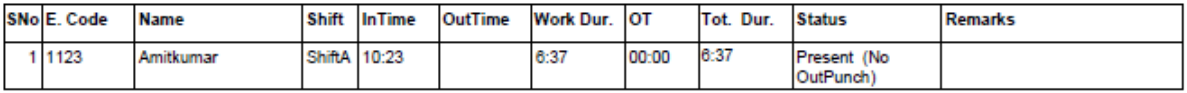

Attendance Date 07-Jun-2016

Department HR

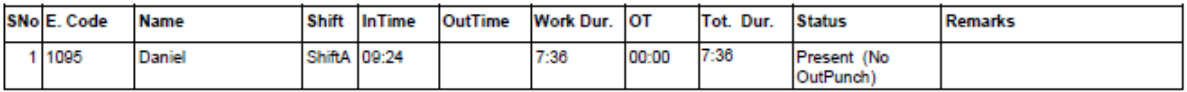

Attendance Date 08-Jun-2016

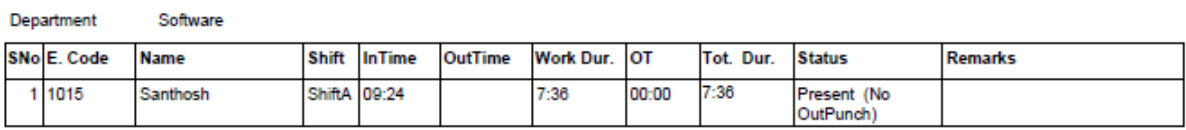

Department TechSupport

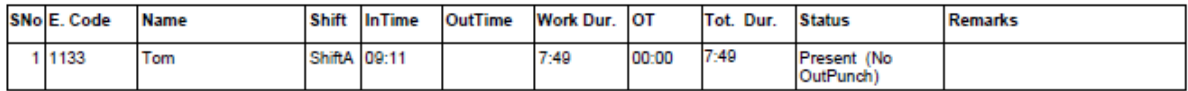

Attendance Date 10-Jun-2016

Department Software

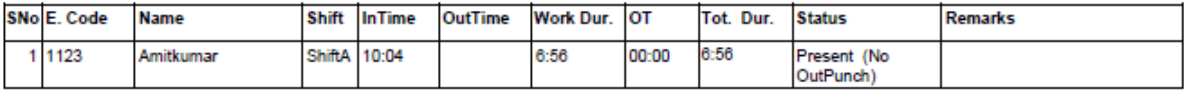

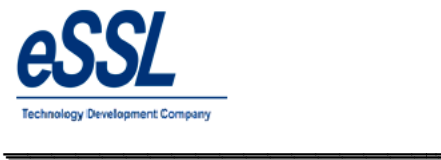

## **1.10) Daily Leave Report**

## Daily Attendance On Leave (Basic Report)

\_\_\_\_\_\_\_\_\_\_\_\_\_\_\_\_\_\_\_\_\_\_\_\_\_\_\_\_\_\_\_\_\_\_\_\_\_\_\_\_\_\_\_\_\_\_\_\_\_\_\_\_\_

Jun 01 2016 To Jun 10 2016

Company: eSSL

Printed On : Jul 20 2017 12:06

Attendance Date 08-Jun-2016

Department Account

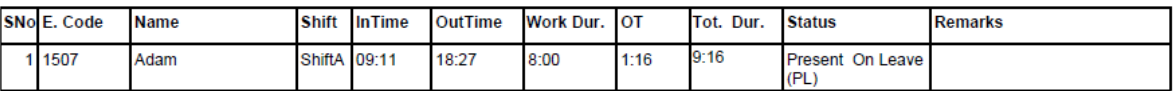

Attendance Date 09-Jun-2016

Department Account

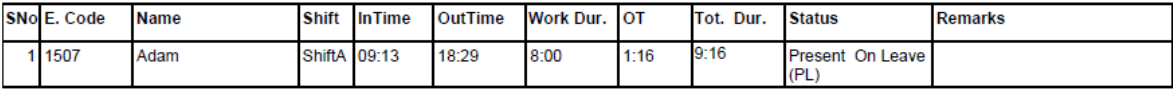

Attendance Date 10-Jun-2016

Department Account

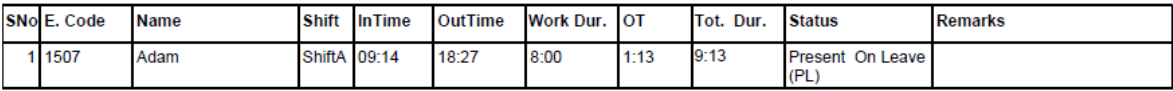

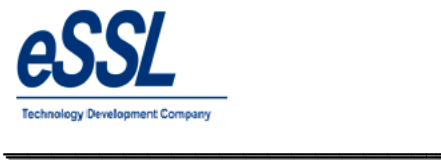

## **1.11) Designation wise Report**

#### Daily Designation Report (Basic Report)

\_\_\_\_\_\_\_\_\_\_\_\_\_\_\_\_\_\_\_\_\_\_\_\_\_\_\_\_\_\_\_\_\_\_\_\_\_\_\_\_\_\_\_\_\_\_\_\_\_\_\_\_\_

Jun 01 2016 To Jun 01 2016

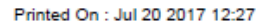

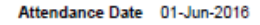

Company: eSSL

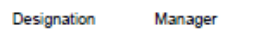

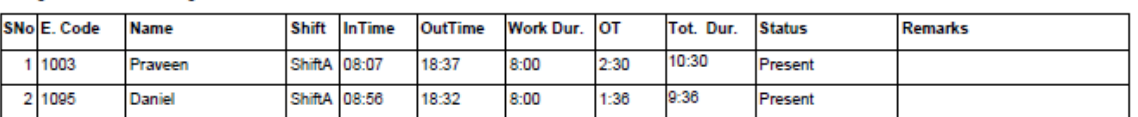

#### **RSM** Designation

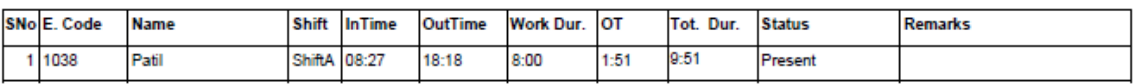

#### Designation **Snr Developer** SNo E. Code **Name** Shift InTime OutTime Work Dur. OT Tot. Dur. **Status** Remarks 00:00 1 1125 **NS**  $00:00$ 00:00 Absent Soumya

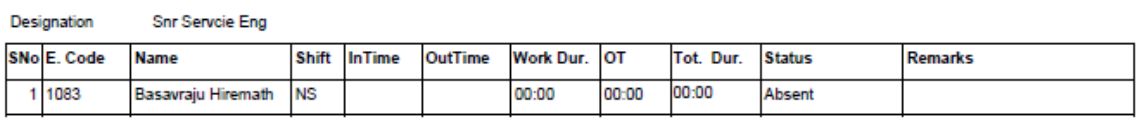

#### Designation Snr.Business Analyst

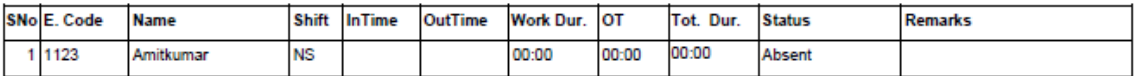

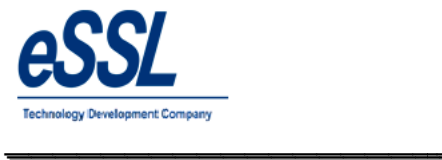

# **1.12) Daily Grade wise Report**

# Daily Gradewise Report (Basic Report)

\_\_\_\_\_\_\_\_\_\_\_\_\_\_\_\_\_\_\_\_\_\_\_\_\_\_\_\_\_\_\_\_\_\_\_\_\_\_\_\_\_\_\_\_\_\_\_\_\_\_\_\_\_

Jun 01 2016 To Jun 01 2016

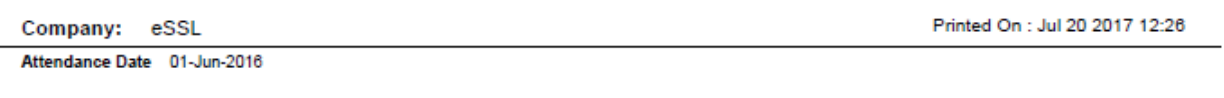

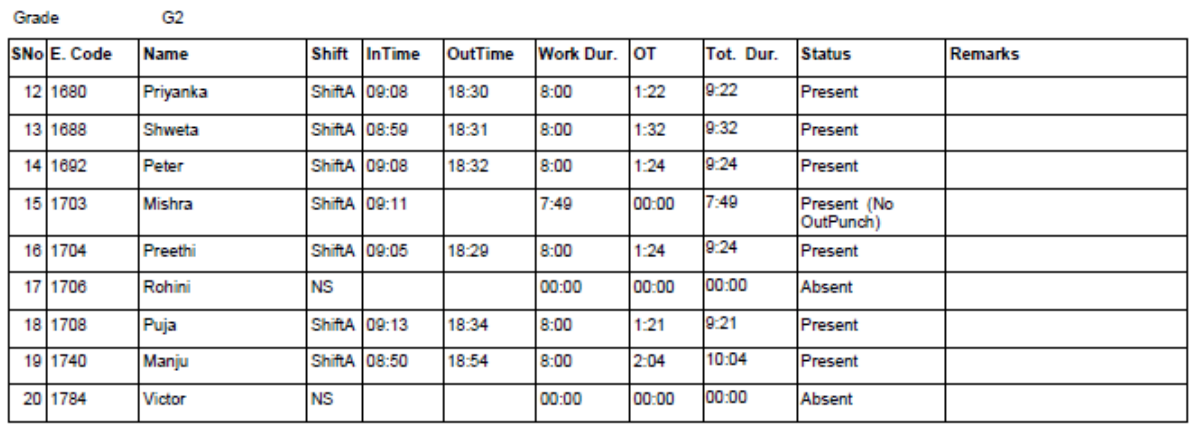

Grade

G3

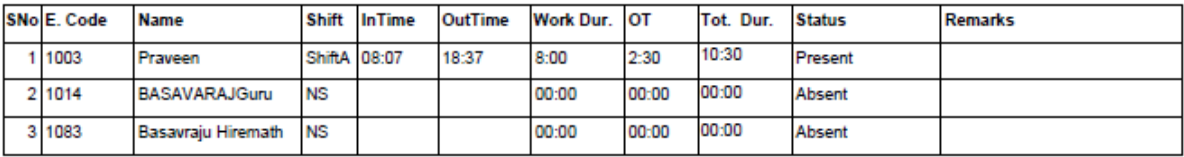

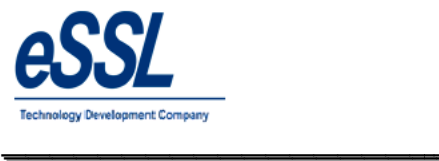

## **1.13) Employee wise Report**

# Daily Attendance Report (Basic Report)

\_\_\_\_\_\_\_\_\_\_\_\_\_\_\_\_\_\_\_\_\_\_\_\_\_\_\_\_\_\_\_\_\_\_\_\_\_\_\_\_\_\_\_\_\_\_\_\_\_\_\_\_\_

Jun 01 2016 To Jun 05 2016

Company: eSSL

Printed On : Jul 20 2017 12:21

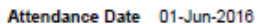

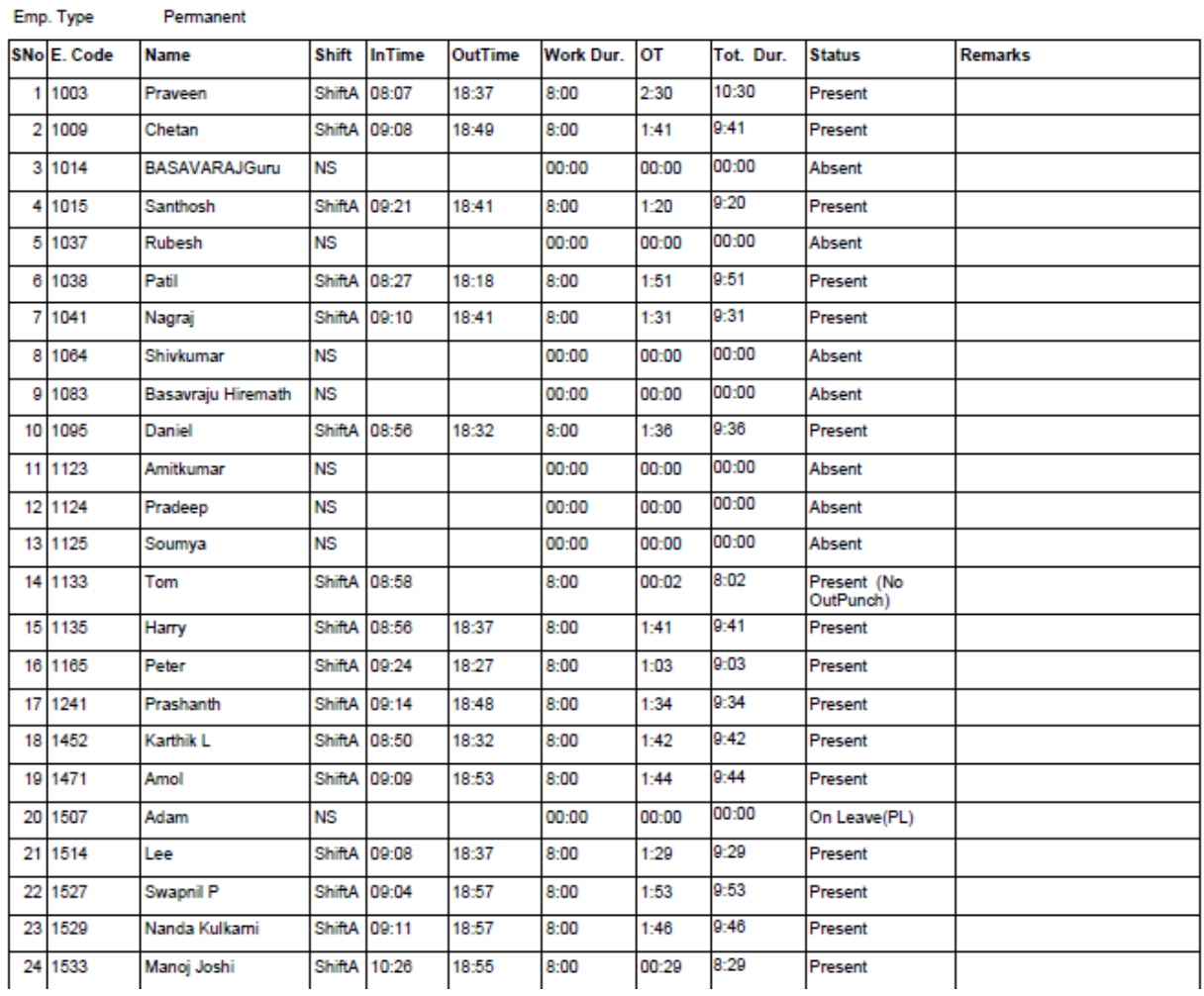

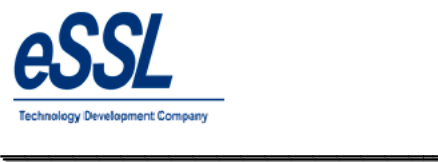

## **1.14) Team Wise Report**

# Daily Attendance Report (Basic Report)

\_\_\_\_\_\_\_\_\_\_\_\_\_\_\_\_\_\_\_\_\_\_\_\_\_\_\_\_\_\_\_\_\_\_\_\_\_\_\_\_\_\_\_\_\_\_\_\_\_\_\_\_\_

Jun 01 2016 To Jun 01 2016

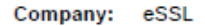

Printed On : Jul 20 2017 12:25

Attendance Date 01-Jun-2016

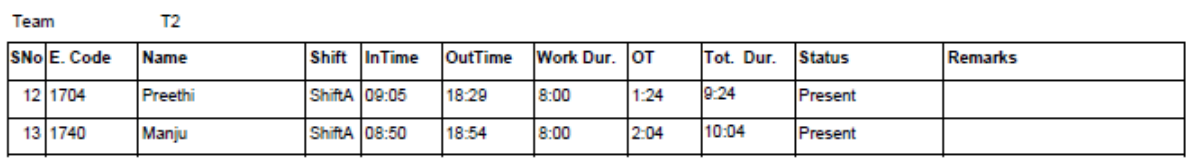

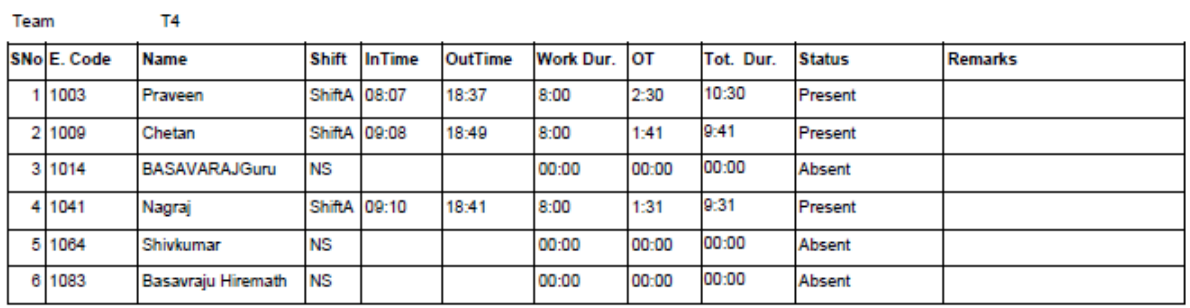

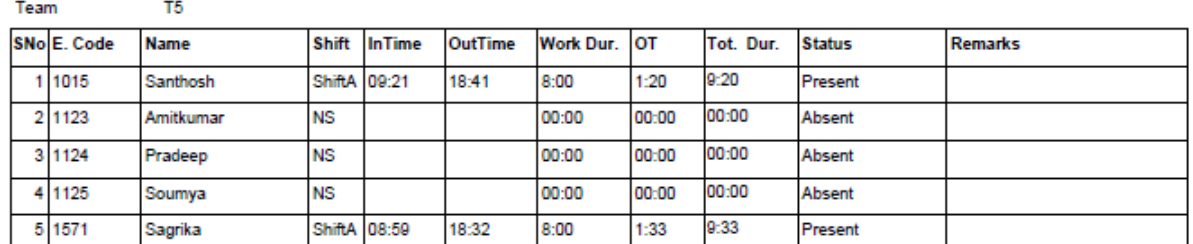

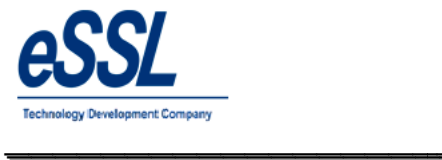

# **1.15) Daily Short work Duration Report**

# Daily Attendance Short Worked (Basic Report)

\_\_\_\_\_\_\_\_\_\_\_\_\_\_\_\_\_\_\_\_\_\_\_\_\_\_\_\_\_\_\_\_\_\_\_\_\_\_\_\_\_\_\_\_\_\_\_\_\_\_\_\_\_

Jun 01 2016 To Jun 10 2016

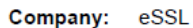

Printed On : Jul 20 2017 12:07

Attendance Date 09-Jun-2016

Department Service

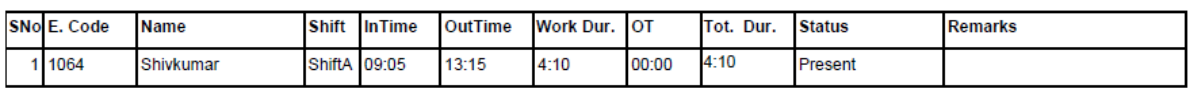

Department Software

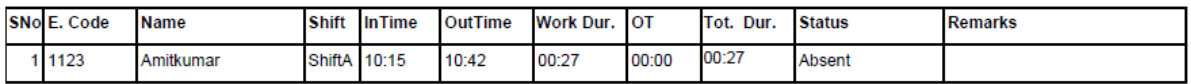

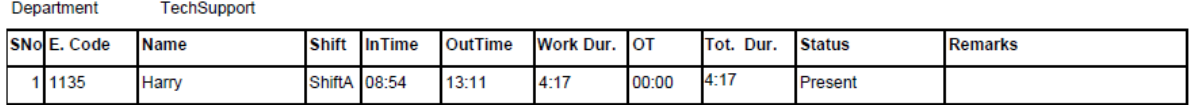

Attendance Date 10-Jun-2016

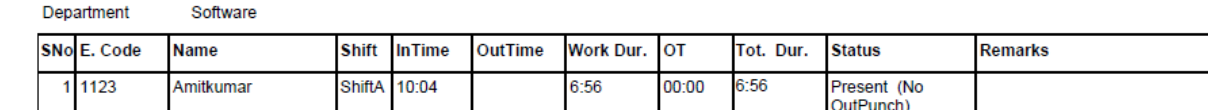

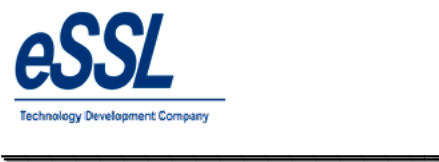

## **1.16) Daily Absent Report**

## Daily Attendance Absent (Basic Report)

\_\_\_\_\_\_\_\_\_\_\_\_\_\_\_\_\_\_\_\_\_\_\_\_\_\_\_\_\_\_\_\_\_\_\_\_\_\_\_\_\_\_\_\_\_\_\_\_\_\_\_\_\_

Jun 01 2016 To Jun 10 2016

Company: eSSL

Printed On : Jul 20 2017 12:04

Attendance Date 10-Jun-2016

Department Sales

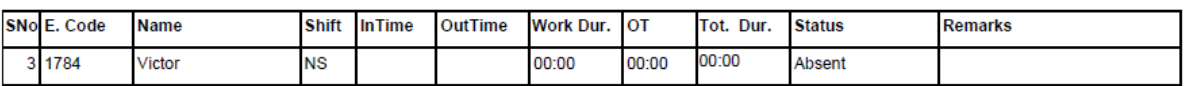

Department Service

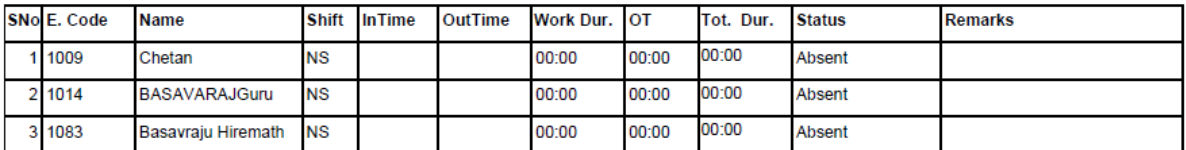

#### Department

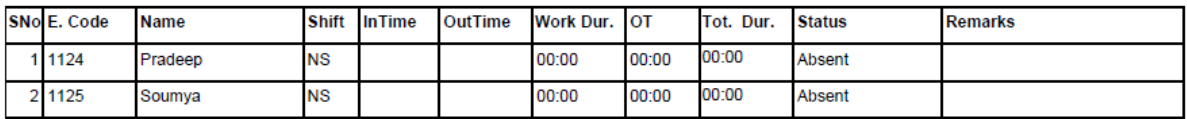

Department TechSupport

Software

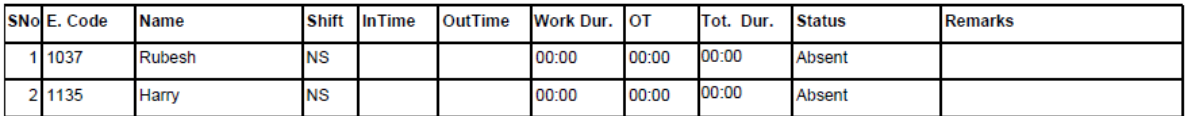

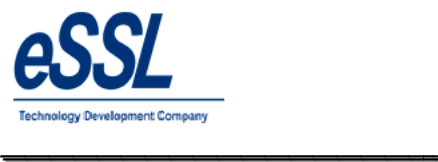

# **1.17) Daily Extra Work Duration Report**

## Daily Attendance Extra Worked (Basic Report)

\_\_\_\_\_\_\_\_\_\_\_\_\_\_\_\_\_\_\_\_\_\_\_\_\_\_\_\_\_\_\_\_\_\_\_\_\_\_\_\_\_\_\_\_\_\_\_\_\_\_\_\_\_

Jun 01 2016 To Jun 10 2016

Printed On : Jul 20 2017 12:07

Attendance Date 07-Jun-2016

Company: eSSL

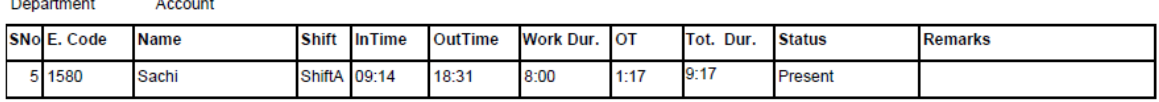

Department  ${\sf HR}$ 

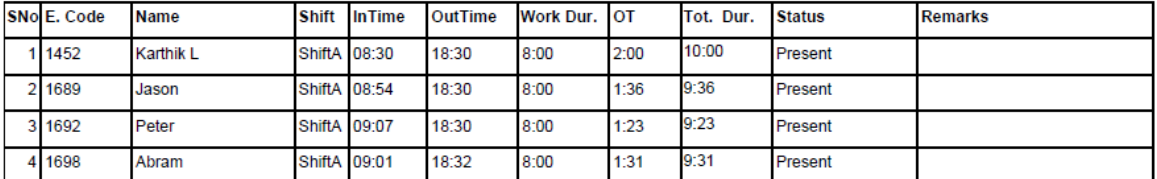

Software Department

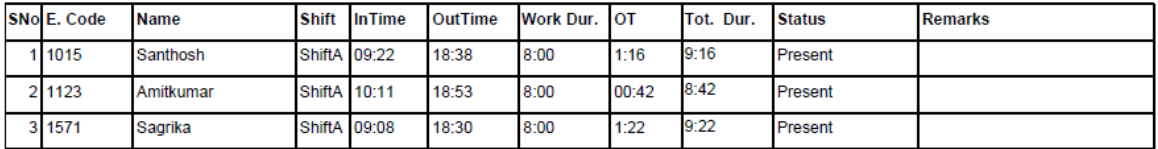

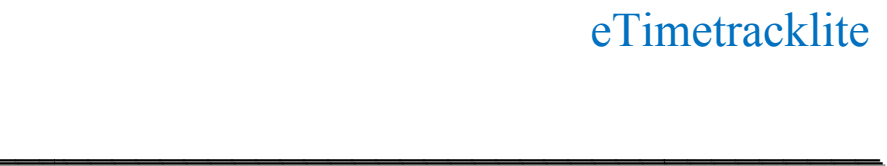

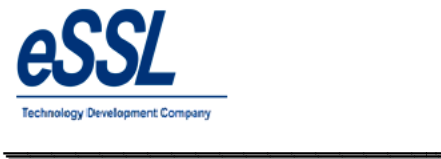

# **2.0 Monthly Report**

# 2.1) Monthly Basic Report

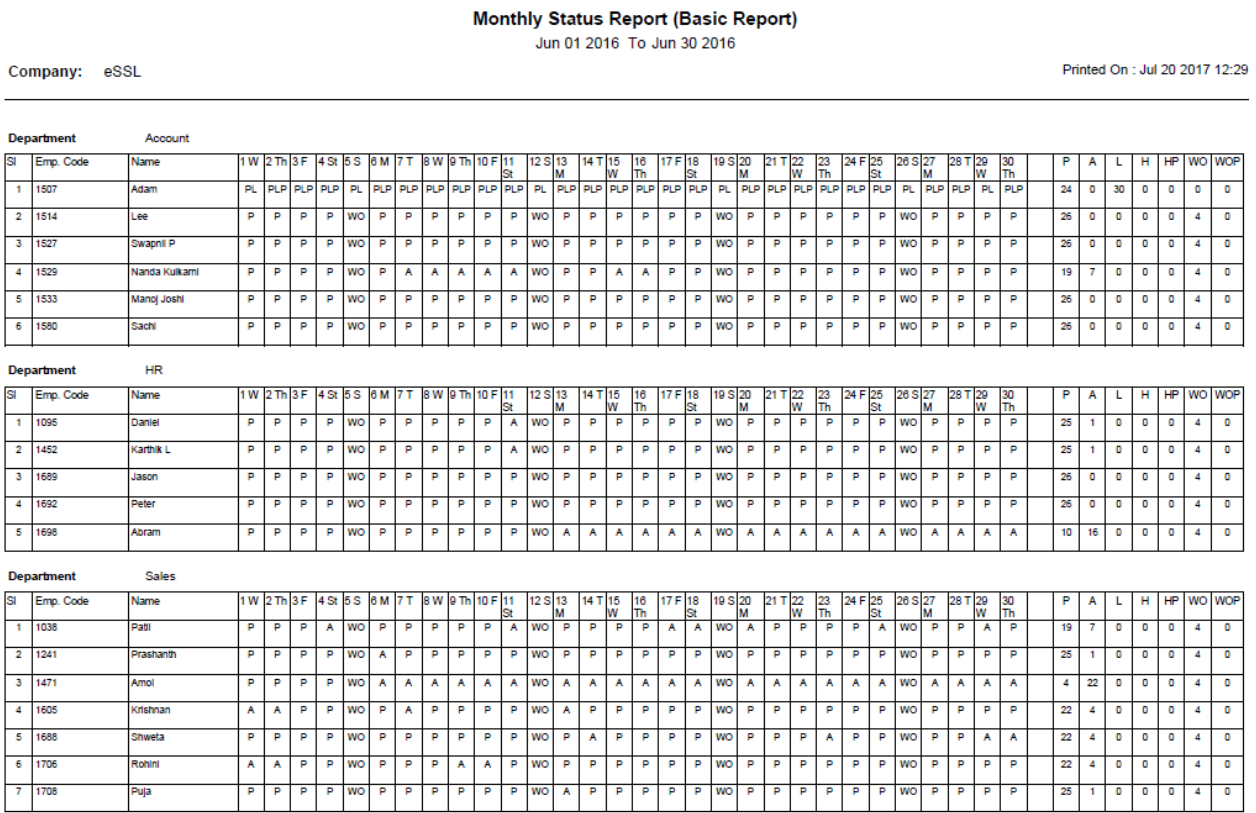

\_\_\_\_\_\_\_\_\_\_\_\_\_\_\_\_\_\_\_\_\_\_\_\_\_\_\_\_\_\_\_\_\_\_\_\_\_\_\_\_\_\_\_\_\_\_\_\_\_\_\_\_\_

Generated By:essl

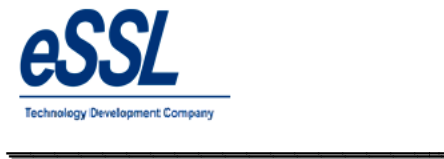

# 2.2) Monthly Detail Basic Report

#### Monthly Status Report (Basic Work Duration)

\_\_\_\_\_\_\_\_\_\_\_\_\_\_\_\_\_\_\_\_\_\_\_\_\_\_\_\_\_\_\_\_\_\_\_\_\_\_\_\_\_\_\_\_\_\_\_\_\_\_\_\_\_

Jun 01 2016 To Jun 30 2016

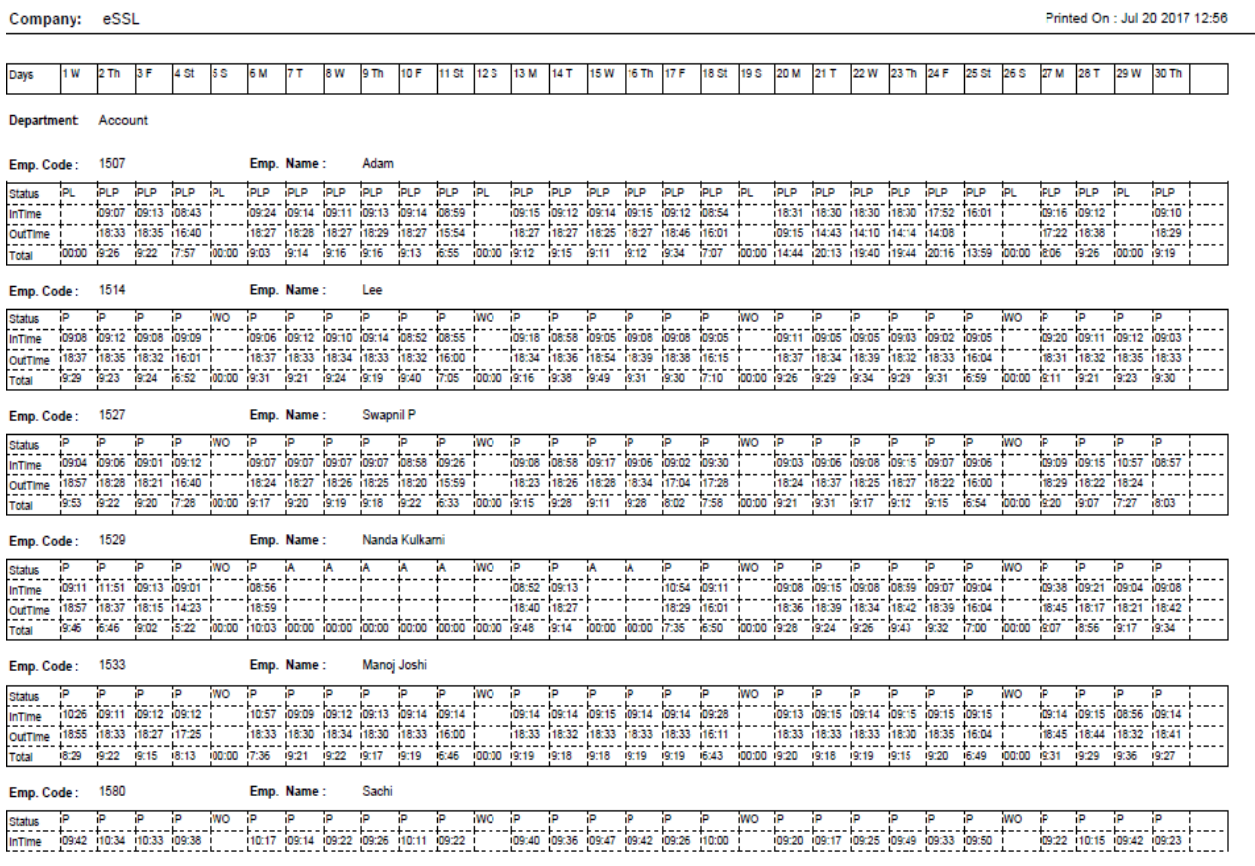

Generated By:essl

Page No  $\overline{1}$ 

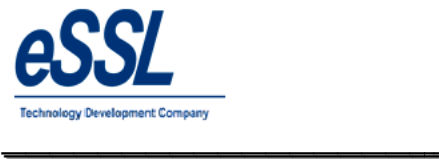

# **2.3) Monthly Detailed Report**

#### Monthly Status Report (Detailed Work Duration)

\_\_\_\_\_\_\_\_\_\_\_\_\_\_\_\_\_\_\_\_\_\_\_\_\_\_\_\_\_\_\_\_\_\_\_\_\_\_\_\_\_\_\_\_\_\_\_\_\_\_\_\_\_

Jun 01 2016 To Jun 30 2016

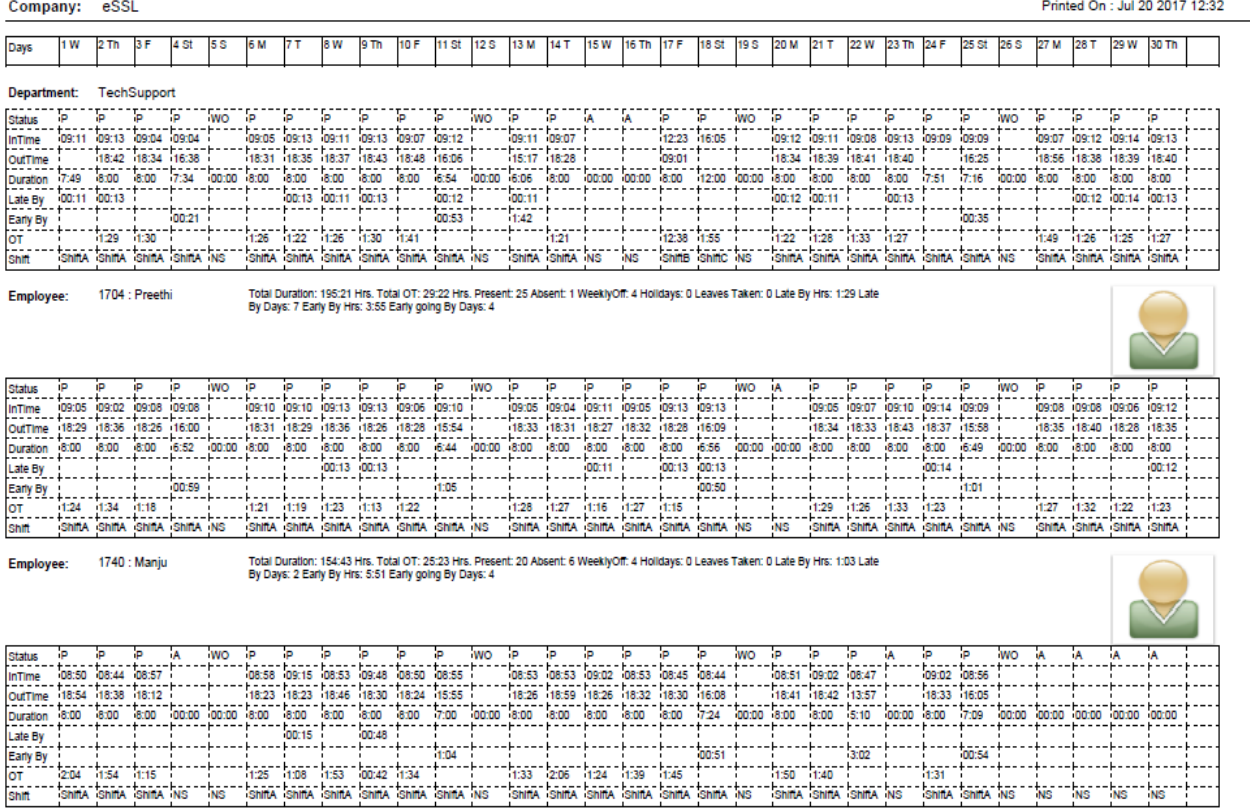

Generated By:essl

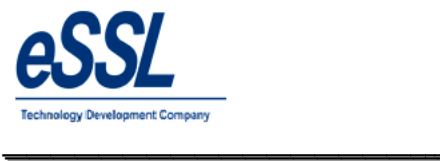

# **2.4) Monthly Status Summary Report**

## Monthly Status Report (Summary Report)

\_\_\_\_\_\_\_\_\_\_\_\_\_\_\_\_\_\_\_\_\_\_\_\_\_\_\_\_\_\_\_\_\_\_\_\_\_\_\_\_\_\_\_\_\_\_\_\_\_\_\_\_\_

Jun 01 2016 To Jun 30 2016

Printed On : Jul 20

Company: eSSL Department: Software

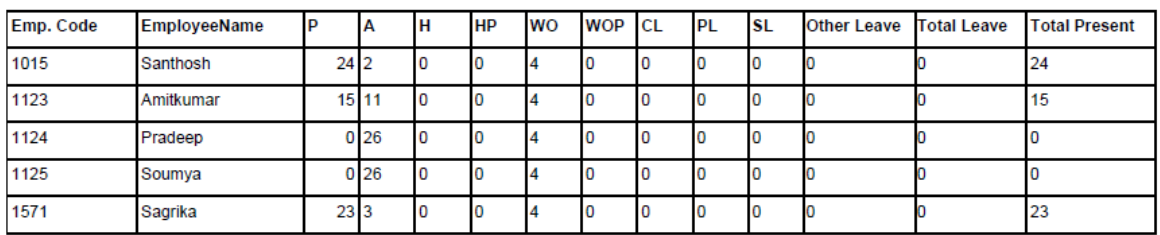

Department: TechSupport

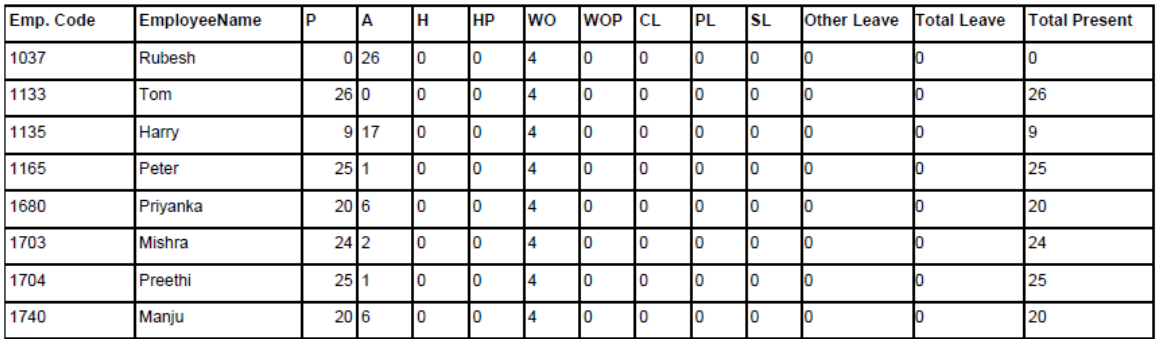

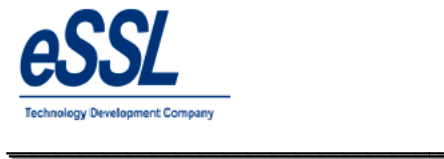

# **2.5) Monthly OT Summary Report**

# Monthly Status Report (OT Summary)

\_\_\_\_\_\_\_\_\_\_\_\_\_\_\_\_\_\_\_\_\_\_\_\_\_\_\_\_\_\_\_\_\_\_\_\_\_\_\_\_\_\_\_\_\_\_\_\_\_\_\_\_\_

Jun 01 2016 To Jun 30 2016

Printed On : Jul 20 2017 12:35

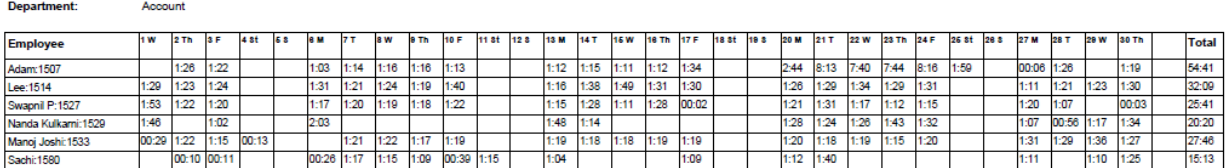

#### Department:

HR

Sales

Company: eSSL

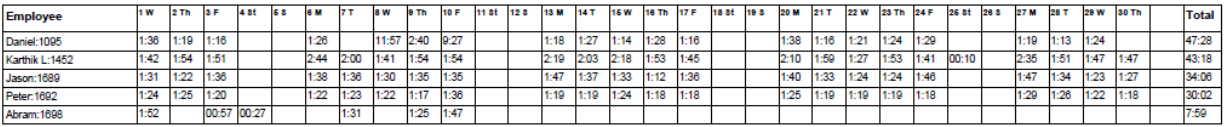

#### Department:

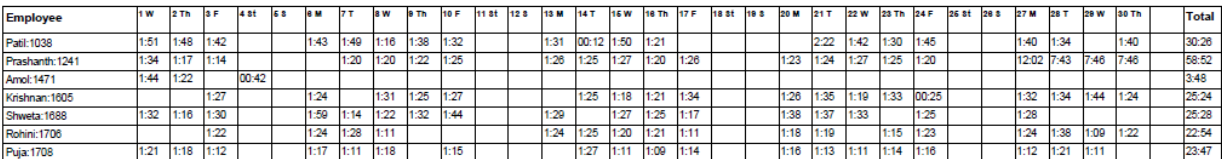

#### Department: Service

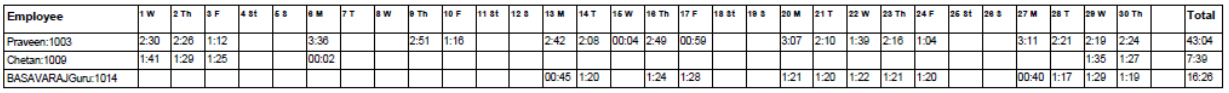

Generated By:essl

Page No

 $\overline{1}$ 

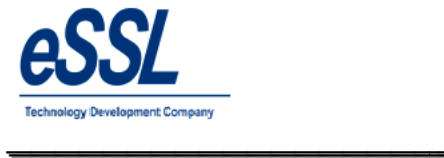

# **2.6) Monthly OT Hours Report**

#### Monthly Status Report (Hour Wise Summary)

\_\_\_\_\_\_\_\_\_\_\_\_\_\_\_\_\_\_\_\_\_\_\_\_\_\_\_\_\_\_\_\_\_\_\_\_\_\_\_\_\_\_\_\_\_\_\_\_\_\_\_\_\_

Jun 01 2016 To Jun 30 2016

Printed On : Jul 20 2017 12:50

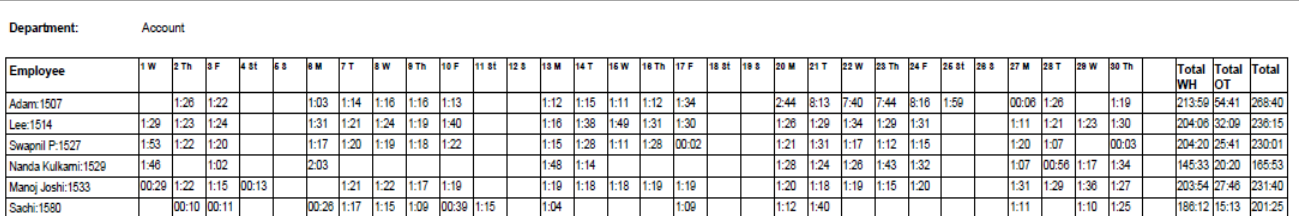

#### **Department:**

 $HR$ 

Company: eSSL

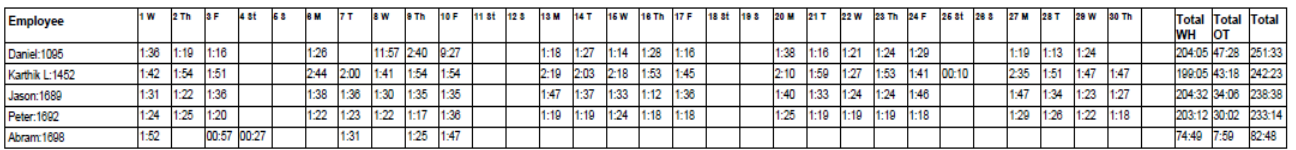

#### Department: Sales

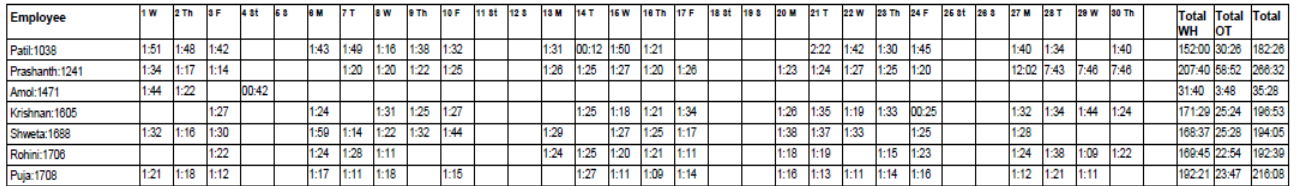

#### Department: Service

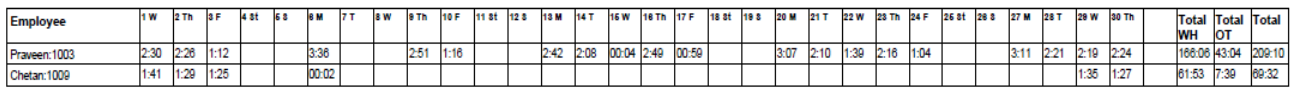

Generated By:essl

Page No  $1<sup>1</sup>$ 

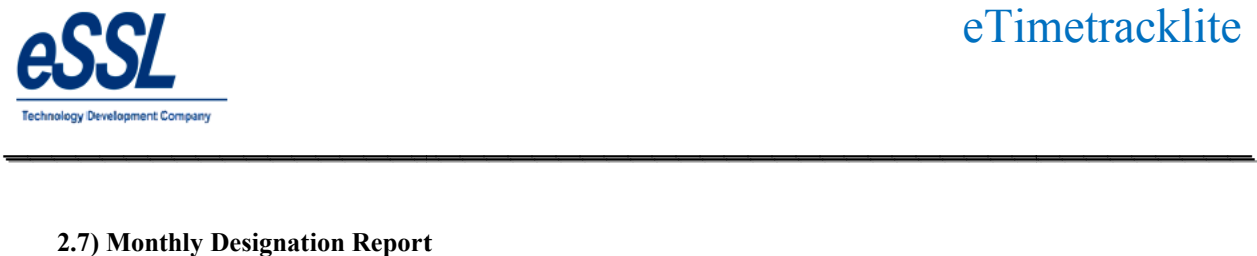

## **2.7) Monthly Designation Report**

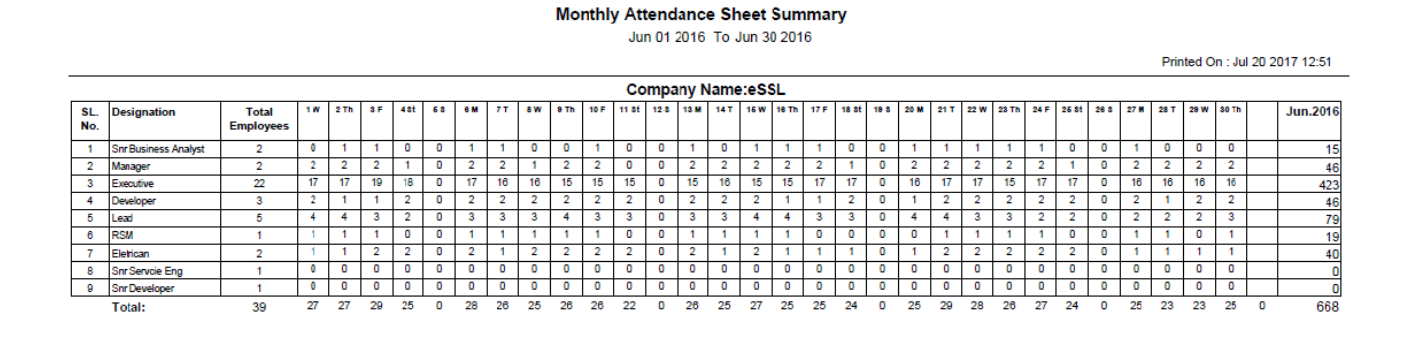

\_\_\_\_\_\_\_\_\_\_\_\_\_\_\_\_\_\_\_\_\_\_\_\_\_\_\_\_\_\_\_\_\_\_\_\_\_\_\_\_\_\_\_\_\_\_\_\_\_\_\_\_\_

Generated By:essl

Page No

 $\mathbf{1}$ 

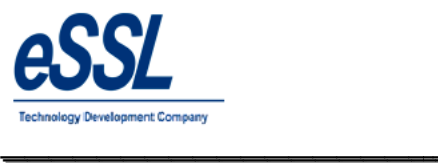

# **3) Yearly Report:**

May

June

July

 $\overline{2}$ 

O

Ō

o

Ō

5

 $\overline{\mathbf{0}}$ 

 $\overline{\mathbf{0}}$ 

O

 $\mathbf 0$ 

O

0

 $\overline{\mathbf{0}}$ 

 $\overline{0}$ 

 $\overline{0}$ 

 $\overline{\mathbf{0}}$ 

O

 $\overline{0}$ 

 $\overline{\mathbf{0}}$ 

 $\overline{\mathbf{0}}$ 

O

# **Yearly Summary Report**

\_\_\_\_\_\_\_\_\_\_\_\_\_\_\_\_\_\_\_\_\_\_\_\_\_\_\_\_\_\_\_\_\_\_\_\_\_\_\_\_\_\_\_\_\_\_\_\_\_\_\_\_\_

Jan 01 2017 To Jul 21 2017

Company: eSSL Printed On : Jul 21 2017 15:02 **Department:** Service Shivkumar **Employee Code:** 1064 **Employee Name: Month** HP **WO WOP** Other Leave **Total Leave CL PL SL** H P A  $\overline{24}$  $\mathbf 0$  $\pmb{\mathsf{0}}$ O O January  $\overline{2}$ 5 O O o 0 February 3  $21$  $\overline{\mathbf{0}}$  $\overline{\mathbf{0}}$  $\overline{4}$  $\overline{\mathbf{0}}$  $\overline{\mathbf{0}}$  $\overline{\mathbf{0}}$  $\overline{\mathbf{0}}$  $\overline{\mathbf{0}}$  $\overline{\mathbf{0}}$  $\overline{11}$  $\pmb{\mathsf{o}}$ 18  $18$ March  $\overline{\mathbf{0}}$  $\overline{\mathbf{0}}$  $\overline{\mathbf{0}}$ o  $\overline{\mathbf{0}}$  $\overline{\mathbf{0}}$  $\overline{2}$  $30<sub>o</sub>$  $30$ April  $\mathbf 0$  $\overline{\mathbf{0}}$ 0  $\mathbf 0$ <sup>2</sup> O 'n  $\overline{0}$  $\overline{0}$ 

> $31$ O

 $30<sup>2</sup>$ 

 $16$ 

Ō

0

 $\overline{\mathbf{0}}$ 

O

O

 $31$ 

 $30<sup>°</sup>$ 

 $16$ 

CONFIDENTIAL

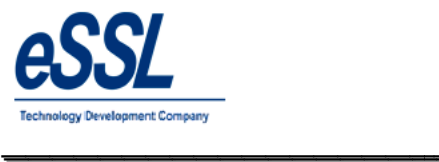

**4.0) Leave Report:**

#### **Leave Entries Report (All)**

\_\_\_\_\_\_\_\_\_\_\_\_\_\_\_\_\_\_\_\_\_\_\_\_\_\_\_\_\_\_\_\_\_\_\_\_\_\_\_\_\_\_\_\_\_\_\_\_\_\_\_\_\_

Jun 01 2016 To Jun 05 2016

Company: eSSL

Printed On : Jul 20 2017 13:07

01-Jun-2016 Date:

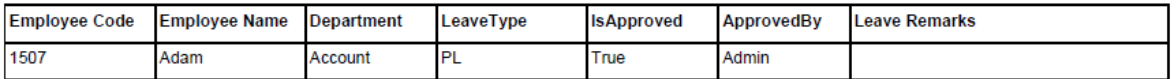

Date: 02-Jun-2016

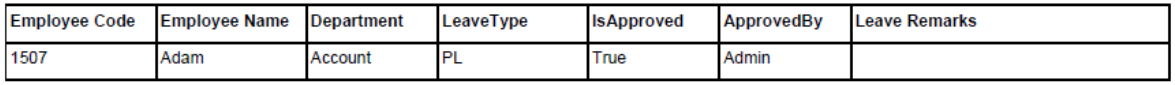

03-Jun-2016 Date:

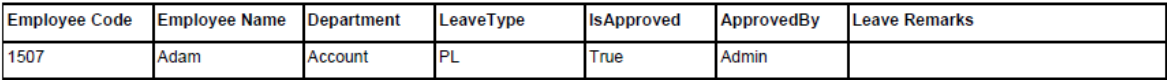

04-Jun-2016 Date:

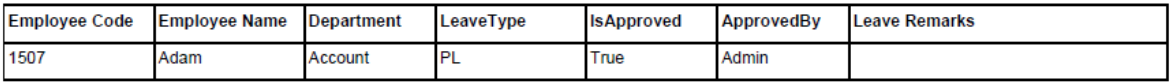

Date: 05-Jun-2016

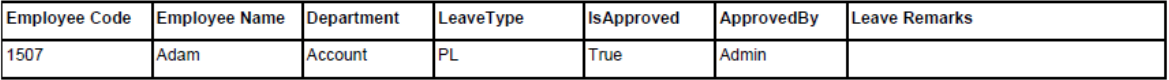
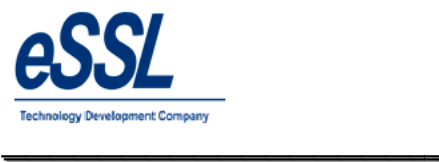

# **5.0) Out Door Report:**

## **OutDoor Entries Report (All)**

\_\_\_\_\_\_\_\_\_\_\_\_\_\_\_\_\_\_\_\_\_\_\_\_\_\_\_\_\_\_\_\_\_\_\_\_\_\_\_\_\_\_\_\_\_\_\_\_\_\_\_\_\_

Jan 01 2017 To Jul 21 2017

Company: eSSL

Printed On : Jul 21 2017 15:14

Date: 06-Feb-2017

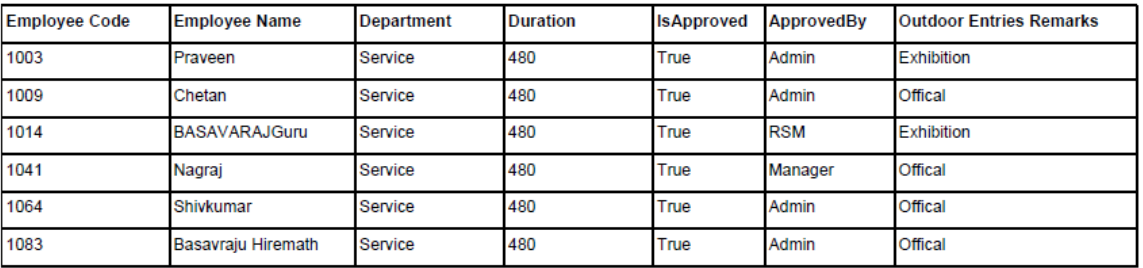

Date:

07-Feb-2017

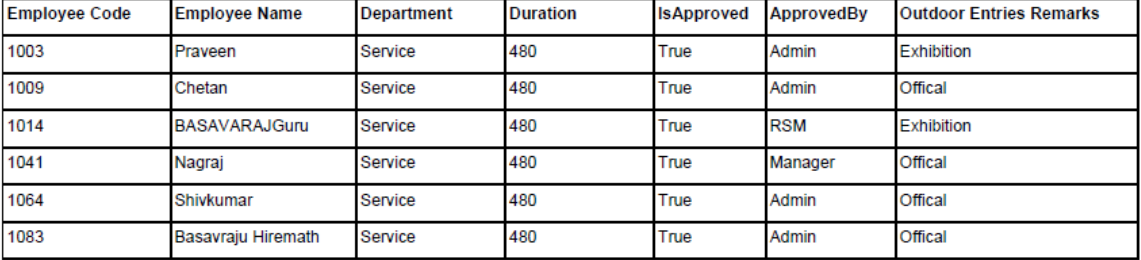

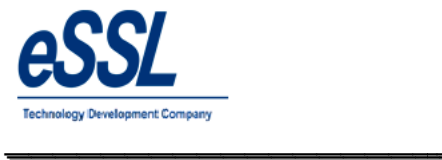

#### **6.0) Department Summary Report Report:**

#### **Department Summary Report**

\_\_\_\_\_\_\_\_\_\_\_\_\_\_\_\_\_\_\_\_\_\_\_\_\_\_\_\_\_\_\_\_\_\_\_\_\_\_\_\_\_\_\_\_\_\_\_\_\_\_\_\_\_

Jun 01 2016 To Jun 05 2016

eSSL Company:

Printed On : Jul 20 2017 13:08

01-Jun-2016 **Attendance Date:** 

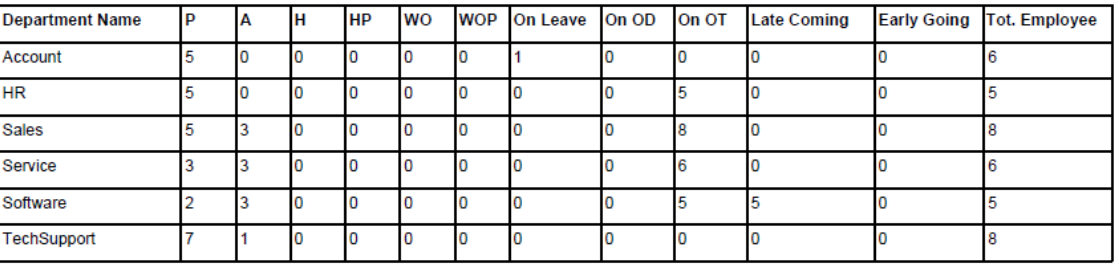

#### **Attendance Date:** 02-Jun-2016

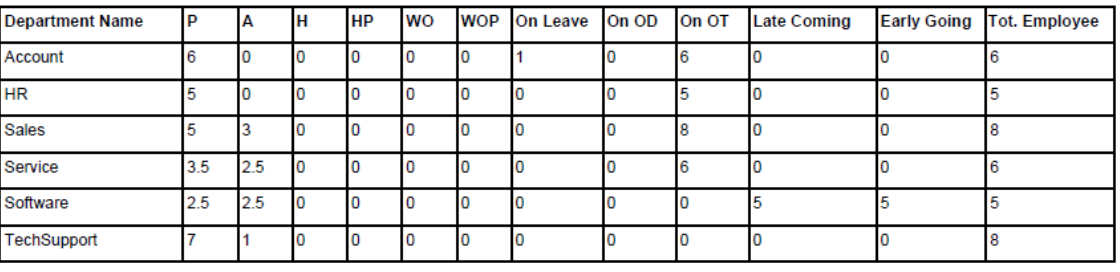

Generated By:essl

Page No. 1

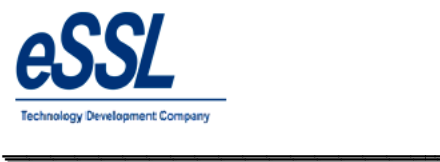

# **7.0) Leave Summary:**

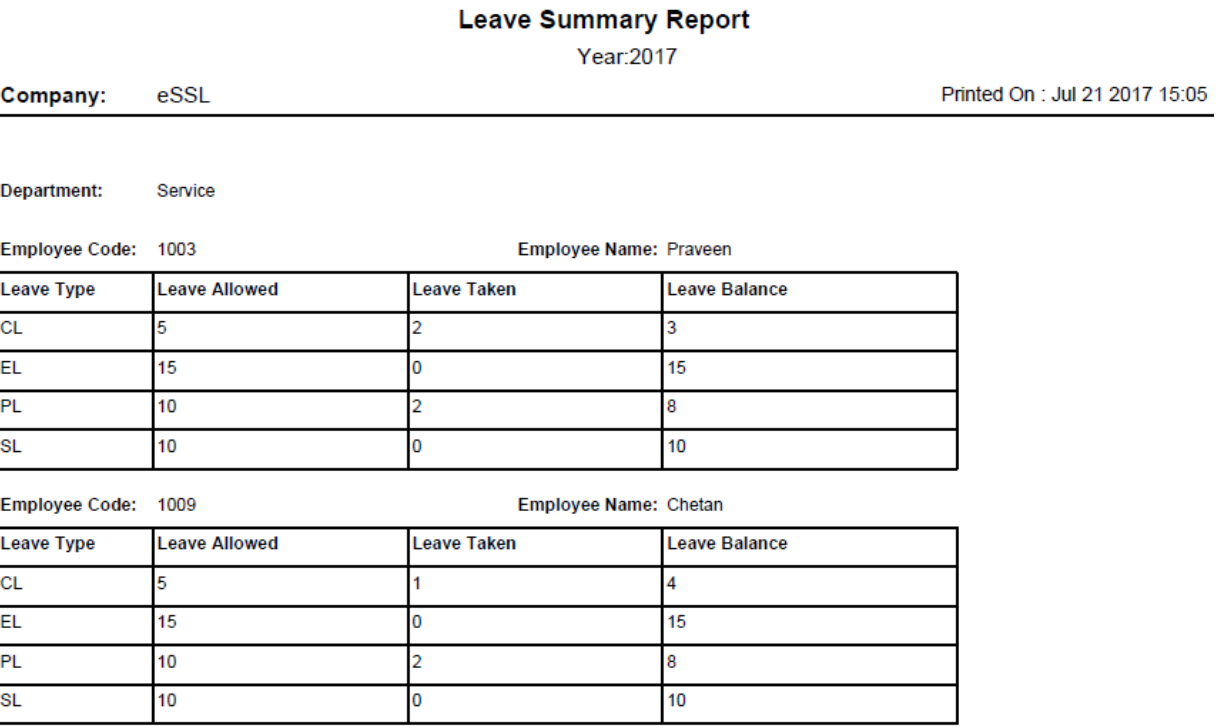

\_\_\_\_\_\_\_\_\_\_\_\_\_\_\_\_\_\_\_\_\_\_\_\_\_\_\_\_\_\_\_\_\_\_\_\_\_\_\_\_\_\_\_\_\_\_\_\_\_\_\_\_\_

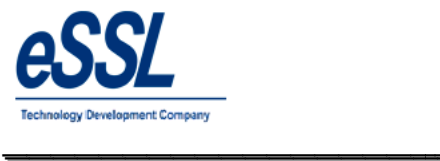

#### **8.0) Random Check Report:**

# Random Check Report - in(Time: 09:20)

\_\_\_\_\_\_\_\_\_\_\_\_\_\_\_\_\_\_\_\_\_\_\_\_\_\_\_\_\_\_\_\_\_\_\_\_\_\_\_\_\_\_\_\_\_\_\_\_\_\_\_\_\_

Jul 01 2016 To Jul 01 2016

Company: eSSL

Printed On : Jul 20 2017 13:18

Date:

01-Jul-2016

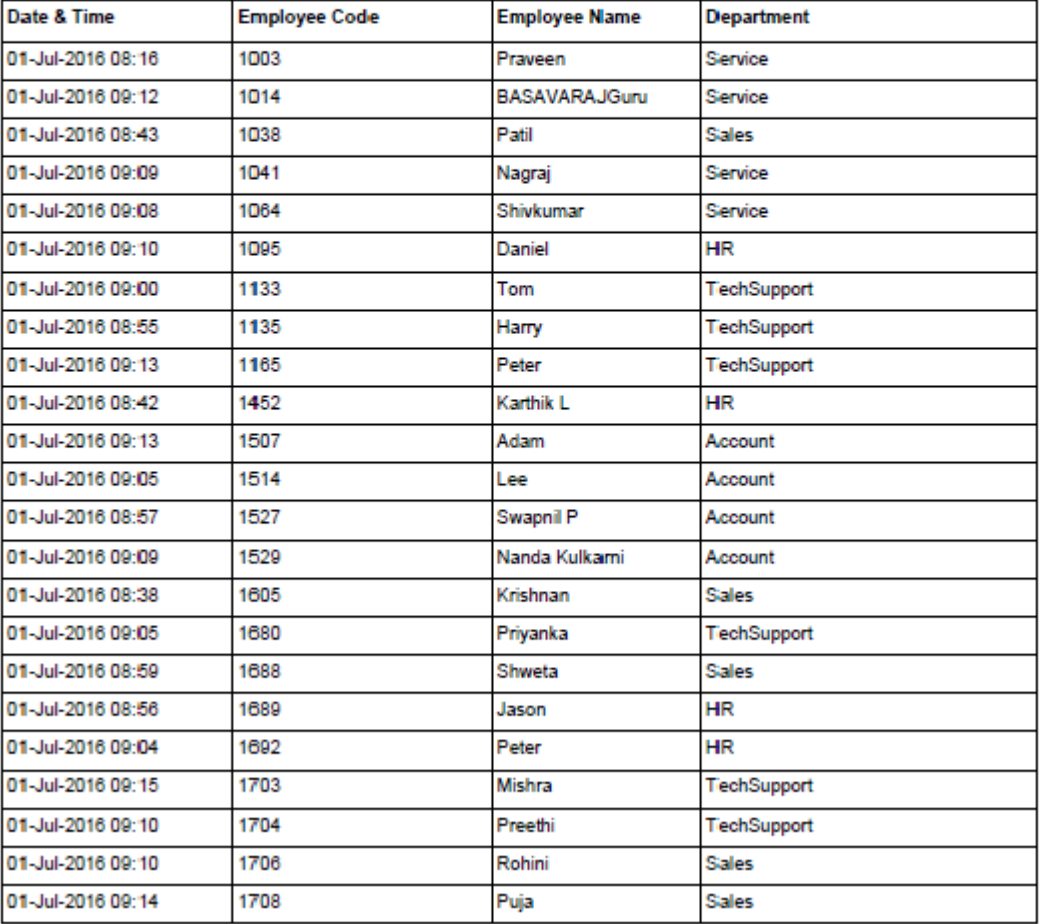

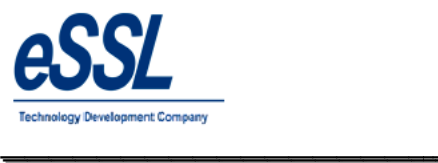

# **9.0) Log Report:**

## **i. Device wise**

# Log Records Report (Device Wise)

\_\_\_\_\_\_\_\_\_\_\_\_\_\_\_\_\_\_\_\_\_\_\_\_\_\_\_\_\_\_\_\_\_\_\_\_\_\_\_\_\_\_\_\_\_\_\_\_\_\_\_\_\_

Jul 01 2016 To Jul 05 2016

Printed On : Jul 20 2017 13:21

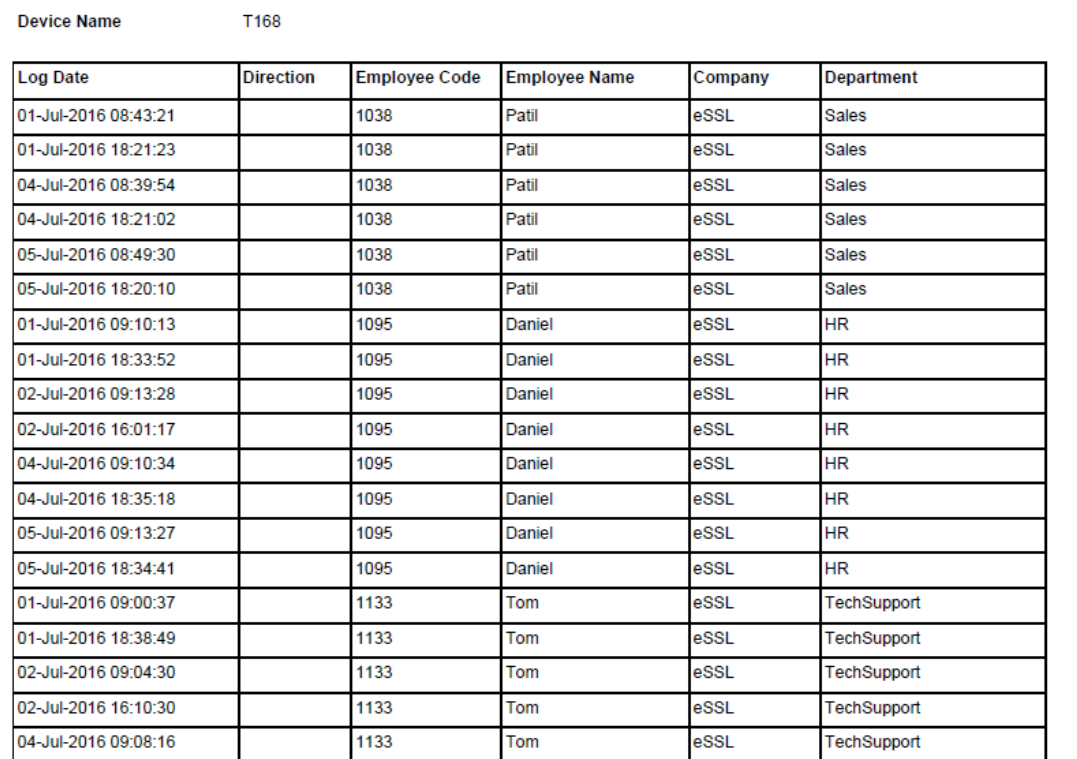

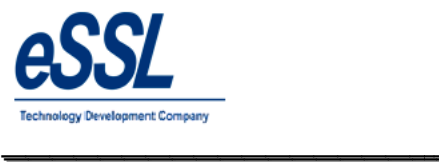

# eTimetracklite

#### **ii. Date Wise**

# Log Records Report (Date Wise)

\_\_\_\_\_\_\_\_\_\_\_\_\_\_\_\_\_\_\_\_\_\_\_\_\_\_\_\_\_\_\_\_\_\_\_\_\_\_\_\_\_\_\_\_\_\_\_\_\_\_\_\_\_

Jul 01 2016 To Jul 05 2016

Company: eSSL

Printed On : Jul 20 2017 13:22

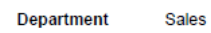

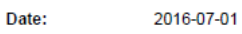

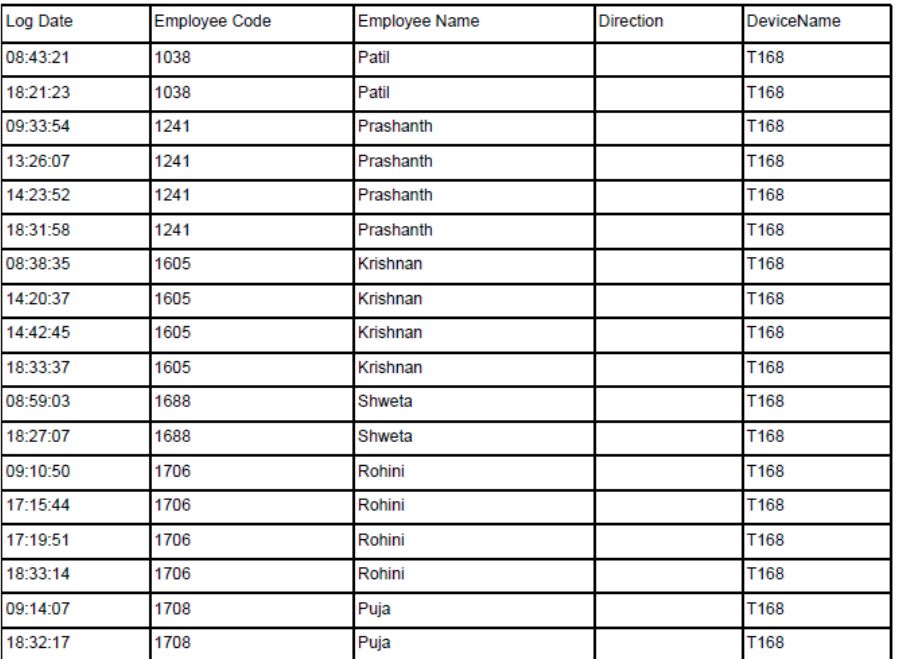

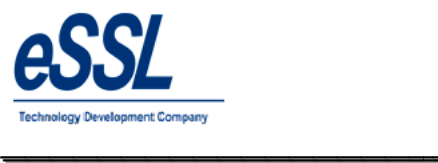

# **iii. Employee Wise**

# Log Records Report (Employee Wise)

\_\_\_\_\_\_\_\_\_\_\_\_\_\_\_\_\_\_\_\_\_\_\_\_\_\_\_\_\_\_\_\_\_\_\_\_\_\_\_\_\_\_\_\_\_\_\_\_\_\_\_\_\_

Jul 01 2016 To Jul 05 2016

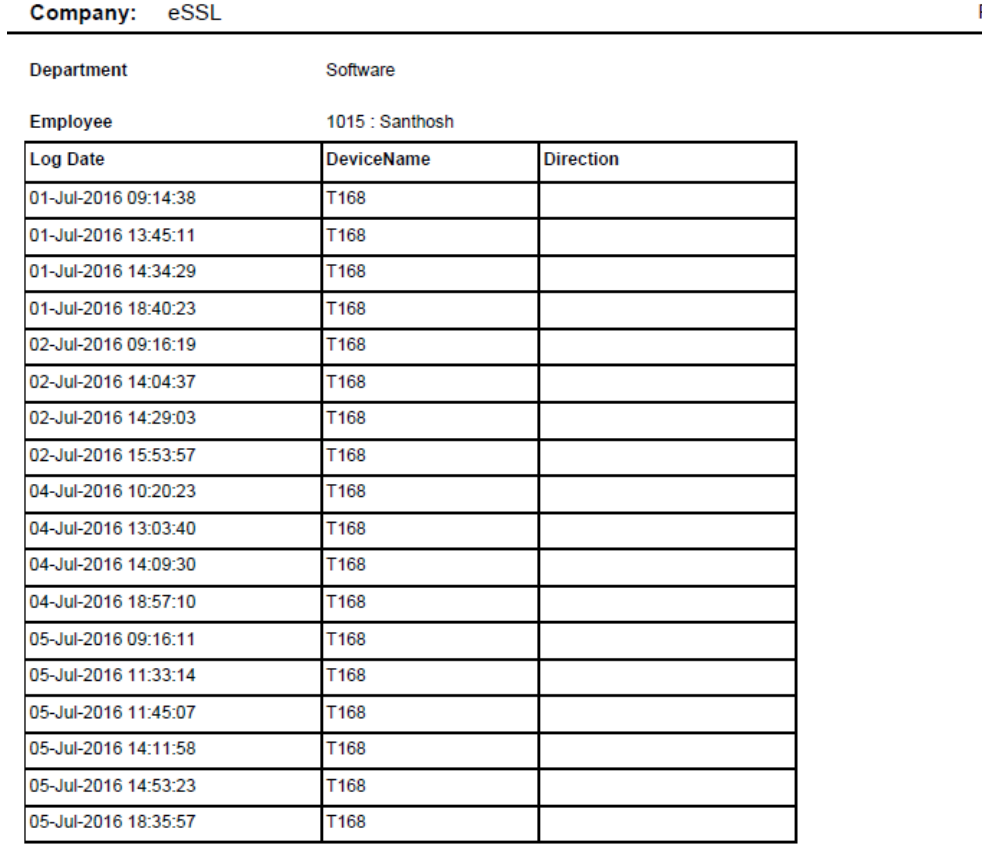

Printed On : Jul 20 2017 13:20

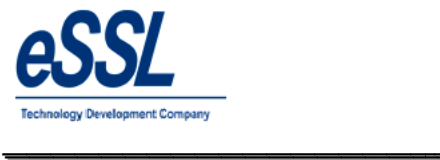

## **10.0) Daily Log Matrix Report:**

### Daily Log Report

\_\_\_\_\_\_\_\_\_\_\_\_\_\_\_\_\_\_\_\_\_\_\_\_\_\_\_\_\_\_\_\_\_\_\_\_\_\_\_\_\_\_\_\_\_\_\_\_\_\_\_\_\_

Jun 01 2016 To Jun 05 2016

Printed On : Jul 20 2017 13:22

Company: eSSL Log Date 01 Jun 2016

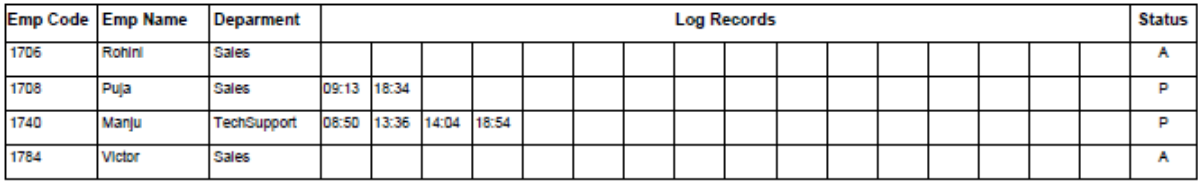

Log Date 02 Jun 2016

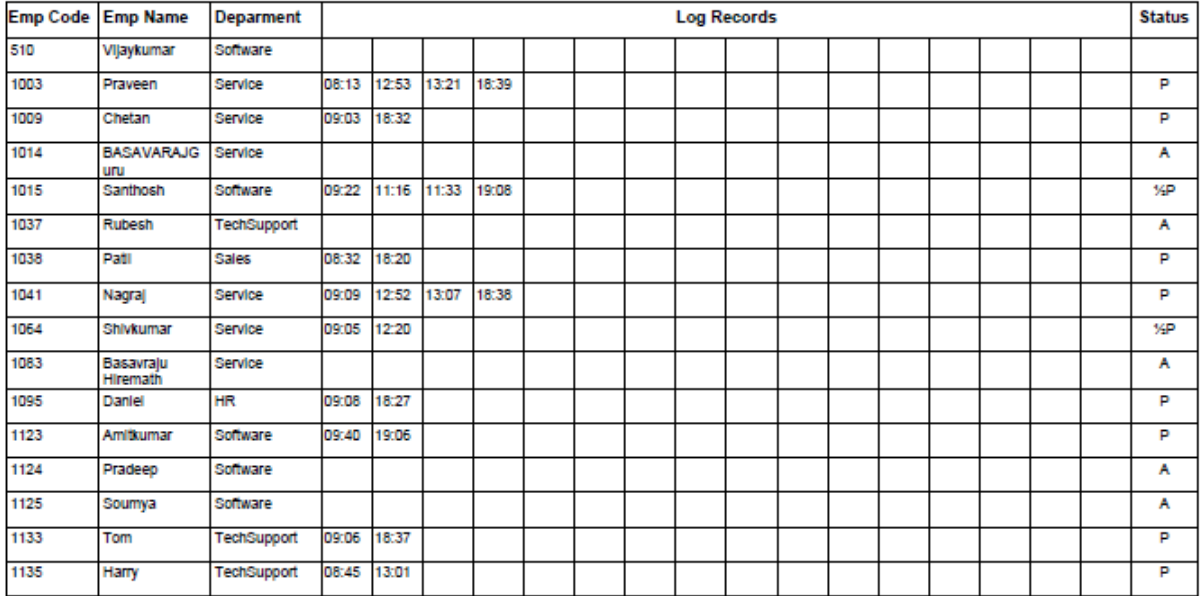

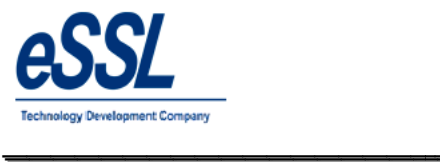

#### **11.0) Continuous Abnormal Report:**

#### **Continous Abnormally Report (Absent)**

May 30 2016 To Jun 30 2016 (For 3 Days)

\_\_\_\_\_\_\_\_\_\_\_\_\_\_\_\_\_\_\_\_\_\_\_\_\_\_\_\_\_\_\_\_\_\_\_\_\_\_\_\_\_\_\_\_\_\_\_\_\_\_\_\_\_

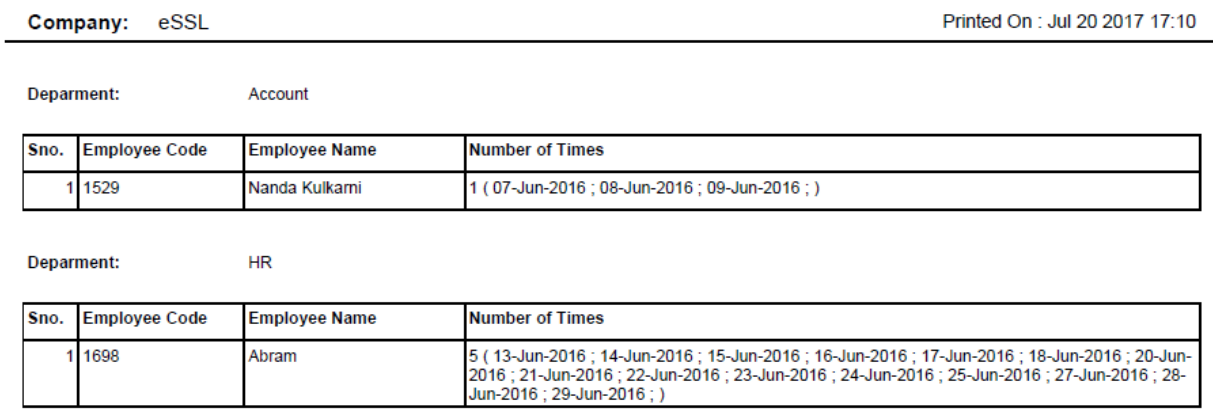

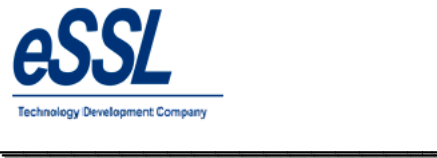

# eTimetracklite

# **12.0) Last Day Status Report:**

# Last Day Status Report

\_\_\_\_\_\_\_\_\_\_\_\_\_\_\_\_\_\_\_\_\_\_\_\_\_\_\_\_\_\_\_\_\_\_\_\_\_\_\_\_\_\_\_\_\_\_\_\_\_\_\_\_\_

Jun 01 2016 To Jun 02 2016

Company: eSSL

Printed On : Jul 20 2017 17:16

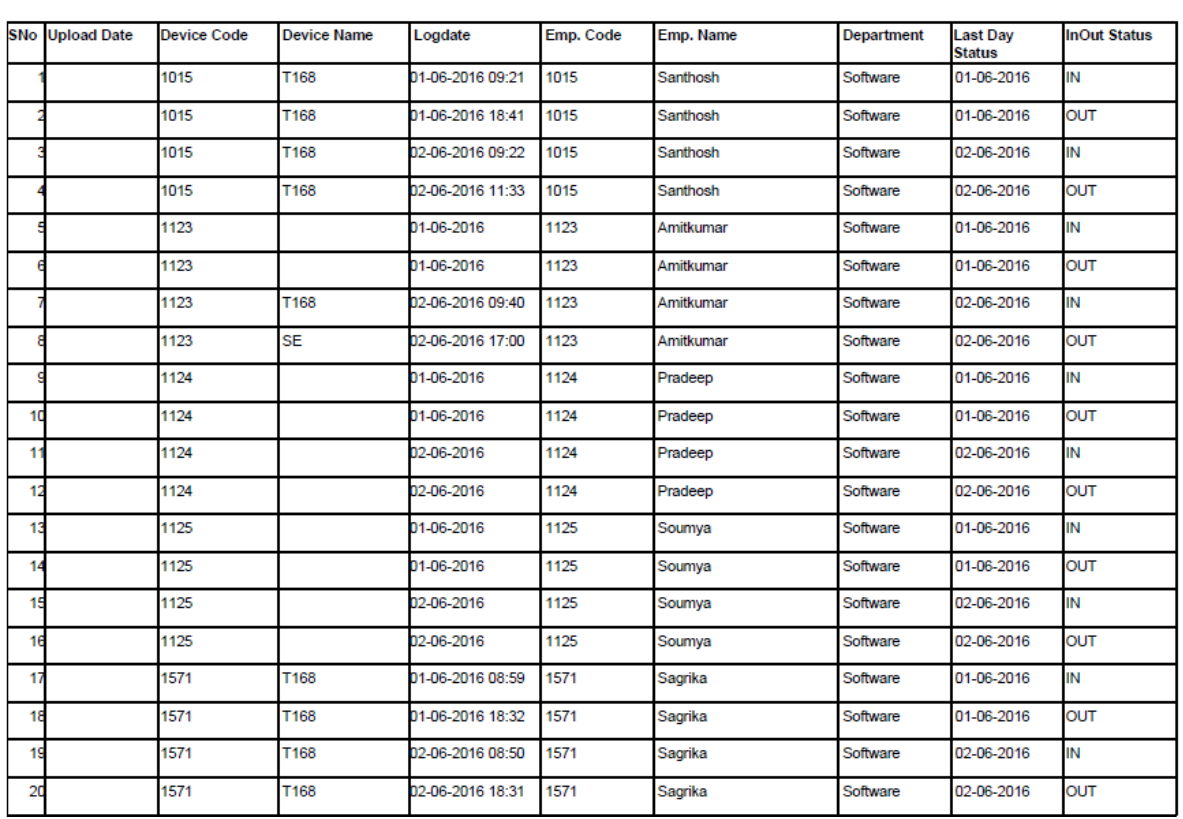

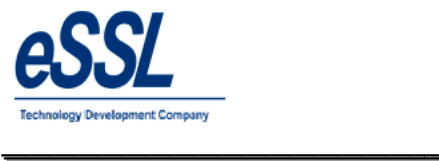

#### **13.0) Generate Memo:**

# **a) Absent**

**Memo** 

\_\_\_\_\_\_\_\_\_\_\_\_\_\_\_\_\_\_\_\_\_\_\_\_\_\_\_\_\_\_\_\_\_\_\_\_\_\_\_\_\_\_\_\_\_\_\_\_\_\_\_\_\_

Printed On : Jul 20 2017 17:17

**Employee Code:** 1014 Attendance Date: 01 Jun 2016 BASAVARAJGuru **Employee Name:** Ref No. eSSL Company: **Department:** Service Sub: ABSENTEEISM NOTICE/MEMO. Dear BASAVARAJGuru, It has been observed from the Attendance Record that you were Absent from the duty unauthorisedly i.e. without permission on below said attendance date.<br>Please give an explanation to the Authorised person immediately. Administrator

#### **b) Late**

## **Memo**

Printed On : Jul 20 2017 17:19

Attendance Date: 02 Jun 2016

Ref No.

**Employee Code:** 1135 **Employee Name:** Harry Company: eSSL **Department:** TechSupport

Sub: LATE-COMING/EARLY-GOING NOTICE/MEMO.

#### Dear Harry,

It has been observed from the Attendance Record that you were Coming Late or Going Early from the duty unauthorisedly i.e. without permission on below<br>said attendance date. Please give an explanation to the Authorised pers

Administrator

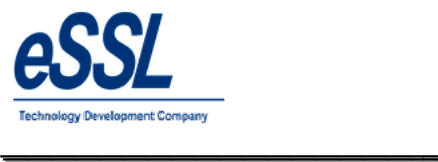

## **C) Half Day**

**Memo** 

Printed On : Jul 20 2017 17:22

Employee Code: 1064 **Employee Name:** Shivkumar eSSL Company: **Department:** Service

Attendance Date: 07 Jun 2016 Ref No.

\_\_\_\_\_\_\_\_\_\_\_\_\_\_\_\_\_\_\_\_\_\_\_\_\_\_\_\_\_\_\_\_\_\_\_\_\_\_\_\_\_\_\_\_\_\_\_\_\_\_\_\_\_

Sub: HALF DAY FOR LATE-COMING/EARLY-GOING NOTICE/MEMO.

Dear Shivkumar,

It has been observed from the Attendance Record that you were late coming/early going unauthorisedly i.e. without permission on below said attendance<br>date. Hence, we have marked you as Half day.

Administrator

#### **d) Missed Out Punch**

**Employee Code:** 

**Employee Name:** 

**Memo** 

Printed On: Jul 20 2017 17:21

Attendance Date: 14 Jun 2016 Ref No.

Company: eSSL **Department:** Sales

Sub: MISSED OUT PUNCH NOTICE/MEMO.

1038

Patil

Dear Patil,

It has been observed from the Attendance Record that you are not punching properly which is resulting into Missed Out Punch records in our attendance<br>reports. Kindly explain the reason and co-operate with us to know exact

Administrator

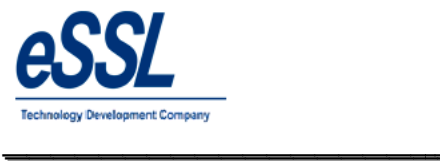

# **14.0) Special Report:**

#### **a) Department Vs Employee Matrix**

**Department Employement Type Matrix** 

\_\_\_\_\_\_\_\_\_\_\_\_\_\_\_\_\_\_\_\_\_\_\_\_\_\_\_\_\_\_\_\_\_\_\_\_\_\_\_\_\_\_\_\_\_\_\_\_\_\_\_\_\_

Company: eSSL Jun 01 2016 To Jun 30 2016

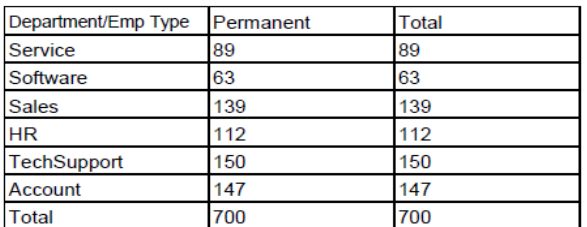

Generated By:essl Printed on: Jul 20 2017 17:23

#### **b) Company Vs Employee Matrix**

# **Company Employement Type Matrix**

Jun 01 2016 To Jun 30 2016

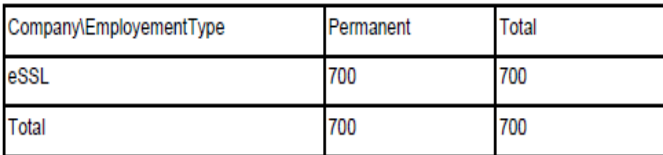

Generated By:essl Printed on: Jul 20 2017 17:26

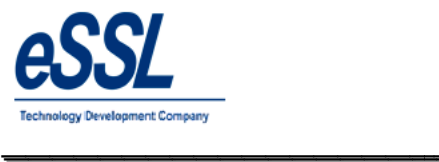

**c) Employee Graph**

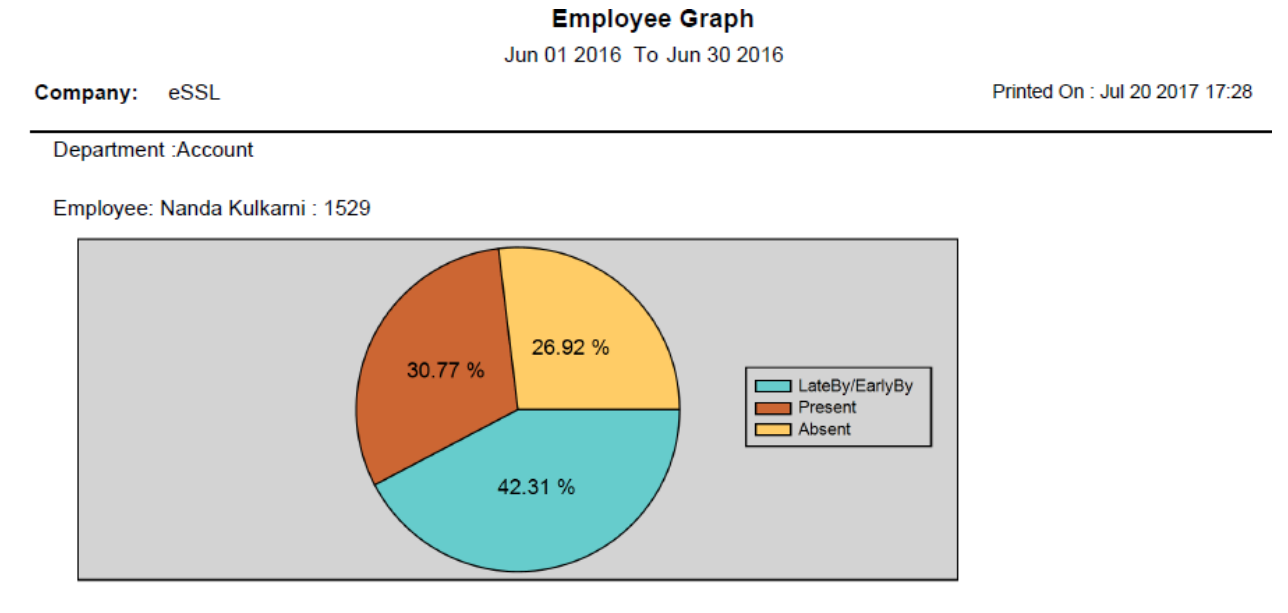

\_\_\_\_\_\_\_\_\_\_\_\_\_\_\_\_\_\_\_\_\_\_\_\_\_\_\_\_\_\_\_\_\_\_\_\_\_\_\_\_\_\_\_\_\_\_\_\_\_\_\_\_\_

Employee: Manoj Joshi : 1533

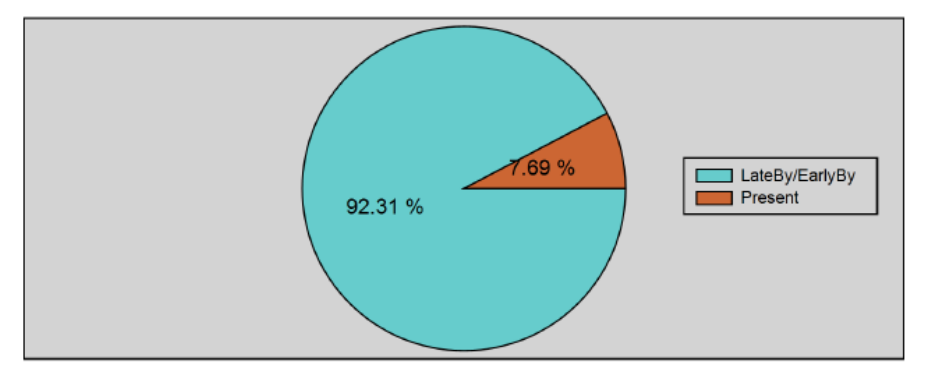

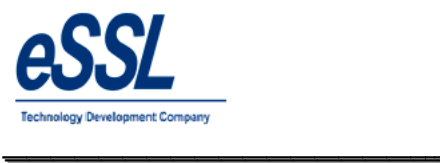

#### **d) Department Graph**

**Department Graph** 

Jun 01 2016 To Jun 30 2016

\_\_\_\_\_\_\_\_\_\_\_\_\_\_\_\_\_\_\_\_\_\_\_\_\_\_\_\_\_\_\_\_\_\_\_\_\_\_\_\_\_\_\_\_\_\_\_\_\_\_\_\_\_

Company: eSSL Printed On : Jul 20 2017 17:29

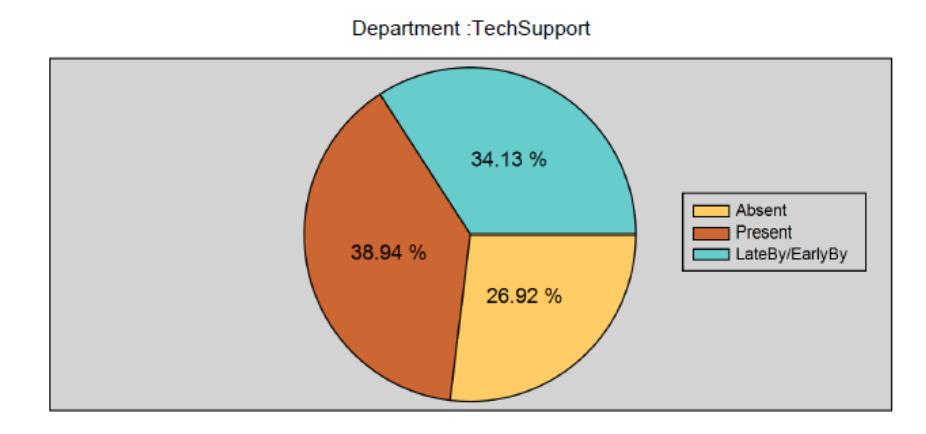

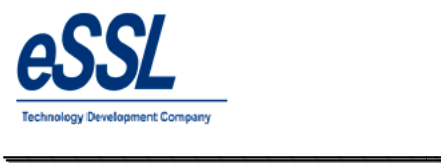

## **e) Company Graph**

#### **Company Graph**

\_\_\_\_\_\_\_\_\_\_\_\_\_\_\_\_\_\_\_\_\_\_\_\_\_\_\_\_\_\_\_\_\_\_\_\_\_\_\_\_\_\_\_\_\_\_\_\_\_\_\_\_\_

Jun 01 2016 To Jun 30 2016

Printed On : Jul 20 2017 17:30

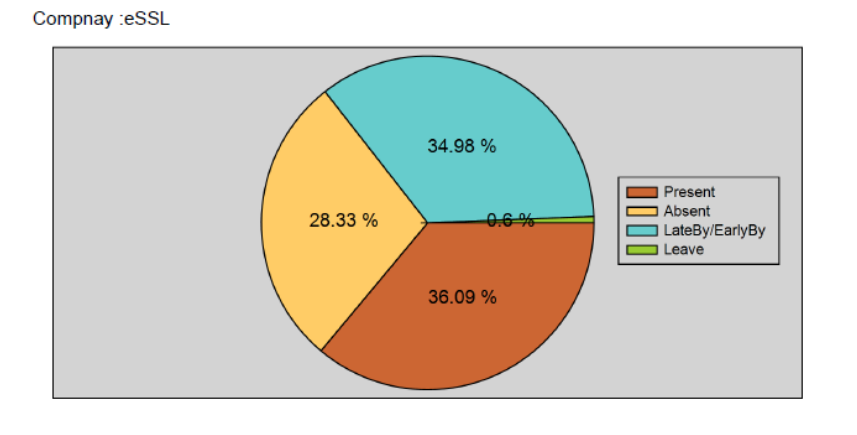

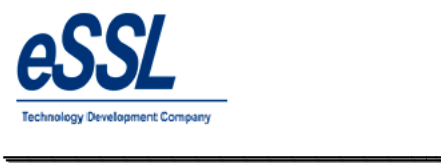

#### **15.0) Customized Reports: 15.a) Muster Roll Report**

#### **MUSTER ROLL CUM WAGES REGISTER** NAME OF ESTABLISHMENT: [ See Rule (27)1 ] NAME OF EMPLOYER **REGISTER OF EMPLOYMENT REGISTRATION NO** IN A SHOP OR COMMERCIAL ESTABLISHMENT<br>Where Opening and Closing Hours are Ordinarily uniform For The Month Ending June To 2016 Total Rate/Mon Ea Empoyee Employee Sex Age Working Hrs Leave Date of Lunch Time Desination/ 02 03 04 05 06 107  $\overline{13}$ 14 15 16 দ 18 10 20 21 22 23 24 25 26 27 28 29 30 bode ame From To Enjoyed itry From To Nature of Work Day<br> $\frac{1}{14}$ /day Bal. 16  $455$  $15 \overline{2}$ -3  $7<sup>1</sup>$  $8<sup>1</sup>$ -9 10 11  $12$ 13 <u>e bobrok a bobrokokokokoko kardiaren bainak arresia da bokaka</u><br>Literatuaren bainaren bainaren bainaren bainaren bainaren bainaren bainaren ba 24 1507 Adam M 09:00 17:00 30 Executive 1514 09:00 17:00 Executive  $30<sub>1</sub>$ Lee N b 1527 09:00 17:00  $30<sub>1</sub>$ Swapnii P Executive 1529 Nanda Kulkami M 09:00 17:00 Executive 23 1533 Manoj Joshi w 09:00 17:00 Executive  $30<sub>o</sub>$ 09:00 17:00  $\frac{1}{2}$  a a gala da gala da gala da gala da gala da gala da gala da gala da gala da gala da gala da gala da gala da gala da gala da gala da gala da gala da gala da gala da gala da gala da gala da gala da gala da gala da 30 1580 Sachl Executive

\_\_\_\_\_\_\_\_\_\_\_\_\_\_\_\_\_\_\_\_\_\_\_\_\_\_\_\_\_\_\_\_\_\_\_\_\_\_\_\_\_\_\_\_\_\_\_\_\_\_\_\_\_

#### **15. b) Form J**

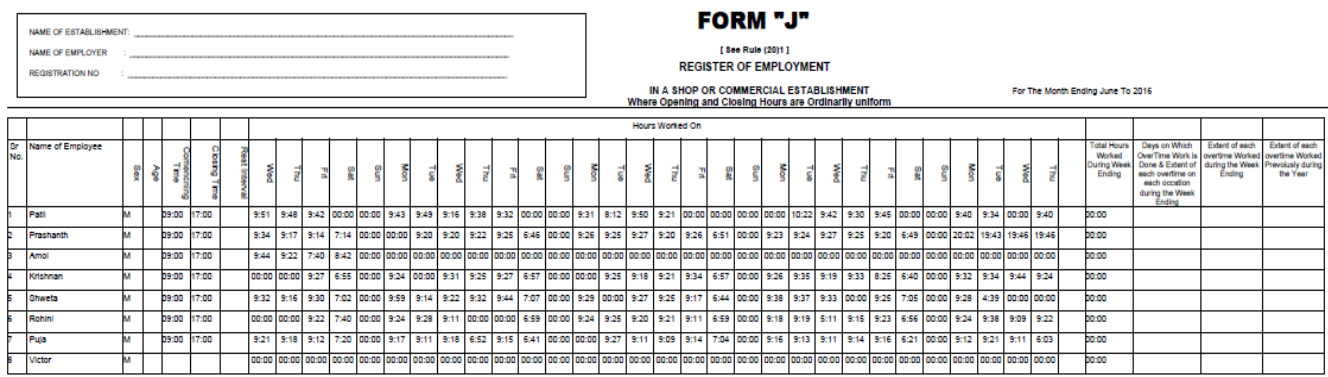

Printed On : Jul 21 2017 12:29

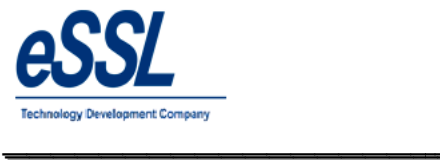

# **15.C) Detail Form J**

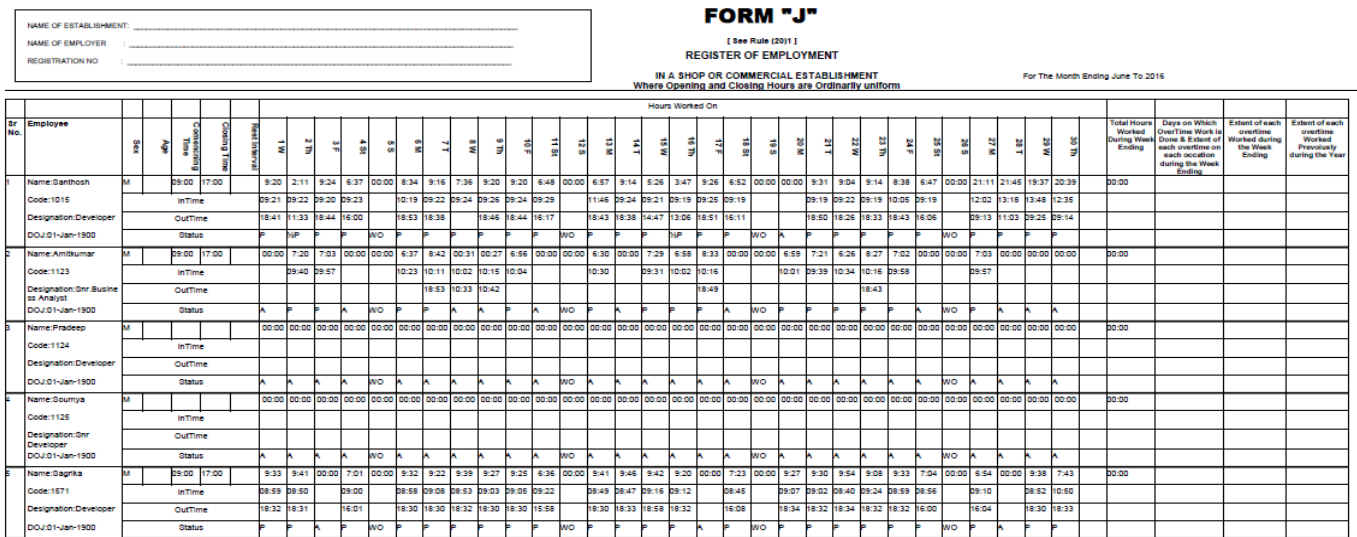

\_\_\_\_\_\_\_\_\_\_\_\_\_\_\_\_\_\_\_\_\_\_\_\_\_\_\_\_\_\_\_\_\_\_\_\_\_\_\_\_\_\_\_\_\_\_\_\_\_\_\_\_\_

#### **16.0) Employee Detail Report**

# **Employee Details Report (Working)**

Jul 21 2017 To Jul 21 2017

 $eSSL$ Company:

#### **Department** Software

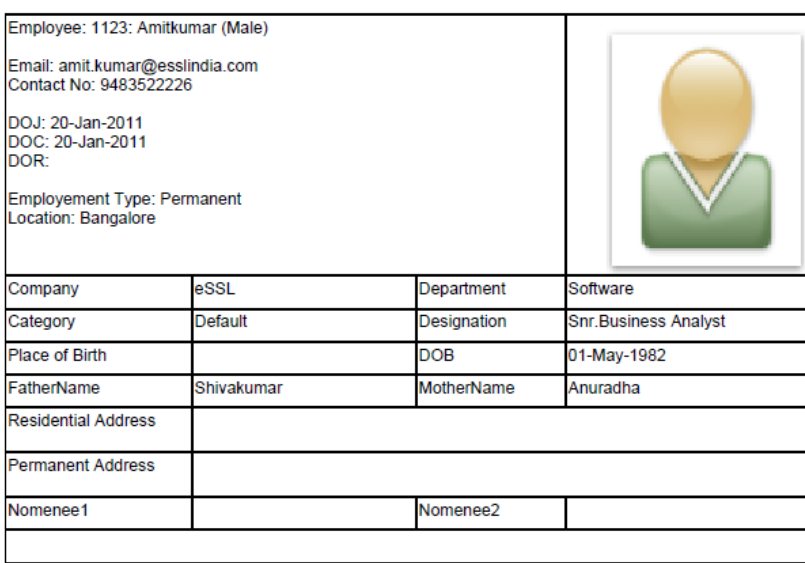

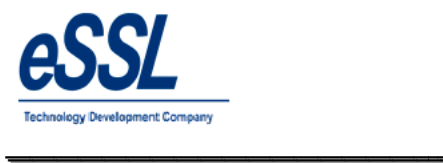

# **17.0) Export Logs:**

# **17.1) Attendance Logs**

This function helps the user to choose required fields to export the attendance logs, Click on save format & generate

\_\_\_\_\_\_\_\_\_\_\_\_\_\_\_\_\_\_\_\_\_\_\_\_\_\_\_\_\_\_\_\_\_\_\_\_\_\_\_\_\_\_\_\_\_\_\_\_\_\_\_\_\_

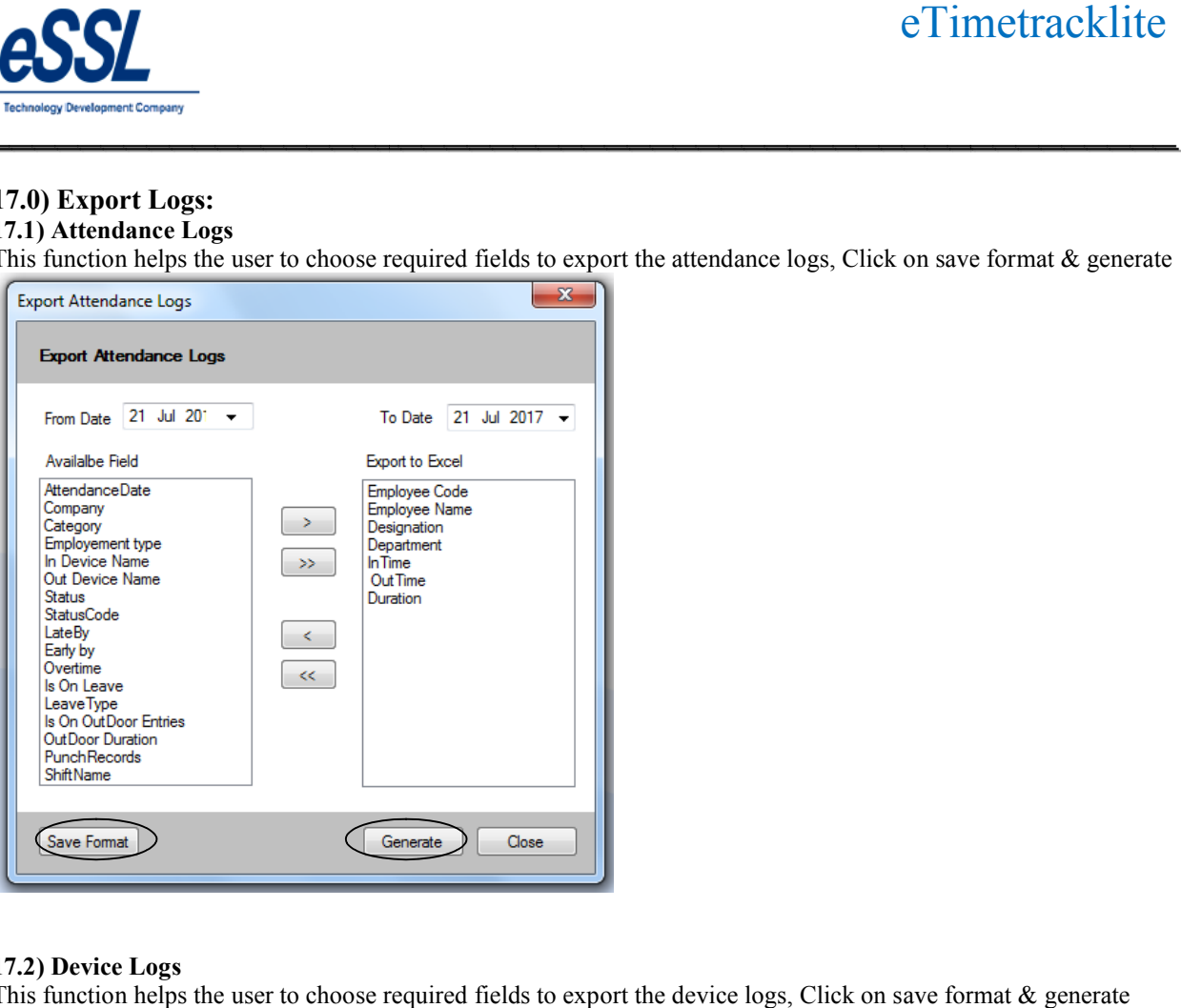

#### **17.2) Device Logs**

This function helps the user to choose required fields to export the device logs, Click on save format & generate

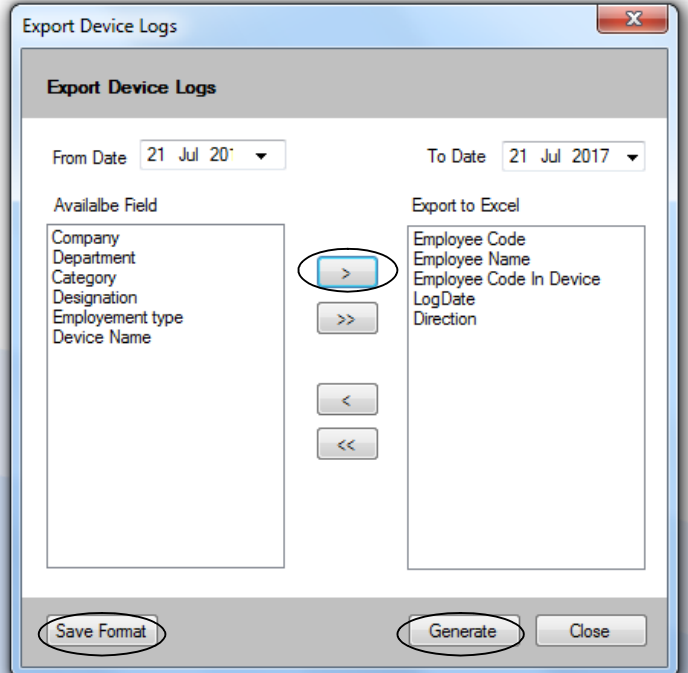

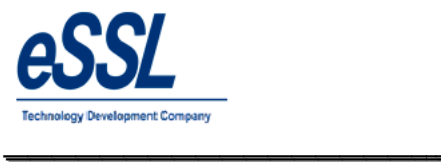

## **17.3) Device Logs Third Party Format**

 $\triangleright$  This function helps the user to choose required fields to export the device logs in the third party format  $\triangleright$  This function helps the user to choose required fields to export the device logs in the third party form  $\triangleright$  File can be generated date wise, Month wise etc & file extension can be "Text file, Csv file, Dat file

\_\_\_\_\_\_\_\_\_\_\_\_\_\_\_\_\_\_\_\_\_\_\_\_\_\_\_\_\_\_\_\_\_\_\_\_\_\_\_\_\_\_\_\_\_\_\_\_\_\_\_\_\_

- 
- Fields can be separated by "Tab, Space, Coma, None"
- $\triangleright$  User can set the value for direction of the In Punches & Out Punches ds can be separated by "Tab, Space, Coma, None"<br>or can set the value for direction of the In Punches & Out Pu<br>ck on save format & can save file as per set directory folder
- $\triangleright$  Click on save format & can save file as per set directory folder

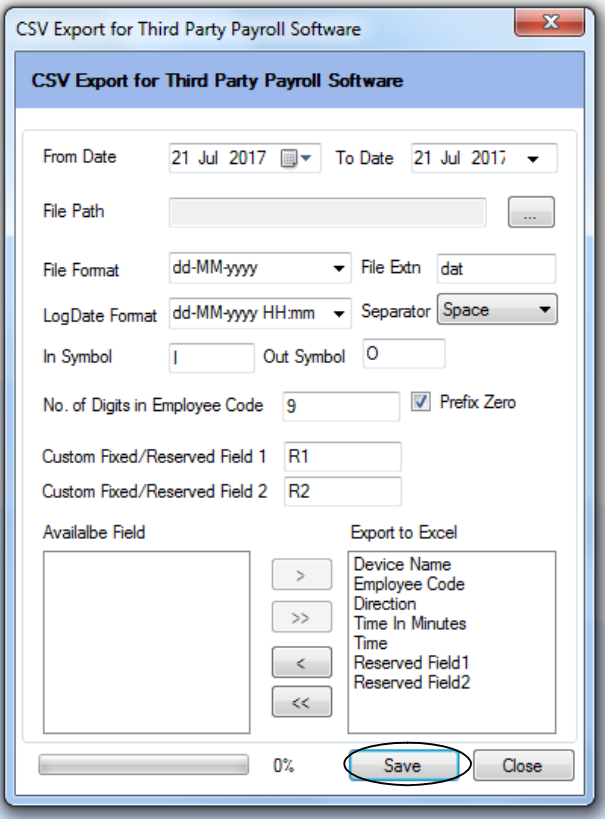

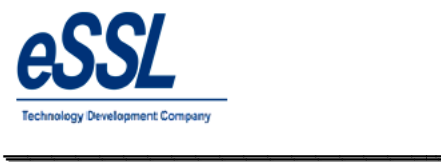

#### **17.4) Export Device logs in custom format**

This function helps the user to choose required fields to export the device logs in the custom format  $\triangleright$  File can be generated date wise, Month wise etc & Prefix file can be defined

\_\_\_\_\_\_\_\_\_\_\_\_\_\_\_\_\_\_\_\_\_\_\_\_\_\_\_\_\_\_\_\_\_\_\_\_\_\_\_\_\_\_\_\_\_\_\_\_\_\_\_\_\_

- $\triangleright$  File can be generated date wise, Month wise etc & Prefix file can be defined
- File extension can be "Text file, Csv file, Dat file"
- Fields can be separated by "Tab, Space, Coma, None" ile extension can be "Text file, Csv file, Dat file"<br>ields can be separated by "Tab, Space, Coma, None"<br>Iser can select fields name from the drop down list
- $\triangleright$  User can select fields name from the drop down list
- $\triangleright$  User can set the value for direction of the In Punches & Out Punches
- $\triangleright$  User can save file as per set directory folder

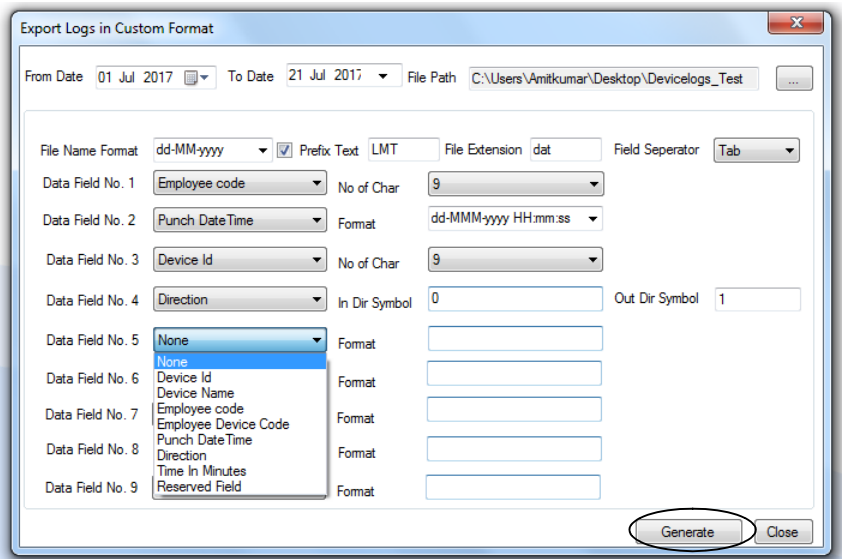

#### **17.5)SAP Format**

- $\triangleright$  This function helps the user to generate Standard SAP P10/P20 device logs of the employee
- $\triangleright$  File can be generated date wise, Month wise etc
- ► This function helps the user to generate Standard S<br>
► File can be generated date wise, Month wise etc<br>
► File extension can be "Text file, Csv file, Dat file"
- $\triangleright$  User can save file in set directory folder

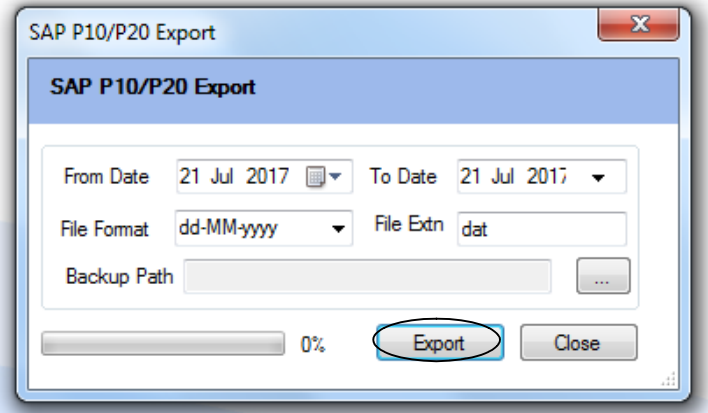

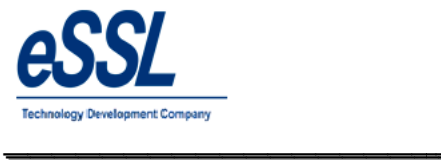

#### **18.0) Extra Reports:**

#### **18.1)Custom Monthly Status Report**

\_\_\_\_\_\_\_\_\_\_\_\_\_\_\_\_\_\_\_\_\_\_\_\_\_\_\_\_\_\_\_\_\_\_\_\_\_\_\_\_\_\_\_\_\_\_\_\_\_\_\_\_\_

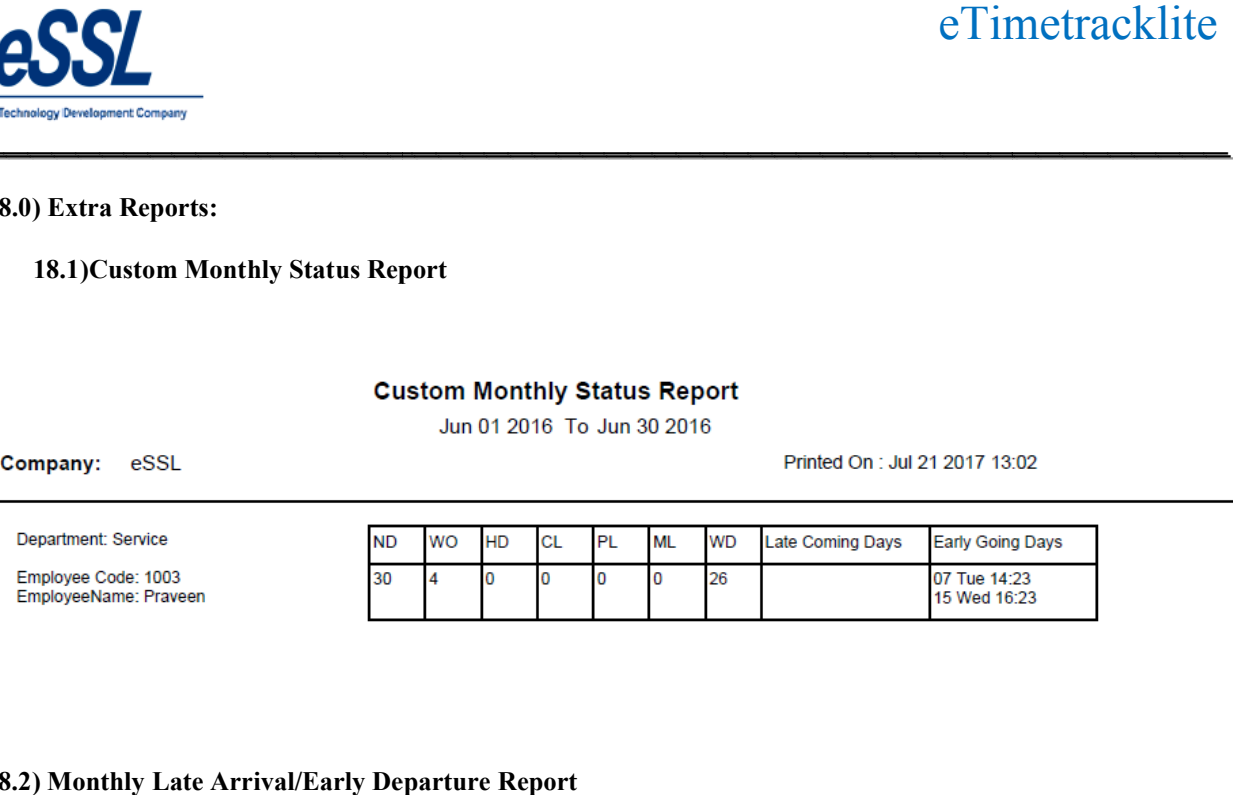

#### **18.2) Monthly Late Arrival/Early Departure Report**

#### Monthly Late Arrival/Early Departure Report

Jun 01 2016 To Jun 30 2016

Company: eSSL

Printed On : Jul 21 2017 13:04

Department: Account

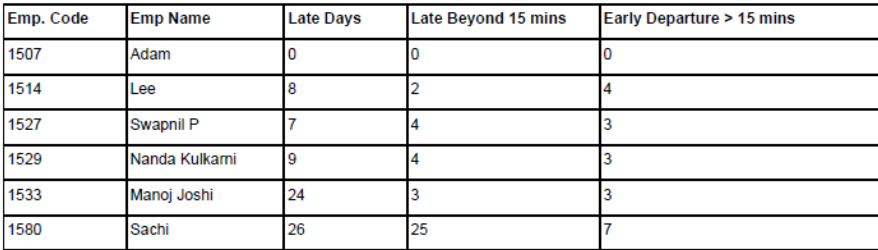

#### **18.3)Monthly OT Hours Report**

#### Monthly Status Report (Hour Wise Summary)

Jun 01 2016 To Jun 30 2016

Company: eSSL

Printed On : Jul 21 2017 13:05

Account Department:

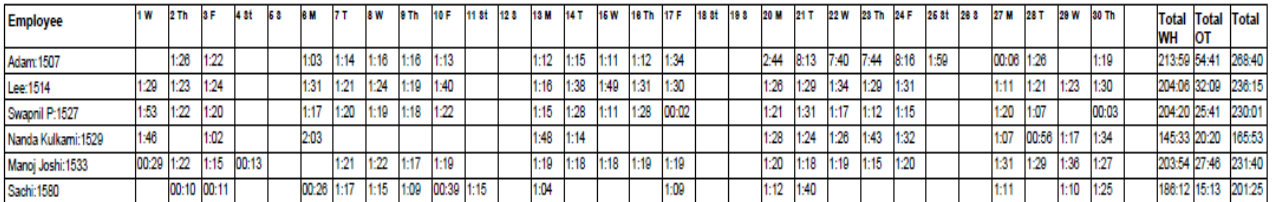

Printed On : Jul 21 2017 13:06

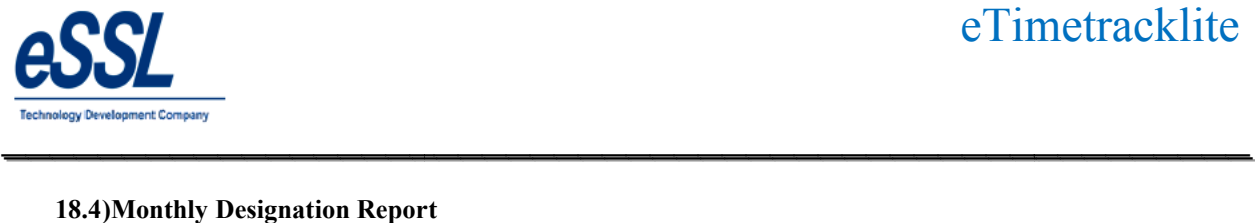

# **18.4)Monthly Designation Report**

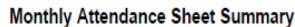

Jun 01 2016 To Jun 30 2016

\_\_\_\_\_\_\_\_\_\_\_\_\_\_\_\_\_\_\_\_\_\_\_\_\_\_\_\_\_\_\_\_\_\_\_\_\_\_\_\_\_\_\_\_\_\_\_\_\_\_\_\_\_

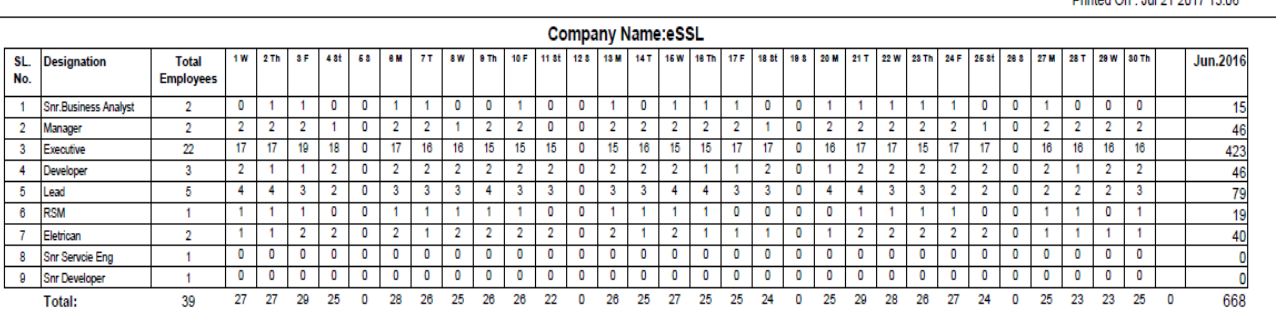

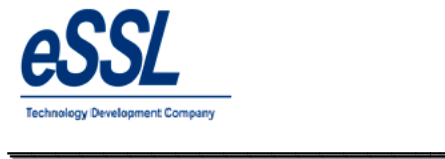

#### **19.0) Work Code Reports: 19.1) Daily Report**

**WorkCode Wise Daily Report** 

\_\_\_\_\_\_\_\_\_\_\_\_\_\_\_\_\_\_\_\_\_\_\_\_\_\_\_\_\_\_\_\_\_\_\_\_\_\_\_\_\_\_\_\_\_\_\_\_\_\_\_\_\_

Jun 01 2017 To Jul 21 2017

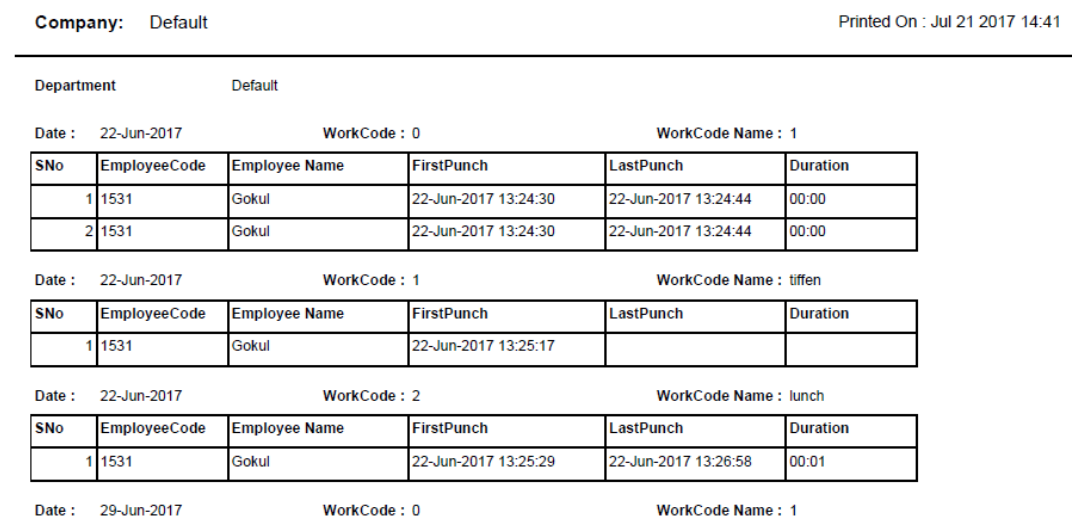

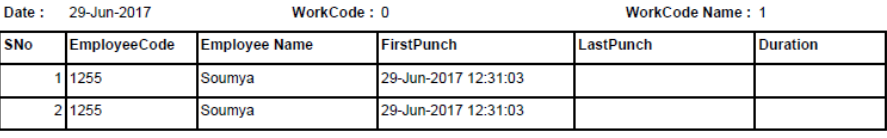

## **19.2) Daily Work code Summary Report 19.2) Daily Report**

#### **WorkCode Wise Summary Report**

Jul 01 2017 To Jul 21 2017

Company: eSSL

Printed On : Jul 21 2017 14:42

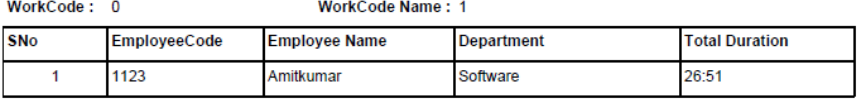

WorkCode: 1

WorkCode Name: tiffen

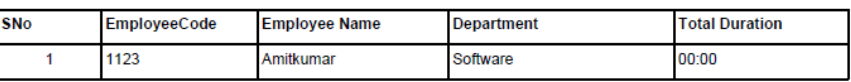

WorkCode: 2

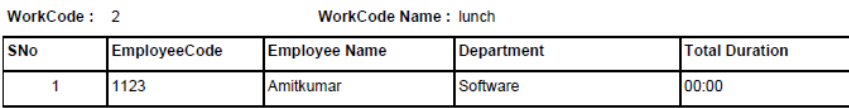

WorkCode: 3 WorkCode Name: dinner

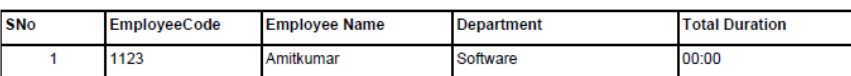

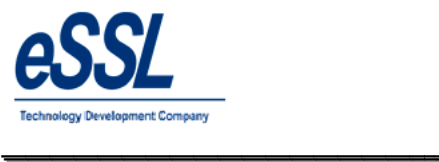

# eTimetracklite

Printed On : Jul 06 2017 11:25

# **20.0) Canteen Reports**

# **20.1) Daily Report**

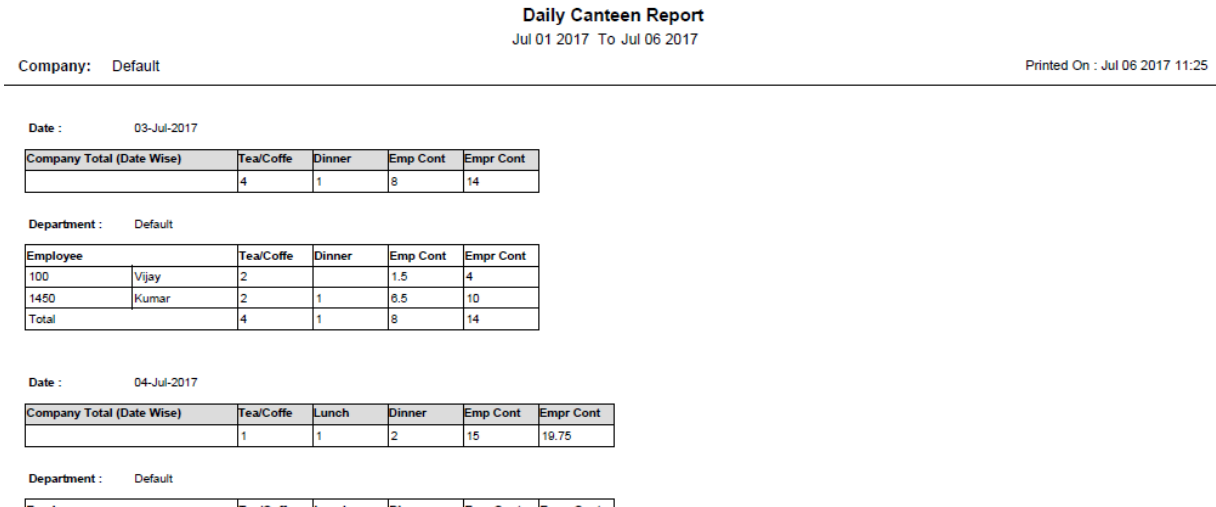

\_\_\_\_\_\_\_\_\_\_\_\_\_\_\_\_\_\_\_\_\_\_\_\_\_\_\_\_\_\_\_\_\_\_\_\_\_\_\_\_\_\_\_\_\_\_\_\_\_\_\_\_\_

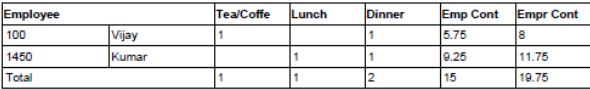

# **20.2) Daily summary Report**

#### **Daily Summary Canteen Report**

Jul 01 2017 To Jul 06 2017

Company: Default

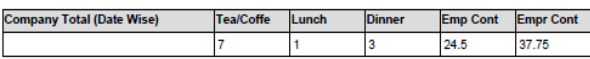

Department : Default

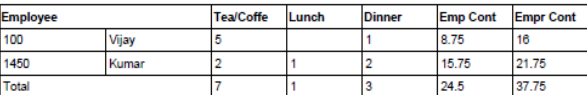

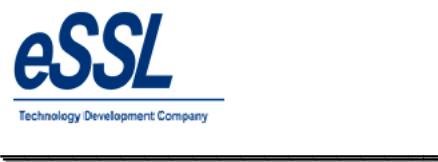

# **20.4) Canteen Work code wise Report**

\_\_\_\_\_\_\_\_\_\_\_\_\_\_\_\_\_\_\_\_\_\_\_\_\_\_\_\_\_\_\_\_\_\_\_\_\_\_\_\_\_\_\_\_\_\_\_\_\_\_\_\_\_

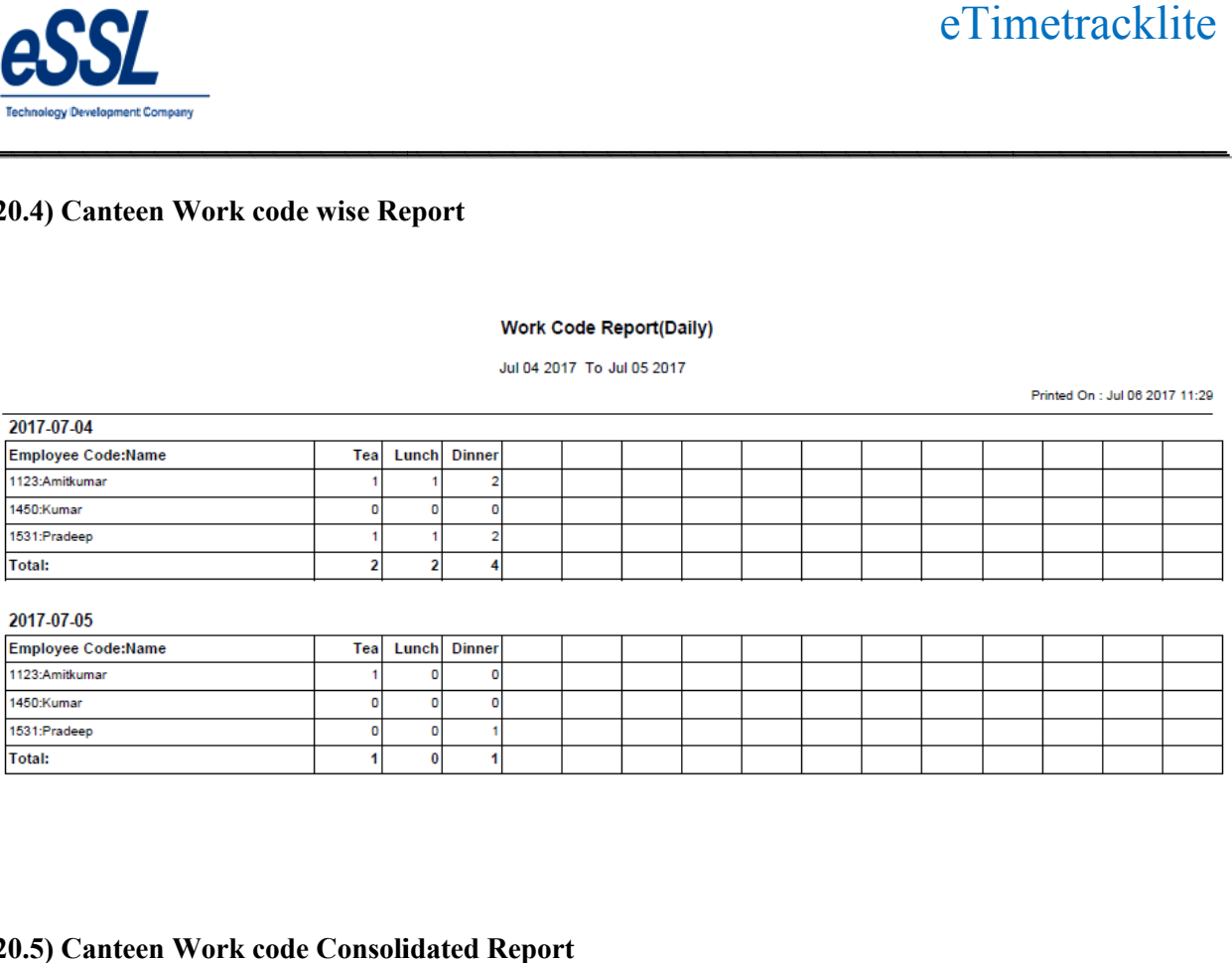

2017-07-05

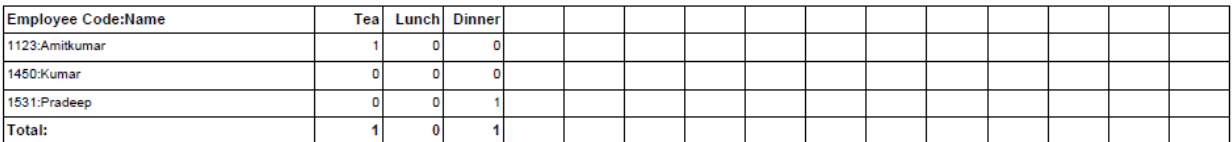

# **20.5) Canteen Work code Consolidated Report**

#### Work Code Report(Consolidated)

#### Jul 01 2017 To Jul 06 2017

Printed On : Jul 06 2017 11:30

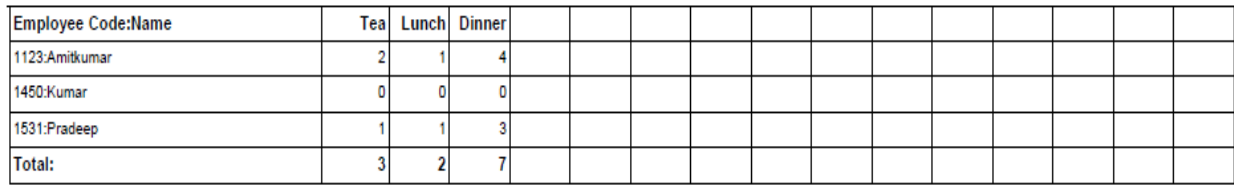